## **Programming in System RPL**

Eduardo Kalinowski

First Edition

## **Preface**

The programming features of the HP48 graphical calculator are very powerful. They allow you to do virtually anything. However, the documented programming functions, that are directly accessible to the user (the user language), is not everything the calculator can do.

There is another language: the System language. The User language is a subset of the System one, with just some commands and just a fraction of its power. However, the System language is not well documented. The existing documents on that subject are turned to someone who already knows it; they are just listings of the commands with some brief descriptions. Once you already know the language, even the brief descriptions can be left out, and those documents are really a very good source of information. But how does one *learn* System RPL?

The purpose of this book is exactly that: to be a way for someone who has already learned User RPL (if you haven't yet, learn it before, then come back to this), and wants to learn the *real* power of the calculator.

It is divided in three parts: the first (Basic RPL) teaches the basic aspects of the language, the ones the user must know in order to create some simple programs, which take and return values from and to the stack. The second part (Advanced RPL) deals about some more advanced concepts, such as other ways of getting input (directly from the keyboard, using input forms, etc.). Finally, the third and last part (Reference) is exactly what the name says. In the first two parts, only the most important commands about a subject are listed. In the reference, you will find many other commands. In the very end, there are two appendices: the first presents some tools for programming in System RPL and their basic features. The second explains how to create libraries.

I would greatly appreciate suggestions and corrections for further enhancements of this book.

July 12, 1998 Eduardo de Mattos Kalinowski

## **Acknowledgements**

This work could not have been accomplished without the help of many people. Firstly, I would like to thank Mika Heiskanen for his entry point list by subject. That document was my primary source of information. I would also like to thank him for developing JAZZ, whose disassembler and other functions helped me a lot.

Many thanks to everybody who patiently answered several questions during the development of this (listed in alphabetical order):

Raymond Hellstern Hakim Mazouz

Sune Bredahl Werner Huysegoms John H Meyers Len Fellman Dan Kirkland Melissa Reid

Al Arduengo Joe Horn Christian Meland

If I forgot someone, please forgive me, and be sure I am grateful also.

And lastly, I would like to thank the Hewlett-Packard team for bringing us such wonderful tool the HP48 is.

## **Disclaimer**

This document is © by Eduardo M Kalinowski.

It is distributed in the hope it will be useful for those who want to learn System RPL or want a reference about it, but it is provided "as is", without warranty of any kind, either expressed or implied. In no event, I shall be liable to you for damages, including any general, special or incidental or consequential damages caused directly or indirectly by the use of the information provided here. I do not assure that any information here is right. Use it at your own risk.

This document may be distributed only if in its whole, unmodified form; and if you do not charge anything for it (except nominal copying fees). Otherwise, I will want my share!

The latest version of this document and its errata can be found at http://hp48g.home.ml.org .

## **Table of Contents**

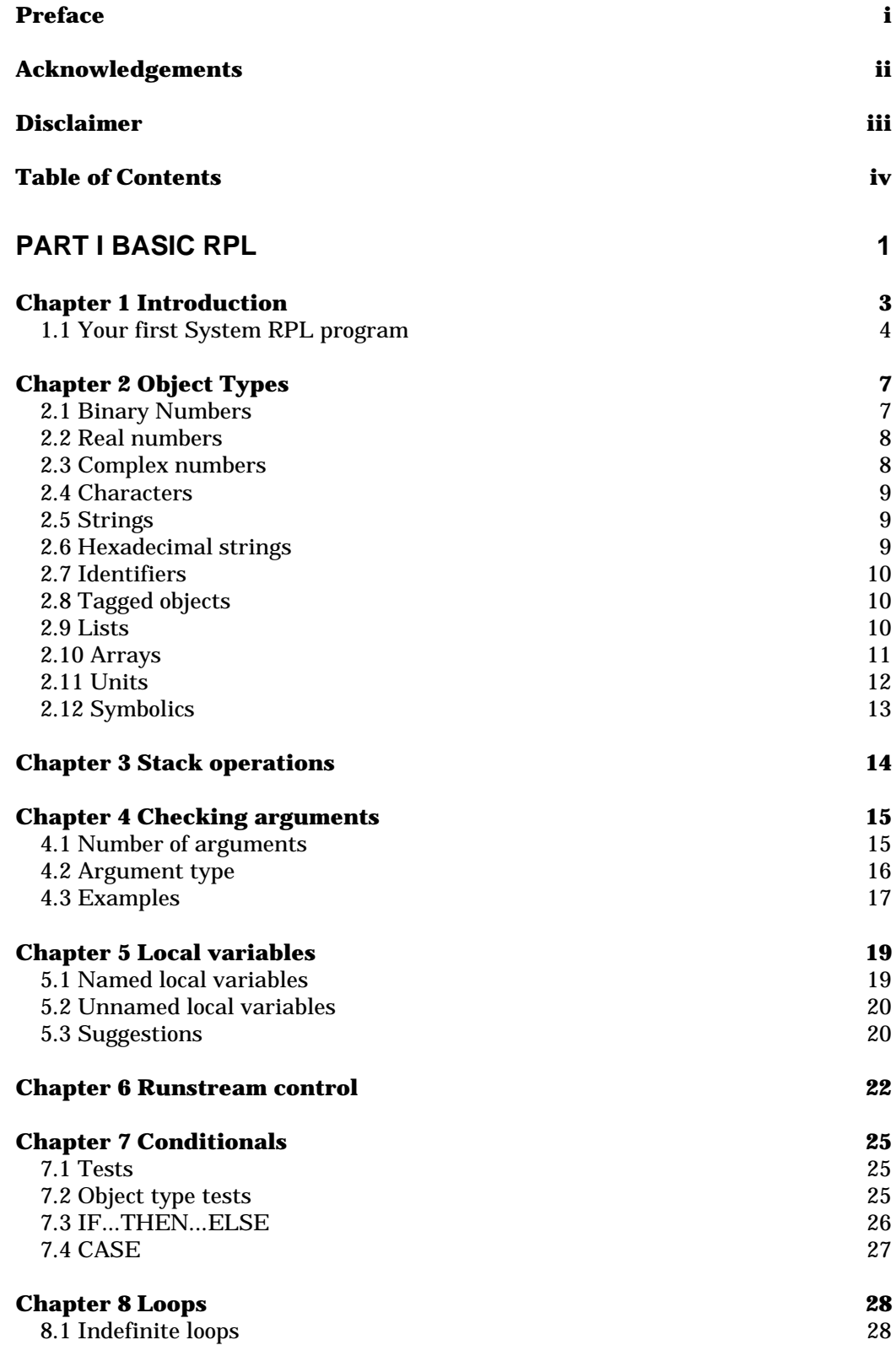

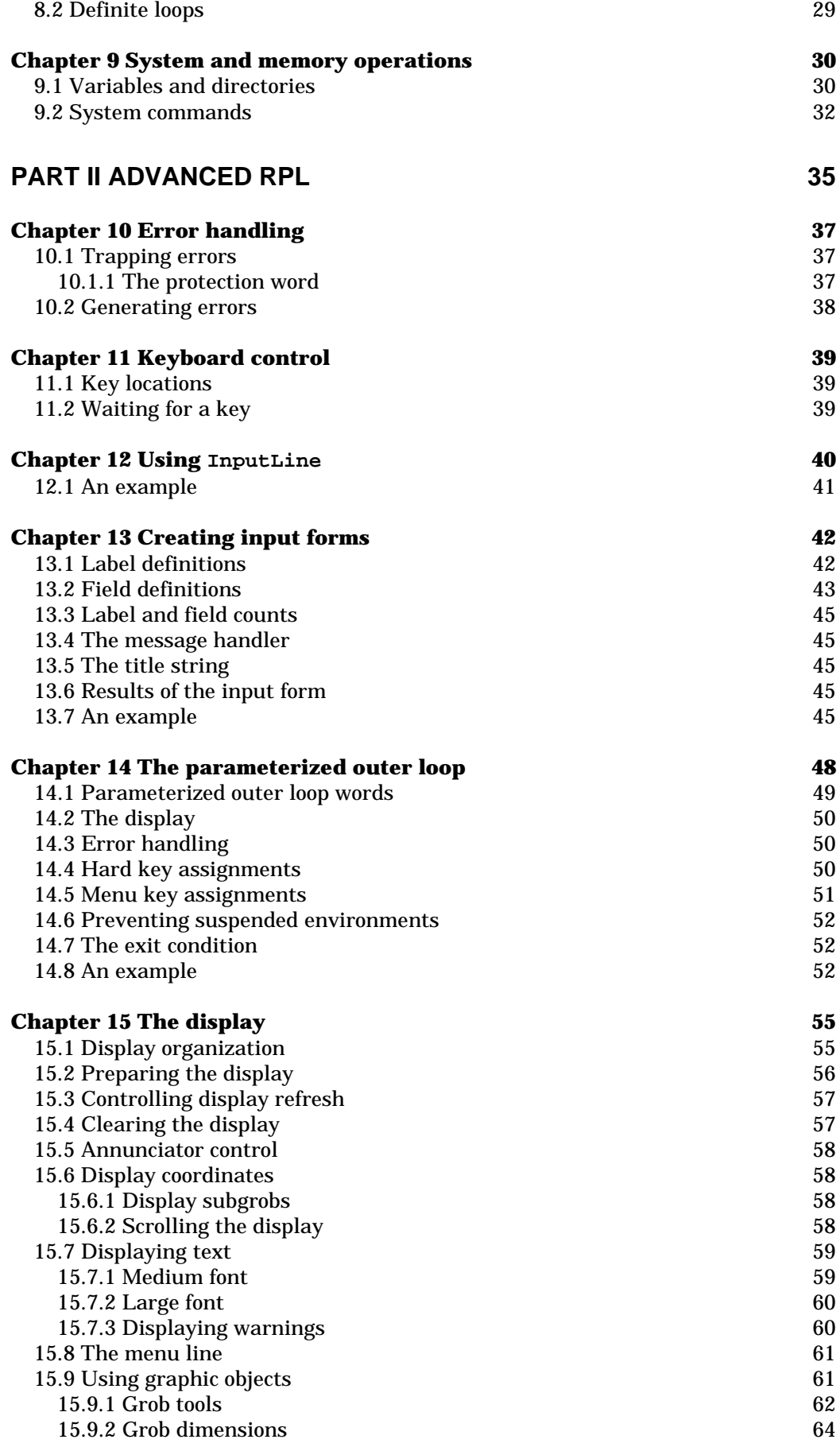

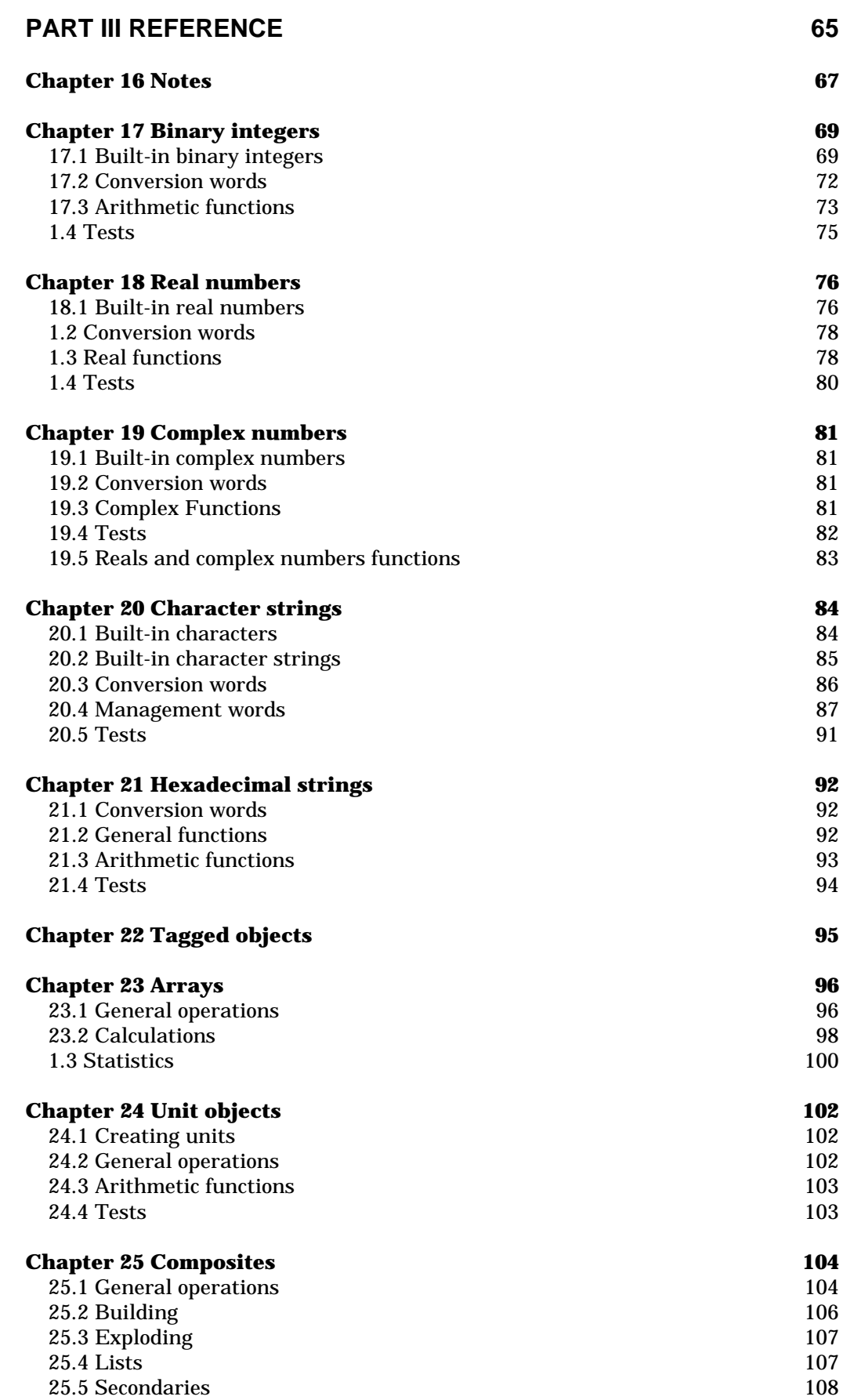

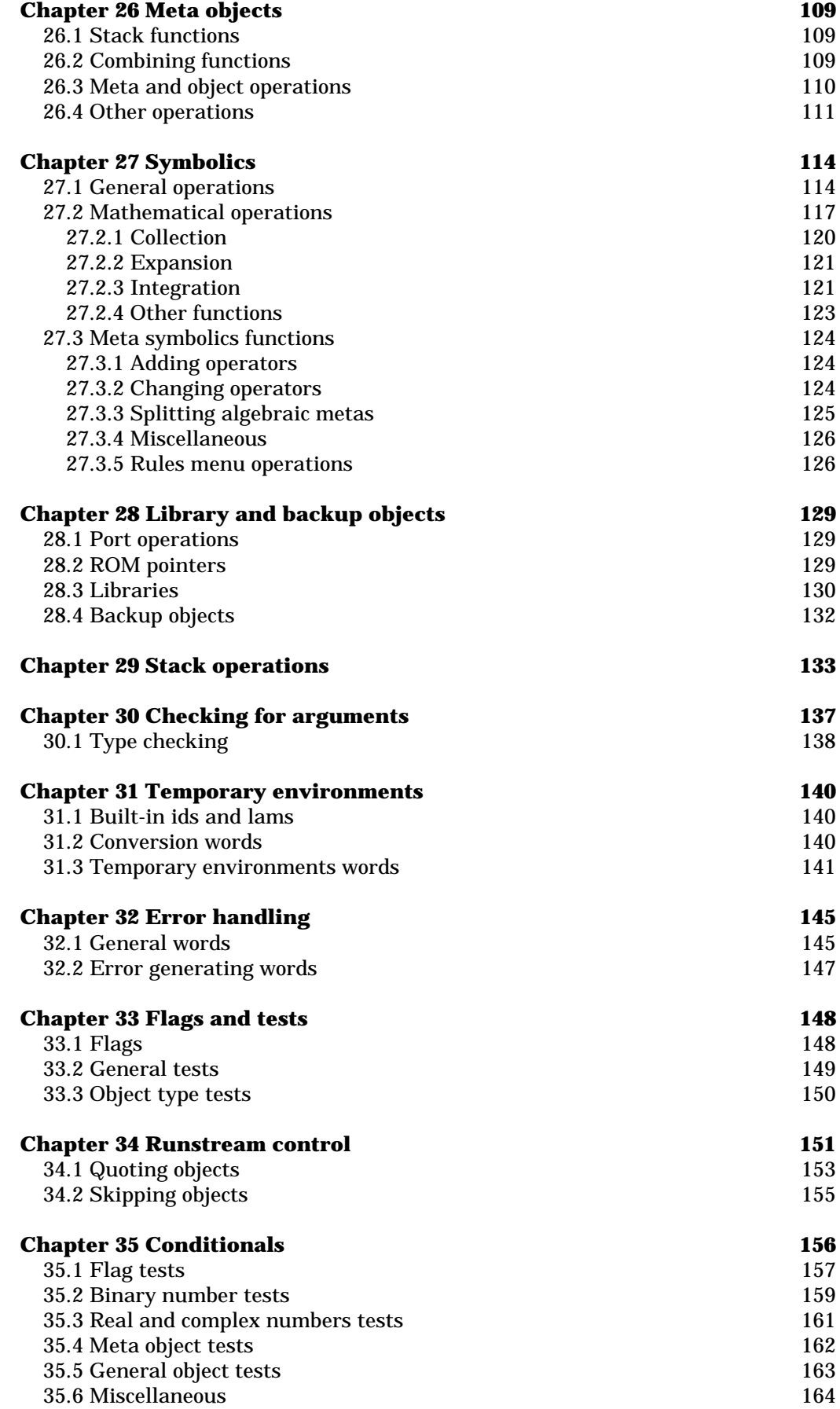

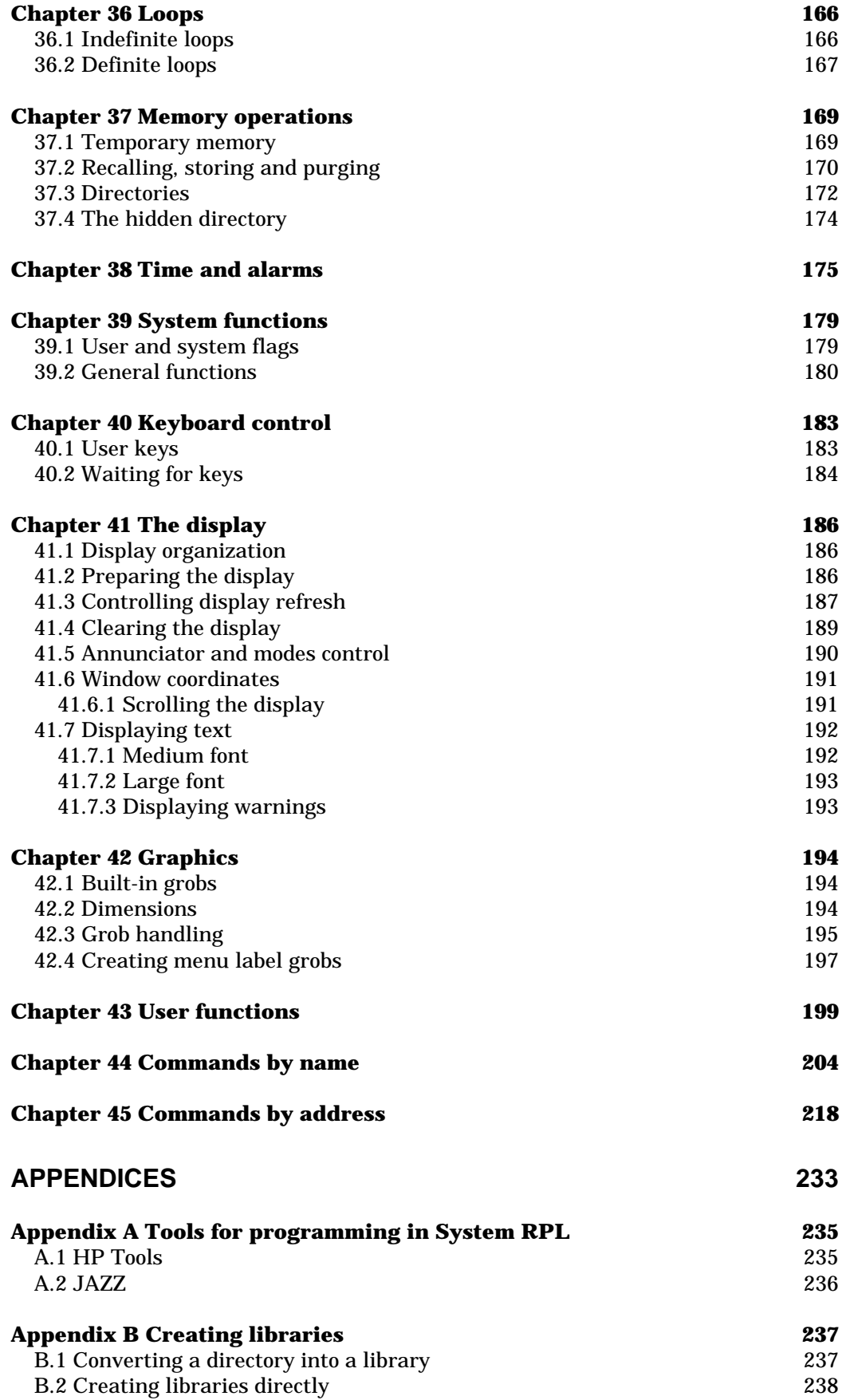

# **Part I Basic RPL**

## **Chapter 1 Introduction**

If you know how to create programs in User RPL (if you don't, learn before you continue reading this book), then you only know part of what the HP48 calculator can do. The System RPL programming language gives you power to do many thing which you could not even imagine, and *fast*. For example, in System RPL you can handle all 29 object types available. User RPL only gives access to some of them. Or you can do math with 15-digit accuracy, use arrays with non-numeric elements, and much more.

But before we start talking of System RPL, let us go back to User RPL to explain how it really works. I know you are anxious to start with the big thing right now, but the following information is important to a good understanding of System RPL.

The HP48 programs (User and System) are not stored internally using the names of the commands. Only the addresses of the objects are stored. Each of these addresses takes 2.5 bytes. When a program is run, the only thing that is actually done is a "gosub" to that address.

Some times, the address is another program with more jumps to another program with more jumps, and so on... A return stack keeps track of all the jumps, and this return stack does not have a fixed size, so you can have as many jumps as necessary, and you will always return to where you were before. Of course, the jumps must end somewhere, either in a program written in machine language or in an object that just puts itself in the stack (numbers, strings, etc).

But if the programs are just addresses, how can they be edited? The answer is that the HP has a table of the user commands' names and their corresponding addresses. So, when you put an User RPL program in the stack, the HP searches the table to get the name of the commands corresponding to the addresses stored in memory, and then displays the program in a readable form. You can then edit it, and after the editing is done, the table is searched for the addresses of the commands named, and only them are stored in memory. This is why it takes a long time to edit a long User RPL program.

That is OK, as long as all the commands have names. Guess what? There are over two thousand commands without names. This is the distinction between User and System RPL. User RPL, the language described in the manual (the « » language), can only access the named commands. (Actually, it can access the unnamed commands via the command SYSEVAL, as long as you know the address of the command. But this is not efficient, except for an occasional use). System RPL can access all commands.

Because of that, System RPL programs cannot be edited directly. Special tools are needed for that. On Appendix A you will find information about the available tools for writing System RPL programs.

Programming in System RPL is worth all the work you have. It is much more powerful and faster, because it does no error checking. In System RPL, the programmer must be sure that no error occurs, otherwise a crash might happen. For example, if a command requires two arguments in the stack and they are not there, or are not of the type the function requires, a warmstart or even a memory loss could happen. Fortunately, there are commands for checking if there are enough arguments, for their types, and for some other possible error conditions. The difference is that you probably just need to check if all arguments are present once, when the program starts. You do not need to repeat the check later. In User RPL, all commands have error checking, so tests are done unnecessarily, slowing the program.

One more question: if the commands do not have names, how can you program in System RPL? All commands have address, so you can call the address directly, using a PTR <address> command, and whatever is at that address will be executed. But there is an easier way.

The commands *have* names. The names simply are not stored in the HP48. But the HP48 design team has given them names, and they are stored somewhere (in the tools for creating System RPL programs). You write a program using those names, and then the System RPL compiler searches the names in the tables, and converts them to addresses. This is called compiling or assembling. Some tools can also do the opposite: convert the addresses into command names. This is called decompiling or disassembling.

Some of the commands are classified as "supported". They are guaranteed to stay at the same memory location in all ROM versions of the calculator, i.e., their address is not going to change, so programmers can use them safely. But there are commands that are classified as "unsupported". Programmers must use call them using their address ( $PTR$  xxx), because they are not listed in the command table of the compiler. But the address could be different in each ROM version, so the program may not work correctly in other ROM versions, and could even crash the machine. However, since version "R" has been released, in 1993, no more have been released, so you can use them because it is very unlikely that a new version is going to be released now.

#### **1.1 Your first System RPL program**

Let us create a very simple System RPL program, and explain it in detail. The program will calculate the area of a sphere, given the radius in the stack. See Appendix A for information on how to compile it. If you downloaded the examples file, you will find it with the name FIRST.

```
::
   CK1NOLASTWD ( check if there is an argument )
   CK&DISPATCH1 ( check if it is a real number )
  real :: \begin{array}{ccc} 1 & \text{if it is} \\ 2 & 2 \end{array}%2 %^ ( square the radius )<br>%PI ( put PI in the stack
     PI ( put PI in the stack )<br>\frac{2*}{8*} ( and multiply )
                         ( and multiply )
   ;
;
```
Before we start analyzing it, on note: in System RPL, the case is relevant, so pi is different from PI, which is different from pI. Be careful when typing. Also, everything between (*)*'s is considered a comment. (The HP Tools requires a whitespace after the leading open parenthesis). Lines that have a  $*$  in the first column are also considered comments.

The first line contains the start of secondary (program) marker,  $\cdots$ (DOCOL is its name). The end marker is ; (SEMI).

Following, there is the command CK1NOLASTWD. This command checks if there is one argument in the stack, and if there isn't generates a "Too Few Arguments" error. The next command, CK&DISPATCH0, checks the argument type and can do different things for different argument types. Our program only supports one argument type: real numbers. If any other argument type is entered, a "Bad Argument Type" error will be produced. Argument checking is described in detail on Chapter 4.

Following, there is the code to do if the argument is a real number. Note that the code is between  $\cdots$  and  $\cdots$ . This is because only one object is expected after the argument type. A secondary (sub-program) is only one object (with other objects inside it), so if we want to evaluate more than one object, they must be included in a secondary.

The rest of the program is very simple. The number two is put in the stack, and the radius (entered by the user) is raised to that power. There is a command which squares the real number in level 1, but it is unsupported, so I decided to make the program longer, but safer and more readable. You can replace  $2$   $2$   $\sim$  for PTR 1B47B, the address of that command. This would save 2.5 bytes.

To end,  $\pi$  is put in the stack, and the squared radius is multiplied by it. The stack now contains the area.

This program is 25 bytes long (using the unsupported command), opposed to the 20 of the User RPL program «  $\text{SO} \pi$  \* ->NUM ». However, the User RPL version took 0.0156 seconds to calculate (with radius 1). The System RPL took only 0.0019 seconds.

System RPL compilers (see Appendix A) support the following structure: DEFINE <name> <text> (everything must be in one line only). Whenever <name> is found in the code, it will be replaced by <text>. For example, the program

```
::
  DEFINE 3DUP DUPDUP DUP
  CK13DIJP
;
```
#### is equivalent to

::  $CK1$  DUPDUP DUP ;

This is not part of the language, it is just a "help" compilers give you. Using this may save a lot of typing, and can also make your code more readable, like in the example on Chapter 5.

## **Chapter 2 Object Types**

As we have seen before, the basics of programming in User RPL and in System RPL are the same: you put objects in the stack, call a function that takes those objects as arguments, and the results are put back in the stack.

There are several types of objects that can be put in the stack. These go from the simplest ones, like numbers or strings, to some more complicated, like symbolics (algebraic expressions) and some even more complicated, like ROM pointers (indicators to the location of a library command).

Now we will see how to create and deal with the various objects supported.

#### **2.1 Binary Numbers**

Binary numbers are the objects you will see more often. They are not the user-level binary integers; those are actually hexadecimal strings. These system-level binary integers (or bints, for short) are objects which are not directly accessible to the user. If you happen to have one in the stack, they show like <10h>. Try this: enter the following number in the stack (triple check if it is right): #408Fh. Now, type SYSEVAL and press ENTER. You should get <10h> in the stack, or perhaps <16d>, if you are in decimal mode. Internally, they are always in hexadecimal mode.

Bints are the objects you will see more often because most commands that require a numeric argument need that argument to be in the form of a binary integer, as opposed to the real numbers needed by user functions. So, they should be easy to create. And, indeed, they are. You can put one in stack just by entering it on you program (in decimal form). But that is not recommended. First, because you can also put a real number in stack by just entering it in the same way (we will see later how to differ one from another). So, it is a good idea to use the following structure: # <hex>. This way, you can be sure you will get a binary number, and your code is clearer. Unfortunately, you must use the hexadecimal representation.

The second reason is that there are several "built-in" binary numbers. You can put one of these in the stack by just calling their address. Since almost all of them are supported, to get #6h in the stack, you just use the word SIX. The main advantage is that if you enter  $# 6$ , it takes five bytes. The word SIX, as all other commands, take only 2.5 bytes. Some words put two or even three bints in the stack, so the savings are even greater. The list of built-in bints is on Chapter 17.

The four basic operations with bints are  $\#+$ ,  $\#+$ ,  $\#*$  and  $\#/$ . There are also many others, which are listed on Chapter 17.

Here is an example of program that just put three real numbers in the stack, using the three methods:

```
::
  13 ( <13d> or <Dh> )
  # D ( the same, using preferred method )
  THIRTEEN ( in this case, this method is shorter )
;
```
#### **2.2 Real numbers**

Real numbers can be created in two ways. The first is by just entering them, without any prefix. But this method can also be used to create bints. So how does the compiler know when you want a real number and when you want a bint? If the number includes a radix and/or an exponent, then it is a real number; otherwise, it is a bint.

But again, the preferred method is to use the structure % <dec>. This way, you will surely get a real number, and the code is more readable.

As for bints, there are also many built-in real numbers. They are listed in Chapter 18.

The basic operations using real numbers are  $*+$ ,  $*-$ ,  $*+$ ,  $*$  and  $*^*$ . There are many other, which are listed in Chapter 18.

There is also another kind of real number, which is not accessible to the user and to User RPL programs. They are the Extended (or Long) Real Numbers. They work like normal real numbers, with two differences: they have a 15-digit precision opposed to the 12-digit of the normal real numbers, and their exponents are in the range from -50000 to 50000.

Extended real numbers are created using %% <dec>. If you happen to get one in the stack, the only thing that you will see is Long Real. The basic operations are the same, except that they are prefixed with  $\frac{1}{2}$  instead of  $\frac{1}{2}$ . Let me make one thing clear, if it is not already: in User RPL, + adds any kind of object, for example real numbers, user binary integers (hexadecimal strings as we will see later), adds elements to lists, etc. In System RPL, the word %+ only works for two real numbers. To add two binary integers, you must use  $#$ . To add extended reals, the word is  $*$  $*$ . If you call a function with the wrong arguments, there is a possibility that your system will crash.

To convert from a real number to an extended real number, the command is  $\ast\ast\ast\ast$ . Similarly, the opposite function is  $\ast\ast\ast$ . To convert from a bint to a (normal) real number, the function is UNCOERCE, and the opposite function is COERCE.

#### **2.3 Complex numbers**

Complex numbers are created with the following structure: C% <real> <imag>. The real and imaginary parts are real numbers, in decimal form. If you have the real and imaginary parts in the stack, the word %>C% will create a complex number from them. The command C%>% takes a complex number and returns the real and imaginary parts.

There are also the Extended Complex Numbers, which are not accessible to the user. They are complex number whose real and imaginary parts are extended reals. They are created using  $C\$   $\leq$   $\leq$   $\leq$   $\leq$   $\leq$   $\leq$   $\leq$   $\leq$   $\leq$   $\leq$   $\leq$   $\leq$   $\leq$   $\leq$   $\leq$   $\leq$   $\leq$   $\leq$   $\leq$   $\leq$   $\leq$   $\leq$   $\leq$   $\leq$   $\leq$   $\leq$   $\leq$   $\leq$   $\leq$   $\le$ and imaginary parts are extended reals. They show in the stack as Long Complex.

In Chapter 19, there is a list of all the commands related to complex numbers, including mathematical operations.

#### **2.4 Characters**

The characters are another data type not available to the user. They are a string with only one character. You create them with CHR <char> or using on of the many built-in characters (listed on Chapter 20), but in the stack they show as Character. To convert a character to a bint, use CHR>#. The bint returned is the code for the character. The opposite function is #>CHR.

#### **2.5 Strings**

Strings are created with  $\frac{1}{5}$  "<string>", or just "<string>". There are some built-in strings, listed in Chapter 20. Or you can convert a character into a string, with the command CHR>\$.

Two useful and simple functions which deal with strings are LEN\$ and &\$. The first returns the length (in bytes) of a string as a bint, and the second concatenates two strings. To get a substring, i.e., part of a string, use the function SUB\$. It expects three arguments: the original string, the start position (a bint) and the end position (also a bint). Everything between the start and end characters (inclusive) will be returned. And another function is POS\$, which searches a string (in level three) for a character or string (in level two), starting from a specified position (a bint, in level one). The position of the first occurrence of the search string in the string is returned (as a bint) to level one. If it could not be found, #0 is returned. There are also many other functions, see Chapter 20 for a list.

#### **2.6 Hexadecimal strings**

Hexadecimal strings are the "base" numbers the user can access. They are created using the structure HXS <len> <hexbody>. len is the length of the string, in hexadecimal form, and hexbody is the actual contents of it. The tricky part about it is that because of the HP internal architecture, you must enter the contents in reverse order. To get, for example, the hex string #12AD7h, you must enter HXS 5 7DA21. To get #12345678h use HXS 8 87654321.

To convert an hex string to and from a bint, use the commands  $HXS>#$ and  $\#$ >HXS. To convert an HXS to and from a real number, use  $\#$ >% (or HXS>%) and  $\epsilon > \#$ .

See Chapter 21 for more commands related to hex strings.

#### **2.7 Identifiers**

Identifiers are names of objects in memory. To the user, they appear in the stack between  $\cdots$ . In System RPL, they are created with  $ID$  <name>. Another difference is that always that when you use the above structure, you do not get the identifier in the stack. It is always evaluated. So, if variable anumber contains 123.45 and you put somewhere in your program ID anumber, the stack will contain 123.45. To put an id to the stack, use  $\cdot$  ID  $\leq$  name>. As you will see on Chapter 6, the command ' puts the object after it in the stack.

You can convert a string to an id using  $\frac{1}{5}$  > ID, and the opposite transformation is archived with  $ID > $$ .

There is also another kind of identifiers: the temporary identifiers, or lams. These are used when creating local variables, and you will learn about them later in Chapter 5. They are created with LAM <name>, and work like normal ids.

#### **2.8 Tagged objects**

To create a tagged object, use the structure TAG <tag> <object>. Tag is a string, and object can be anything. To create  $x: (2.3, 3.5)$ , for example, you would use TAG  $\times$  C  $\frac{2}{3}$  3.5. An object can have multiple tags, but there is not much use for that.

The word >TAG creates a tagged object, given the object (in level two) and a string representing the tag (in level one). %>TAG works the same way, but tags an object with a real number. ID>TAG tags an object with an identifier. To remove all tags from an object, call STRIPTAGS.

A few more commands related to tagged objects are listed on Chapter 22.

#### **2.9 Lists**

Lists are very easy to create: start the list with  $\{$ , and end it with  $\}$ . Inside, put as many objects as you wish, of any kind. One difference from User RPL is that if you put an id in a list, you will get its contents instead. So if you want the id itself, add ' before. As in User RPL, you can have lists inside lists.

Lists are one kind of *composite object*. As the name says, they are composed of other objects. Other kinds are the secondaries (programs) and symbolics (algebraics). The commands described below for list also work for the other kinds of secondaries.

To concatenate two composites, put them in the stack and use &COMP. To add just one object to the head (beginning) or tail (end) of a composite, first put the composite in the stack, then the object, and call >HCOMP or >TCOMP respectively. To get the length of the composite (the number of objects, as a bint), just put in level one and use the word LENCOMP. To get one object of a composite, put the composite in level two, its number in level one (as a bint, naturally), and run NTHELCOMP. If the number were out of range, you would get a FALSE, otherwise the object and TRUE. NTHCOMPDROP is the above entry, followed by DROP. And to get part of a composite, use the function SUBCOMP. This function takes in level three the composite, in level two the start position (guess what? a bint) and in level one the end position (from now on, unless otherwise noted, all numeric arguments are bints). You will get a composite (of the same type, obviously) with the elements between the start and end positions, inclusive. This function checks if the numbers are not out of range (if they are, a null composite is returned. The same happens if the end position is greater than the start position).

Other commands can be found on Chapter 25.

#### **2.10 Arrays**

In user RPL, arrays can be only of real or complex numbers. In System RPL, you can have arrays of anything, even arrays of arrays.

If you use HP Tools or GNU Tools (see Appendix A), you can create an array using this structure: ARRY  $m n$  [ objs ]. This will create an  $m \times n$  array. The objects are specified in order, from left to right and from top to bottom. All objects must be of the same type, and they must be actual objects, not pointers to objects. That means you cannot use built-in objects, you must use % 2 if you want to have the number two on the array, and not %2.

Here is an example of a 3 x 3 array of real numbers. Note that there is only one pair of delimiters.

:: ARRY 3 3 [ % 11 % 12 % 13 % 21 % 22 % 23 % 31 % 32 % 33 ] ;

If you use JAZZ (see Appendix A), you cannot create arrays this way. This structure is not supported. A tip to create an array in JAZZ is to create the array in the stack if possible (i.e., it is an array of real or complex numbers) or using the HP Tools. Then, use the command DIS in JAZZ to decompile the array into a form recognized by JAZZ. Insert that code in your program.

You can also create an array of (normal, not extended) real or complex numbers by putting them in order in the stack, and entering a list representing the dimensions of the array (real numbers, not bints) in level one. Then run XEQ>ARRAY. This function does error checks to ensure there are enough arguments and if they are of the supported types.

The function ARSIZE returns the number of elements in an array. You can get the dimensions of the array with DIMLIMITS, which returns a list of bints representing the array dimensions. To get one element of an array, put the element number in level two, the array in level one, and run GETATELN. You will get the element and TRUE if it was found or only FALSE if the element does not exist. More array functions are listed on Chapter 23.

There is also another kind of array: the linked arrays. Linked arrays are like normal arrays, except that they have a table with pointers to all the objects in the array. This makes access to array elements faster, because when you need to access one object in the linked array, the only thing necessary is to read the pointer to that object in the table, and go directly there. With normal arrays, a sequential search is necessary.

#### **2.11 Units**

Units are another kind of composite objects. They are not really difficult to create, just laborious.

Units start with  $UNIT$  and end with  $i$ . Inside, there are commands to define the unit. The best way to understand how a unit is created is by disassembling them. The unit object 3  $kg*m^2/(A*s^3)$  was created using

```
::
```
;

```
 UNIT
   %3 ( 1:3 )
   CHR k ( 2:3 1:k )
   $ "g" ( 3:3 2:k 1:g )
   umP ( 2:3 1:kg )
   $ "m" ( 3:3 2:kg 1:m )
   %2 ( 4:3 3:kg 2:m 1:2 )
  um<sup>2</sup> ( 3:3 2:kg 1:m<sup>2</sup> )
   um* ( 2:3 1:kg*m^2 )
  $ "A" ( 3:3 2:kq*m^2 1:A ) $ "s" ( 4:3 3:kg*m^2 2:A 1:s )
  %3 ( 5:3 4:kg*m^2 3:A 2:s 1:3 )<br>um^ ( 4:3 3:kg*m^2 2:A 1:s^3 )
  um<sup>2</sup> ( 4:3 3:kg*m<sup>2</sup> 2:A 1:s<sup>2</sup> )<br>um* ( 3:3 2:kq*m<sup>2</sup> 1:A*s<sup>2</sup> )
  um* (3:3 \ 2:kg*m^2 1:A*s^3)<br>um/ (2:3 \ 1:kg*m^2/[A*s^3]) um/ ( 2:3 1:kg*m^2/[A*s^3] )
  umEND (1:3_kg*m^2/[A*s^3]) ;
```
As you are saw, creating units is done using the words  $um^*$ ,  $um^*$ ,  $um$ / and umP. The meaning of the first three ones is easy to guess. The last is used to create prefix operators (kilo, mega, mili, etc.). First enter the prefix as a character or string, and then the unit name (all operations take unit names as characters or strings). Run  $umP$  and the prefixed unit is created. Then call the other functions as needed. To end a unit, use umEND, which joins the number (entered first) to the unit part. This code could be made shorter if built-in characters and strings (listed on Chapter 20) were used.

Several operations can be done with units. The complete list is on Chapter 24. The most important are  $UM+$ ,  $UM-$ ,  $UM*$ ,  $UM/$  and  $UFACT$ , whose meanings are obvious; UMCONV, which works like user word CONVERT; UMSI, equivalent to UBASE and U>nbr, which returns the numeric part of a unit.

#### **2.12 Symbolics**

;

Symbolics, algebraic expressions, are another type of composite objects. They are created in a similar manner to units. They are delimited by SYMBOL and ; Let us see an example of disassembly of the algebraic expres-

$$
sin x = \frac{-b + \sqrt{b^2 - 4ac}}{2a}
$$
:

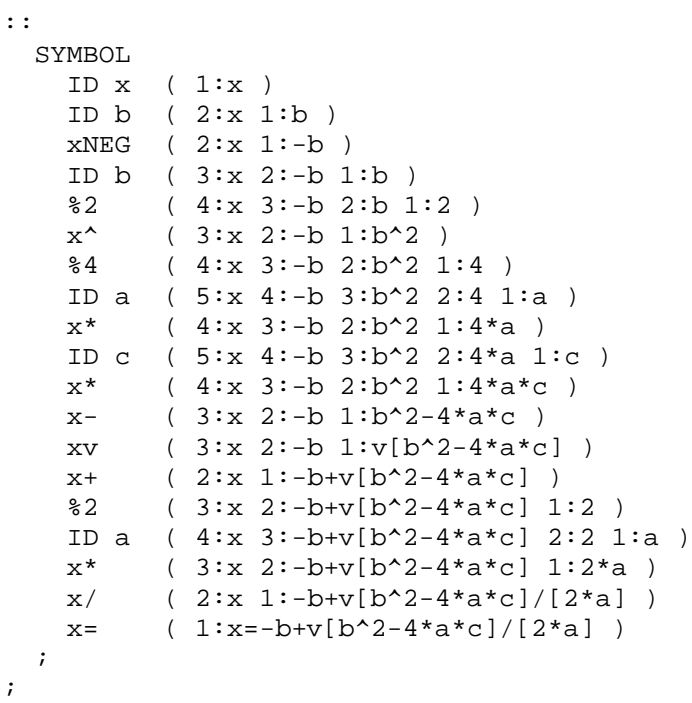

As you have seen, creating symbolics is very similar (and as laborious) to creating units. The variables are ids, and the functions are preceded by a lowercase x.

There are many functions that deal with symbolics (and most of them are not supported). The list is on Chapter 27.

## **Chapter 3 Stack operations**

In System RPL, using the stack is almost the same as in User RPL. The basic operations are the same, except for little changes in the name: DUP, 2DUP (equivalent to User APL's DUP2), NDUP (DUPN), DROP, 2DROP (DROP2), NDROP (DROPN), OVER, PICK, SWAP, ROLL, UNROLL (ROLLD), ROT and DEPTH.

All commands that require or return a numeric argument (ROLL, UNROLL, PICK and DEPTH) use bints and not real numbers.

There is also new functions: UNROT, which is a ROT in the other way, i.e., 3 ROLLD; and reverse, which takes n objects and a bint representing this count, and reverses their order. For example the program

:: %1 %2 %3 %4 FOUR reversym ;

when run will reverse the order of the reals, leaving 4, 3, 2 and 1 in the stack.

There are also many commands that do two or even three operations in sequence. The complete list can be found on Chapter 29. Here is a list of the most used ones:

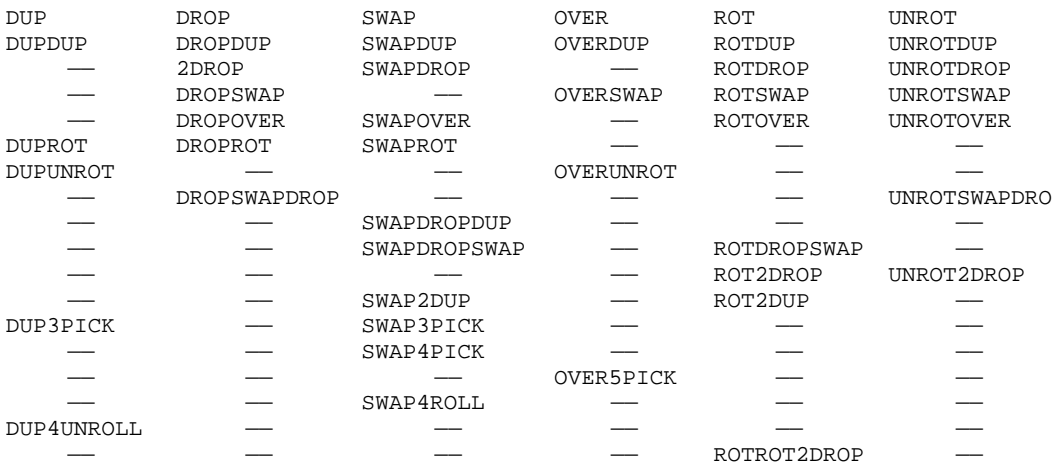

## **Chapter 4 Checking arguments**

In System RPL, it is very important to check if all arguments required by a command are present, and if they are of a valid type. In User RPL, you don't have to worry about this: it is done automatically. In System RPL, very few commands do that, so this is left for the programmer. This may seen at first a disadvantage, but it is in fact an advantage: you just need to check the arguments once, in the beginning of the program. This generates a fast code, differently from User RPL the arguments are checked in every command.

There are two kinds of checks: for number of arguments, and for argument type.

#### **4.1 Number of arguments**

To check for a specific number of arguments, use one of the following commands. They check if there are enough arguments in the stack, and produce a "Too Few Arguments" error if not.

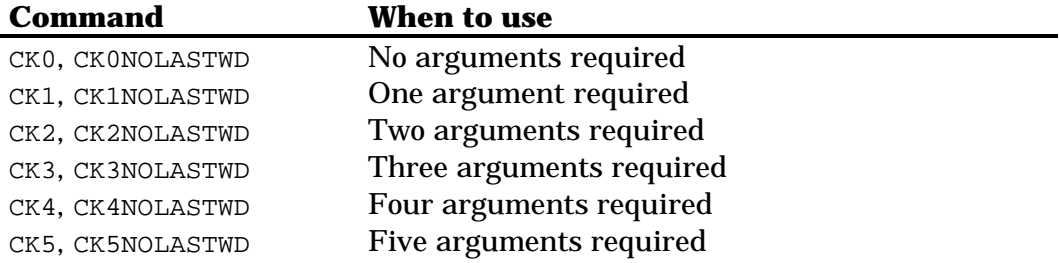

Each word  $CK < n$ > "marks" the stack below the  $\langle n \rangle$ th argument, and saves a copy of the arguments, if argument recovery is enabled. In case an error happens, the stack is cleared by the marked level, and if argument recovery is enabled, the saved arguments are restored.

The  $CK < n$  words save the name of the command in which they are executed, and if an error happens, that name is displayed. These words must be the first object in a program. Also, they should only be used in libraries, because if they are not part of a library, and if there is an error, it will be shown as something like "XLIB 1364 36 Error:". To avoid this, use CK<n>NOLASTWD, which does not save the name of the command, thus is excellent for programs that are not part of a library. These words may be used in the middle of the program. Normally this should be done only after getting input from the user.

If your program uses a stack-defined number of arguments, use the words CKN or CKNNOLASTWD. These words first check for a real number in level one, and then for the specified number of objects in the stack. The stacked is marked at level two, but only the real number is saved in LAST ARG.

#### **4.2 Argument type**

The words CK&DISPATCH1 and CK&DISPATCH0 are used to do different actions based on different types of arguments. They are used like this:

```
...
CK&DISPATCH1
   #type1 action1
 #type2 action2
 #type3 action3
 ...
   #type<n> action<n>
;
```
The type/action pairs are terminated by a  $SEM$  (;).

This is how CK&DISPATCH0 works: it checks if the stack matches the definitions in  $\#type1$ . If it does, action1 is executed, after which program execution resumes after SEMI. (Each action must be a single object, so if you want to do more than one action, they must be included in a secondary, i.e., between  $\cdots$  and  $\cdots$ ). If the type definition does not match the stack, then type2 is checked, and so on. If no match was found, a "Bad Argument Type" error is generated.

The difference between CK&DISPATCH0 and CK&DISPATCH1 is that the latter, after completing the first pass, strips all the tags from the stack objects, and does a second pass. Only after the second pass without a match the "Bad Argument Type" error is generated.

Each type definition is a bint like this: #nnnnn. Each n is an hexadecimal number representing the object in one position of the stack, according to the table below. The first n represents the object in level five, the second in level four, and so on. This way, #00201 represents a complex number in level three, any object in level two and a real number in level one; #00096 represents a symbolic class in level two and an id in level one. There are also twodigit object type numbers, ending in F. Each time you use one of these, the number of arguments that can be checked is reduced. For example, #13F4F represents a real number in level three, an extended real in level 2 and an extended complex in level one.

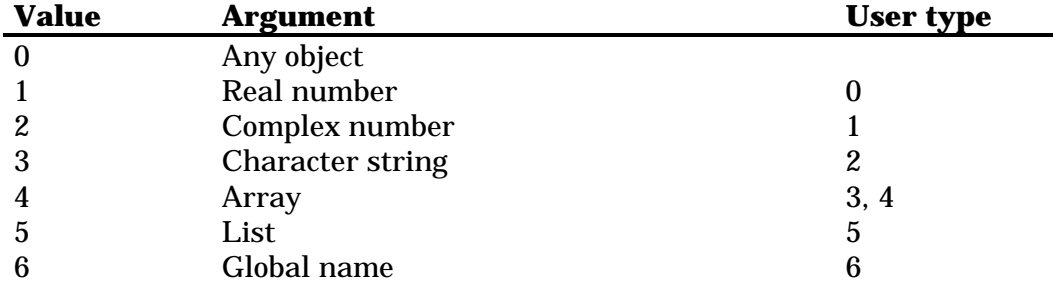

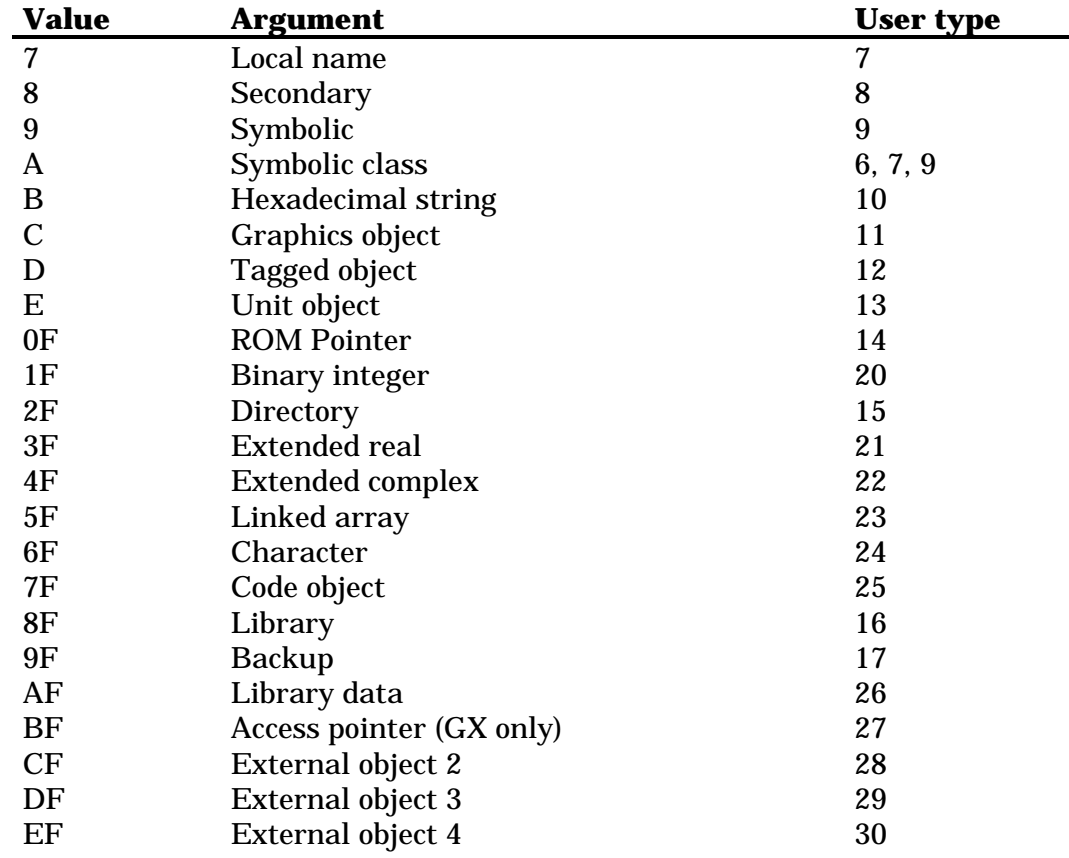

There are also the words  $CK < n > \&$ Dispatch, where  $\langle n \rangle$  is a number from one to five. These words combine CK<n> with CK&DISPATCH1.

#### **4.3 Examples**

By disassembling and studying built-in words, you can learn a lot. Not only about argument checking, but also about many other things. For example, here is the disassembly of the user command STO:

```
:: CK2&Dispatch
* 2:any 1:tagged
  THIRTEEN XEQXSTO
* 2:any 1:id
       :: STRIPTAGS12 ?STO HERE ;
* 2:any 1:lam
 SEVEN :: STRIPTAGS12 STO ;
* 2:any 1:symb
 NINE :: STRIPTAGS12 SYMSTO ;
* 2:grob 1:program [PICT]
  # 000C8 PICTSTO
* 2:backup 1:real number
  # 009F1 LBLSTO
* 2:library 1:real number
  # 008F1 LBSTO
;
```
The command STO starts by checking if there are two arguments present, stores the arguments and the command STO for error handling, and then dispatches to one of the actions listed. If the level one object is a tagged object, STO executes the word XEQXSTO. For a global name,  $::$  STRIPTAGS12 ?STO HERE ; is executed. And so forth, until the last one. If none of the types can be matched, then an "Bad Argument Type" error will be generated.

The TYPE command provides an example of dispatching at a point other than the start of a command. Its argument count and argument type checking parts are separated so that the latter part can be called by other system words that do not want to mark the stack. Here is its disassembly:

```
::
 CK1 :: CK&DISPATCH0
      real %0
     cmp \textdegree 1 str %2
     arry XEQTYPEARRY<br>list %5
     list
     id %6<br>1am %7
     1am
      seco TYPESEC ( 8, 18 or 19 )
     symb
      hxs %10
     grob \frac{8}{11}<br>TAGGED \frac{8}{12}TAGGED % 12
     unitob
      rompointer % 14
      THIRTYONE % 20 ( # )
      rrp % 15
      # 3F % 21 ( %% )
      # 4F % 22 ( C%% )
      # 5F % 23 ( LNKARRAY )
      # 6F % 24 ( CHR )
      # 7F % 25 ( CODE )
     library % 16<br>backup % 17
     backup
      # AF % 26 ( Library Data )
      any % 27 ( external )
   ;
  SWAPDROP
;
```
In this case, CK&DISPATCH1 could have been used, because tagged objects are explicitly listed on the table. Since the last item on the list is any, so type 27 is returned for any other object not listed.

The object names are built-in bints. See Chapter 17 for a list of built-in bints.

## **Chapter 5 Local variables**

System RPL local variables (also known as temporary or lambda variables) work in the same way as in User RPL. You assign values to them, and these values can be recalled or changed at any time. But there is one difference: in System RPL you can create unnamed local variables, which saves memory. But before learning how to create and use unnamed local variables, let us learn how to use normal, named ones.

#### **5.1 Named local variables**

Creating named local variables is very similar to creating temporary variables in User RPL. You have to create a list of local identifier (lams), and run the command BIND. To recall the contents of one of them, just enter its local identifier. To store a new value, put that value and the lam in the stack, and run STO. To remove the local variables from memory, use ABND ("abandon"). The code is not checked for matching BIND/ABND, so you may include them in different programs if you wish. But this also means you must be sure to have an ABND for each BIND.

Here is a little program that creates two local variables, recalls their contents and assigns new values for them (it is called LAM1):

```
::
  %2 %3
  {
   ' LAM firstVar
   ' LAM secVar
  }
  BIND ( firstVar contains 2, and secVar 3 )
  LAM firstVar ( recall contents from firstVar )
 LAM secVar ( recall contents from secVar )
 DUP
  ' LAM firstVar
 STO ( store new contents in firstVar )
  %+ ( results 5 )
  ' LAM secVar
  STO ( store sum in secVar )
  ABND ( delete variables from memory )
;
```
#### **5.2 Unnamed local variables**

If there is *no chance* that a new temporary environment will be created after the one you are about to create, you can use unnamed local variables (actually, they have a name: null name). The above program could be rewritten using null named temporary variables this way (now called LAM2):

```
\cdot:
   %2 %3
   { NULLLAM NULLLAM }
   BIND
   1GETLAM
   2GETLAM
  DIP
   1PUTLAM
  \approx + 2PUTLAM
   ABND
;
```
The numbering is in the same order as the stack. There are functions to recall and store directly for up to 22 variables (1GETLAM to 22GETLAM). To access variables with numbers higher than 23, you GETLAM, which takes a bint representing the variable number and returns its contents; and PUTLAM, which takes an object and the variable number, and stores that object in the specified variable.

#### **5.3 Suggestions**

The RPL Manual (file RPLMAN.DOC of the HP Tools) suggests that you use DEFINE (see Chapter 1) to make the use of unnamed local variables more readable. For example, you could use

```
::
 DEFINE I%YR 1GETLAM
 DEFINE !I%YR 1PUTLAM
  DEFINE NPayments 2GETLAM
  DEFINE !NPayments 2PUTLAM
  ...
  { NULLLAM NULLLAM }
  BIND
  ...
  I%YR ( Recalls contents from first var )
   ...
  NPayments ( Recalls contents from second var )
  ...
  !I%YR ( Stores something in first var )
  ...
  ABND
;
```
When you are binding a great number of local variables, instead of entering the following code (which takes 67.5 bytes)

{ NULLLAM NULLLAM NULLLAM NULLLAM NULLLAM NULLLAM NULLLAM NULLLAM NULLLAM NULLLAM NULLLAM NULLLAM NULLLAM NULLLAM NULLLAM NULLLAM NULLLAM NULLLAM NULLLAM NULLLAM NULLLAM NULLLAM NULLLAM NULLLAM } **BIND** ...

use this, which takes only 12.5 bytes, saving 55 bytes:

... NULLLAM TWENTYFOUR NDUPN  $\{ \}$ N BIND ...

...

You can even replace  $\{\}$ <sup>N</sup> BIND for DOBIND, which instead of a list of names, takes all names in the stack plus the count to bind the variables. This saves 2.5 bytes more.

Or you can also use TWENTYFOUR ' NULLLAM CACHE. However, if you use this, an extra variable is created to hold the count, so you must add one to the variable positions of the previous examples.

If you use JAZZ or GNU Tools (see Appendix A), you can use the following structure to create local variables:

```
::
  %2 %3
  {{ A B }} ( no spaces between the brackets )
  A ( recalls contents of A )
  B ( recalls contents of B )
  DUP
  !A ( stores new contents in A )
 \approx + !B ( stores sum in B )
  ABND ( destroy variables )
;
```
The code above binds 2 into variable A and 3 into variable B. To recall the contents of any variable, just enter its name. To store a new value, use !<name>, <name>! or =<name>.

The structure above is just a shortcut. The code is actually compiled as:

```
::
   %2 %3
   ' NULLLAM TWO NDUPN BIND
   1GETLAM 2GETLAM DUP 1PUTLAM
   %+ 2PUTLAM ABND
;
```
## **Chapter 6 Runstream control**

In System RPL, the normal program flow is simple: all commands are executed in the order they are found in the program. However, there are some commands that change this flow. There are conditional and loops structures, which you will see in the following chapters, and there are words whose sole purpose is to interfere with the normal program flow. The complete list is on Chapter 34. Below, the most important are listed.

#### **Word Stack and action**

 $(\longrightarrow \text{ob})$ This command assumes the next object after it is not SEMI. Then, if the next object in the runstream is an object, then that object is put into the data stack, and the interpreter pointer is moved to the next object. If the next object is a pointer, its pointee is put into the data stack, and the interpreter pointer is also moved to the next object. Basically, it means that as long as the object following ' is not SEMI, it is put into the data stack, instead of being executed. Execution resumes at the object following that one. For example, the program :: %3 %4 ' SWAP EVAL ; is equivalent to :: %3 %4 SWAP ;.

 $\overline{R}$  (  $\rightarrow$  ob )

If the object pointed to by the top pointer on the return stack (i.e., the first element in the second body of the runstream) is an object, then that object is pushed into the data stack, and the pointer is advanced to the next object in the same composite. If the pointer points to an object pointer whose pointee is not SEMI, the pointee is pushed into the data stack, and the return stack pointer is also advanced. If the pointee is SEMI, then if the first element in the second body in the runstream is a pointer to SEMI, a null secondary is pushed into the data stack and the return stack pointer is not advanced. Rewriting this in a way a normal human can understand, this command does the following: the object after the next SEMI is put in the stack. Then, the execution continues after 'R. If the object following SEMI was another SEMI, then a null composite is put in the stack. For example, assuming n1 contains 1, n2 contains 2, n3 contains 3 and n4 contains 4, the following code will put in the stack, in order 'n3', 1, 2 and 4:

:: :: 'R ID n1 ID n2 ; ID N3 ID N4 ;

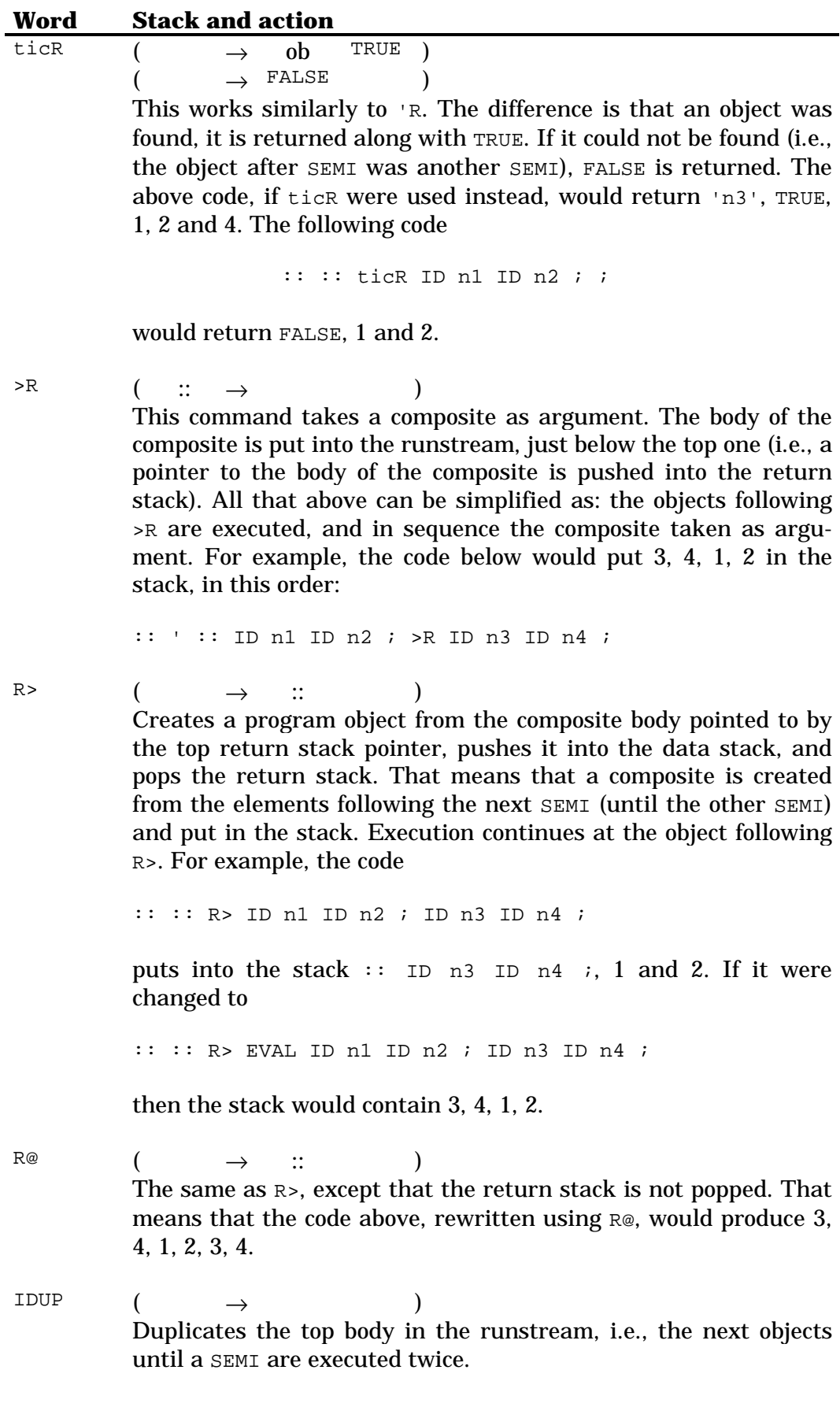

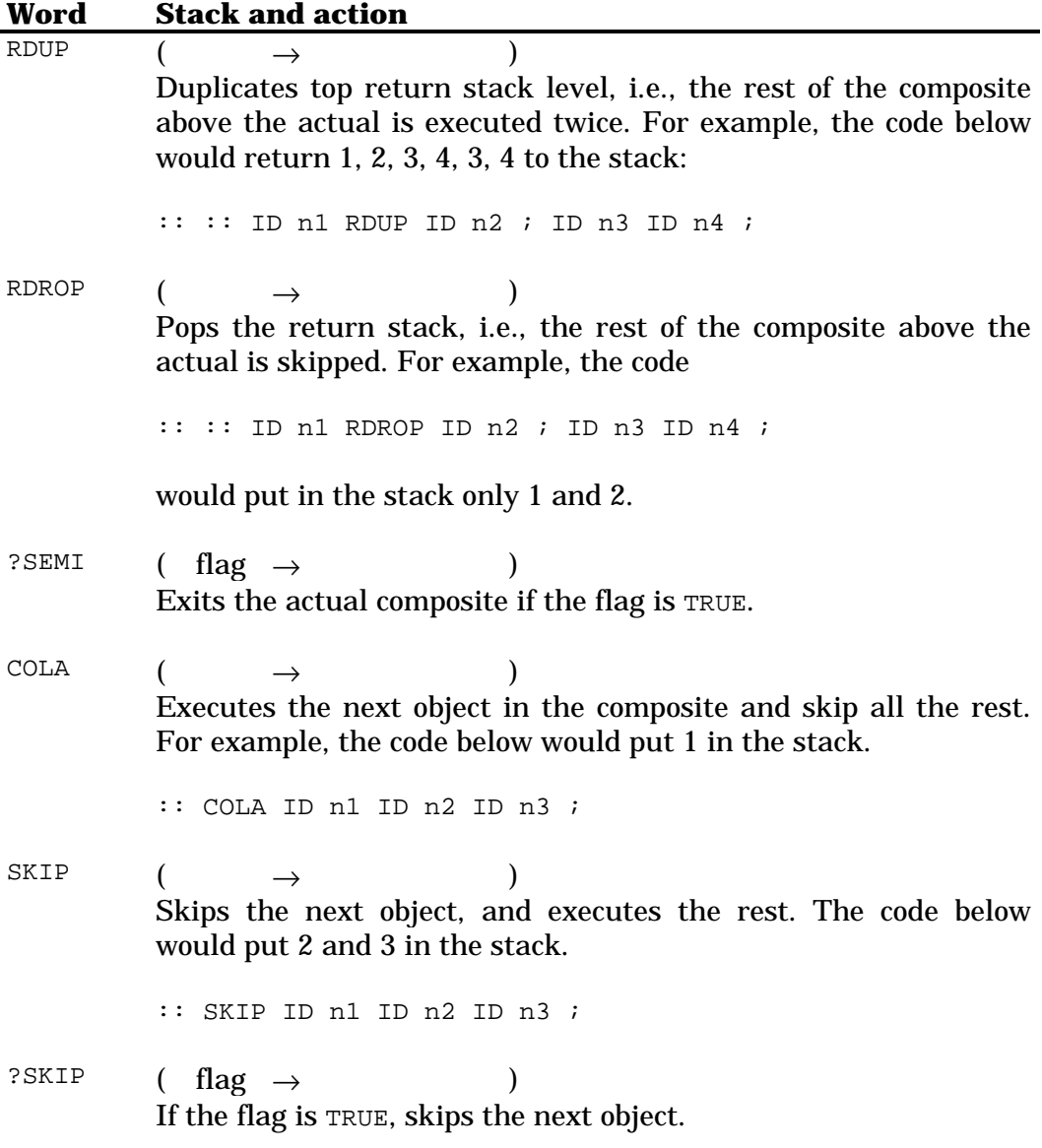

## **Chapter 7 Conditionals**

In System RPL, conditionals are a bit different from User RPL. The first difference is that in User RPL, a false is a zero; any other value is a true. In System RPL, a false is FALSE, and a true is TRUE (amazing!). These words just put the corresponding objects in the stack. All commands that do a test return either one. Words like IF...THEN take one of these.

If you need, you can convert a TRUE or FALSE to a (real) 0 or 1 with COERCEFLAG. There is not a dedicated function to do the opposite transformation, like UNCOERCEFLAG, but %0<> does that.

There are many commands that put TRUE, FALSE, or some combination of them in the stack. See the list on Chapter 33.

The Boolean operators are present too: NOT, AND, OR and XOR. There are combinations: ORNOT and NOTAND. Finally, ROTAND does a ROT and then AND.

#### **7.1 Tests**

The test words are commands which take one or more arguments and return either TRUE or FALSE, after doing some kind of comparison to them. The tests for each kind of object type are listed on the chapter of the reference dedicated to the object type. General tests and tests for object type can be found on Chapter 33.

The most important of them are  $EQ$  and  $EQUAL$ . Both take two objects and return a flag. The first checks if the objects are the same, i.e., occupy the same address in memory. The second checks if the prolog and contents are the same.

If you put a string in level one, and press ENTER, EQ and EQUAL will return TRUE. However, if you enter a string, and then enter again the same string, only EQUAL will return TRUE. This happens because the contents of the strings are the same, but they are different objects in memory, occupying each a different address in memory. They just happen to have the same contents.

#### **7.2 Object type tests**

Use one of the following words to check if the object in level one is of a specific type. The words that start with  $DUP$  or  $D$  make a copy of the object first.

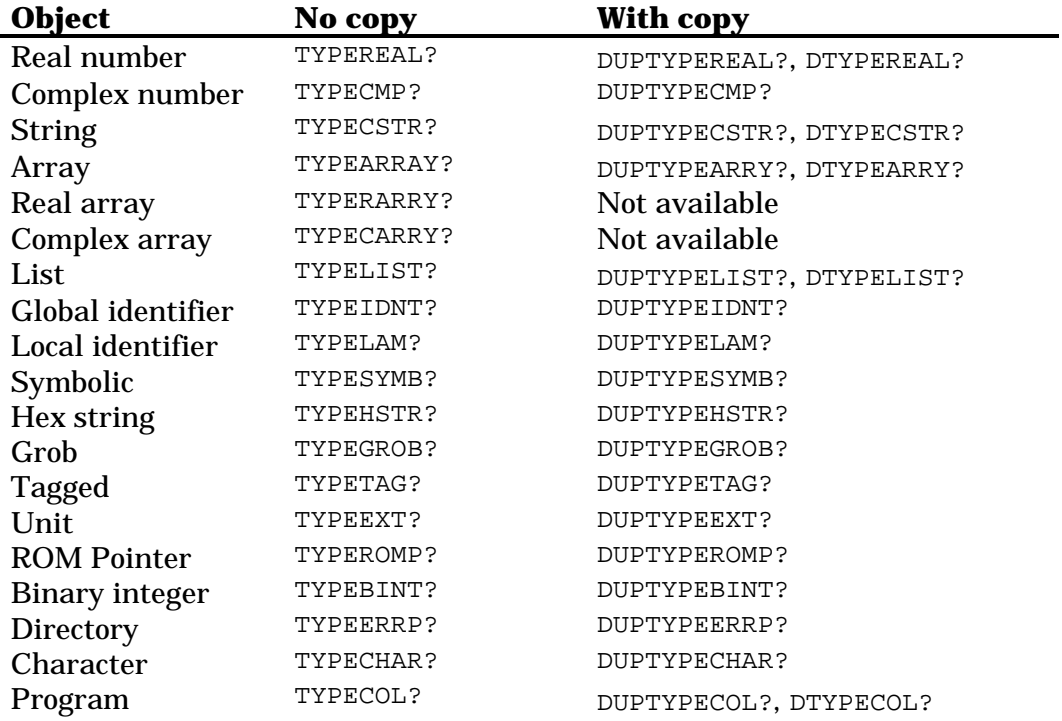

#### **7.3 IF...THEN...ELSE**

The conditionals of the type IF...THEN...ELSE can be created using the words RPIT and RPITE.

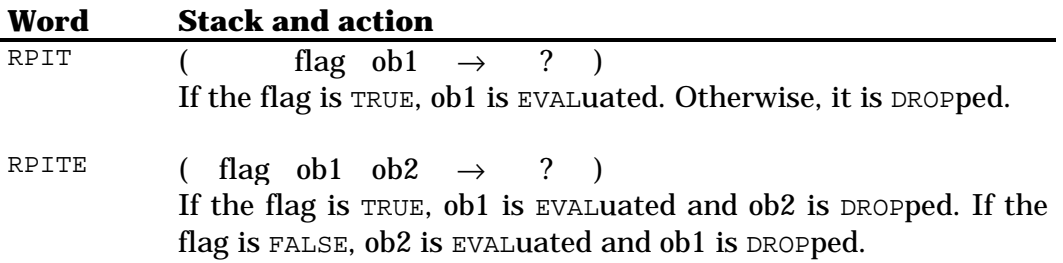

However, there are also available prefix versions of those operations, which are more commonly used.

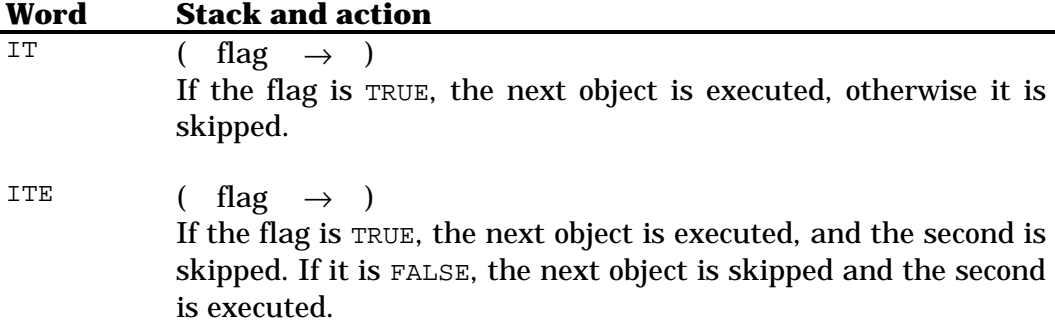
For example, the program

... ' ID MyProg %0= RPIT ...

will execute MyProg if there is a real number 0 in the stack. Its equivalent using postfix notation is

... %0= IT ID MyProg ...

The program below will output "Equal" if the two objects are equal, otherwise it outputs "Not equal":

... \$ "Equal" \$ "Not equal" EQUAL RPITE ...

Its equivalent using postfix notation is

... EQUAL ITE \$ "Equal" \$ "Not equal" ...

#### **7.4 CASE**

The CASE words (there are combinations of case with other tests and commands) are a combination of IT, SKIP and COLA. The basic word, case takes a flag in level one. If the flag is TRUE, the next object is executed, and the rest of the current stream is dropped, like COLA. If the flag is FALSE, then the next object is skipped and execution continues after it, like SKIP. For example, the following code outputs a string representing the bint in level one.

```
::
  DUP #0= case $ "Zero"
  DUP ONE #= case $ "One"
  DUP TWO #= case $ "Two"
   ...
;
```
There are many words that are a combination of case with tests or other actions. The complete list is on Chapter 35. One of them is OVER#=case. Its action is as the name says. First, OVER is executed. Then, #=. Finally, case. This way, the code above could be rewritten this way:

```
::
   ZERO OVER#=case $ "Zero"
  ONE OVER#=case $ "One"
  TWO OVER#=case $ "Two"
   ...
;
```
# **Chapter 8 Loops**

As in User RPL, there are two types of loops in System RPL: the indefinite loops and the definite loops. Indefinite loops are loops in which you do not know beforehand how many times it will be executed: it will repeat until a specific condition is met. They are created in a very similar manner to User RPL indefinite loops. Definite loops, on the other hand, are executed a number of times specified before its start. They not created exactly like in User RPL, but their use is simple and more powerful. For example, you can change the number of times to run the loop while running it.

#### **8.1 Indefinite loops**

In System RPL, indefinite loops can be of three types (the third is useless). The first is the WHILE loop. It is created like this:

```
BEGIN
   <test clause>
WHILE
   <loop object>
REPEAT
```
This kind of loop executes <test clause>, and if the test is TRUE, <loop object> is executed, and the loop starts again. If the test returned FALSE, then execution resumes past REPEAT. If the first test returned FALSE, this loop would never be executed.

This loop requires <loop object> to be a single object. The HP Tools automatically inserts all the objects between WHILE and REPEAT in a composite. However, if there is only one object, this is not desired, so JAZZ does not do that.

The second type of indefinite loop is the UNTIL loop. It is created like this:

```
BEGIN
   <loop clause>
UNTIL
```
This loop is always executed at least once. The word UNTIL expects a flag. If it is TRUE, the <loop clause> is executed again. If it is FALSE, execution continues past UNTIL.

There is also a third type of indefinite loop:

```
BEGIN
  <loop object>
AGAIN
```
This loop has no test. To exit it, an error condition must happen, or a direct manipulation of the return stack.

#### **8.2 Definite loops**

Definite loops are created with DO. DO takes two bints from the stack, representing the stop and start values. The start value is stored as the current index, which can be recalled with INDEX@. The stop value can be recalled with ISTOP@. You can store a new value to one of them with INDEXSTO and ISTOPSTO, respectively.

DO's counterparts are LOOP and +LOOP. LOOP increments by one the index value, and checks if the new value is greater than or equal to the stop value, exiting the loop if it is. Otherwise, the loop is executed again. +LOOP works similarly, incrementing the index by the bint in level one.

The standard form of a DO loop is

stop start DO <loop clause> LOOP

which executes <loop clause> for each index value from start to stop-1.

There are several words provided to be used with DO loops, like ONE\_DO, whose meaning is obvious. The list in on Chapter 36.

Here is an example of a simple loop which outputs the bints #1h, #2h, #3h and #4h to the stack:

```
::
    FIVE ONE
   D<sub>O</sub> INDEX@
    LOOP
;
```
#### It could be changed to:

```
::
   FIVE ONE_DO
     INDEX@
   LOOP
;
```
# **Chapter 9 System and memory operations**

The words listed below deal with variables, directories and system functions, like changing the angle mode. Only the most important ones are listed below. For a complete list, turn to Chapter 37 and Chapter 39.

#### **9.1 Variables and directories**

The basic equivalents to the user functions STO and RCL are the words CREATE, STO and @:

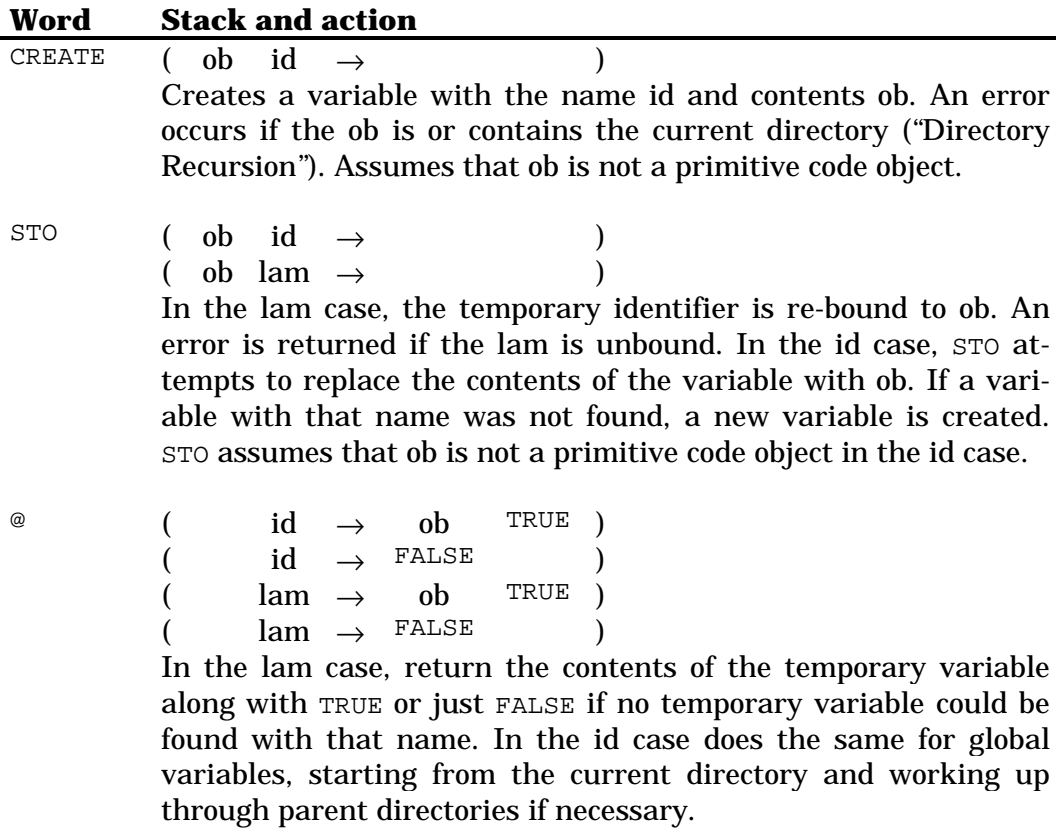

One problem with STO and @ is that if you give, for example, SIN as the (ob) argument, STO will copy the entire body of the program into a variable, and then @ would recall the undecompilable program. Because of this, it is preferred to use SAFESTO and SAFE@, which work like STO and @, but automatically convert ROM bodies into XLIB names.

Some other words related are:

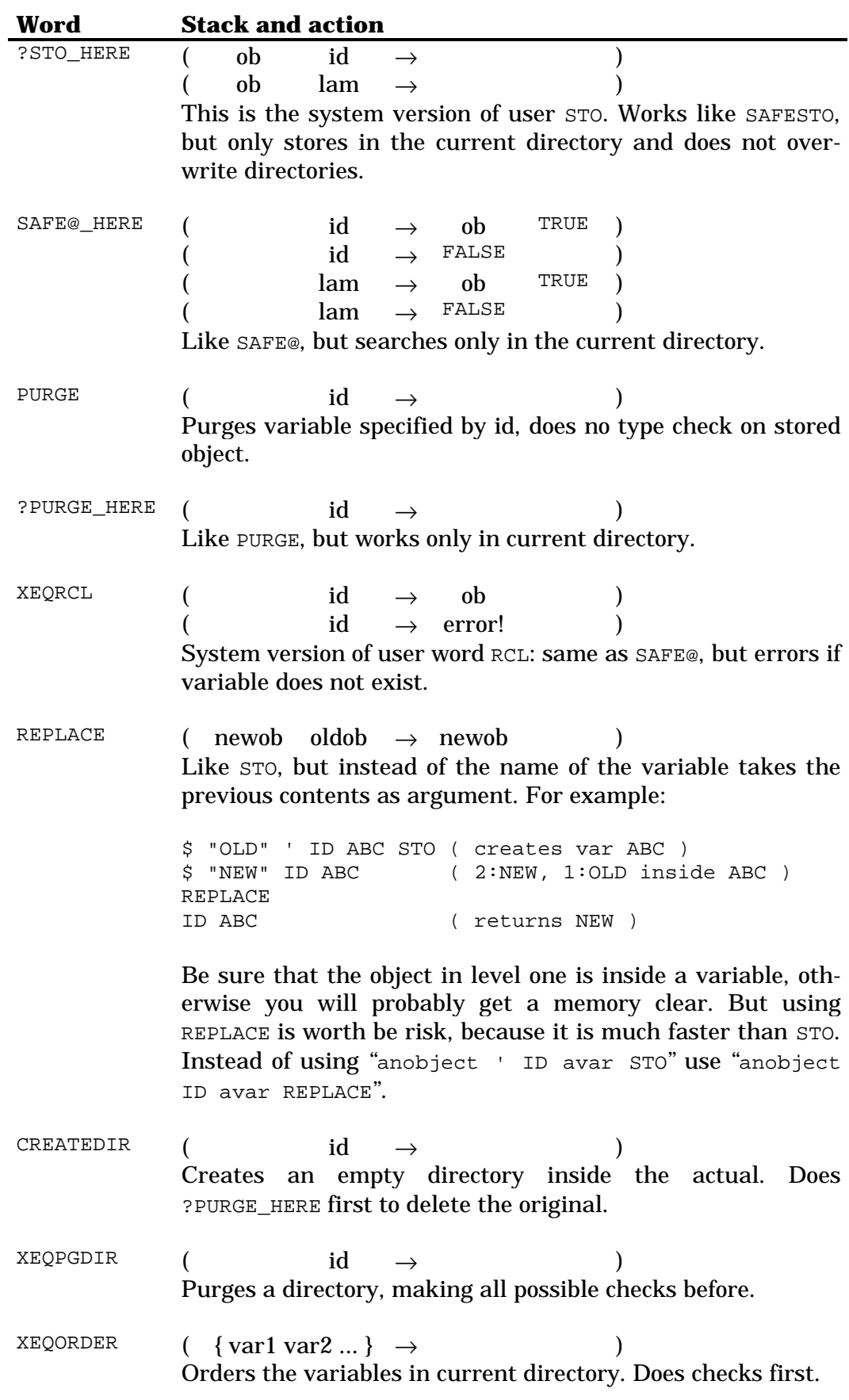

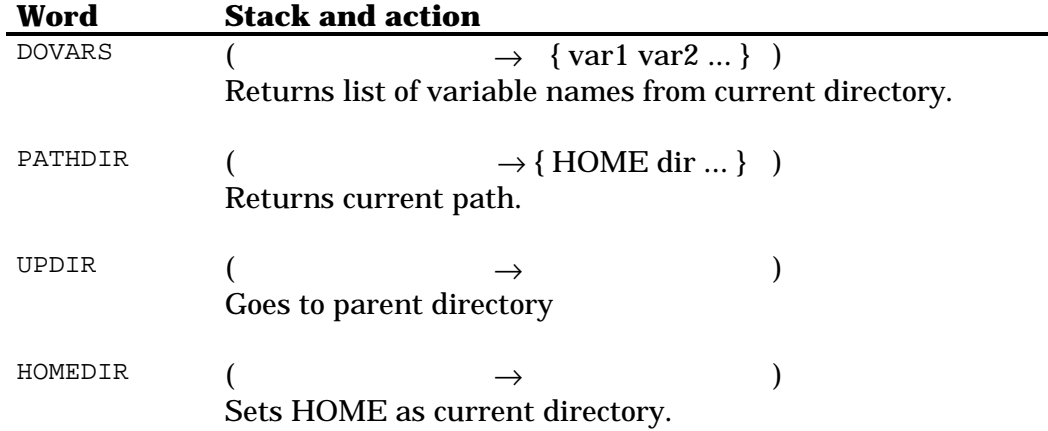

## **9.2 System commands**

The commands below deal with user and system flags, and with other system functions like the angle mode.

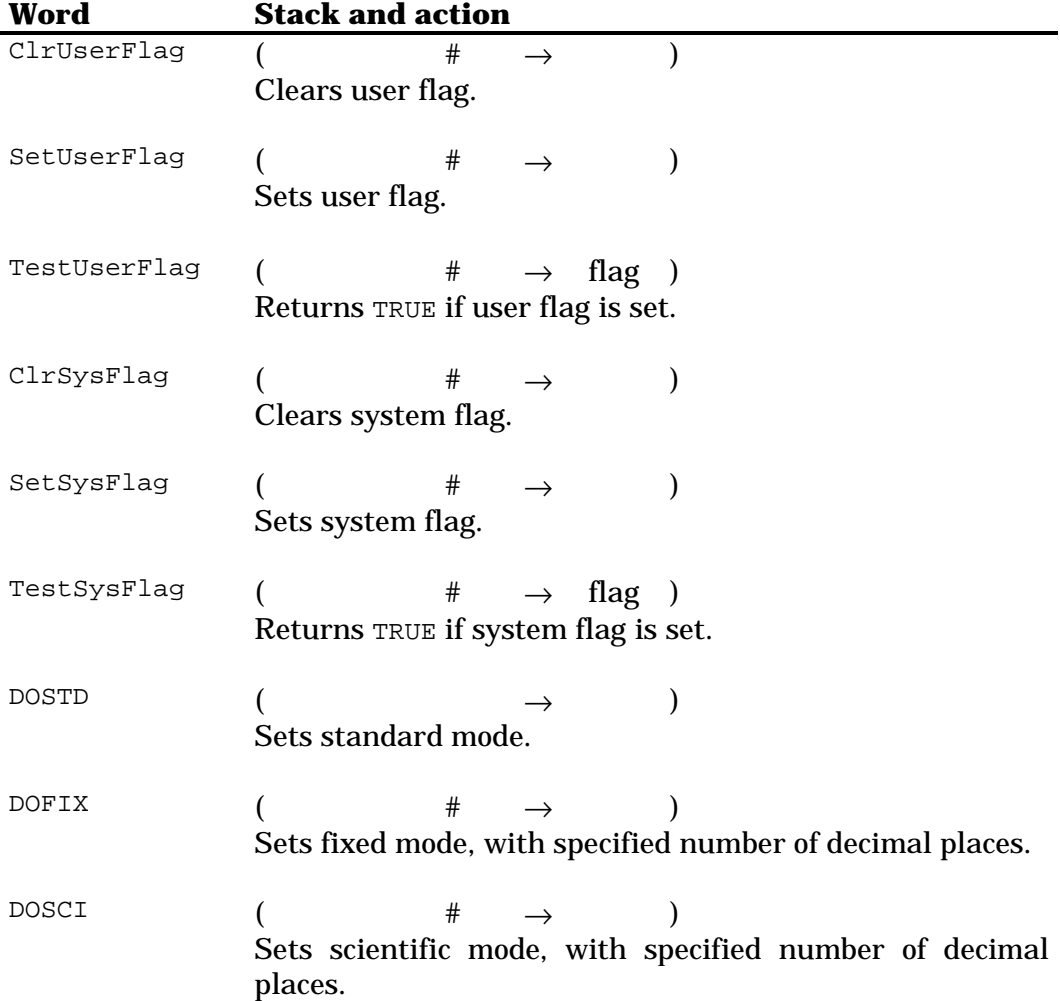

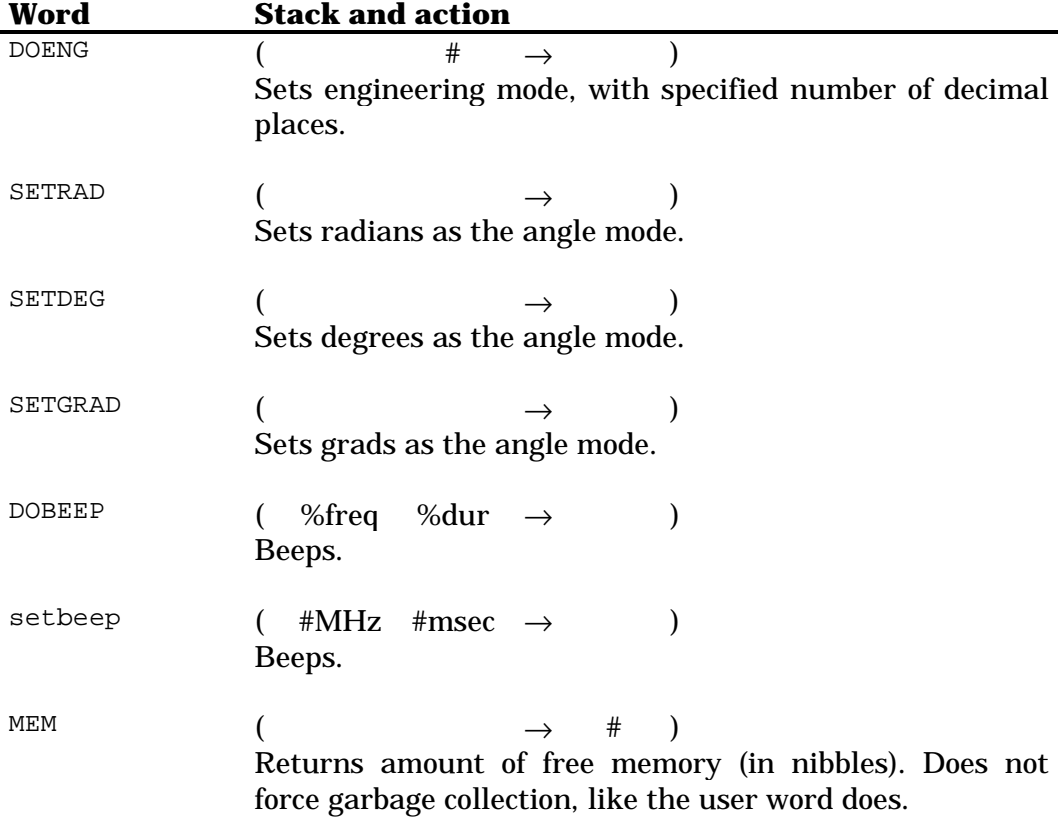

# **Part II Advanced RPL**

# **Chapter 10 Error handling**

When en error occurs in a System RPL program, what normally happens is that the program is aborted and the error message is shown at the top of the display. However, sometimes it is desired for the program to trap the error and if possible continue execution, or perhaps show that an error happened in a different way.

But sometimes, the programs need to *generate* an error. For example, if the user gave invalid input for the program, it should abort with a "Invalid Argument Type" error, instead of risking crashing the machine.

#### **10.1 Trapping errors**

You can intercept the execution of the error handling subsystem, i.e., trap an error generated by your program, using the following structure:

:: ... ERRSET <suspect object> ERRTRAP <if-error object> ... ;

It works like this: if the <suspect object> generates an error, the execution continues at <if-error object>. Otherwise, it continues past it.

The action of <if-error object> is completely flexible. Normally, it will handle the error and then continue or exit the program. The current error number can be recalled with ERROR@, and then your program can do different actions on different kinds of errors. The error messages and numbers can be found on Appendix B of the HP48G Series User Manual. Other functions related to error handling are on Chapter 32.

#### *10.1.1 The protection word*

Each temporary environment (see Chapter 5) and DO/LOOP environment (see Chapter 8) has a protection word. The purpose of this is to allow the error handling sub-system to distinguish which environments were created before the error trap, and which were created before. This way, all environments that were created after the error trap was set will be deleted. For example, consider the following code:

```
::
    ...
   1LAMBIND
   ...
   TEN ZERO_DO
    ERRSET ::
       ...
```

```
 1LAMBIND
 ...
       FIVE ONE_DO
         <suspect object is here>
       LOOP
       ABND
\mathbf{z} ERRTRAP ::
      <error handling>
     ;
  LOOP
 ...
  ABND
```
;

If an error is generated, then the error will be trapped. The inner DO/LOOP and temporary environments will be deleted, thanks to the protection word.

The word ERRSET increments the protection word in the topmost temporary environment and topmost DO/LOOP environment. Thus, these environments now have a non-zero protection word. (The words DO and BIND had initialized the protection word to zero).

The words ERRTRAP and ERRJMP delete temporary and DO/LOOP environments (from the innermost to the outermost) until, in both cases, they find one with a non-zero protection word (which is then decremented). These environments were the ones that already existed before the setting of the error trap. This way, all environments created after the setting of the trap are deleted.

#### **10.2 Generating errors**

The error handling sub-system is invoked by the word ERRJMP. If an error trap was set, the error handler will be executed. If none was set, then the default one will be run (i.e., the error will be shown on the status line, together with a beep, etc.).

Normally, before calling ERRJMP, you must define which error you want to generate (most of the time when you generate errors, they are to be handled by the default error handler — such as displaying "Bad Argument Value" if the input is invalid, which is better than a crash). This can be done with the word ERRORSTO. It expects a bint as argument: the number of the error. The errors are listed on Appendix B of the HP48G Series User Manual.

There are some words that automate this process, automatically generating some common errors. They are listed on Chapter 32.

# **Chapter 11 Keyboard control**

A System RPL program can get input from the user in five different ways:

- From the stack;
- Waiting keystrokes from the keyboard;
- Using the internal INPUT
- Using the internal INFORM;
- Setting up a Parameterized Outer Loop.

You have already seen how to get input directly from the stack. Using InputLine, ParOuterLoop and input forms will be seen on the following chapters. So, in this chapter you will learn how to read keystrokes from the keyboard.

#### **11.1 Key locations**

In User RPL, key representations have the form %rc.p. In System RPL, they are represented by two binary integers: #KeyCode, which goes from one to 49, and represents each key, in order, from left to right and top to bottom; and #Plane, which represents the modifier states, according to the table below:

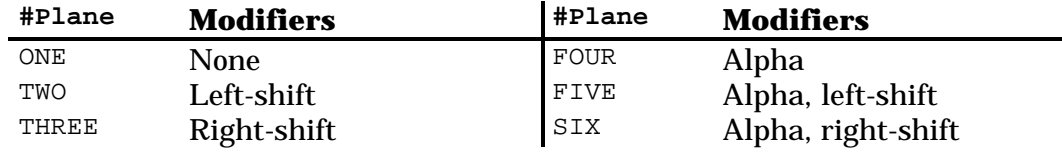

You can convert from one mode to another using:

Ck&DecKeyLoc ( %rc.p → #KeyCode #Plane )

CodePl>%rc.p (#KeyCode #Plane  $\rightarrow$  %rc.p)

## **11.2 Waiting for a key**

The best function used to wait for a key is WaitForKey. This word puts the HP48 in a low-power state and waits until a key is pressed. It then returns the key code and plane. There are other words, which can be found on Chapter 40.

# **Chapter 12 Using InputLine**

The word InputLine is the system equivalent to the user word INPUT. Its use is similar, and it does the same:

- Displays a prompt in the top of the screen;
- Starts the keyboard entry modes;
- Initializes the edit line;
- Accepts input until ENTER is pressed;
- Parses, evaluates, or just returns the user input;
- Returns TRUE if it was exited by ENTER or FALSE if aborted by ON/CANCEL.

The stack must contain the following parameters:

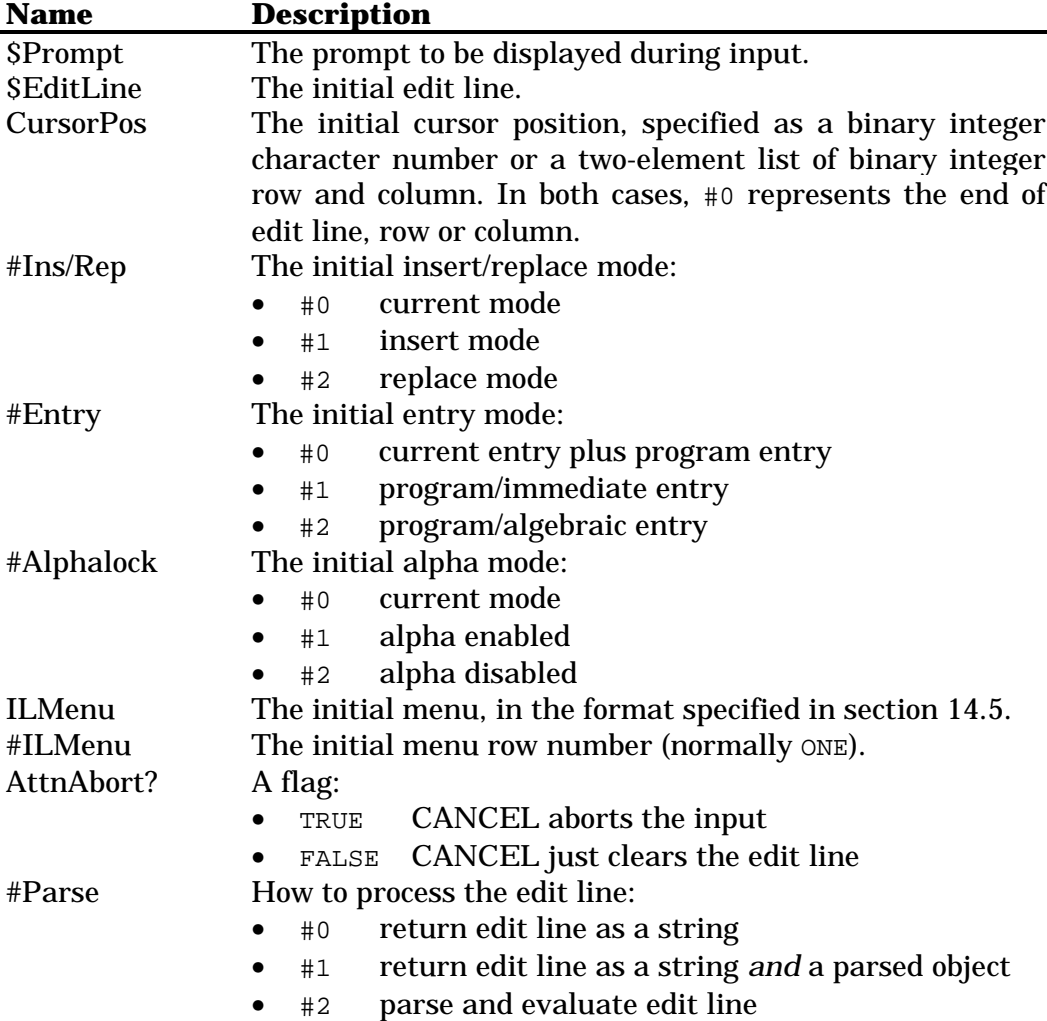

If AttnAbort? is TRUE, if the user presses CANCEL the edition is aborted. If it is FALSE, CANCEL just clears the edit line. If it was already empty, then it aborts the edit.

Depending on the value of #Parse, different values are returned, according to the table:

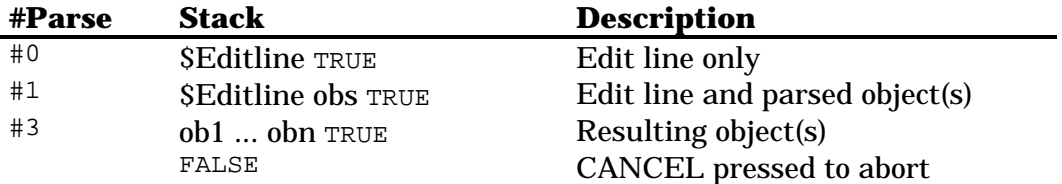

## **12.1 An example**

Here is an example of InputLine, which prompts for your name, and if the edition was not aborted, displays it.

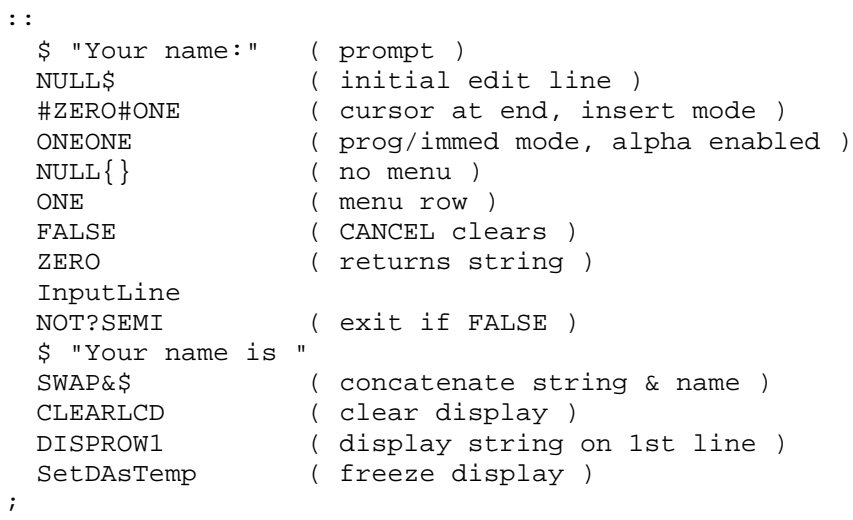

# **Chapter 13 Creating input forms**

In User RPL, creating input forms is not one of the easiest tasks to do. As expected, in System RPL it is even more difficult. But there are two advantages: in User RPL you can only have text fields, in System RPL you can have all four kinds of fields (see below). And in System RPL they have the extra advantage of being *fast.*

There are four kinds of fields: data fields (DF), the normal user type input fields; extended data fields (EDF), which allow you to enter text or select a variable; list fields (LF), which have a pre-determined set of values; and check fields (CF), which you can select yes or no, for example.

The command DoInputForm needs the following arguments:

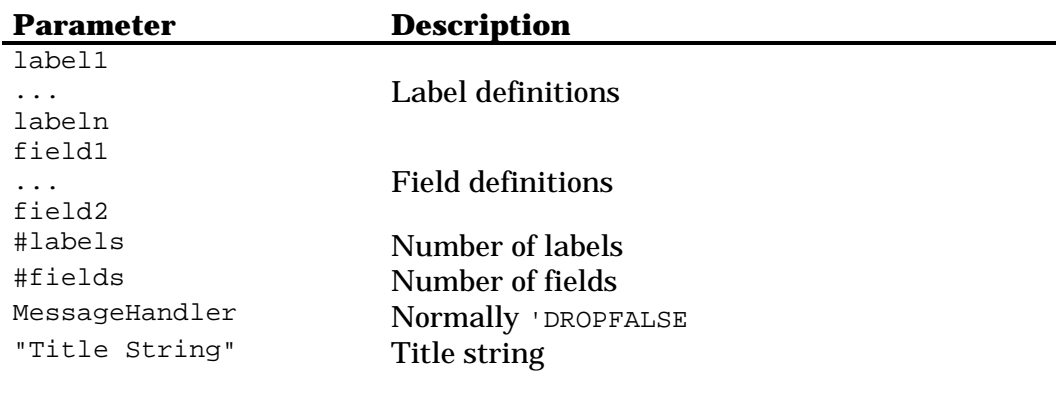

#### **13.1 Label definitions**

Each label definitions is three arguments:

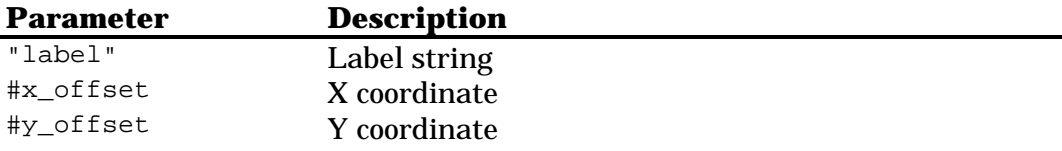

The string will be displayed (with the small font) on the specified coordinates of the screen. The coordinates are two bints. The upper-left corner of the screen has the coordinates  $x=0$  and  $y=0$ , and these values increase as the position goes down or right.

#### **13.2 Field definitions**

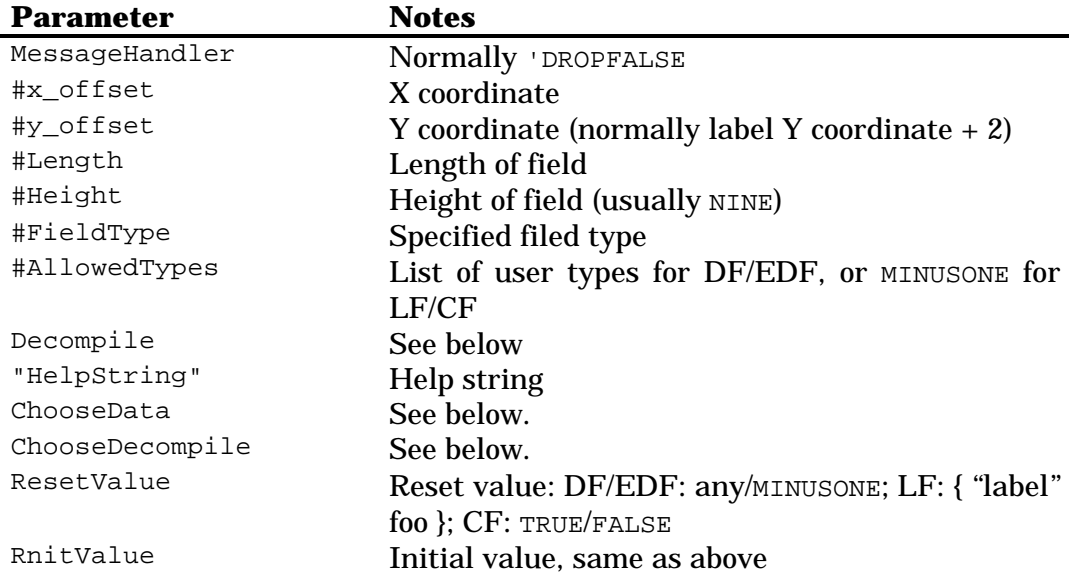

Each field definition is thirteen arguments:

The message handler is normally specified as 'DROPFALSE, which means the programs does not hande what the user enters.

The x and y positions specify where the field will appear. They work similarly to the x and y positions of label definitions. Then length are also two binary integers, which specify the size of the field.

The field type is a bint which defines the field type:

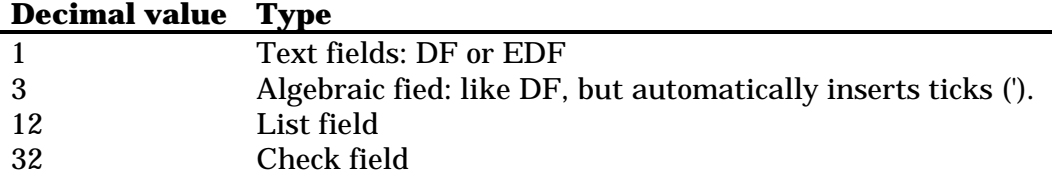

The allowed types is a list of system binary integers, where each represent a object type allowed for the field. The list of object types and numbers can be found on Chapter 4. If the field is a LF or CF, specify MINUSONE instead.

The decompile object can either be a secondary that takes an object and returns a string, or a bint. Here is an example of secondary that could be used for decompiling:

 $'$  :::::::: DUP MINUSONE EQUAL casedrop NULL\$ DUPTYPECSTR? ?SEMI EDITDECOMP\$ ;

It first checks if the field is empty (i.e., its value is MINUSONE, in this case a null string is returned. Then, if the object is not already a string, the function EDITDECOMPS is called for changing the object into a string.

You can also specify a binary integer, each bit represents something different:

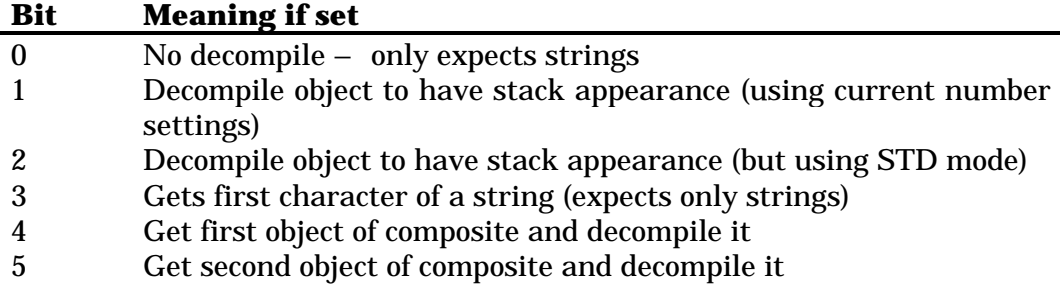

Normally, for data and extended data fields, it is desired to display the object, if it is a number, using STD mode, so you would set only bit two. This results in 2<sup>2</sup> , or FOUR. When using list fields, most of the type this value will be set to SEVENTEEN, which is  $2^0 + 2^4$ . This means that each object in the choose box is a list. The first object is a string, which will be shown. The meaning of the others will be explained in the description of the ChooseData value. For check fiels, specify MINUSONE.

The help string is just a string that will be shown above the menu bar when the field is selected.

The choose data field is only used for extended data and list fields. Other types should specify MINUSONE as this parameter. For EDFs, it is a string that will display in the title of the choose box of the variables. The current directory name will be appended, so normally it is a string like "Reals in ", which will then show as something like "Reals in HOME".

For LFs, it is a list with all the possible choices. The format depends on the Decompile parameter. If it was specified as SEVENTEEN, then it is a list of the format

```
\{ \{ \text{ "label1" <} "stop \} \} \{ \text{ "label2" <} "top" \} \{ \ldots \} \ldots \}
```
The first object in the sub-list will be shown, and the whole list will be pushed to the stack. However, if  $is something like DROP  $, then$$ you just need to execute COMPEVAL with the list as argument to evalute the program <br/> <br/>bar>.

The ChooseDecompile parameter follows the same rules as the Decompile one. Normally, specify SEVENTEEN for a LF, or MINUSONE for any other kind of field.

The reset and initial values specify the values which will show when the form is first displayed, or when it is reset. For DFs and EDFs, it is any object or MINUSONE if empy. For LFs, it is an object like in the ChooseData paramter (normally  $\{$  "label" <foo>  $\}$ ). And for CFs, it is either TRUE or FALSE.

#### **13.3 Label and field counts**

These are two bints, representing the number of labels and fields defined. Note that since they are different values, you can have labels which just show some kind of information to the user, or fields without any label definition.

#### **13.4 The message handler**

The message handler is, again, a secondary (which is pushed in the stack, not evaluated) or simply 'DROPFALSE, if your program does not test or change the input entered by the user.

#### **13.5 The title string**

This is a string that will be shown on the top of the display, with the small font. If it is longer than 131 characters (the width of the screen), it will be truncated and a "..." will be appended.

#### **13.6 Results of the input form**

The stack output, if the user exited the input form by ENTER is:

```
N+1: field1
  N: field2
    ...
   2: fieldN
   1: TRUE
```
If CANCEL was used to exit the form, then just FALSE is returned. For each field type the output is:

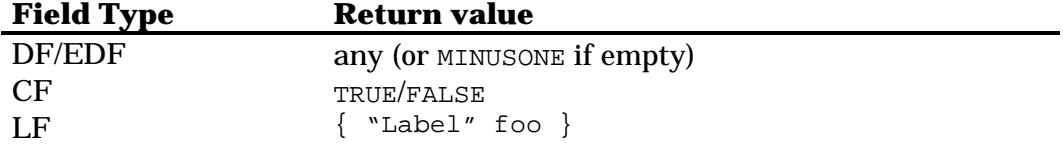

#### **13.7 An example**

Here is a program that displays an input form for an Equation Solver program. Then, if the screen was exited by ENTER, it puts some strings in the stack showing to the user selections. A *real* program would solve the equation, but this is only an example, so do not expect very much from it.

```
 CK0NOLASTWD ( no args required )
* Label definitions
   $ "EQ: " ONE TEN<br>$ "VAR: " ONE NINETEEN
 $ "VAR:" ONE NINETEEN
 $ "TOL:" SIXTY NINETEEN
    $ "COMPLEX ROOTS" EIGHT TWENTYEIGHT
    $ "ANGLE MODE:" ONE THIRTYSEVEN
* EQ field definition
                    ( no message handler )
   FIFTEEN (x position )<br>EIGHT (y position )
   EIGHT ( y position )<br>
# 61 ( length )
                    ( length )
    NINE ( standard height - NINE )
    TWENTYTHREE ( EDF )
    { NINE } ( symbolics allowed )
   FOUR (decomp with STD mode)
    $ "Enter equation or press CHOOSE" ( help string )
    $ "Equations in " ( string to show in CHOOSE box )
   MINUSONE (choose decompile)<br>DUPDUP (no reset/init value)
                    ( no reset/init value )
* VAR field definition
    'DROPFALSE ( no message handler )
    EIGHTEEN ( x position )
    SEVENTEEN ( y position )
   THIRTYFIVE ( length )<br>NINE ( height )
                    ( height )
   ONE (DF)
    { SIX } ( ID's allowed )
   FOUR (decomp with STD mode)
    $ "Enter variable" ( help string )
   MINUSONE (no choose data)<br>DUP (no choose decomp
   DUP (no choose decompile )<br>
\begin{array}{ccc} \text{DUP} & \text{(no reset/init value)} \end{array}( no reset/init value )
* TOL field definition
   'DROPFALSE ( no message handler )<br># 4D ( x position )
    # 4D ( x position )
                    ( y postion )
    THIRTYFIVE ( length )
    NINE ( height )
   ONE (DF)
    { ZERO } ( reals allowed )
   FOUR (decomp with STD mode)
    $ "Enter tolerance" ( help string )
                   ( no choose data )
    DUP ( no choose decomp )
    % .0001 ( reset value )
    DUP ( init value )
* Checkmark field definition
    'DROPFALSE ( no message handler )
    ONE ( x position )
    TWENTYSIX ( y position )
    SIX ( checkmark length is SIX )
    NINE ( height )
    THIRTYTWO ( CF )
```
::

```
 MINUSONE ( no types in CF )
DUP (CF)
 $ "Use [+/-] to mark" ( help string )
    MINUSONE ( no choose data )
    DUP ( nor choose decomp )
   FalseFalse ( reset/init value: not checked )
* ANGLE MODE field definition
    'DROPFALSE ( no message handler )
    FORTYNINE ( x position )
    THIRTYFIVE ( y position )
    THIRTY ( length )
    NINE ( height )
    TWELVE ( LF )
    MINUSONE ( no types in LF )
    SEVENTEEN ( display first object in comp )
    $ "Use CHOOSE or [+/-] to select" ( help string )
* Field contents. The first will be shown, the entire
* list will be pushed to the stack
 { { "RAD" DROP SETRAD }
 { "DEG" DROP SETDEG }
      { "GRAD" DROP SETGRAD } }
    SEVENTEEN ( choose decomp )
    { "RAD" DROP SETRAD } ( reset value )
    DUP ( init value )
* General info
   FIVE (five labels)<br>DUP (same number o
                   ( same number of fields )
    'DROPFALSE ( default message handler )
    $ "Solve Equation" ( title string )
   DoInputForm (do the form )<br>NOT?SEMI (exit if CANCE)
                   ( exit if CANCEL pressed )
    COMPEVAL ( set angle mode )
* If this were a real program, solving would
* probably start here. But we will just show
* what the user selected
    FOUR reversym DROP
    SWAP $ "Solve for " SWAP
    ID>$ &$ $ " in" &$SWAP
    $ "Tol.: " 4ROLL
    DO>STR &$
    4ROLL
    ITE
    $ "Real&complex roots"
    $ "Real roots only"
;
```
The picture below shows how the screen will look like.

```
BOODBOODBOOD SULVE EQUATION BOODBOODBOOD
EQ:
VAR:
              TOL: 0001
COMPLEX ROOTS
ANGLE MODE: RAD
ENTER EQUATION OR PRESS CHOOSE
EDIT CHOOS The Cancle ok
```
# **Chapter 14 The parameterized outer loop**

The parameterized outer loop is a System RPL structure that allows you to create a complete application, which receives keystrokes and does different actions, based on the key that was pressed. This is repeated s many times as necessary, until an exit condition happens. Most of the times, there is a key that stops the loop, like CANCEL or DROP. Generally, it is used with programs that work with the display.

To set up a parameterized outer loop, nine parameters are necessary:

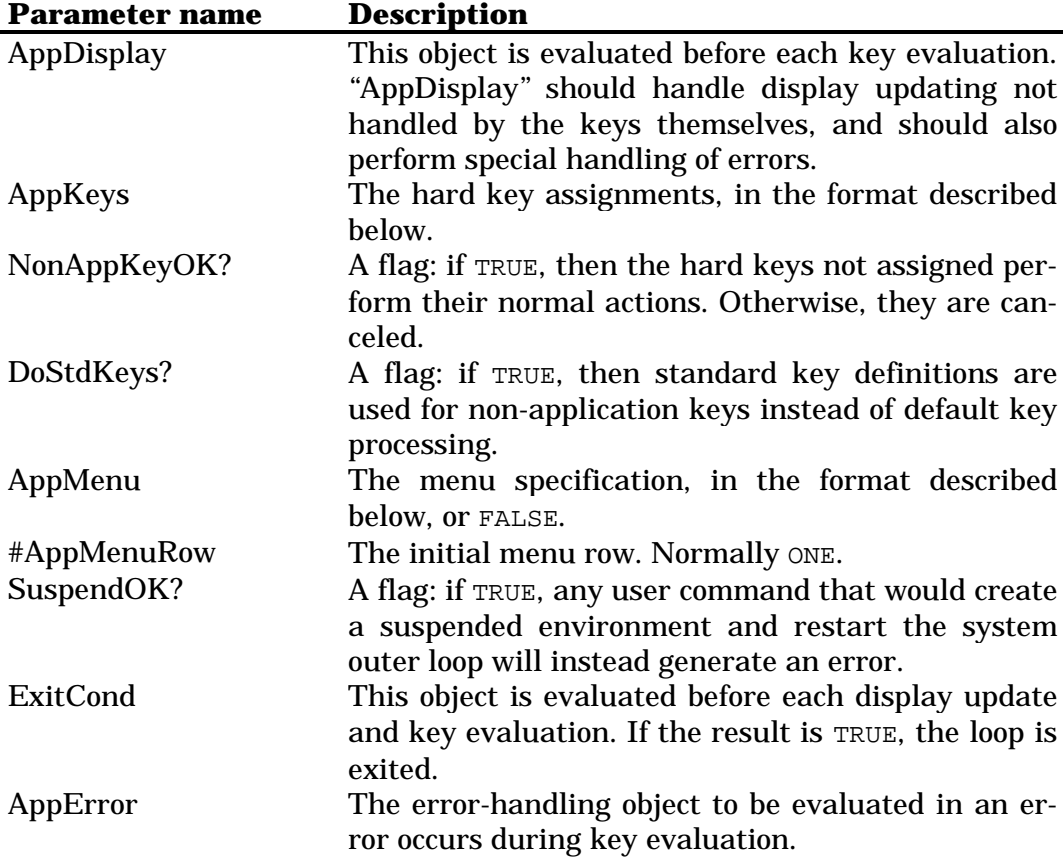

After those arguments are in the stack, run ParOuterLoop. This word does not generate any results itself, but any of the key assignments can return results to the stack or any other form desired.

#### **14.1 Parameterized outer loop words**

The parameterized outer loop is formed by calls (with proper error handling) to calls to the following words. None of them return anything, and only POLSetUI takes arguments: the nine required by ParOuterLoop.

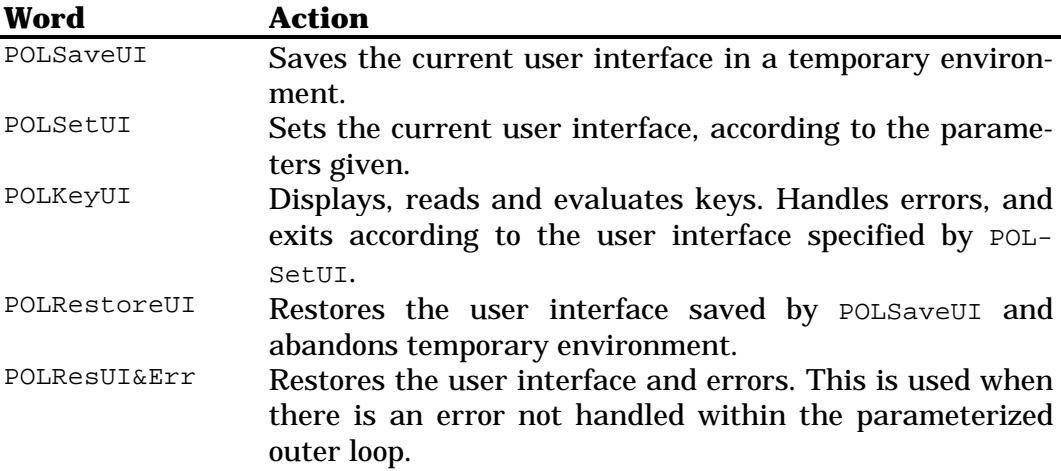

The word ParOuterLoop decompiles to:

```
::
 POLSaveUI ( save the current user interface )
 ERRSET :: ( start error trap )
 POLSetUI ( set new user interface )
 POLKeyUI ( handle keypresses )
\cdot ;
  ERRTRAP
    POLResUI&Err ( if an error happened, restore the saved )
                 ( interface and error )
  POLRestoreUI ( restore saved user interface )
;
```
If you use the words above instead of ParOuterLoop, you *must* provide the same level of error protection as the code above.

One note: the parameterized outer loop creates a temporary environment when it saves its current user interface, and it abandons the interface when if restores a saved user interface. This means that you cannot use words that operate on the topmost temporary environment, like 1GETLAM within the loop, unless the variable was created *after* calling POLSaveUI, and it is abandoned *before* calling POLRestoreUI. For temporary environments created before POLSaveUI, *named* temporary variables should be used.

#### **14.2 The display**

In the parameterized outer loop, the user is responsible for setting up the display and updating it; there is no default display.

The display can be updated in two ways: with the parameter "AppDisplay" or with key assignments. For example, when the user presses a key to move the cursor, the key assignment can either pass information to "AppDisplay" (often implicitly), so that it handles the code, or the key assignment object can handle the display itself. Which method is more efficient depends on the situation. In our example below, AppKeys just sets the positions of the grob, which is draw by AppDisplay.

#### **14.3 Error handling**

If an error occurs during the key processing, AppError is executed. This parameter is responsible for processing any errors generated while the parameterized outer loop is running. AppError should determine the specific word and act accordingly. Or you can just specify ERRJMP as AppError, which means your application does not handle any errors.

## **14.4 Hard key assignments**

In the parameterized outer loop, any key in any of the six planes (see section 11.1) can be assigned for a new function. The parameter AppKeys specifies which keys to assign and their new assignments.

If a key is not assigned by the application, and the NonAppKeyOK? parameter is TRUE, the standard key definition is executed if the DoStdKeys? parameter is TRUE, or, if available, the USER key assignment, if it is FALSE. If NonAppKeyOK? is FALSE, a warning beep is produced, and nothing else is done.

Most of the time, NonAppKeysOK? should be set to FALSE.

The AppKeys parameter is a secondary, which must take as argument the keycode and plane, and return either the desired key definition and TRUE or FALSE if the application does not handle it. Specifically, the stack diagram is as follows:

> $($  #KeyCode #Plane  $\rightarrow$  KeyDef TRUE )  $($  #KeyCode #Plane  $\rightarrow$  FALSE )

The suggested form for the key assignments is:

```
ONE #=casedrop :: (process unshifted plane ) ;
TWO #=casedrop :: (process left-shifted plane ) ;
...
2DROP FALSE
```
#### Each plane handler normally has the form

```
SEVEN ? CaseKeyDef :: TakeOver <process MTH key> ;
NINETEEN ?CaseKeyDef :: TakeOver <process TAN key> ;
...
DROP FALSE
```
The word ?CaseKeyDef replaces  $#=c$ asedrop :: ' <keydef> TRUE *;*. It should be used because it saves code and makes the definitions more legible. Specifically, ?CaseKeyDef is used in the form:

```
... #KeyCode #TestKeyCode ?CaseKeyDef <keydef> ...
```
If #TestKeyCode equals #KeyCode, ?CaseKeyDef drops both of them, pushes <KeyDef> and TRUE to the stack, and exits the secondary. Otherwise, it drops only #TestKeyCode, skips <KeyDef> and continues.

#### **14.5 Menu key assignments**

Any application can specify an initial menu via the AppMenu parameter to be displayed when the parameterized outer loop starts. All menu keys can have assignments to the unshifted, left-shifted and right-shifted planes. When the loop exits, the previous menu is restored intact.

You can specify FALSE as AppMenu. This indicates that the current menu is to be left intact. If you specify an empty list, then a menu of six nullmenu keys is created.

Note: hard key assignments have priority over menu key assignments. So, if you are planning to include a menu key handler, you must put the following line in the hard key assignments parameter:

```
DUP#<7 casedrpfls
```
The parameter AppMenu is a list of the form:

```
{
  Menu Key 1 Definition
  Menu Key 2 Definition
   ...
  Menu Key n Definition
}
```
Each menu key definition is one the following:

```
1. NullMenuKey
2. { LabelObj :: TakeOver <action> ; }
3. { LabelObj {
                :: TakeOver <primary action> ;
                :: TakeOver <l-shift action> ;
               } }
```

```
4. { LabelObj {
                :: TakeOver <primary action> ;
                :: TakeOver <l-shift action> ;
                :: TakeOver <r-shift action> ;
               } }
```
A LabelObj may be any object, but it is normally a string or a  $21x8$ grob. The word NullMenuKey inserts a blank menu key that just beeps when pressed.

The word TakeOver indicates that the program will be executed even if the command line is active.

#### **14.6 Preventing suspended environments**

Your application may require the evaluation of arbitrary commands and user arguments, but do not want the current environment to be suspended by HALT or PROMPT commands. The parameter SuspendOK?, when FALSE, will cancel these and any other commands that would suspend the environment and generate a "HALT Not Allowed" error, which AppError can handle. If the parameter is TRUE, the application must be prepared to handle the consequences. "The dangers here are many and severe", as it is written on RPLMAN.DOC.

All foreseeable application should set FALSE as the SuspendOK? parameter.

#### **14.7 The exit condition**

The parameter ExitCond is an object that is evaluated before each key evaluation. If it evaluates to TRUE, the loop is exited, otherwise it continues. You could define, for example, ExitCond as ' LAM exit. When the "quit" key is pressed, you just have to use TRUE ' LAM exit STO and the loop will be exited. Of course, you must create the lam and initialize it with FALSE before.

#### **14.8 An example**

The following program is an example of an application that uses a parameterized outer loop to create an environment where the user may move a little graphic over the screen. You can use the arrow keys to move, or the menu keys. In both cases, if you press left-shit before, the graphic moves ten steps instead of one. I added code so that the graphic does not go off the screen boundaries.

```
* Defines names for used keys. Makes things easier and
* more readable
  DEFINE kpNoShift ONE
  DEFINE kpLeftShift TWO
  DEFINE kcUpArrow ELEVEN
  DEFINE kcLeftArrow SIXTEEN
  DEFINE kcDownArrow SEVENTEEN
  DEFINE kcRightArrow EIGHTEEN
 DEFINE kcLeftShift THIRTYFIVE<br>DEFINE kcOn FORTYFIVE
                     FORTYFIVE
* Prepare display
  RECLAIMDISP ( clear and resize display )
   ClrDA1IsStat ( temporarily disable clock )
* Smiling face grob. The below must be in one line only.
   GROB 7C 310003100008F000060300810C004000104000102000202401201000
4010004010004010004011044021042026032048F010400010810C0006030008F0
0<sub>0</sub> FIFTYSIX ( initial x coordinate for box )
  EIGHTEEN ( initial y coordinate for box )
  FALSE (initial exit condition)
\{ LAM MrSmile
   LAM x
   LAM y
   LAM exit?
   } BIND ( binds local variables )
* The following composite is the display update object. It
* clears the screen and draws the smiling face grob to it.
\cdot \cdot \cdotCLEARVISP ( clear display )<br>LAM MrSmile ( recall smiling
                     ( recall smiling face grob )
    HARDBUFF ( recall current display )
   LAM x LAM y ( smile coordinates )
     GROB! ( REPL )
    DispMenu.1 ( display menu )
\cdot ;
* The following composite is the key action handler.
  \cdot::
     kpNoShift #=casedrop ::
      DUP#<7 casedrpfls ( enable softkeys )
      kcUpArrow ?CaseKeyDef
         :: TakeOver LAM y DUP ONE #<ITE :: DROP ERRBEEP ; :: #1- '
           LAM y STO i;
       kcDownArrow ?CaseKeyDef
         :: TakeOver LAM y DUP THIRTYSIX #>ITE :: DROP ERRBEEP ; ::
            #1+ ' LAM y STO ; ;
       kcLeftArrow ?CaseKeyDef
         :: TakeOver LAM x DUP ONE #<ITE :: DROP ERRBEEP ; :: #1- '
           LAM x STO i;
       kcRightArrow ?CaseKeyDef
         :: TakeOver LAM x DUP # 6F #>ITE :: DROP ERRBEEP ; :: #1+
            ' LAM x STO ; ;
       kcOn ?CaseKeyDef
        :: TakeOver TRUE ' LAM exit? STO ;
      kcLeftShift #=casedrpfls
      DROP 'DoBadKeyT
     ;
```
::

```
 kpLeftShift #=casedrop ::
      DUP#<7 casedrpfls ( enable softkeys )
      kcUpArrow ?CaseKeyDef
         :: TakeOver LAM y DUP TEN #<ITE :: DROPZERO ERRBEEP ; ::
          TEN # - ; ' LAM y STO ;
      kcDownArrow ?CaseKeyDef
         :: TakeOver LAM y DUP TWENTYSEVEN #>ITE :: DROP
           THIRTYSEVEN ERRBEEP ; #10+ ' LAM y STO ;
      kcLeftArrow ?CaseKeyDef
        :: TakeOver LAM x DUP TEN #<ITE :: DROPZERO ERRBEEP ; ::
          TEN # - ; \cdot LAM \times STO ;
      kcRightArrow ?CaseKeyDef
        :: TakeOver LAM x DUP # 66 #>ITE :: DROP # 70 ERRBEEP ;
           #10+ ' LAM x STO ;
      kcLeftShift #=casedrpfls
      DROP 'DoBadKeyT
\mathbf{z} 2DROP 'DoBadKeyT
   ;
  TrueTrue ( key definitions )
* Menu specification
   { { "Up" {
              :: TakeOver LAM y DUP ONE #<ITE :: DROP ERRBEEP ; ::
                #1- ' LAM \vee STO ; ;
              :: TakeOver LAM y DUP TEN #<ITE :: DROPZERO ERRBEEP ;
           :: TEN #- ; ' LAM y STO ; }
 }
     { "Down" { :: TakeOver LAM y DUP THIRTYSIX #>ITE :: DROP
                  ERRBEEP i :  #1+ ' LAM y STO i : :: TakeOver LAM y DUP TWENTYSEVEN #>ITE :: DROP
                   THIRTYSEVEN ERRBEEP ; #10+ ' LAM y STO ;
 }
 }
     { "Left" { :: TakeOver LAM x DUP ONE #<ITE :: DROP ERRBEEP ;
                   :: #1- ' LAM x STO ; ;
                :: TakeOver LAM x DUP TEN #<ITE :: DROPZERO ERRBEEP
                  ; :: TEN #- ; ' LAM \times STO ; }
 }
    \{ "Right" \{ :: TakeOver LAM x DUP # 6F #>ITE :: DROP ERRBEEP ;
                    :: #1+ ' LAM x STO ; ;
                 :: TakeOver LAM x DUP # 66 #>ITE :: DROP # 70
                  ERRBEEP ; #10+ ' LAM x STO ;
 }
     }
    NullMenuKey
     { "Quit" :: TakeOver TRUE ' LAM exit? STO ; }
   }
   ONEFALSE ( first row, no suspended envs )
   ' LAM exit? ( exit condition )
   'ERRJMP ( error handler )
  ParOuterLoop ( run the par outer loop )
  RECLAIMDISP ( resize and clear display )
  ClrDAsOK ( redraw display )
;
```

```
54
```
# **Chapter 15 The display**

There are two screens available to the programmer while programming in System-RPL: the graphics screen, which is visible, for example, in the Plot application, and the text screen, which is the graphic visible in the standard stack environment. Whenever possible, the latter should be used, leaving the graphics screen as a "owned" resource.

### **15.1 Display organization**

The HP48 system RAM contains three dedicated graphic objects (subsequently called grobs) used for display purposes.

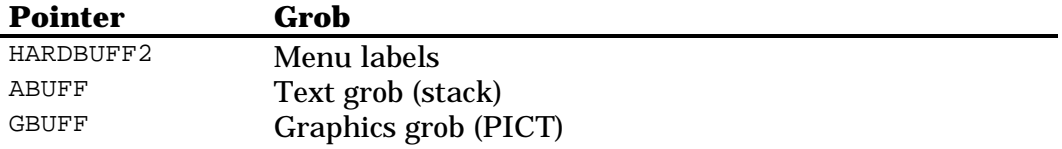

The text and graphic grobs may be enlarged, and may be scrolled. The menu label grob has a fixed size of 131x8 pixels.

The word TOADISP makes the text grob visible; the word TOGDISP makes the graphic grob visible.

The following words return display grobs to the stack:

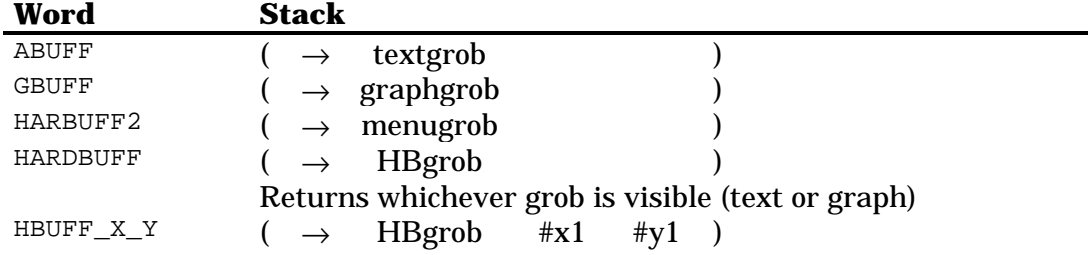

One thing to note is that the words above return just pointer to the grob, so if you alter the grob, the display will also be altered automatically. If you do not want that behavior, after using any of the words above, call TOTEMPOB to make a unique copy in temporary memory.

The text grob is divided in three regions. The display areas are numbered one, two and three. In many words you will find "DA", which means "Display Area".

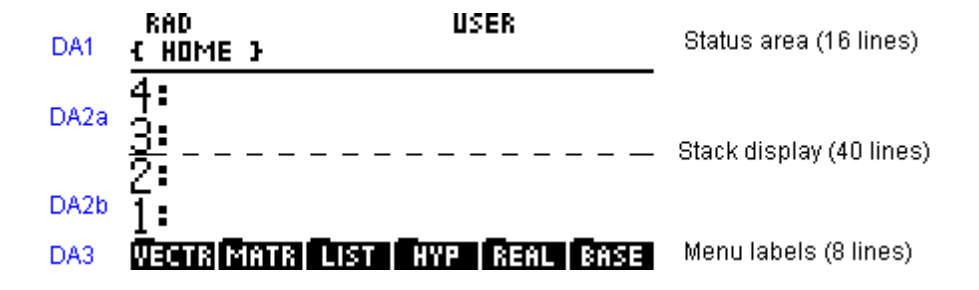

Display area 2 is actually divided in two areas: 2a and 2b. The boundary between the two areas can move, but the overall size of all three areas is fixed.

#### **15.2 Preparing the display**

Two words establish control over the text display: RECALIMDISP and ClrDA1IsStat. The first does the following:

- Assures the current display is the text one;
- Clears the text display;
- If necessary, resizes the text display to the default size of 131x56 pixels.

This word works very similarly to the user word CLLCD, the difference is that CLLCD never resizes the text display.

The word ClrDA1IsStat is optional, but most of the time it should be used. It suspends the ticking clock display temporarily. When input is expected from the user from the keyboard, using WaitForKey or the parameterized outer loop, the ticking clock would botch the display. ClrDA1IsStat avoids this problem.

When the menu is not necessary, use the word TURNMENUOFF to hide the menu and enlarge the text grob to 131x64 pixels. It is turned on again with TURNMENUON.

The suggested framework for an application that uses the text display is:

```
::
  ClrDA1IsStat ( suspend clock )
  RECLAIMDISP ( set, clear and resize text display )
  TURNMENUOFF ( turns off menu )
  <application>
  ClrDAsOK ( redraw LCD )
 -or-<br>SetDAsTEMP
                   ( freeze the whole display )
;
```
## **15.3 Controlling display refresh**

In some programs, it is desired that, after the application ends, the screen is not redrawn, but continues frozen so that the user can see the results. In User RPL the word FREEZE is responsible for this. But sometimes, it is desired that the display is returned back to normal. In System RPL, several words serve those purposes. The most used ones are listed below; the whole list is on Chapter 41.

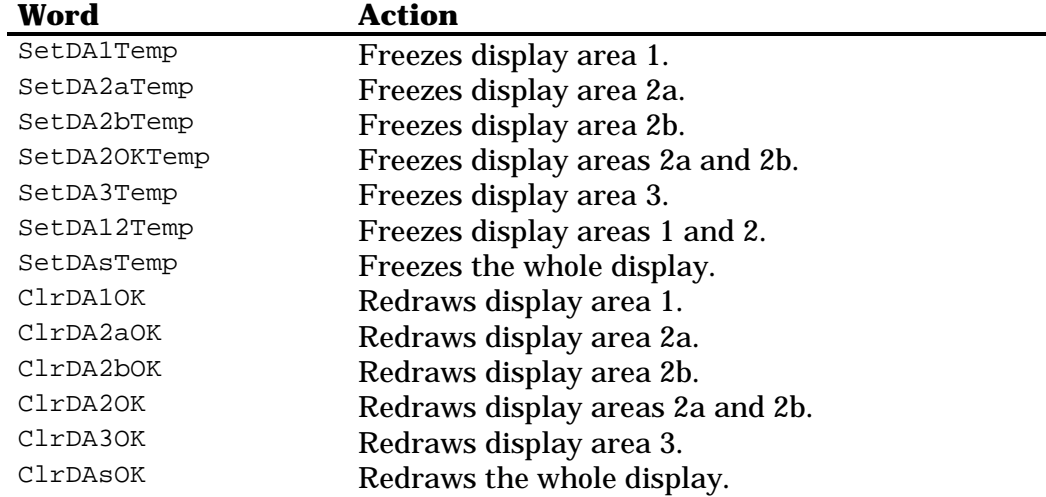

## **15.4 Clearing the display**

The following words clear either the whole or part of HARDBUFF. Remember that HARDBUFF refers to the currently displayed grob, either the text or the graph display. Except from BLANKIT, no words take or return arguments.

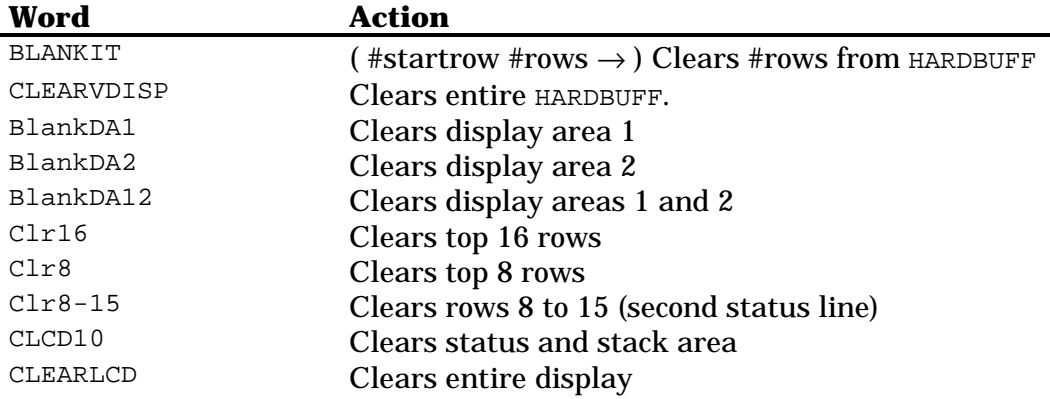

## **15.5 Annunciator control**

You can control the left-shift, right-shift and alpha annunciators directly, using the words listed below and on Chapter 41. However, be careful to return them to the state they were before after your application finishes.

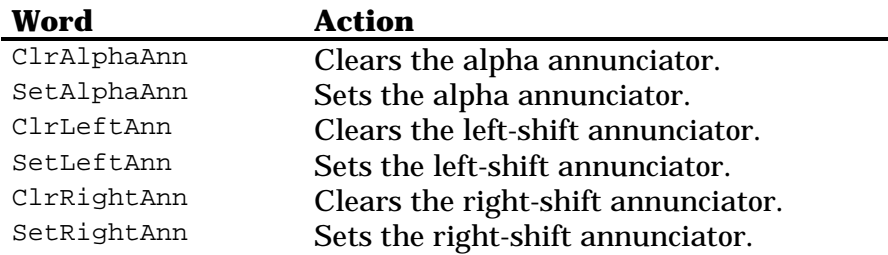

## **15.6 Display coordinates**

The upper-left pixel of the display has the coordinates  $x=0$  and  $y=0$ . and the bottom-right pixel has coordinates  $x=130$  and  $y=63$ .

Subgrobs are taken from the upper left coordinate to the pixel below and to the right of the lower right corner coordinate. The terms  $\#x1$  and  $\#y1$ refer to the upper left coordinates, and #x2 and #y2 refer to the pixel below and to the right of the lower right corner.

#### *15.6.1 Display subgrobs*

The words described below return HARDBUFF and coordinates for the stack in a form suitable for a subsequent call to SUBGROB in order to get a portion of the current display. #x1 and #y1 refer to the upper left corner of the window on the currently displayed grob. If the grob has been scrolled (see section 15.6), these will *not* be #0 and #0.

When HARDBUFF has been scrolled, some of the words below may not be appropriate since they depend on the upper left corner being #0, #0. The LCD is then called window and the terms #x1 and #y1 refer to the upper left corner of the window. The word HBUFF  $X$  Y returns HARDBUFF and these coordinates. The word WINDOWCORNER returns just the coordinates.

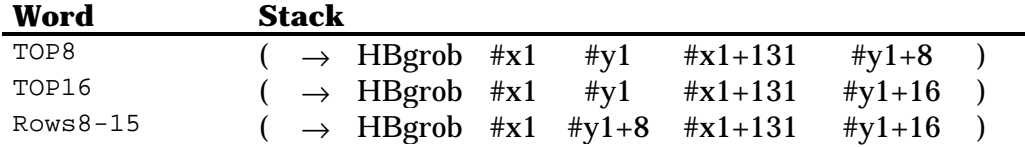

#### *15.6.2 Scrolling the display*

To scroll the display, use the words SCROLLUP, SCROLLDOWN, SCROLLLEFT and SCROLLRIGHT. These words scroll the display in the specified direction one pixel, and check if their corresponding arrow key is being held down. If it is, they repeat their action until the key is released or the edge of the display is reached.

To go directly to one edge of the display, use one of these words: JUMPTOP, JUMPBOT, JUMPLEFT or JUMPRIGHT.

## **15.7 Displaying text**

The HP48 has three fonts available: the large font (5x9), the medium font (5x7) and the small font. The small font is variable width; the medium and large ones are fixed width.

In User RPL, the programmer can only use the medium font directly (with DISP). In System RPL, it is possible to display text directly with the large and medium fonts. If you want to use the small font or place the text exactly where you want, that must be done graphics, which will be described later.

#### *15.7.1 Medium font*

To display text with the medium font, use one of the words below. These words should only be used when the text grob is the current display and the screen has not been scrolled. Strings longer than 22 characters will be truncated to 21 characters and a trailing ellipsis (...) will be added. Shorter strings will be blank filled.

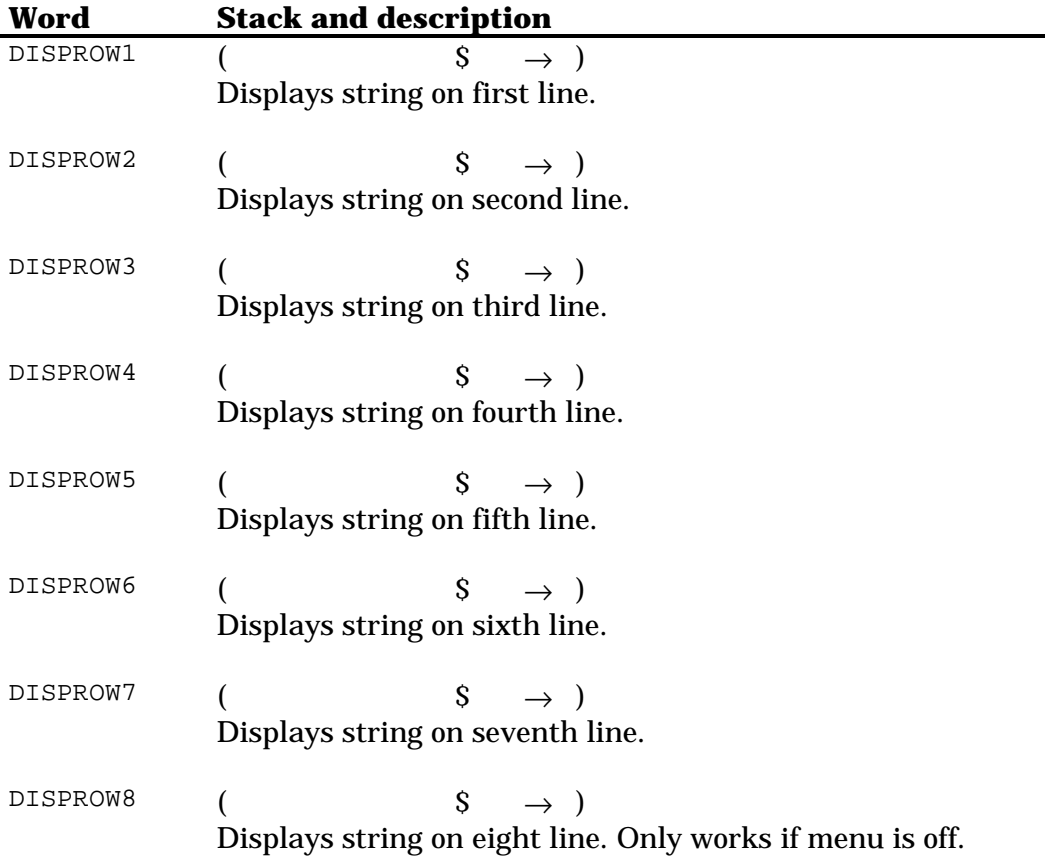

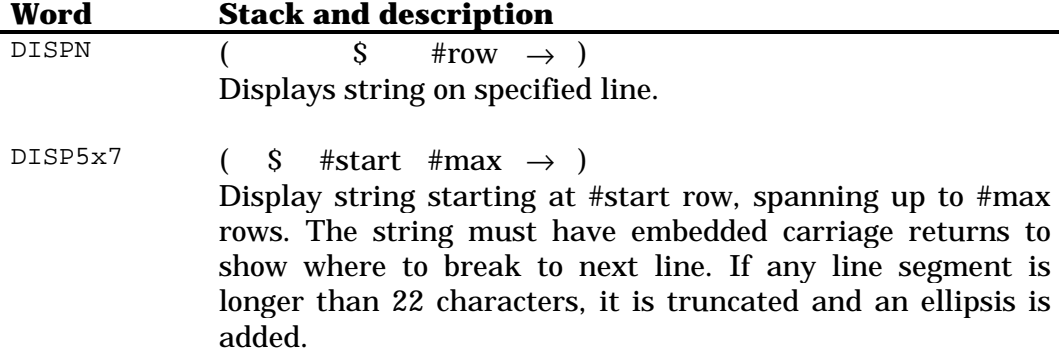

You can use the words DISPROW1\* and DISPROW2\* when the display has been scrolled. These words display in the first and second lines the given string, but the difference is that they display relative to the window corner. Unfortunately, there are no equivalents for the other five rows.

#### *15.7.2 Large font*

The words below can be used to display text in the large font. The same rules for long strings of the medium fonts are applied to the large font.

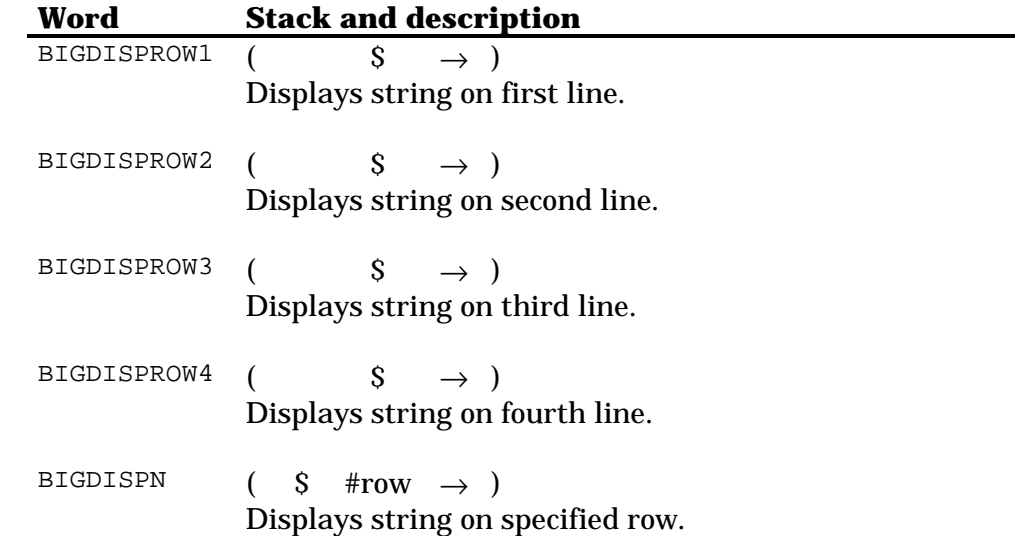

#### *15.7.3 Displaying warnings*

The word FlashWarning is used to display a warning message. It displays the given string on the status area, beeps and pauses for approximately three seconds. To display a message in the status area, it uses the word DISPSTATUS2, which takes a string with a line break in it, and displays it using the two lines of the status area. After that, the display is returned to the state it was before.

A variation of FlashWarning is FlashMsg, which does not beep and pauses for a shorter time.

#### **15.8 The menu line**

The menu line consists of six grobs eight pixels high and 21 pixels wide. The starting columns for each menu key label in HARBDUFF2 is:

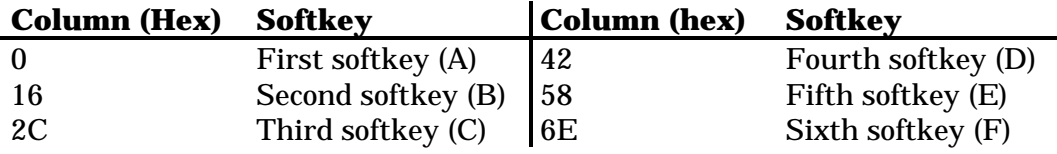

The word DispMenu.1 redisplays the current menu; and DispMenu redisplays the current menu and calls SetDA3Valid to freeze the menu display area (display area 3).

The words below convert several kinds of objects to menu labels and display them at the specified column:

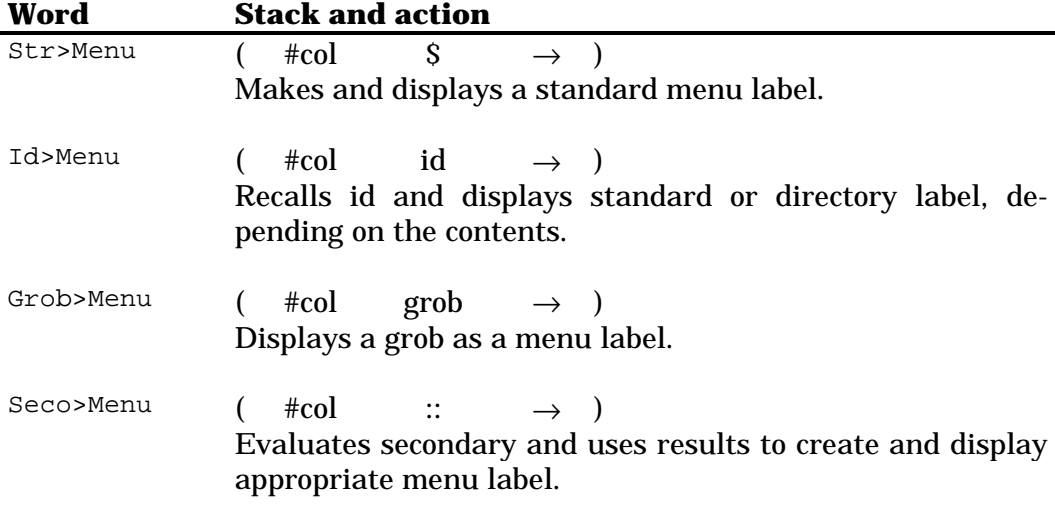

The words below convert strings to the four different kinds of grobs available. All of them take a string and return a grob as arguments

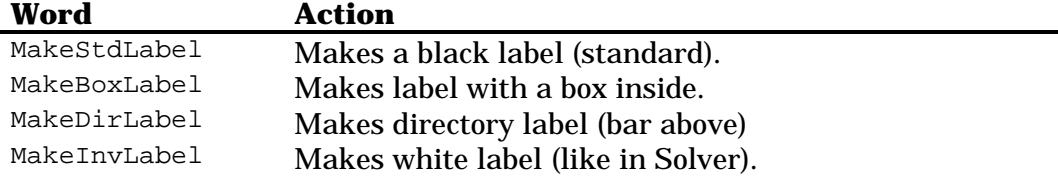

## **15.9 Using graphic objects**

Following, there are words for creating, manipulating and displaying graphic objects. The ones listed below are just the most used or important. You can find a complete list on Chapter 42

When dealing with graphics, keep two things in mind:

- 1. Some grob operations work directly on the grob without making a copy. So, all pointers to that object in the stack will be modified. You can use the word CKREF to ensure an object is unique. This kind of operation is denominated "bang-type", and the commands normally have an exclamation point to indicate that, like GROB! or GROB!ZERO. These operations also have no error checking, so improper or out-of-range parameters may corrupt memory.
- 2. To place a grob in the display grob, it is better to use the word XYGROBDISP. This word checks if the grob to be placed in HARDBUFF would exceed its boundaries, and if so HARDBUFF is enlarged so that the grob fits.

#### *15.9.1 Grob tools*

The words below are used for creating or modifying graphic objects. The complete list is on Chapter 42

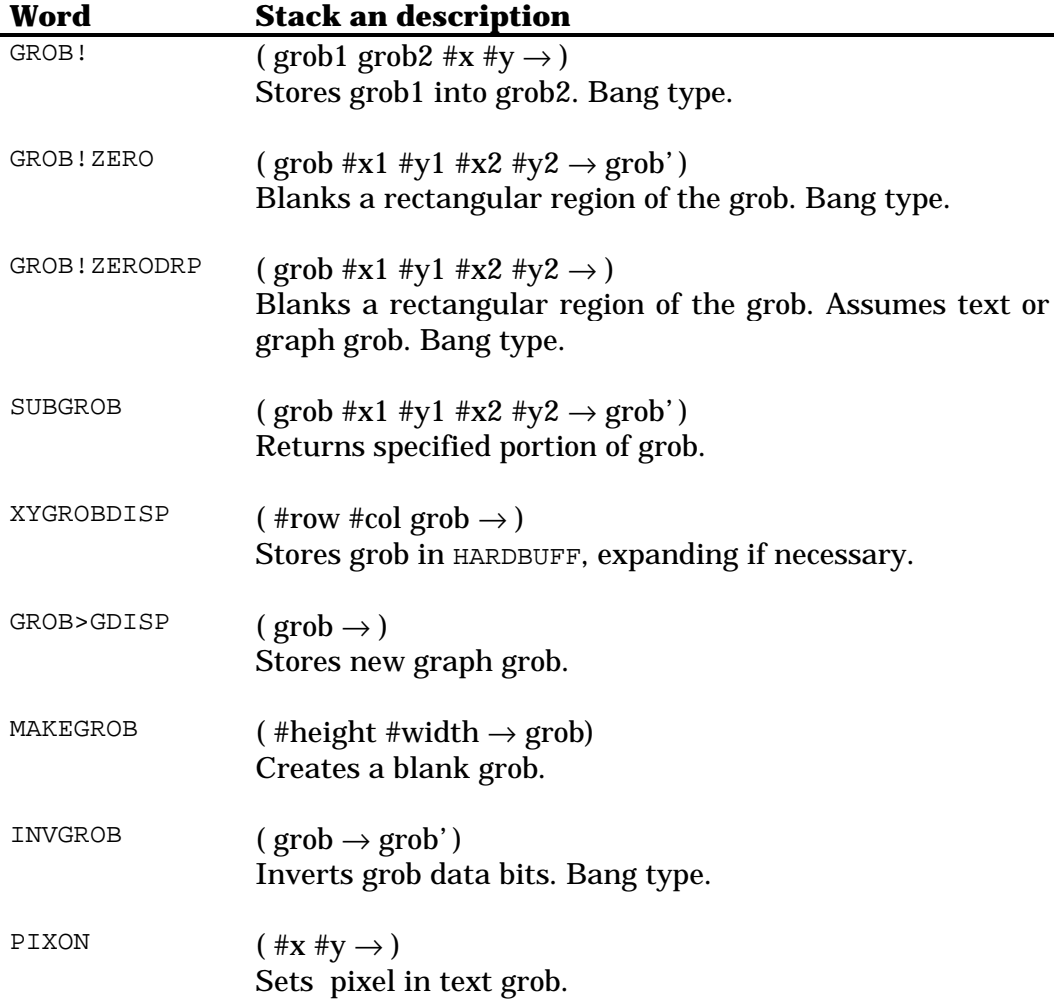
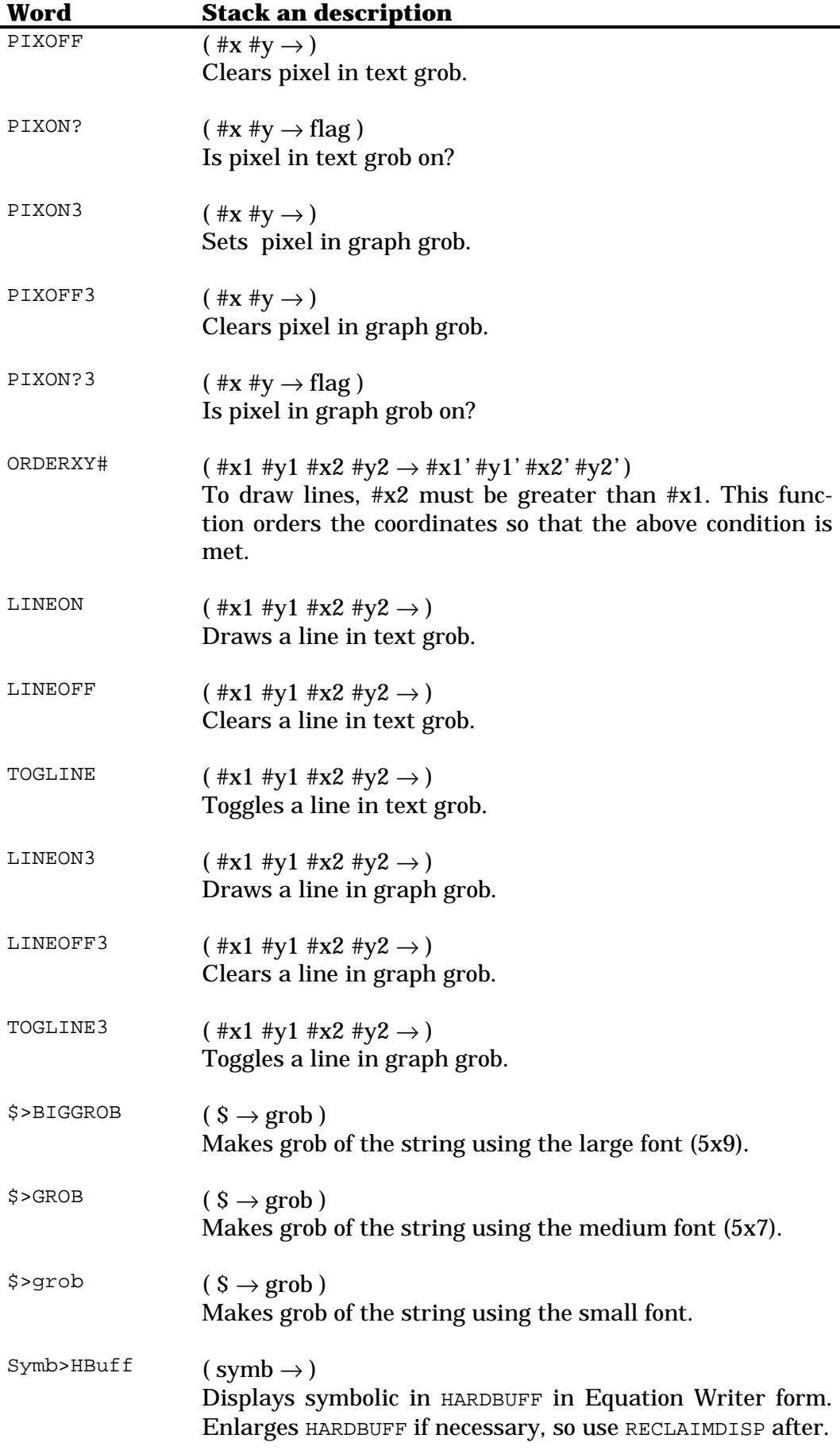

#### *15.9.2 Grob dimensions*

The words below return or verify size information of grobs.

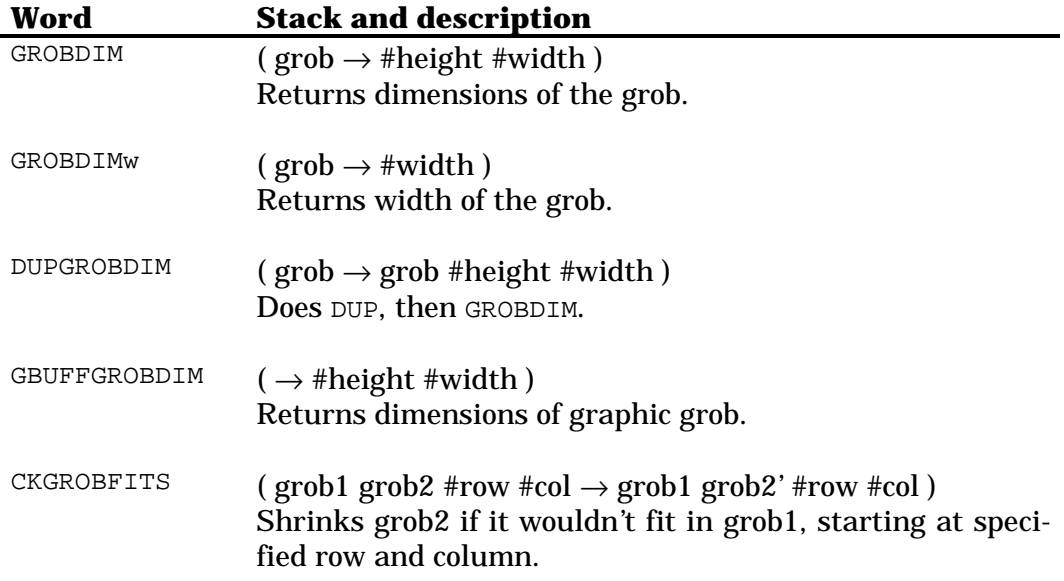

# **Part III Reference**

# **Chapter 16 Notes**

In the following chapters, there is a list of (almost) all commands available in System RPL to the programmer. As observed earlier, there are two kinds of commands: supported and unsupported. Supported are the ones the HP design team guarantees to stay always at the same address in all ROM versions, so they can be used safely. Unsupported ones don't have that guarantee, so you must be careful when using them, or your program might not run in all ROM versions, and could even cause a crash. Unsupported commands have their names listed between ( )'s. They must be called by their addresses, using PTR <address>, because their names are not in the entry point list of the compilers.

However, it is better to assign names to those address (which will be valid only for that project). This way, you can call them by their names, and not by their addresses. This also makes your code more readable, and if the function is going to be called several times, you have one more reason to do that. Just include in your source file:

```
ASSEMBLE
=<name> EQU #<address>
...
RPL
```
You can include as many of these as needed. Just call the function using <name>.

In some chapters, there are conversion functions. The listed functions are the ones for converting to the data type described in the chapter only. So, to find a function to convert from a real number to a binary integer, look at the chapter about binary integers, and the opposite function will be found in the chapter about real numbers. The exceptions are the functions that convert complex numbers to reals representing the real and imaginary parts. Theses are listed in the chapter about complex numbers.

These are the object types and their representation in stack diagrams:

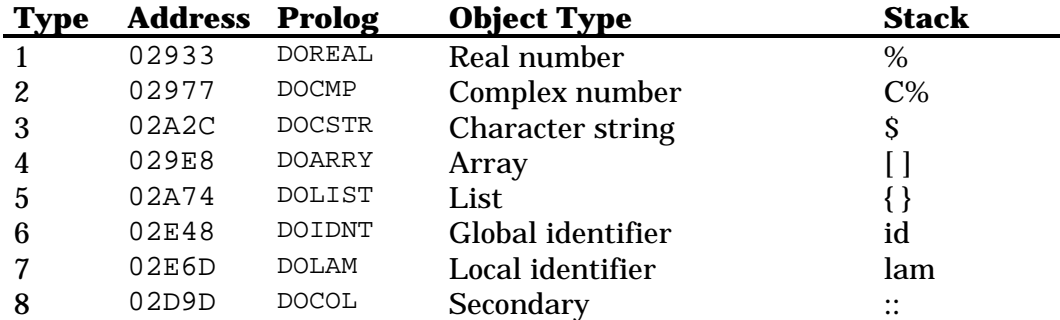

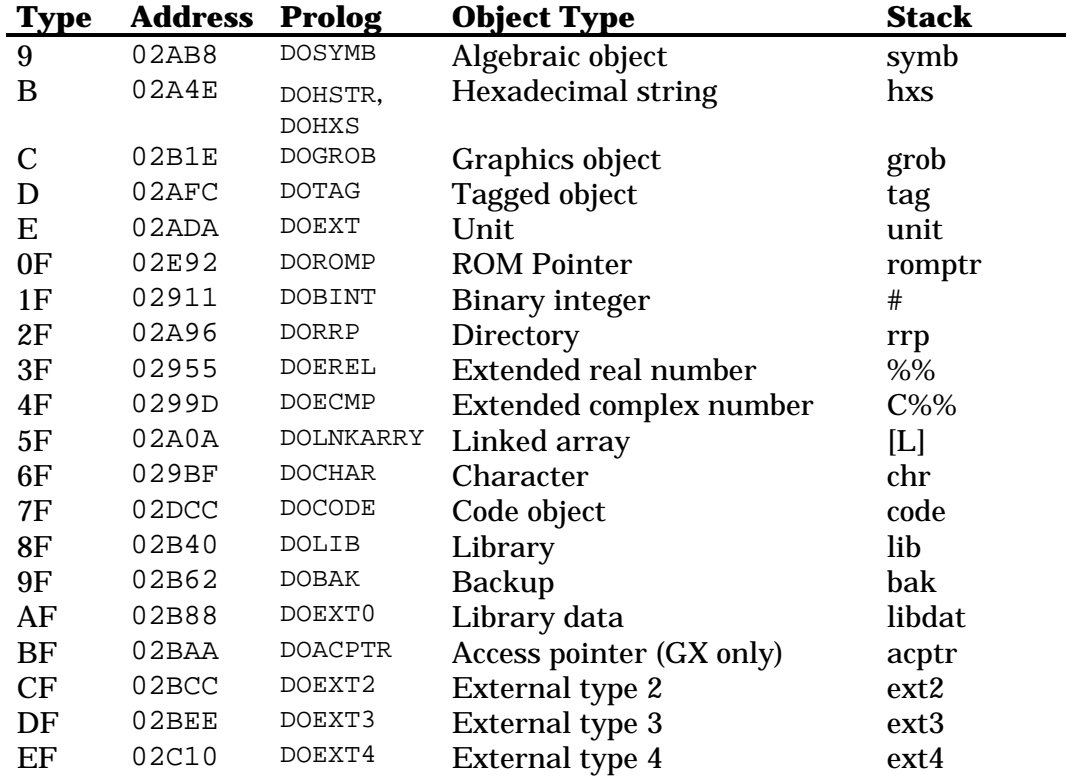

The stack representations below have special meanings:

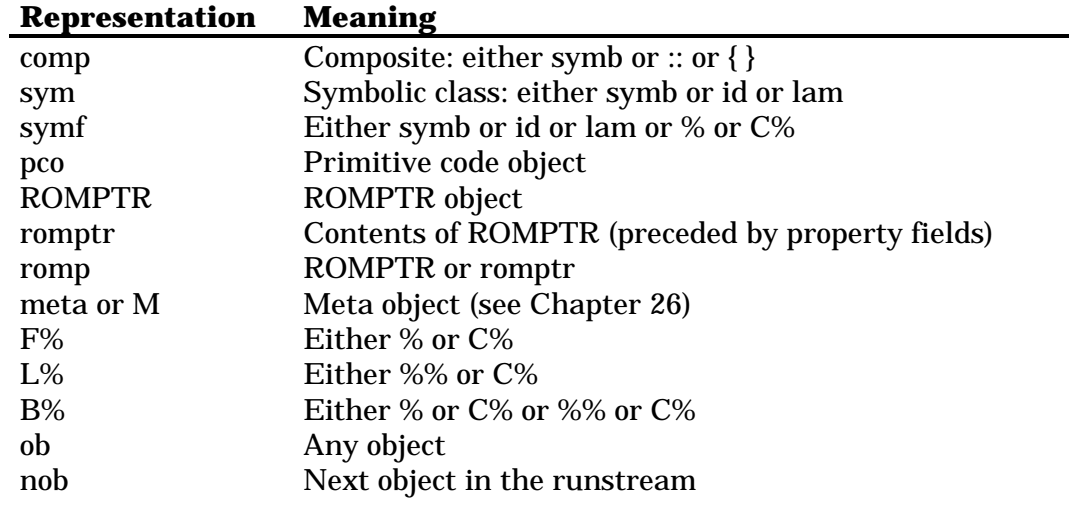

# **Chapter 17 Binary integers**

# **17.1 Built-in binary integers**

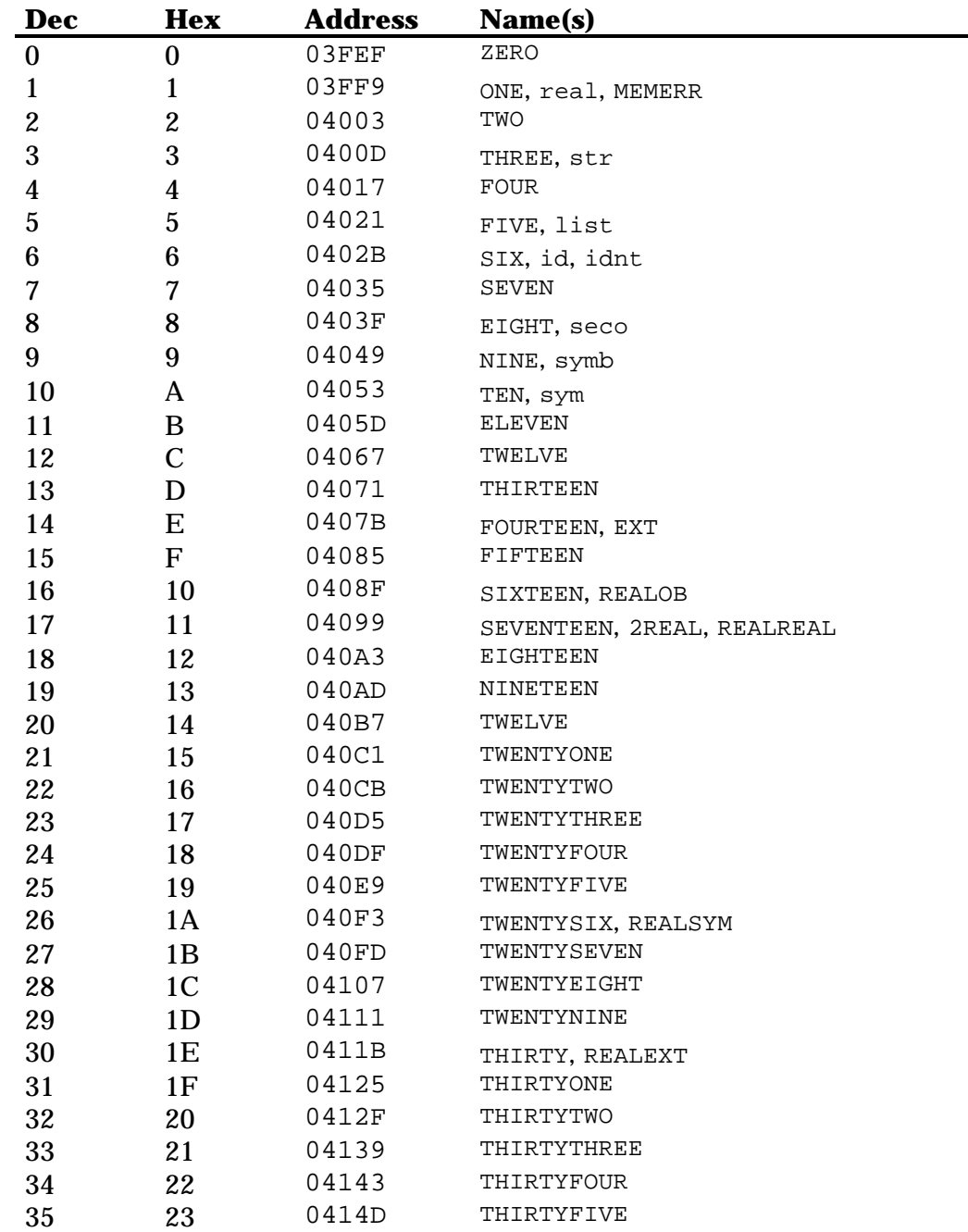

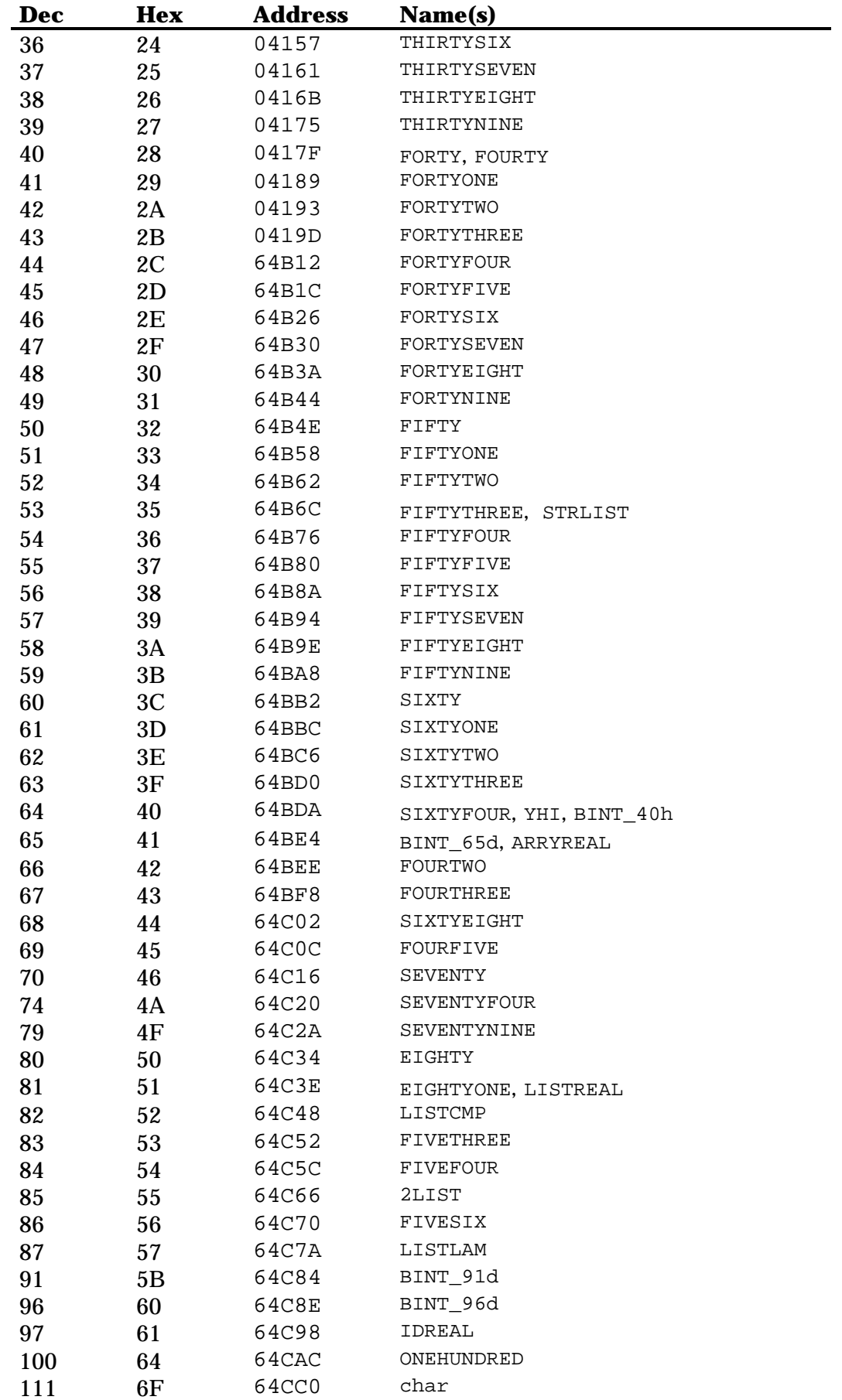

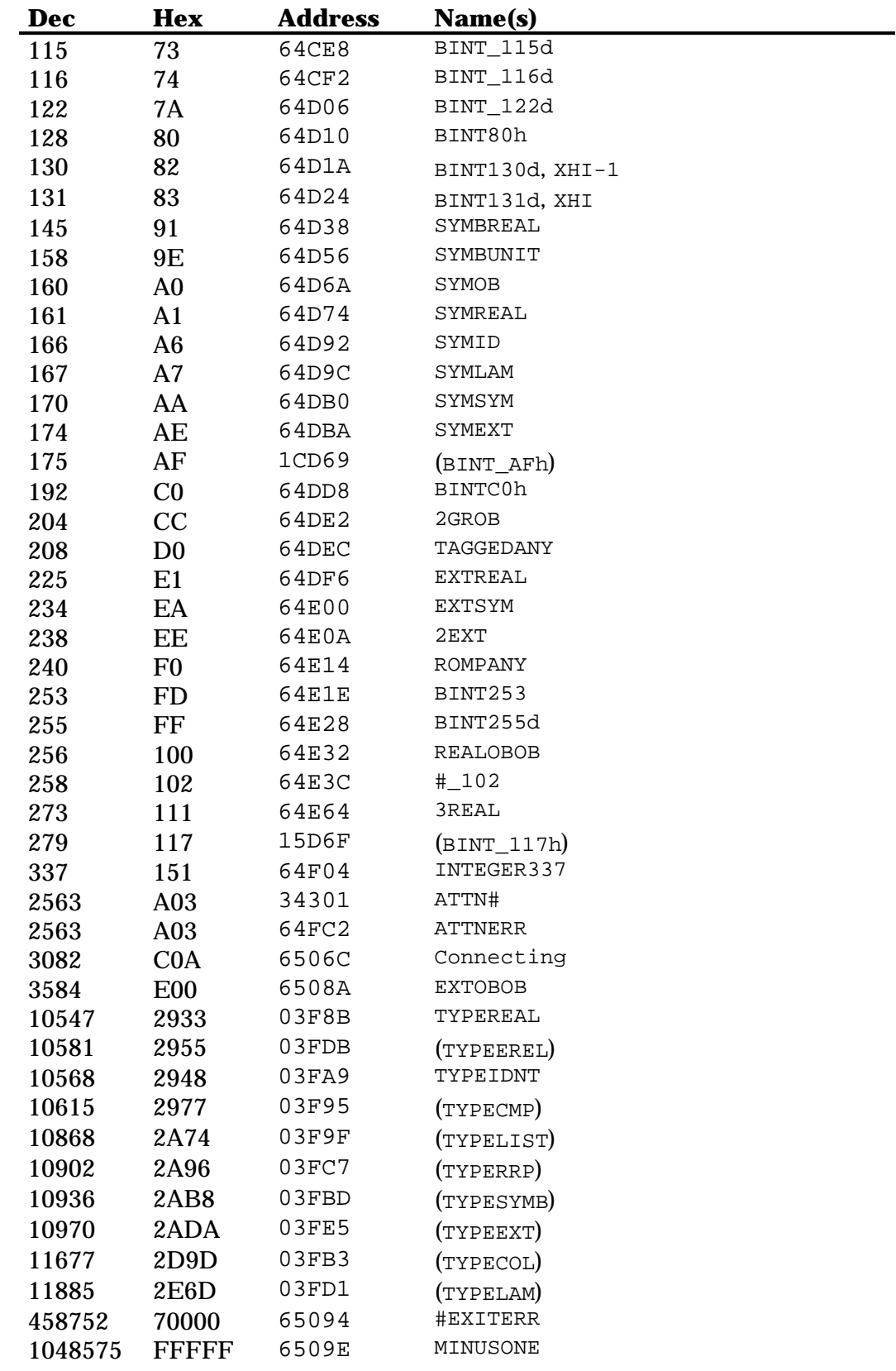

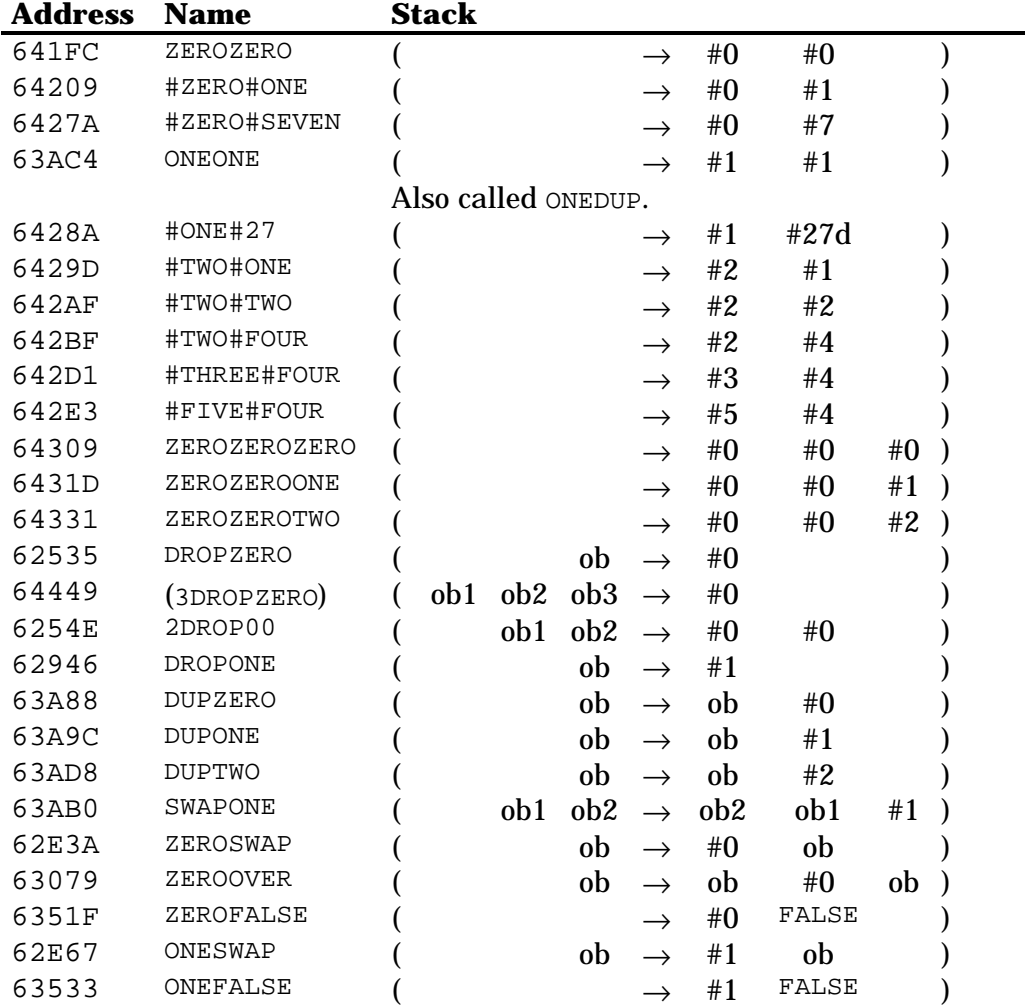

These words either put more than one bint in the stack or do some kind of stack manipulation:

# **17.2 Conversion words**

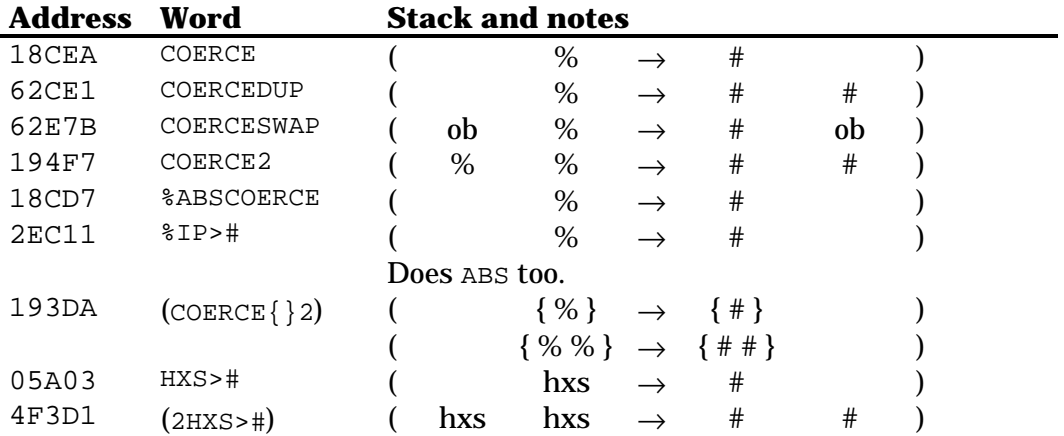

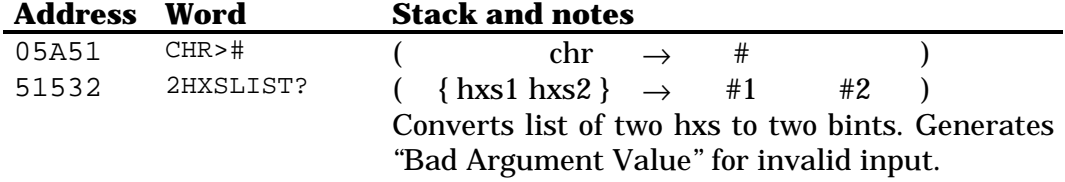

# **17.3 Arithmetic functions**

In the following table, the object #1 and #2 represent two binary integers, and not the binary integers 1 and 2.

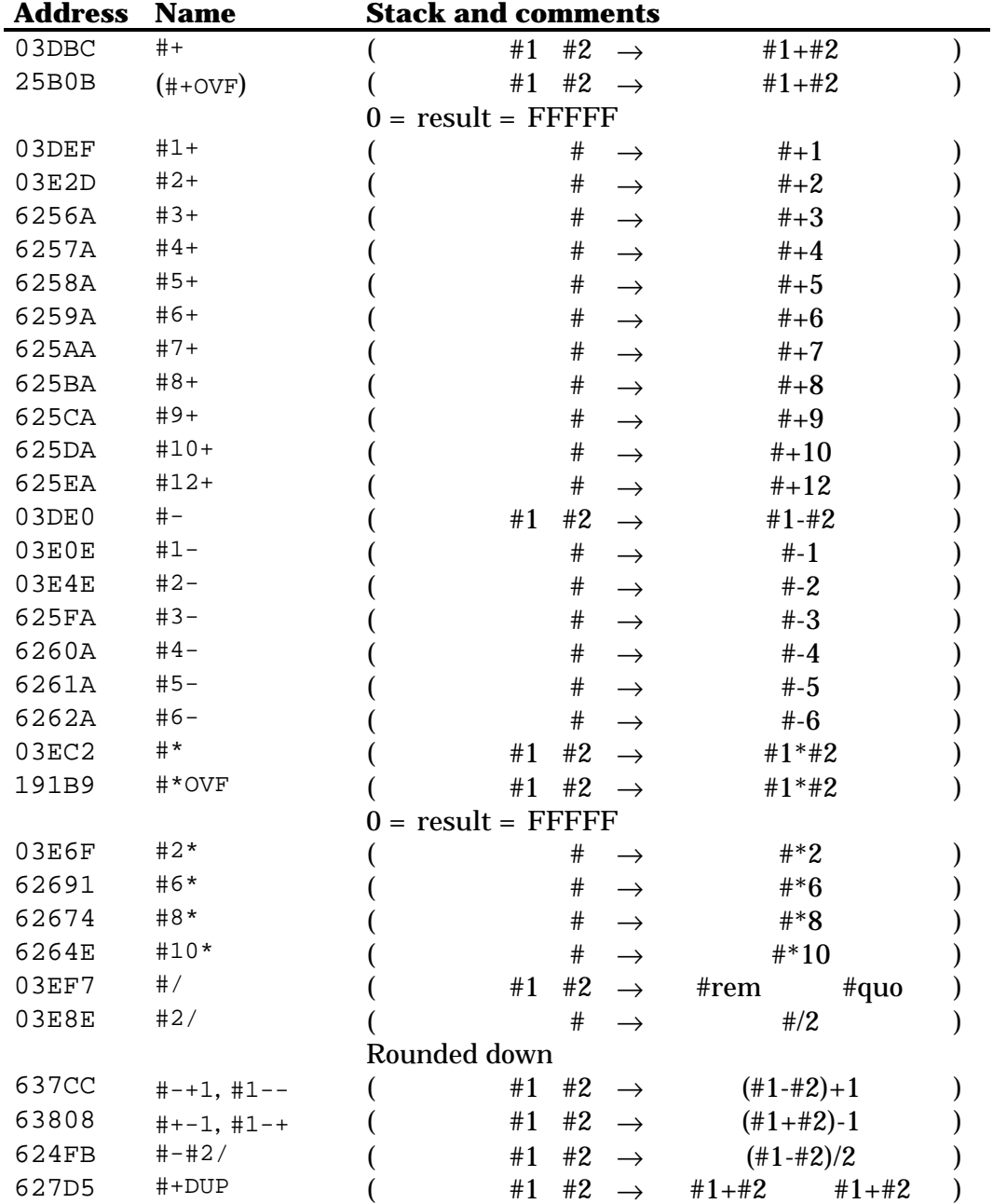

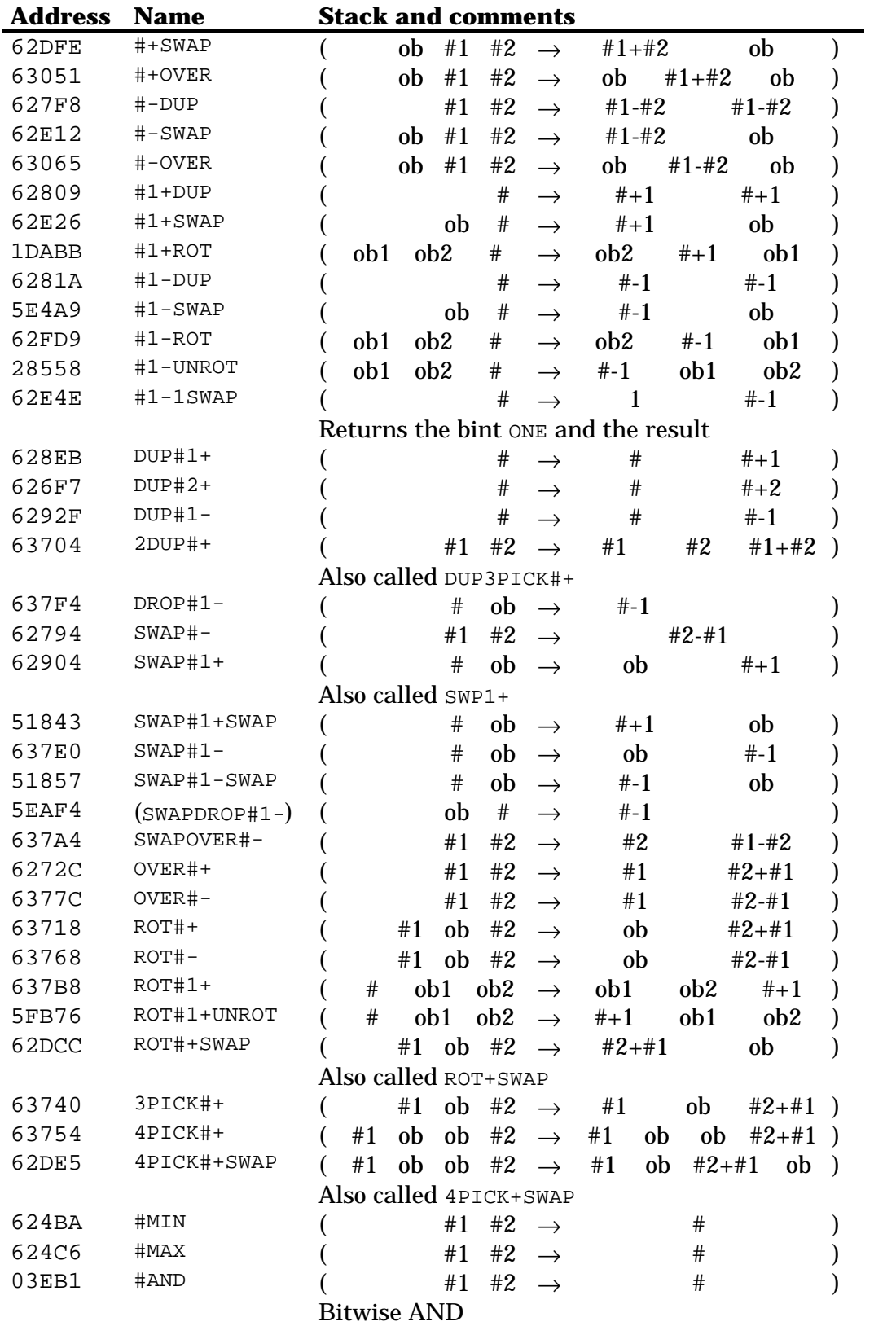

#### **17.4 Tests**

The words below return TRUE or FALSE depending on the condition. Their names should be enough to understand the use.  $2#=OR$  returns TRUE if either of the two arguments is ZERO. Note that ONE\_EQ does an EQ check, not EQUAL check (see Chapter 33). Another name for #>1 is ONE#>.

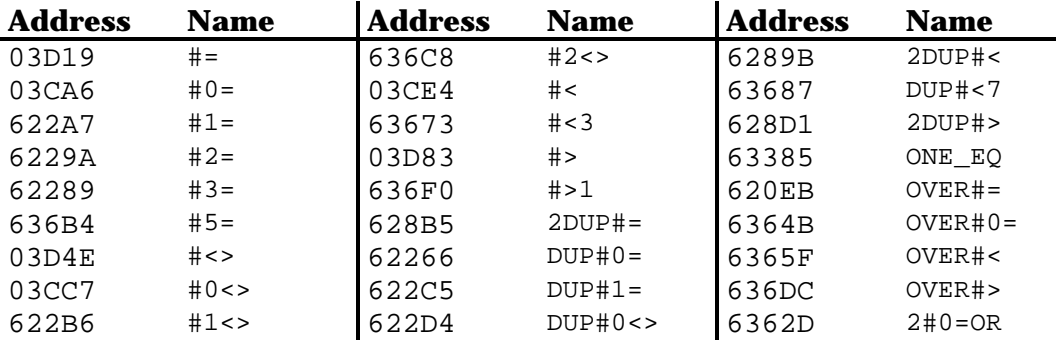

# **Chapter 18 Real numbers**

## **18.1 Built-in real numbers**

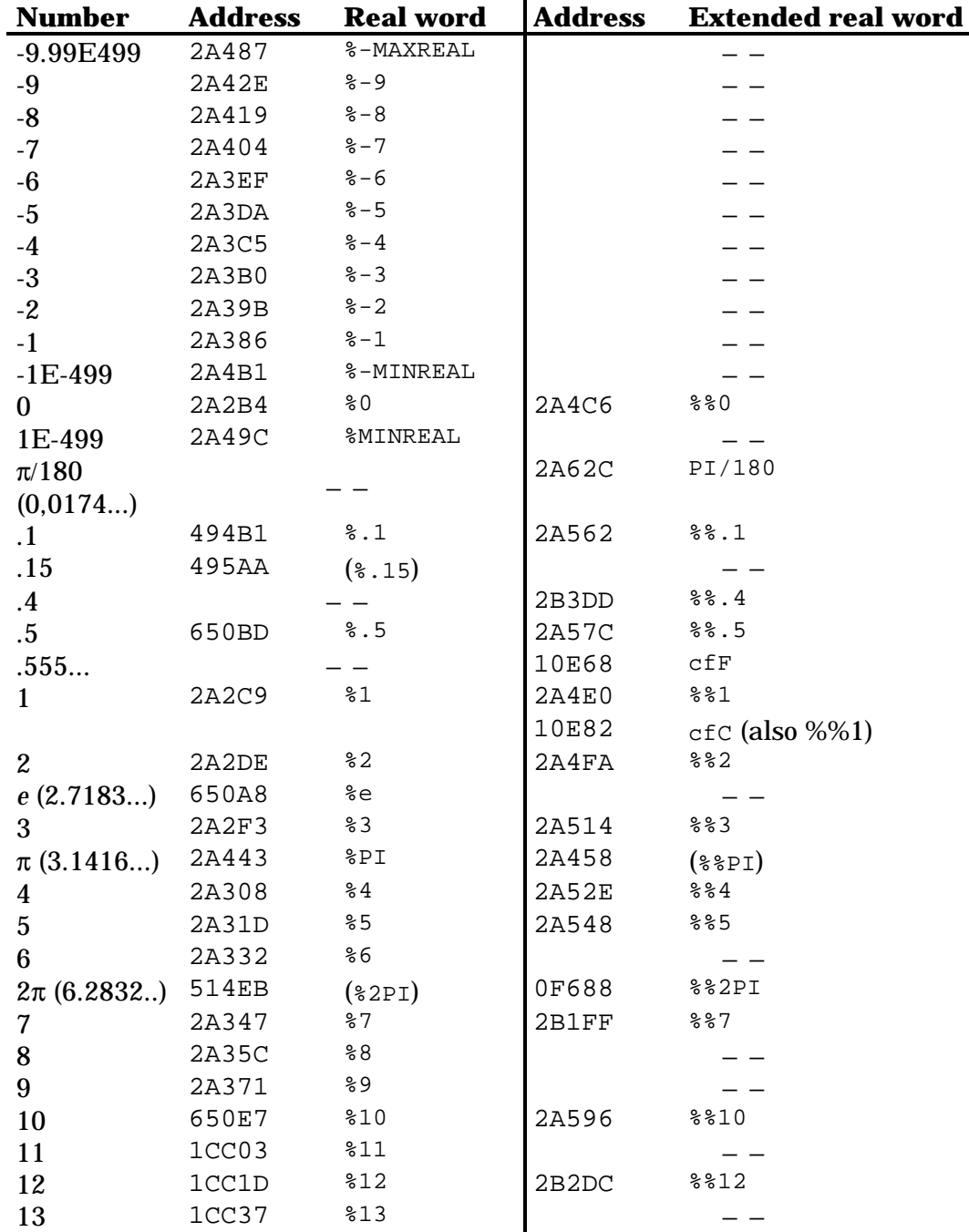

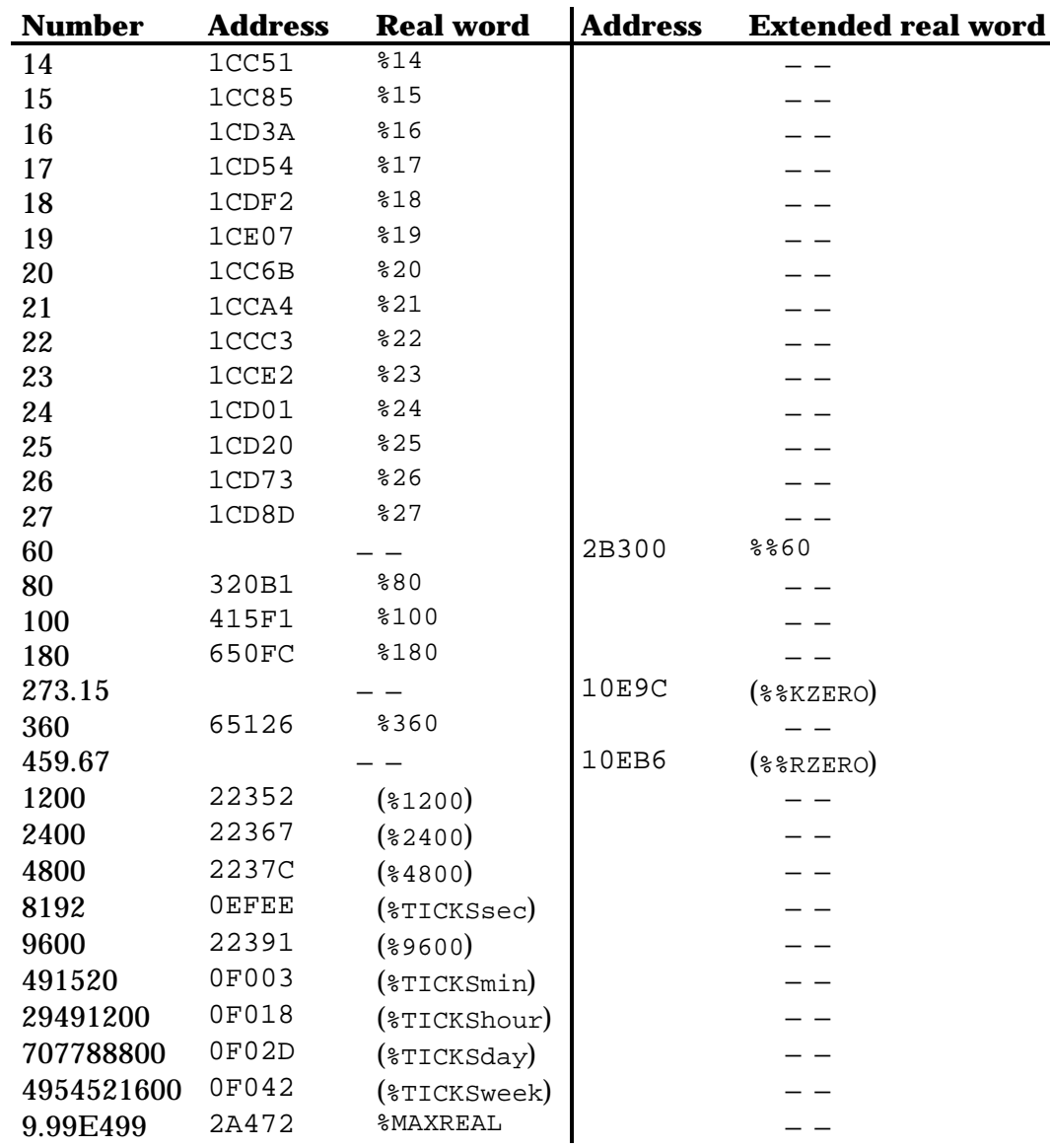

These words combine stack manipulation with built-in real numbers:

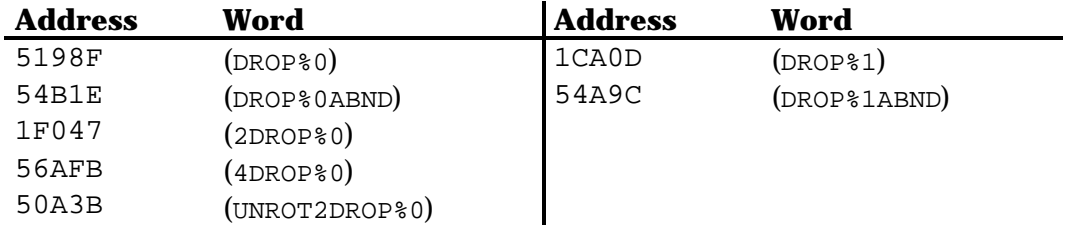

## **18.2 Conversion words**

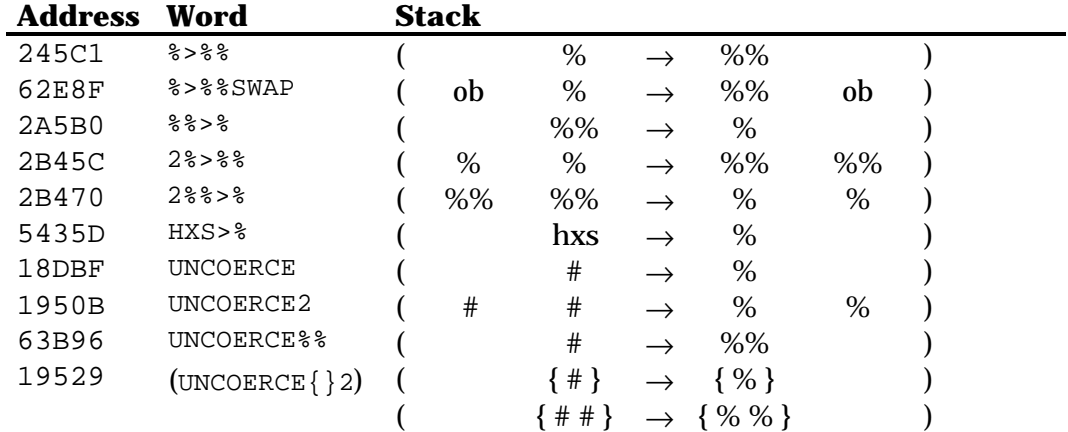

## **18.3 Real functions**

In the table below, all CK% functions work like the user versions. For example, CK%SQRT returns a complex number if its argument is negative. \*SQRT error if its argument is negative. The same happen for the other CK\* words.

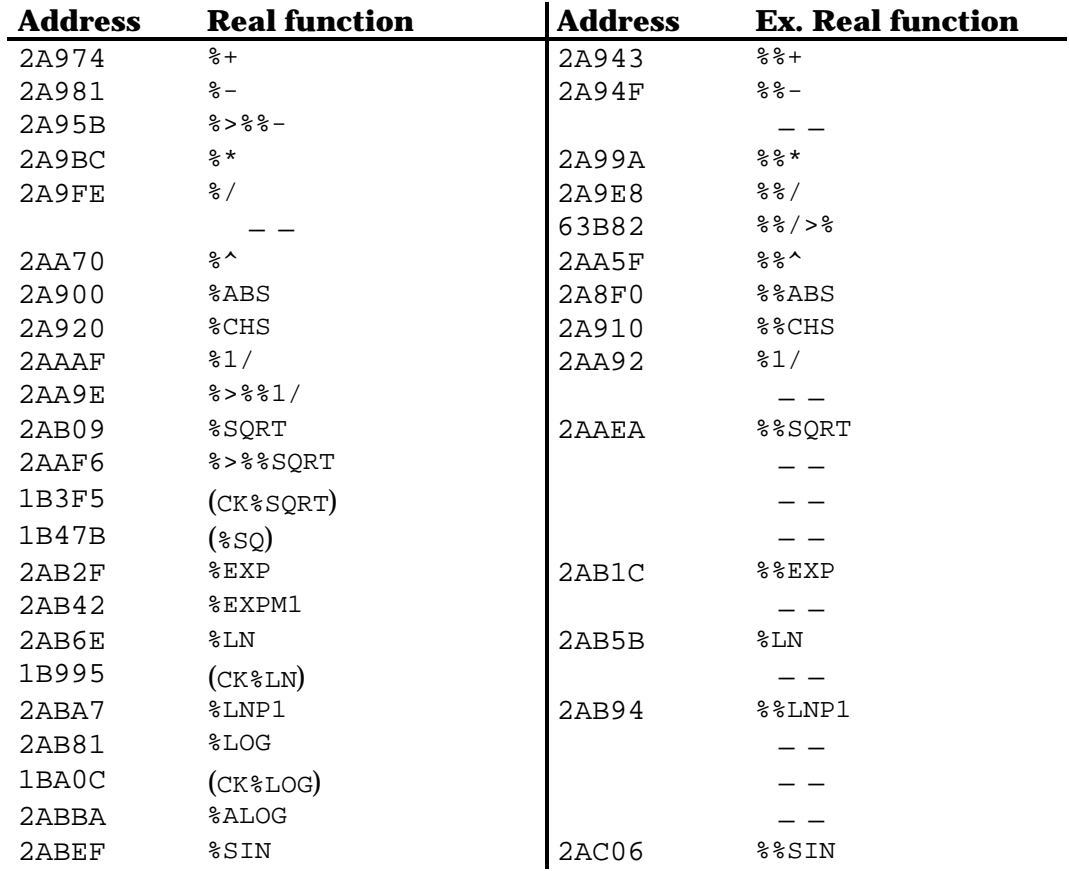

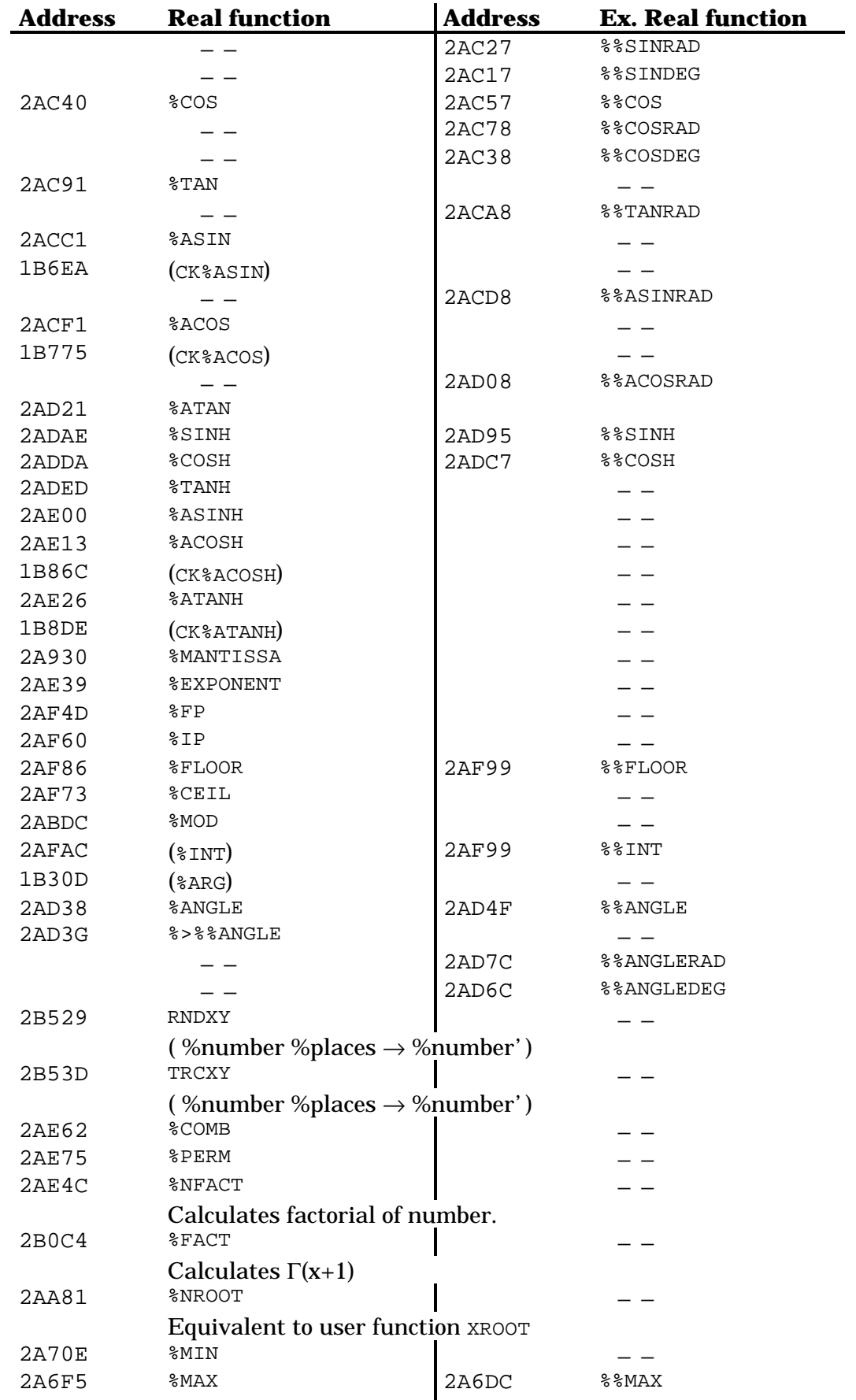

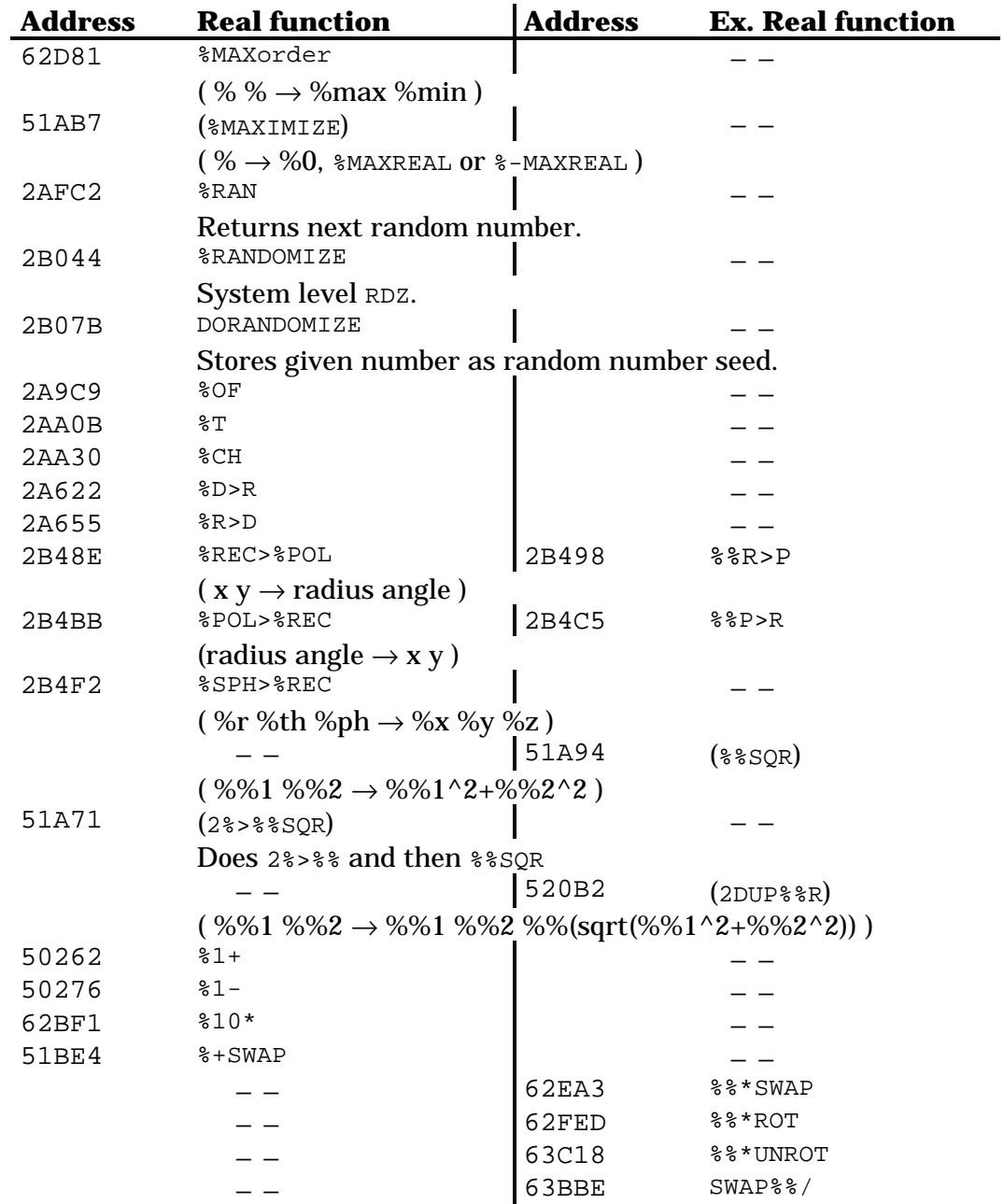

# **18.4 Tests**

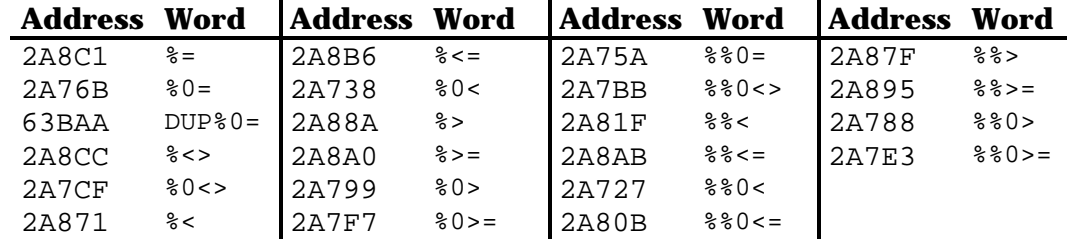

# **Chapter 19 Complex numbers**

## **19.1 Built-in complex numbers**

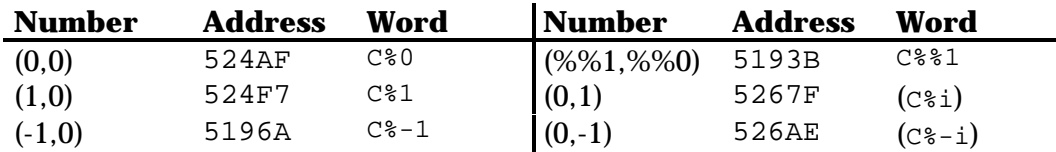

## **19.2 Conversion words**

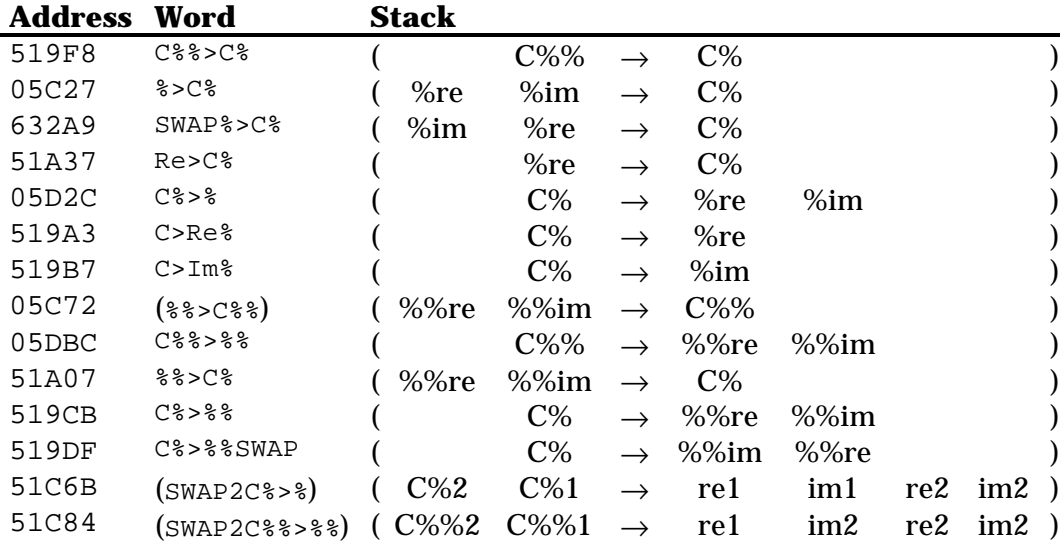

## **19.3 Complex Functions**

Functions requiring two arguments:

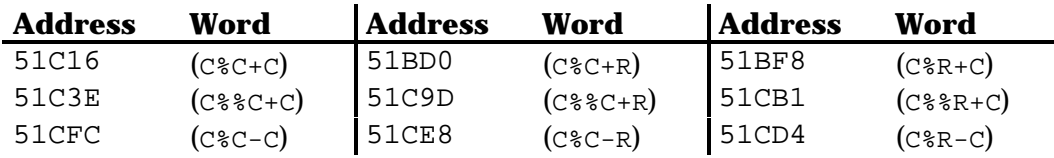

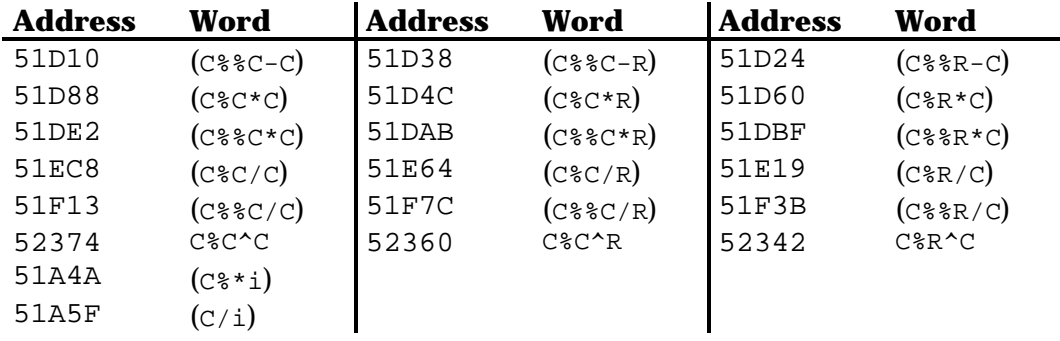

Functions that require just one argument:

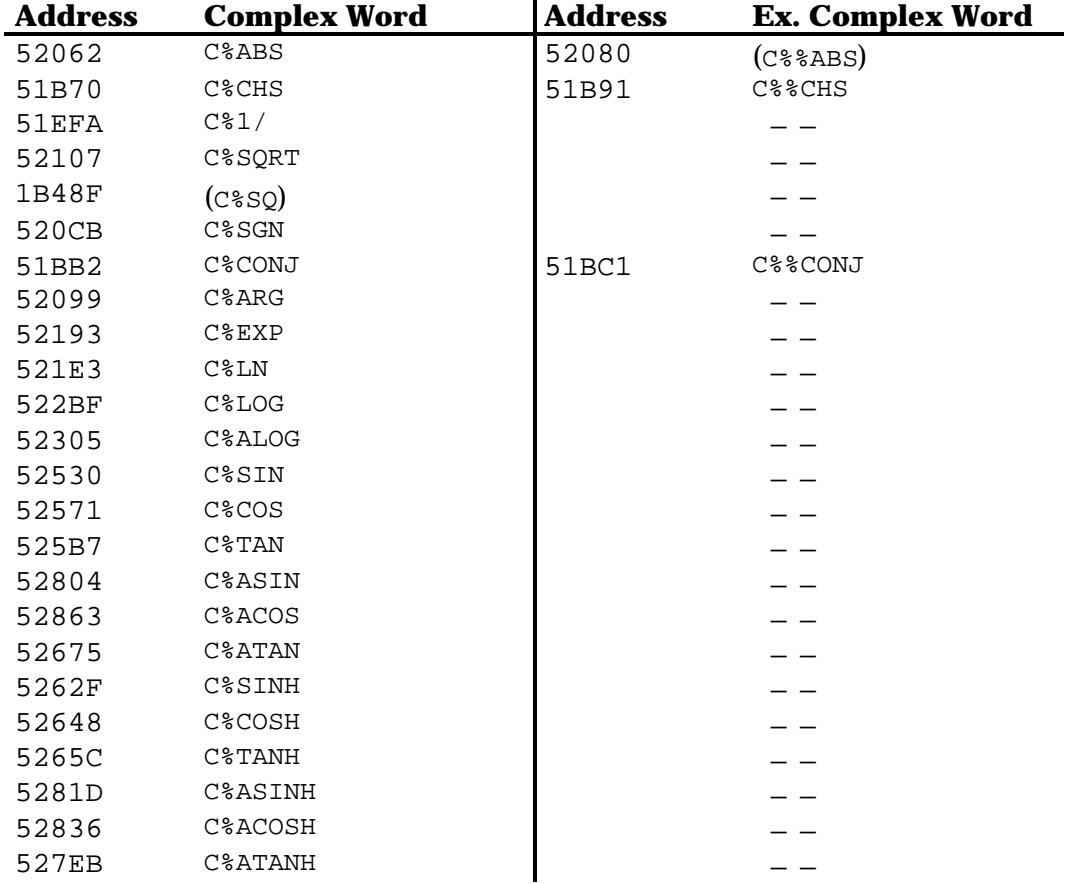

#### **19.4 Tests**

There are only two tests available for complex numbers:

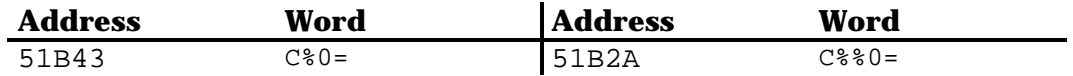

# **19.5 Reals and complex numbers functions**

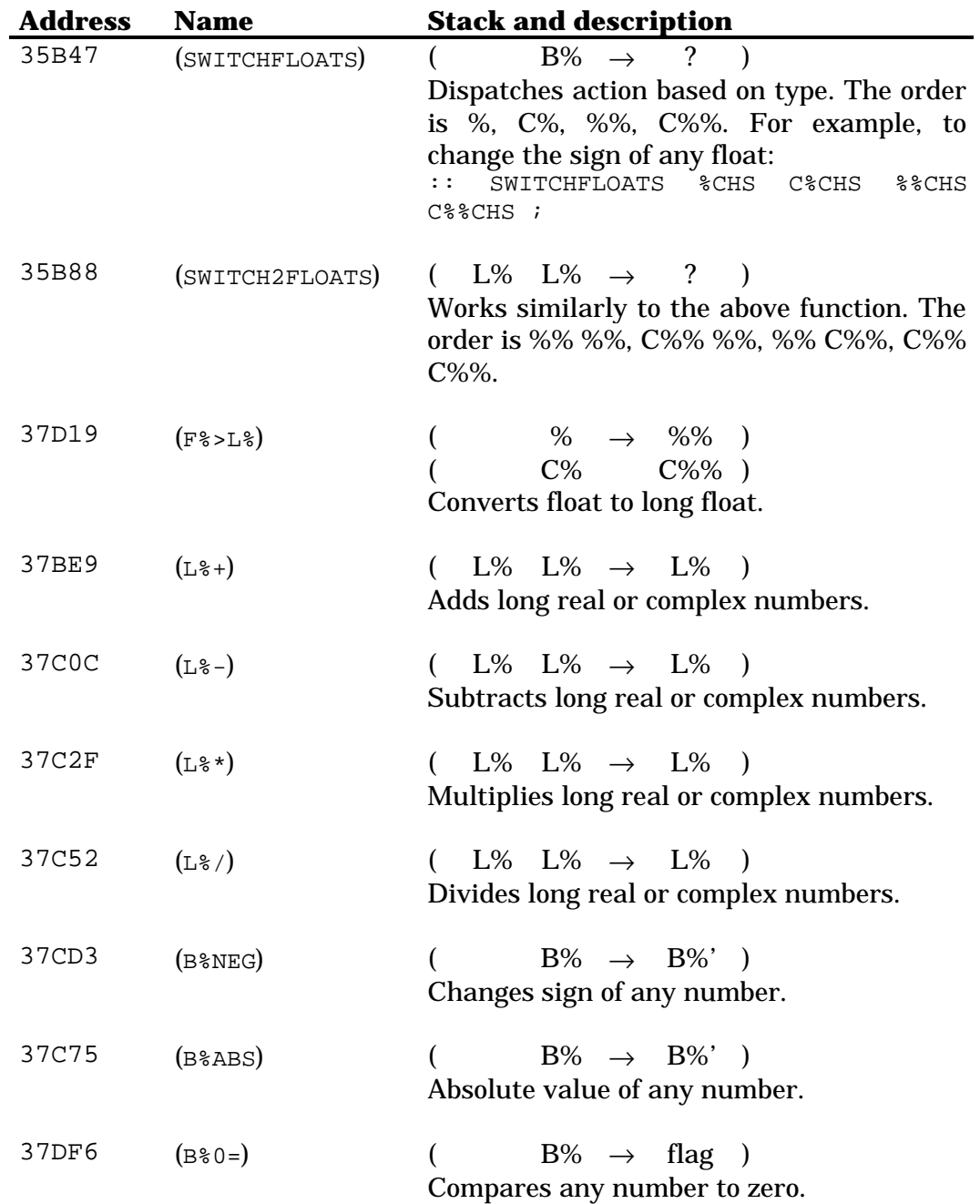

# **Chapter 20 Character strings**

# **20.1 Built-in characters**

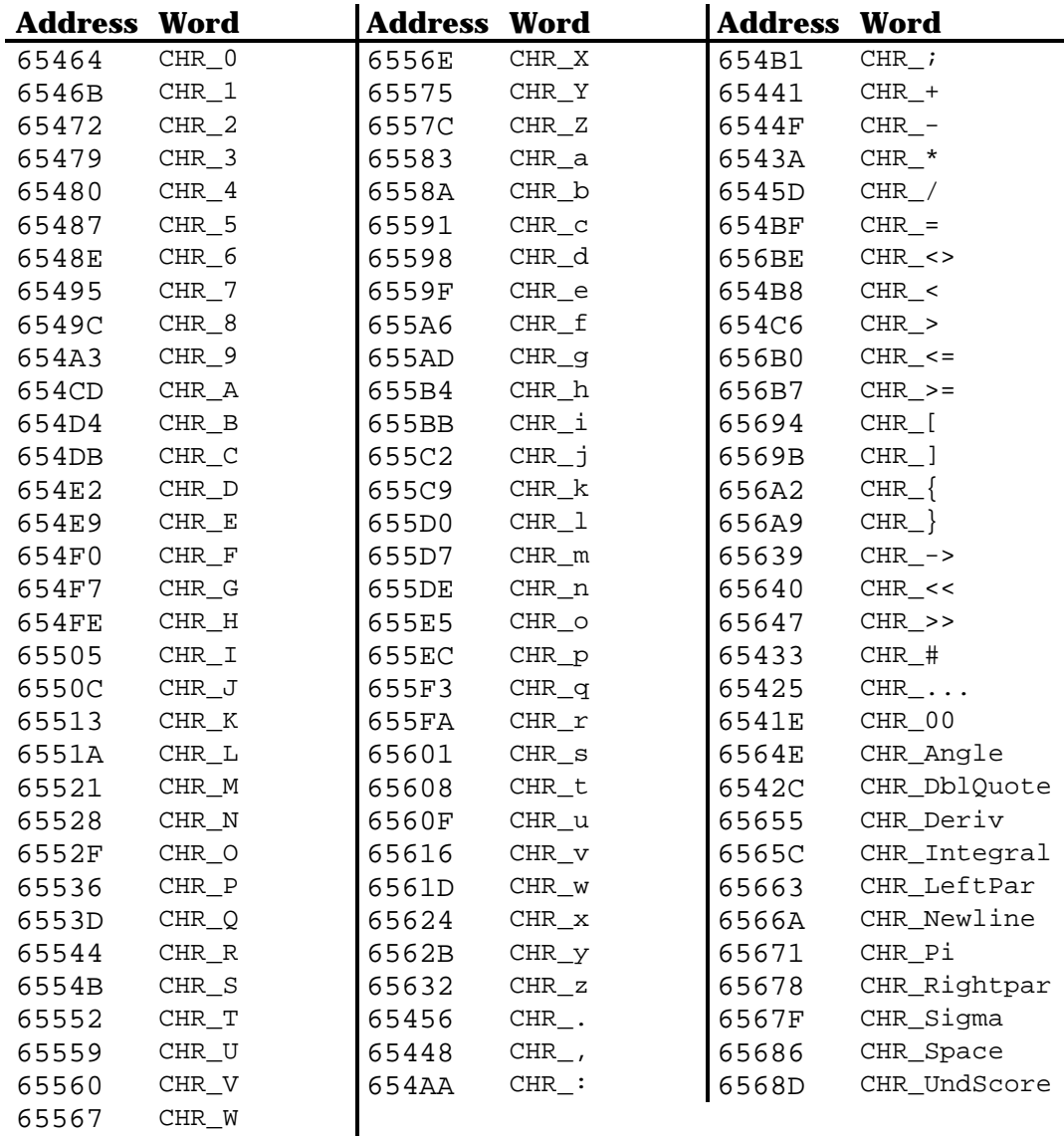

# **20.2 Built-in character strings**

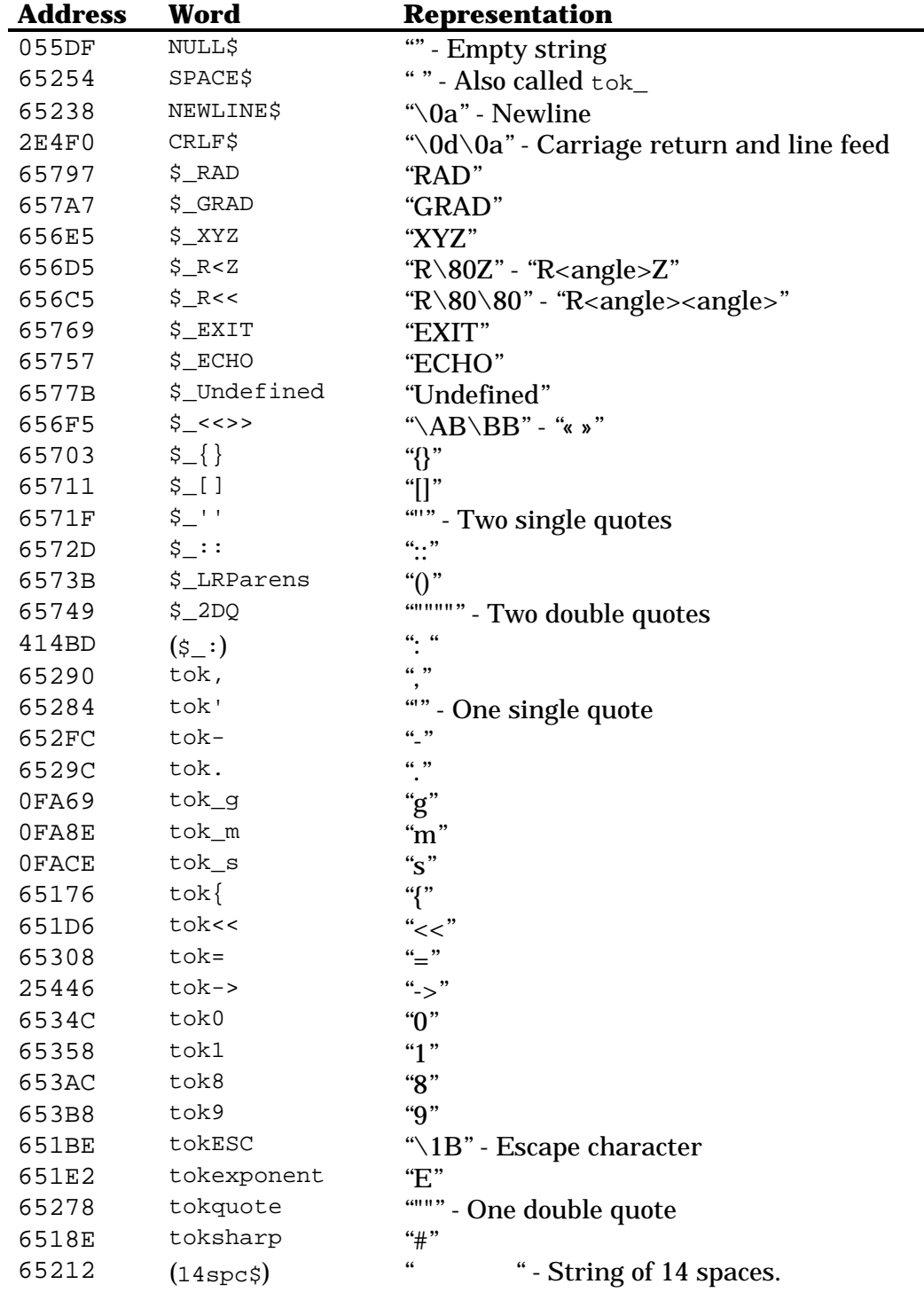

Combinations of NULL\$ with other functions:

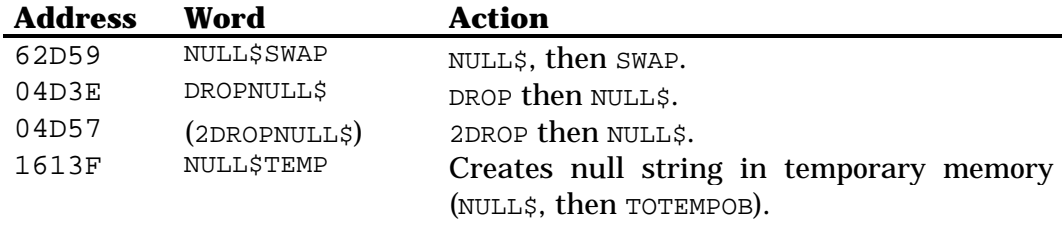

## **20.3 Conversion words**

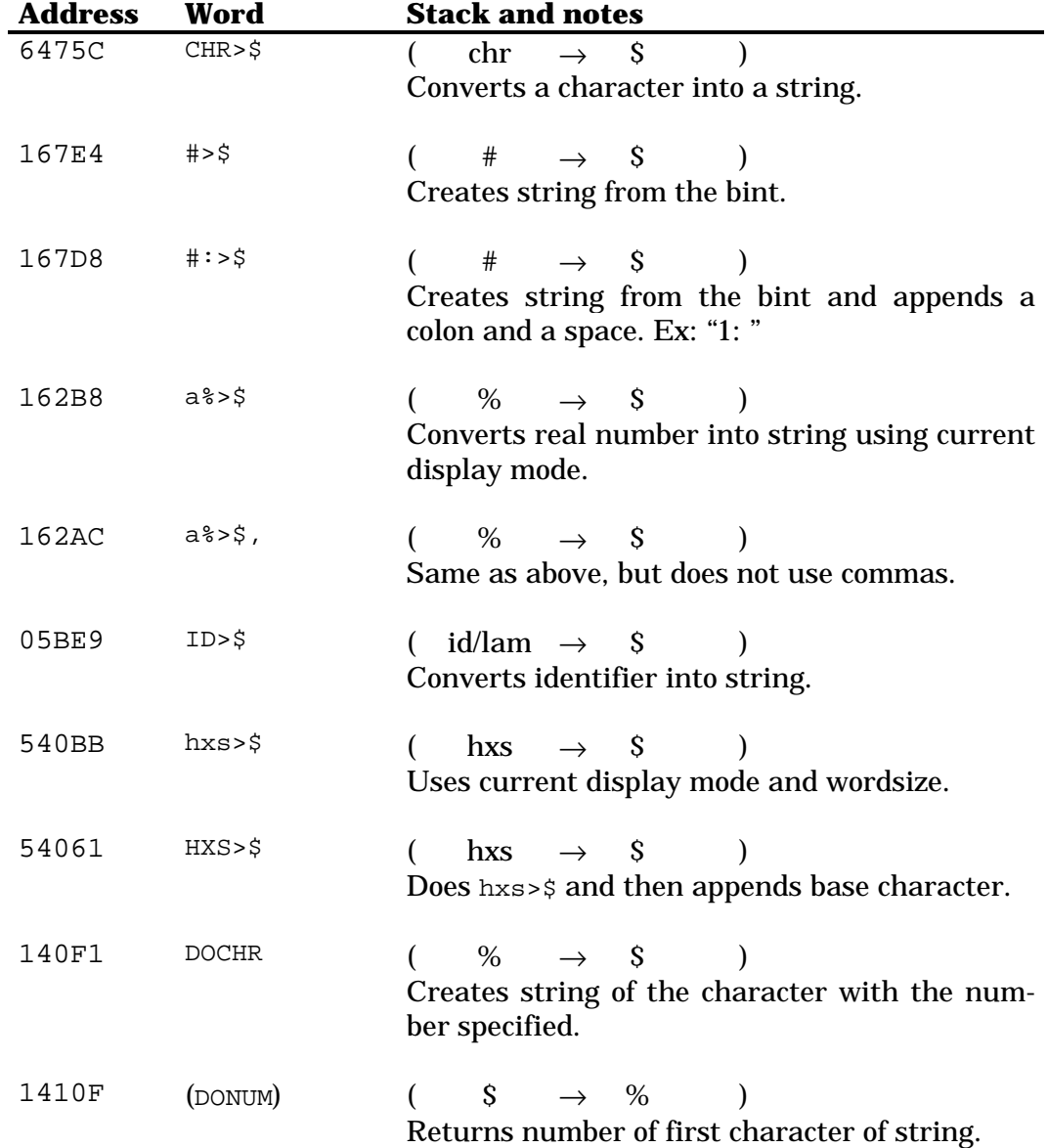

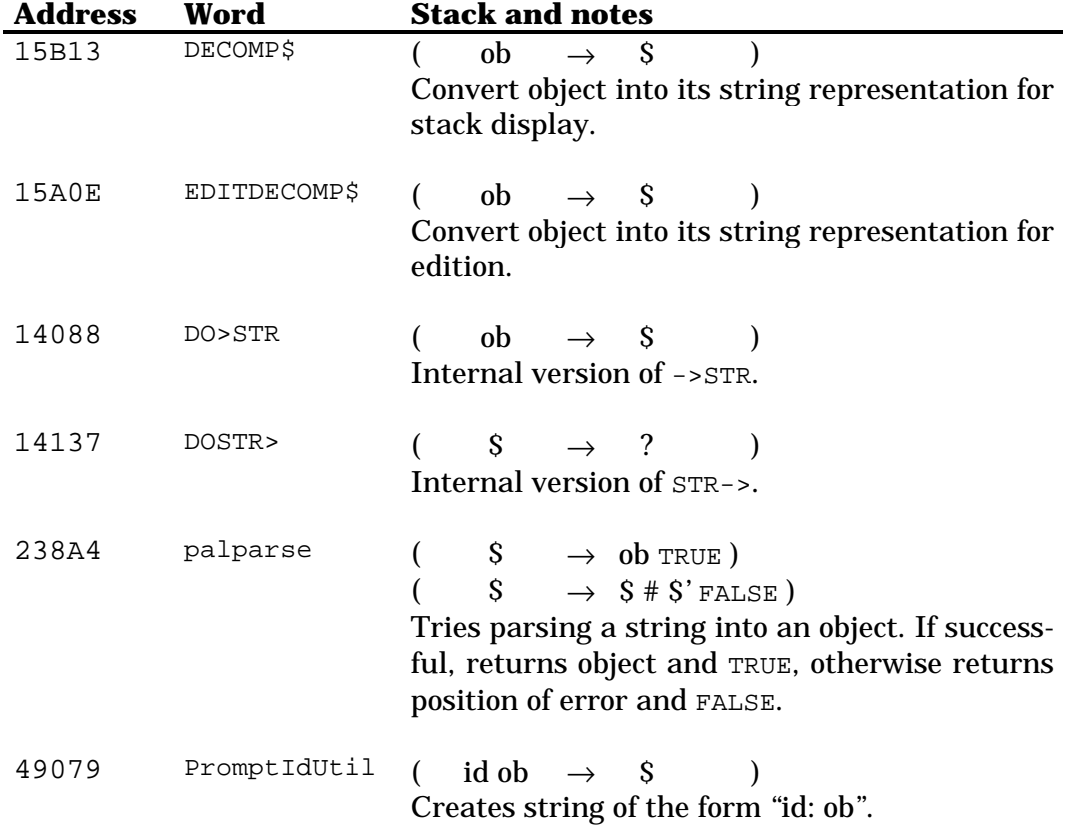

# **20.4 Management words**

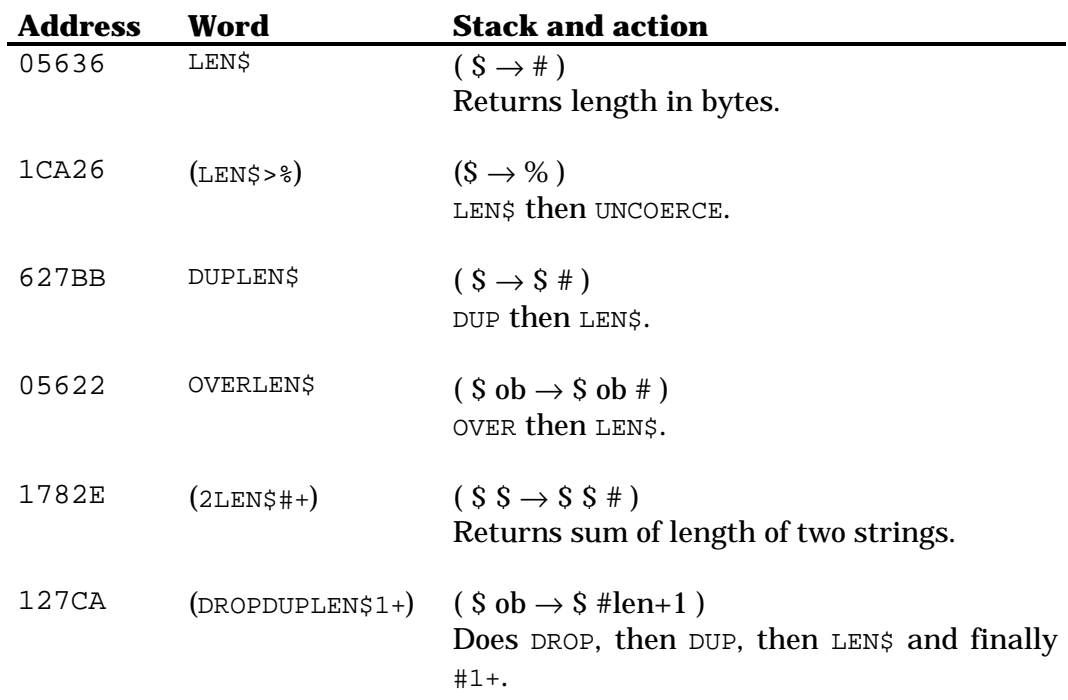

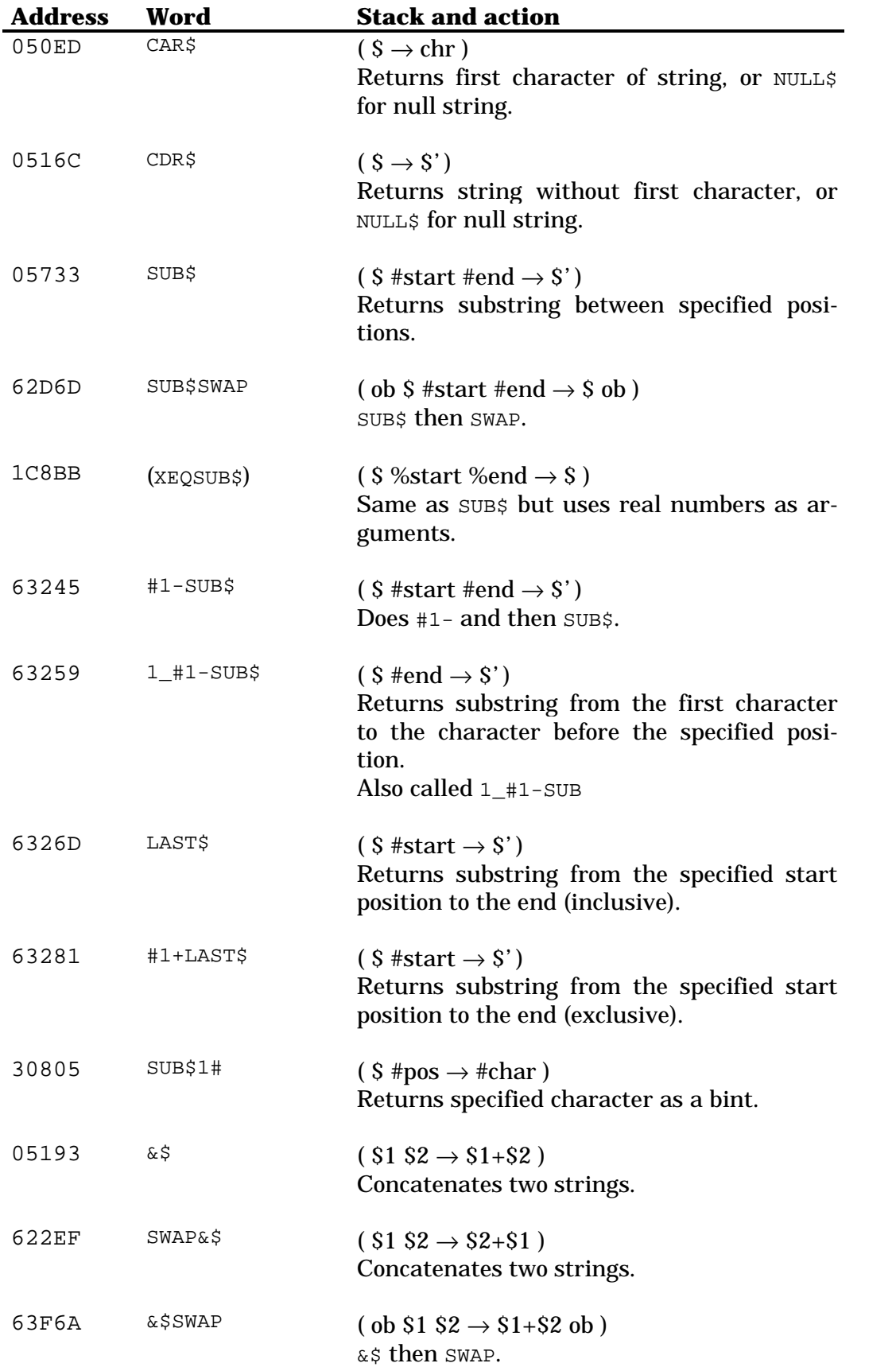

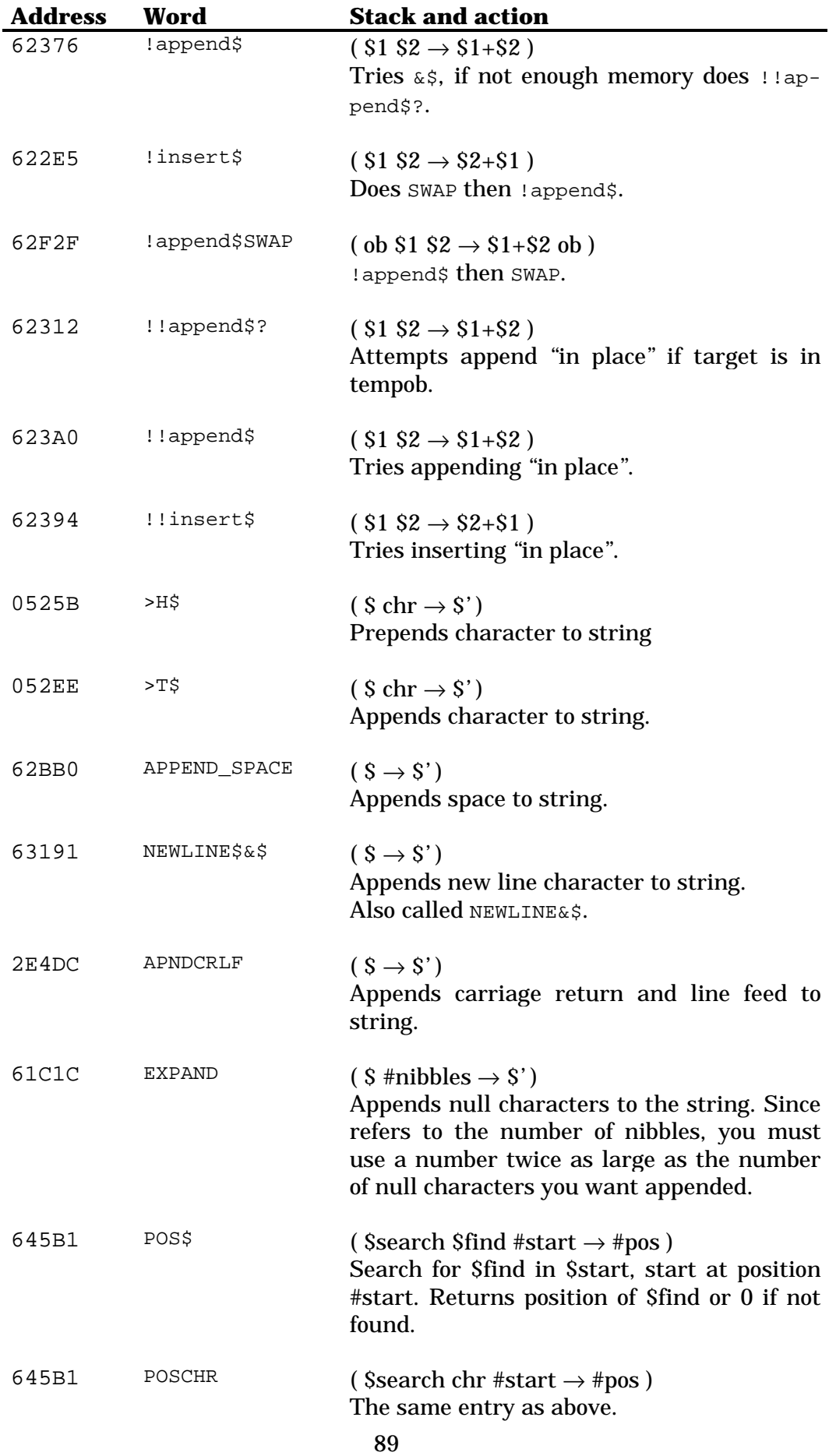

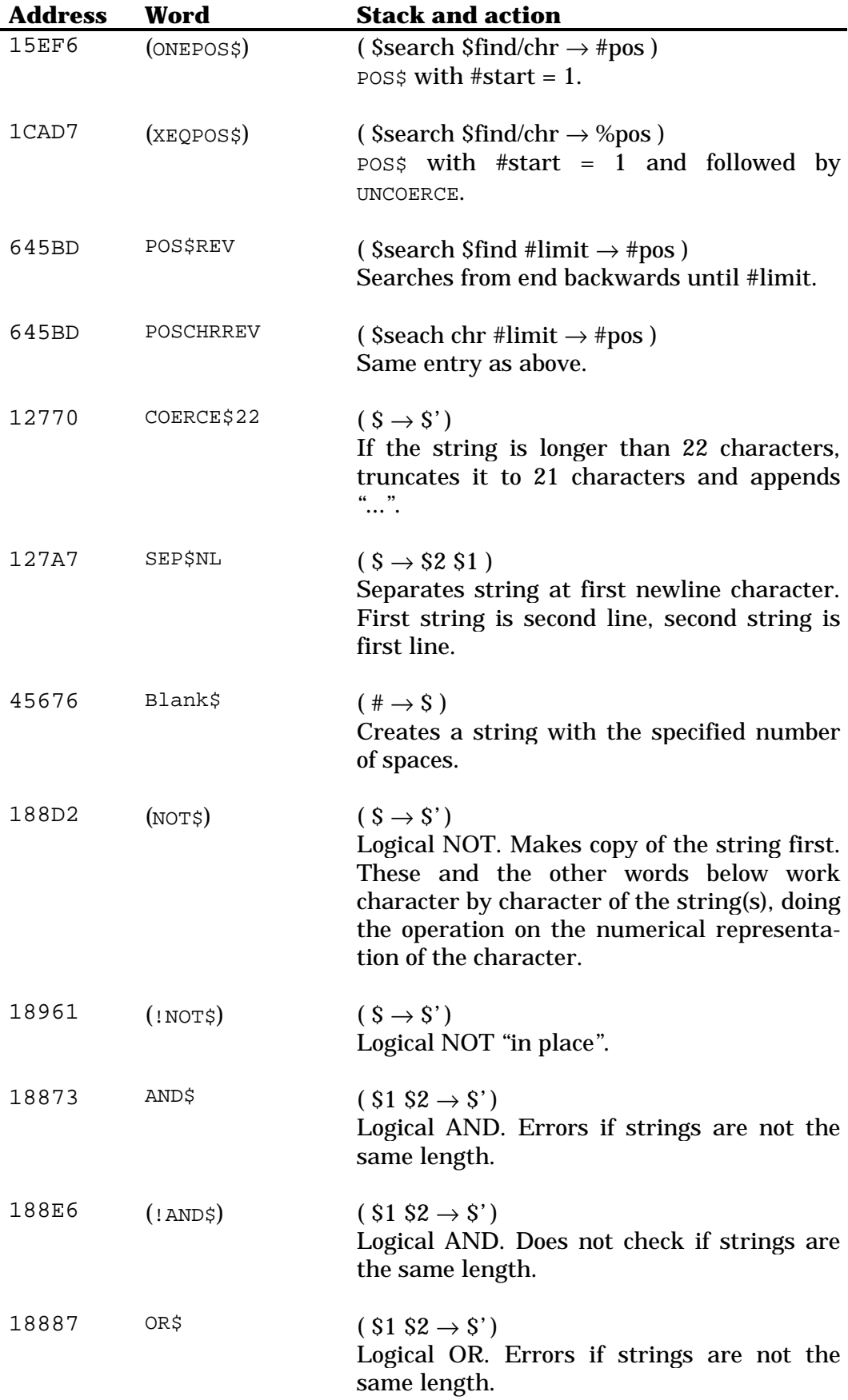

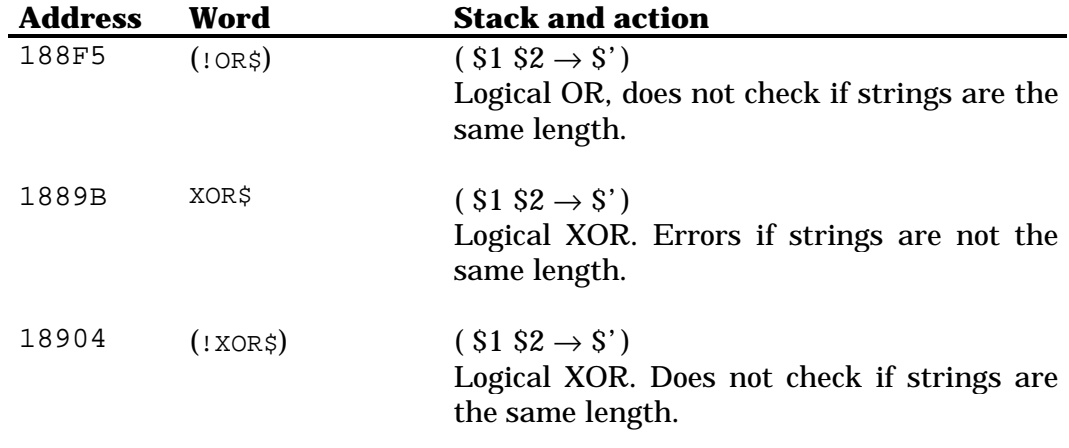

#### **20.5 Tests**

The string comparison test below  $\langle \langle , \rangle \rangle$ , etc.) first check the length of the strings. If they are equal, then the character numbers are compared. Thus, "ABA" is smaller than "AAB", which is smaller than "AAA". However, "B" is smaller than "a", because the uppercase characters have lower numbers. If you need to search ignoring case, you'll need to develop a routine to change everything to upper case or everything to lower case.

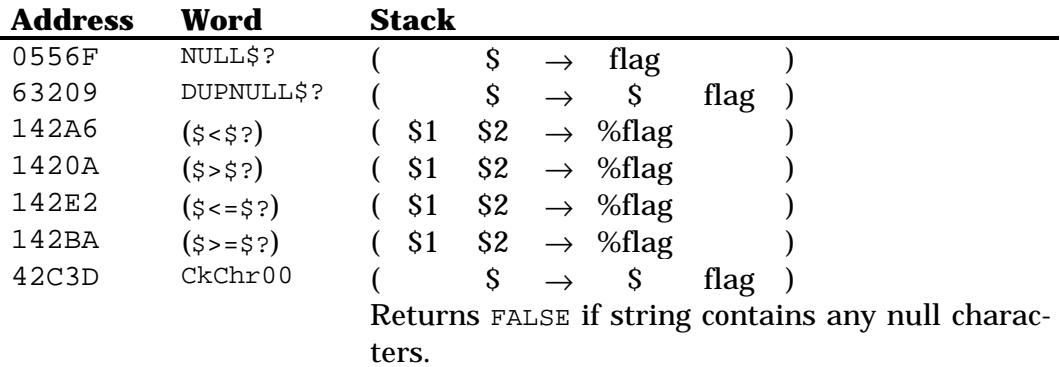

# **Chapter 21 Hexadecimal strings**

# **21.1 Conversion words**

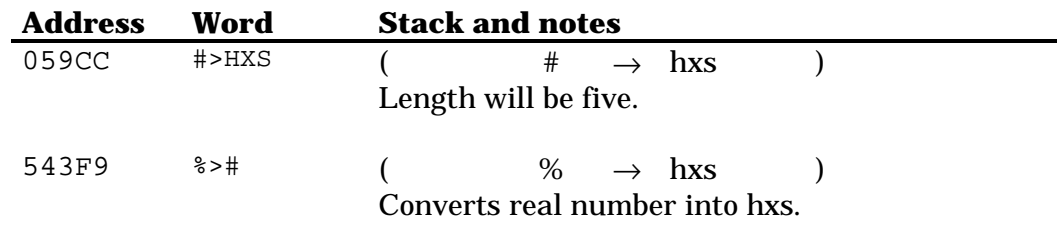

# **21.2 General functions**

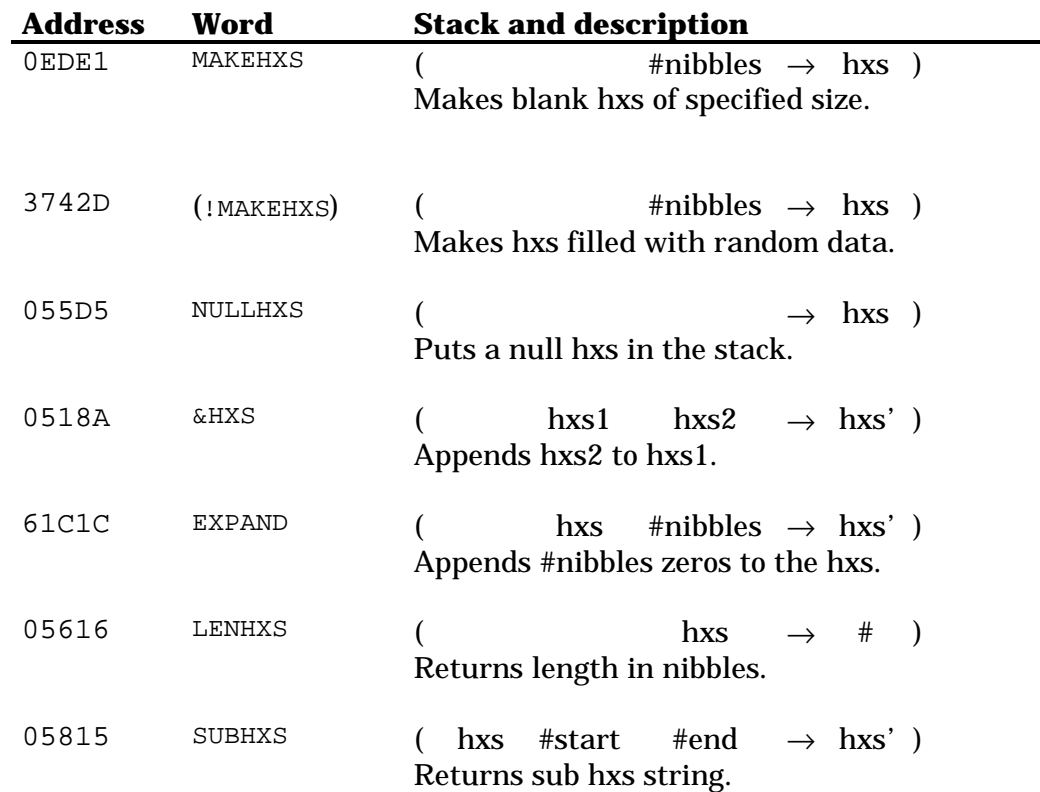

# **21.3 Arithmetic functions**

All functions below assume a wordsize less than or equal to 64 bits. The resulting hxs length will be current wordsize.

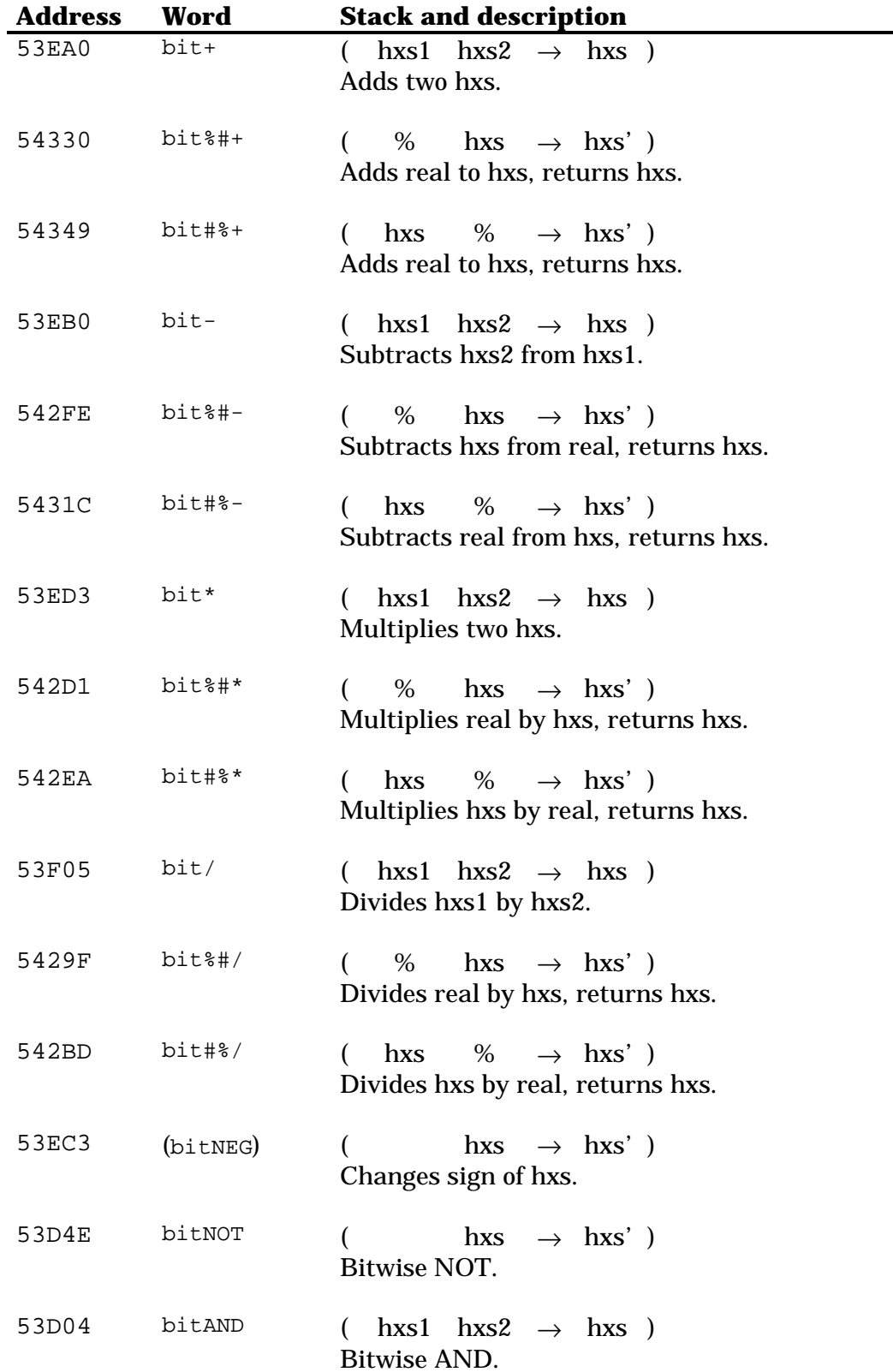

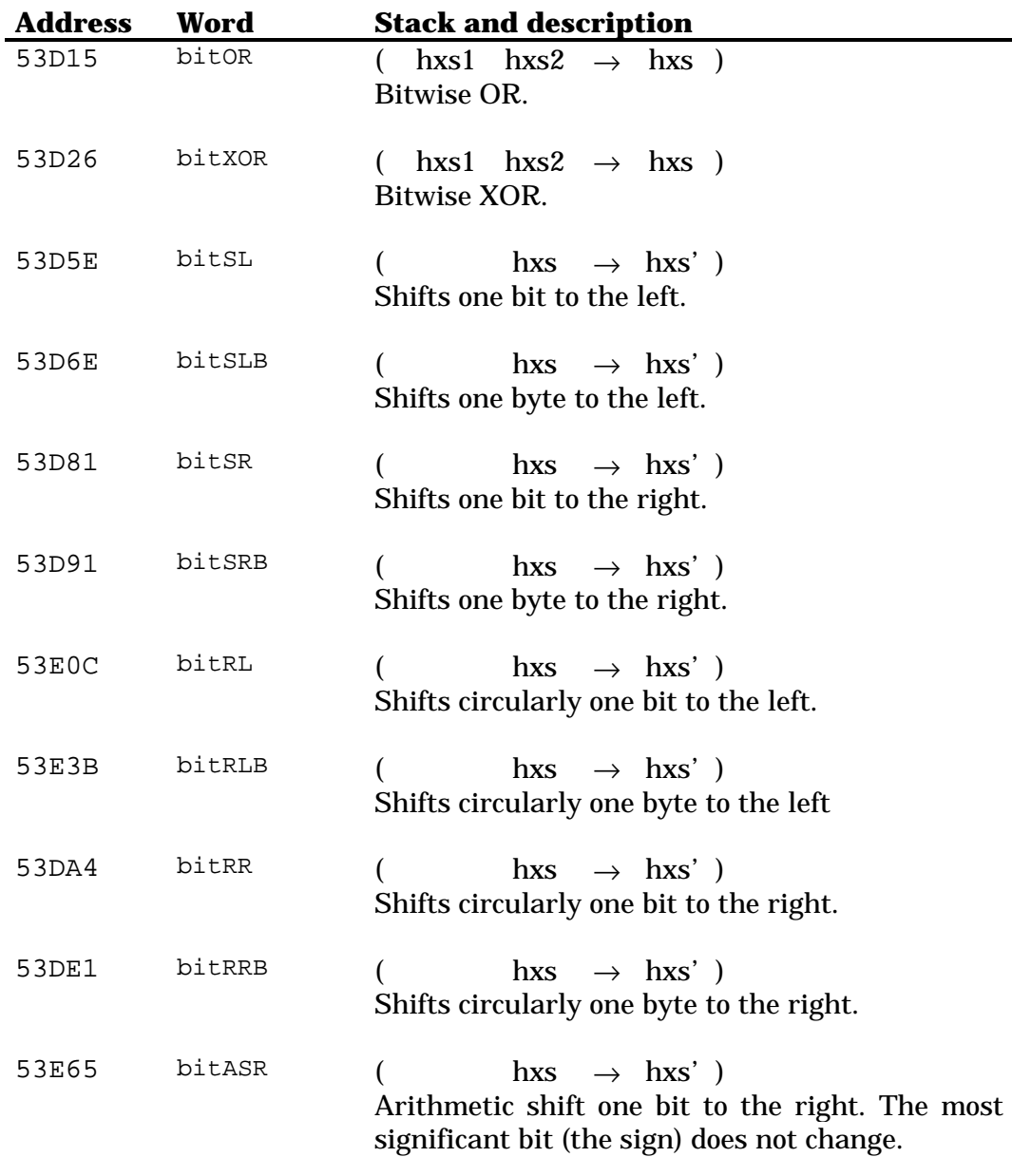

## **21.4 Tests**

For all words below, the stack diagram is ( <code>hxs1</code> <code>hxs2</code>  $\rightarrow$  <code>flag</code> ), except for NULLHXS?, whose stack diagram is ( $hxs \rightarrow flag$ ).

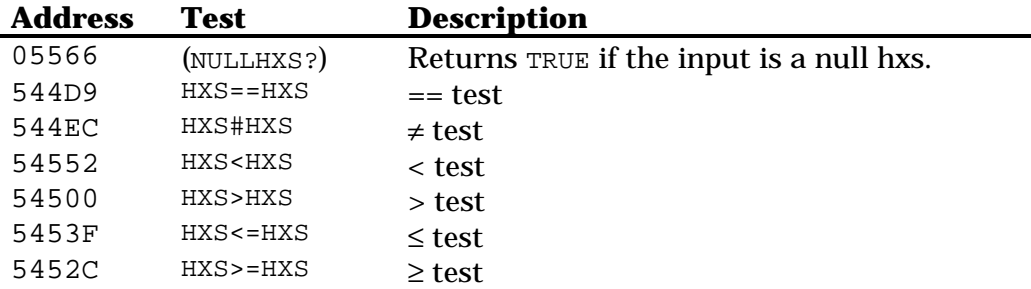

# **Chapter 22 Tagged objects**

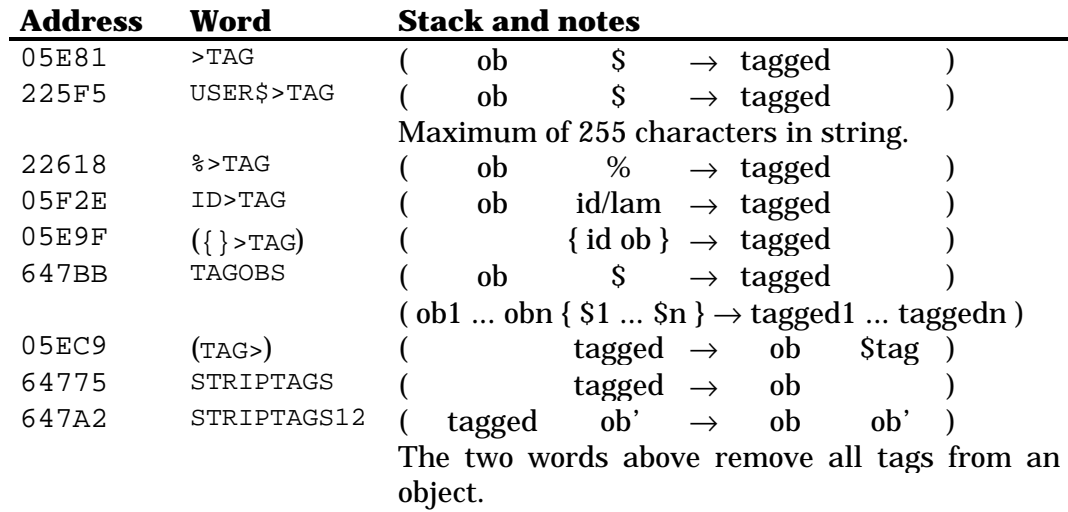

# **Chapter 23 Arrays**

In the stack diagrams below, {dims} represents a list of two bints, representing the array dimensions or the position of a element of the array.

# **23.1 General operations**

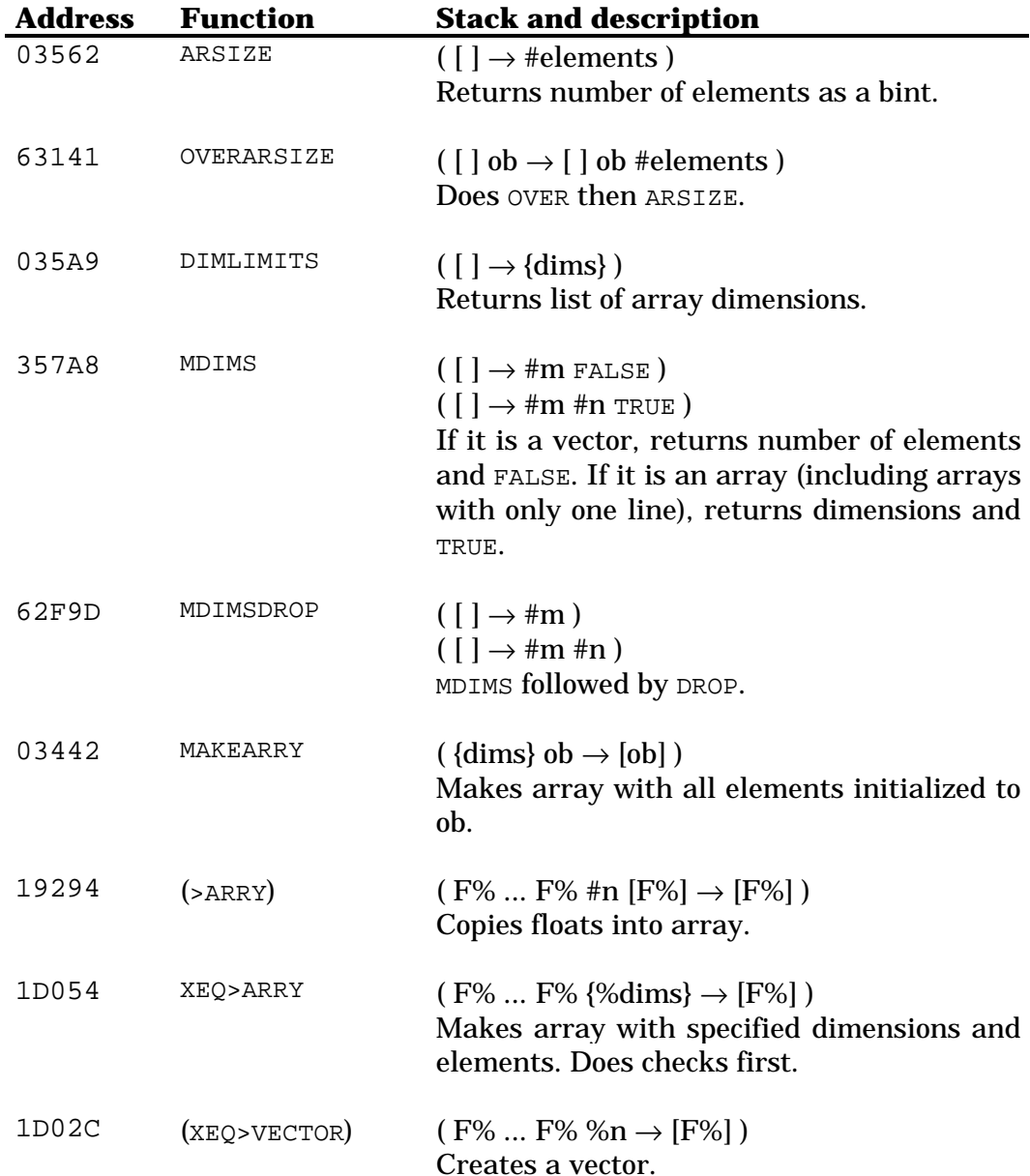

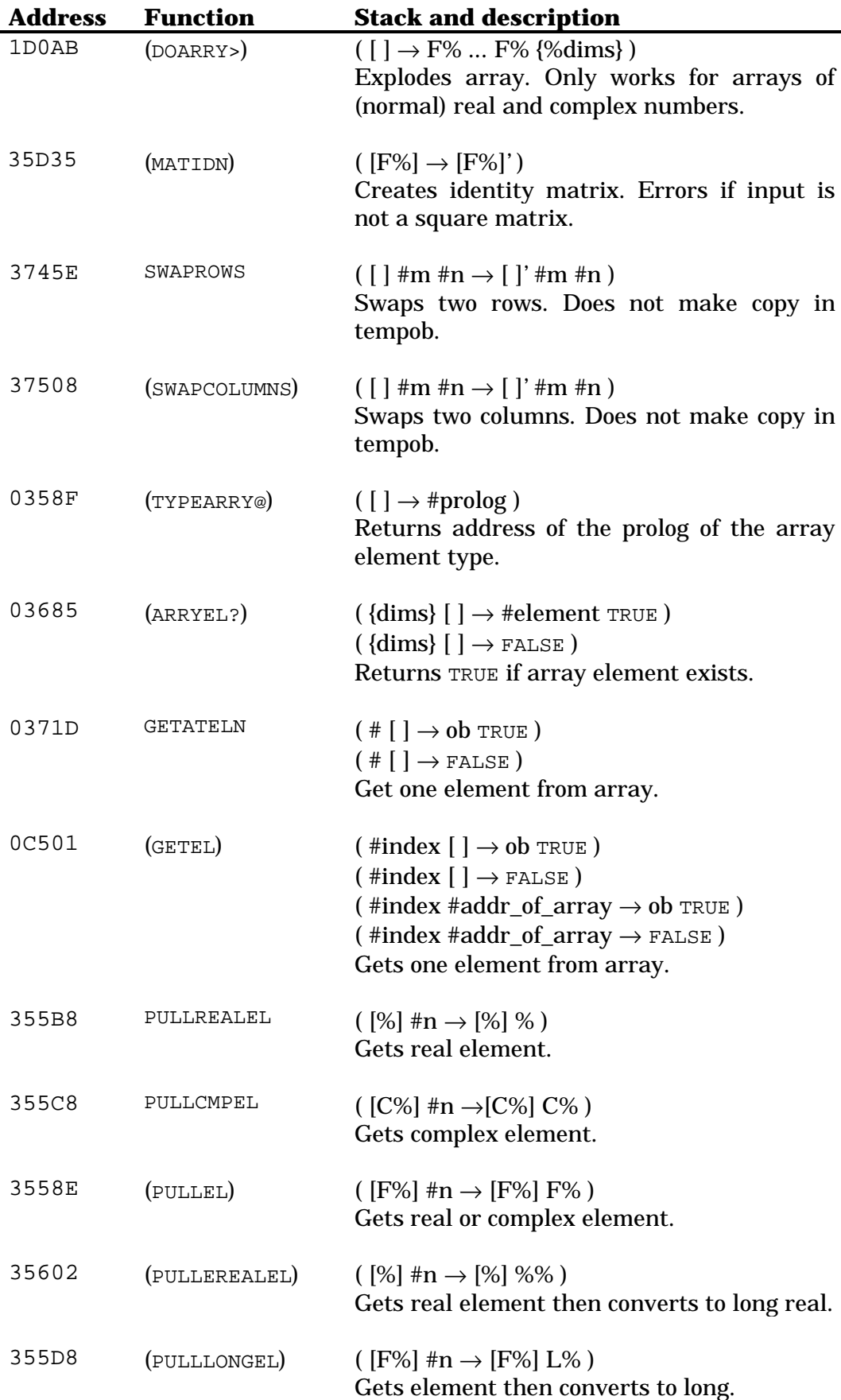

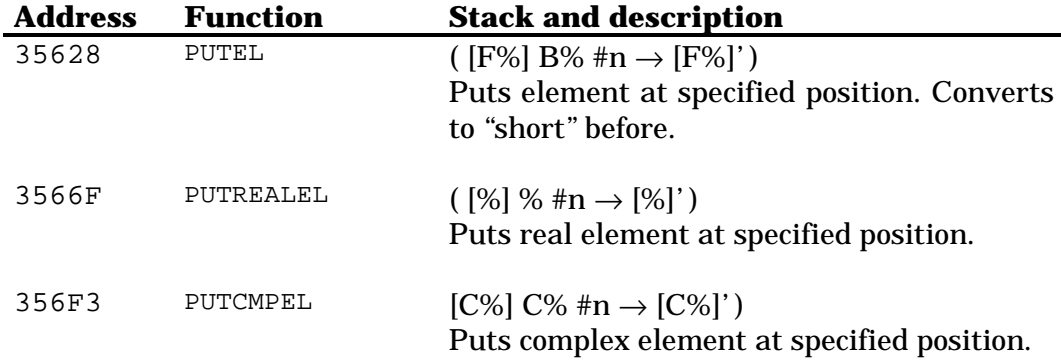

# **23.2 Calculations**

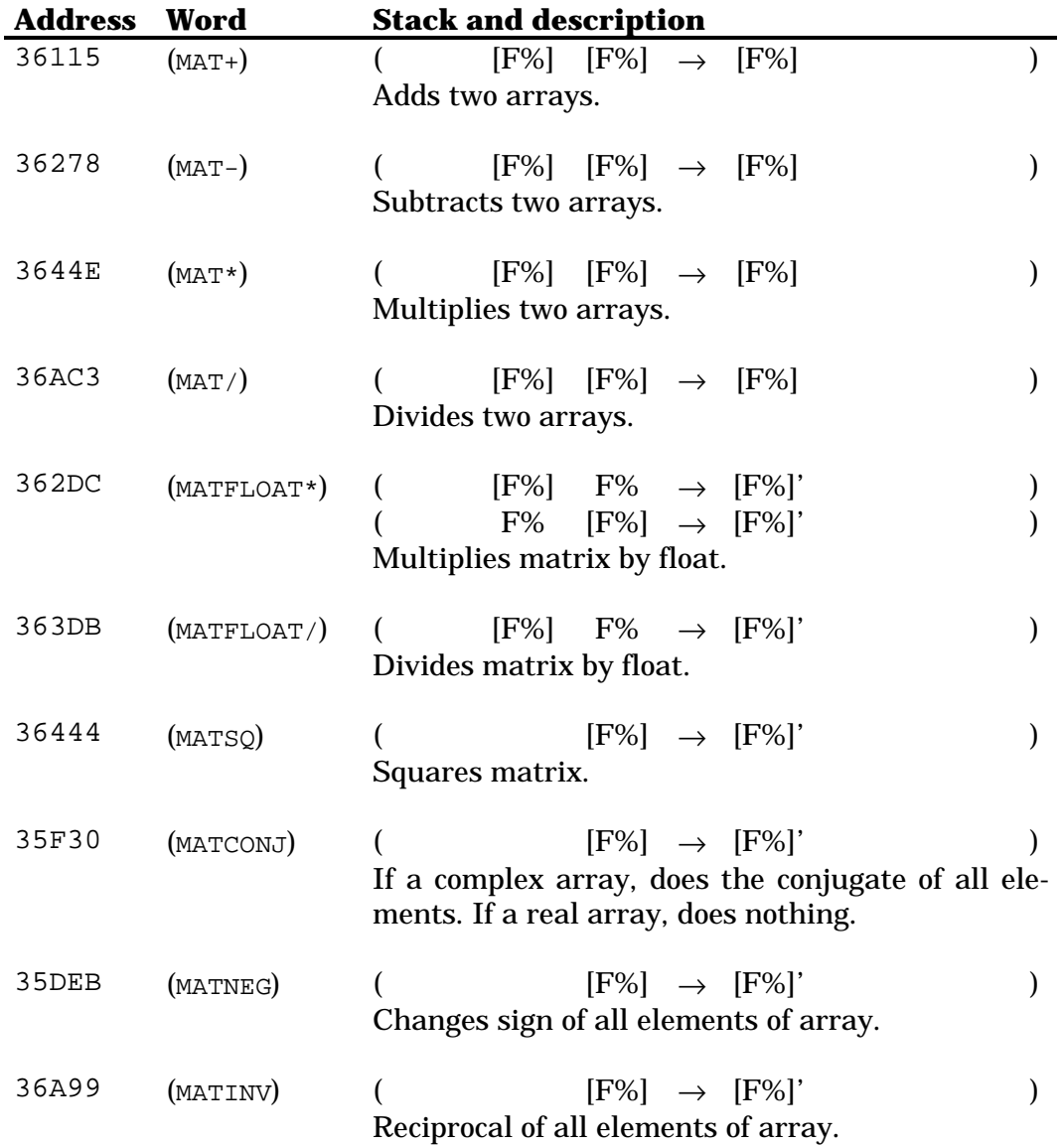
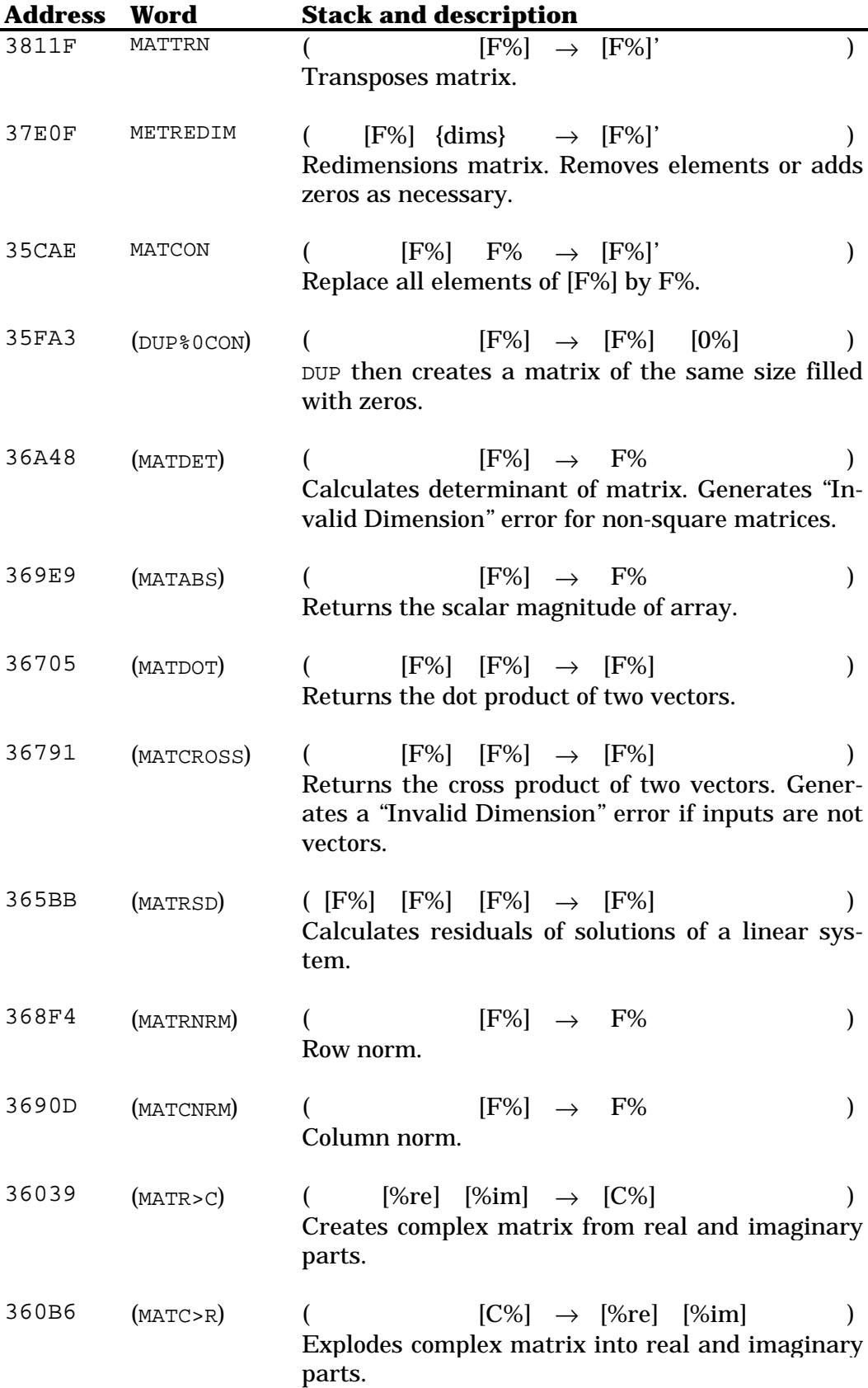

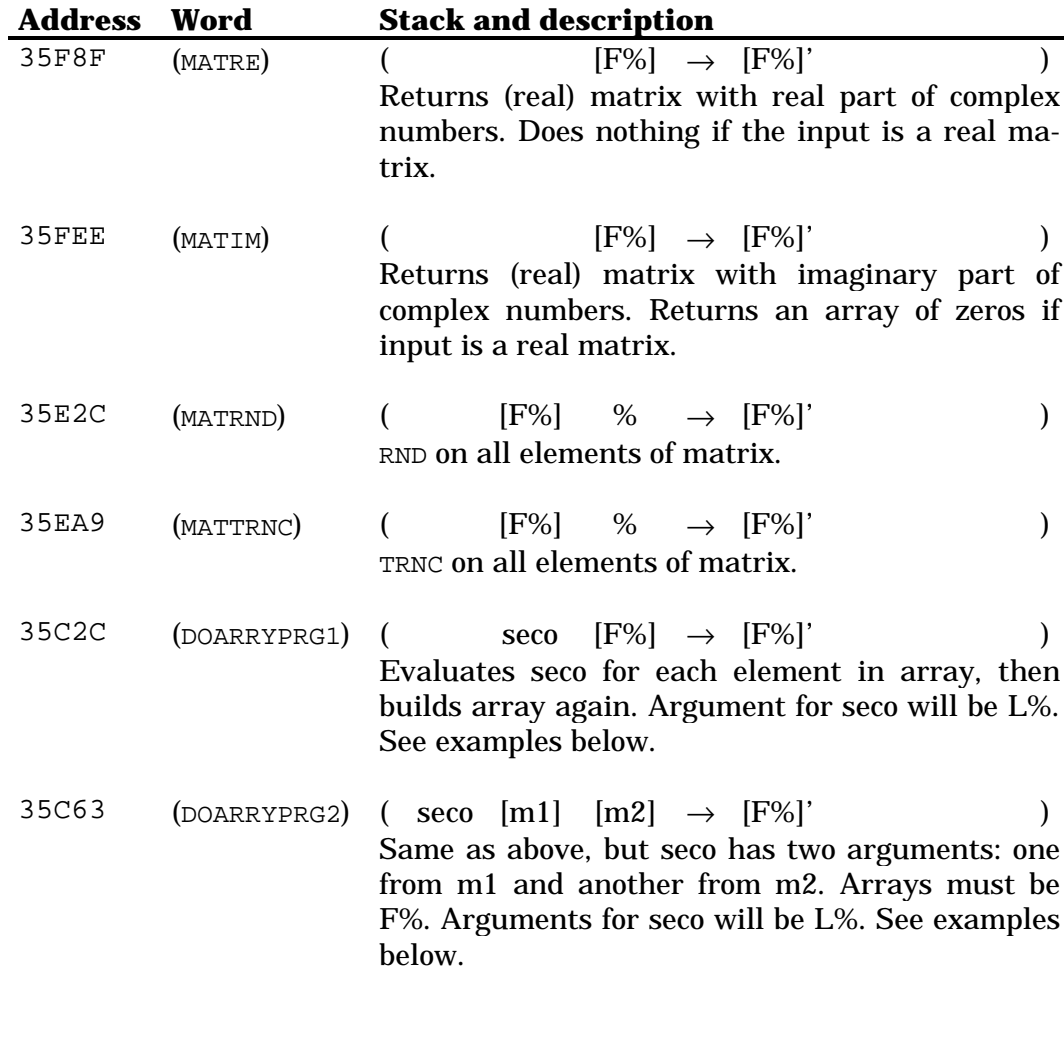

Examples of DOARRYPRG1 and DOARRYPRG2:

```
* MATCHS - Changes sign of all elements of array
::
  ' NEGF% SWAP DOARRYPRG1 ;
* MATADD - Adds two matrices
::
  ' L%+ UNROT DOARRYPRG2 ;
```
#### **23.3 Statistics**

All functions below operate on the variables ΣDAT and ΣPAR. They work like their user versions. The Column words take as arguments a bint and an array. They then calculate the function for the specified column of the array.

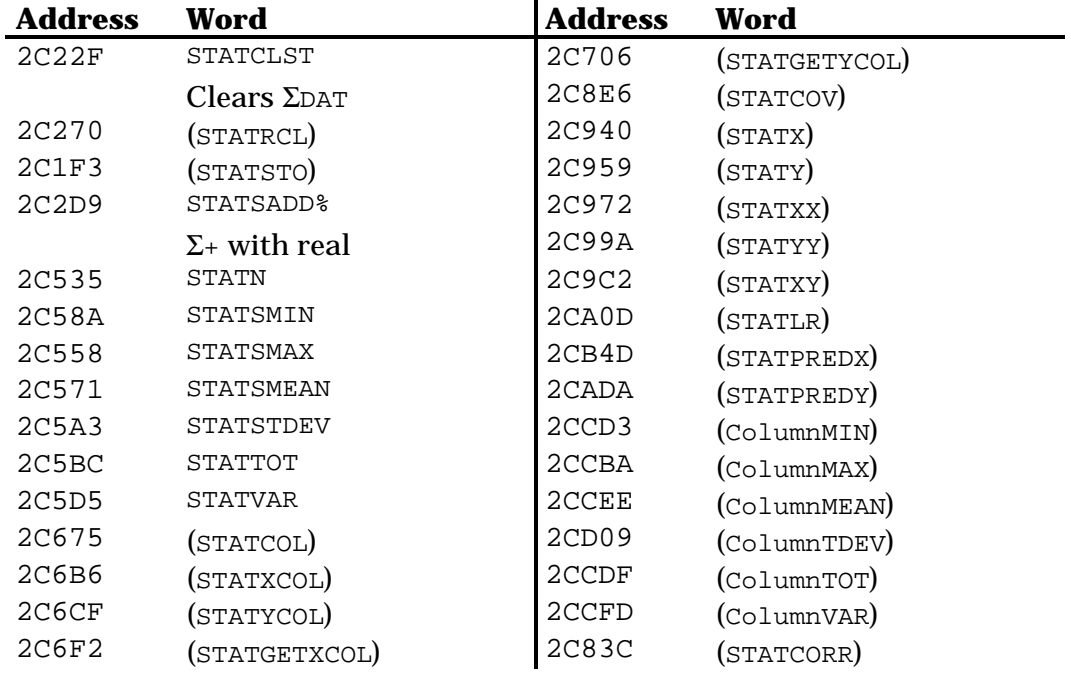

# **Chapter 24 Unit objects**

### **24.1 Creating units**

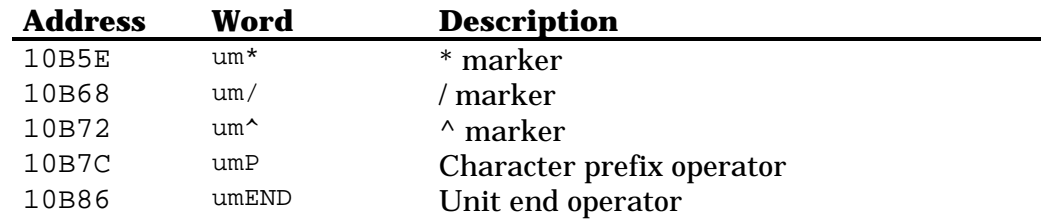

### **24.2 General operations**

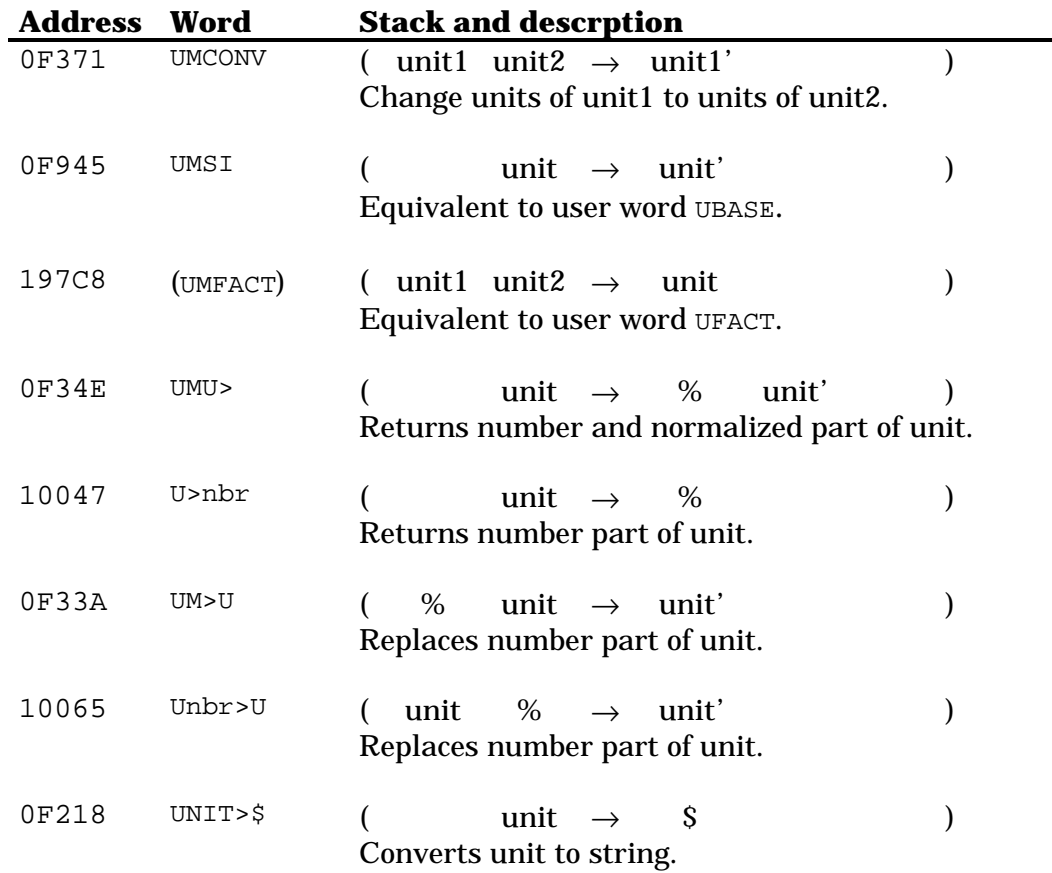

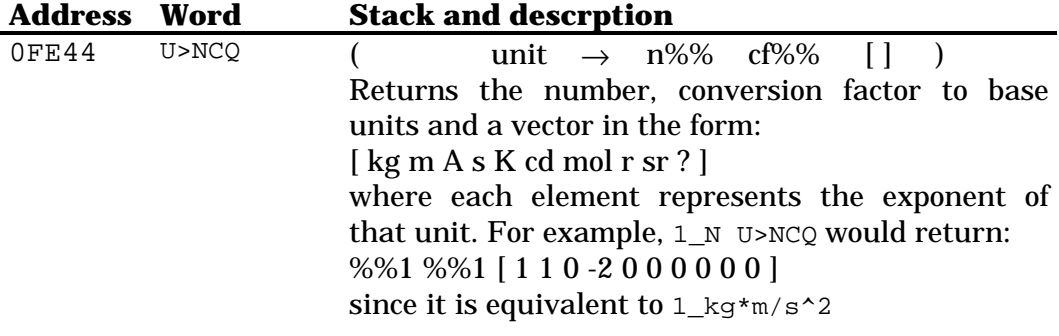

#### **24.3 Arithmetic functions**

Binary arithmetic operations: ( unit1 unit2  $\rightarrow$  unit )

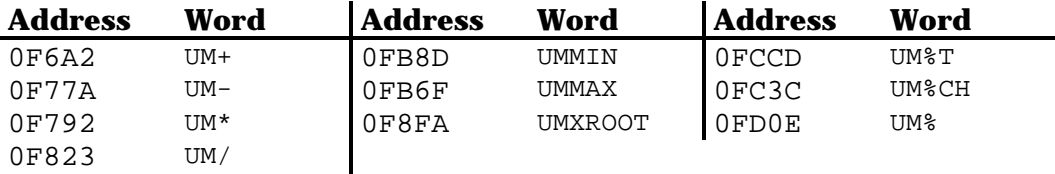

Unary arithmetic operations: ( <code>unit  $\rightarrow$ unit'</code> )

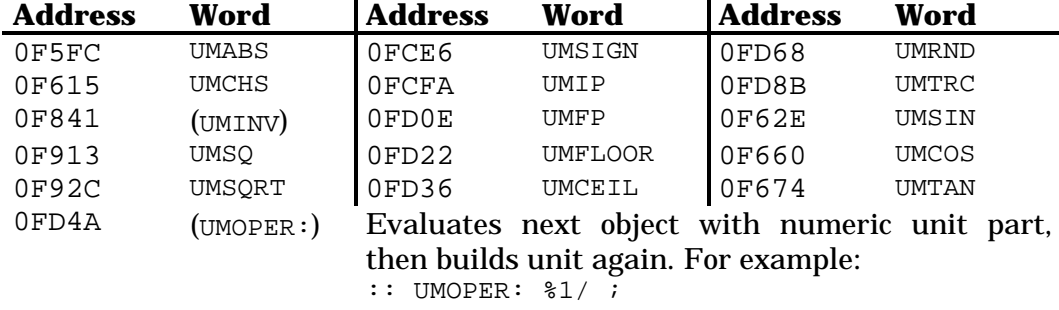

#### **24.4 Tests**

( unit1 unit2  $\rightarrow$  %flag)

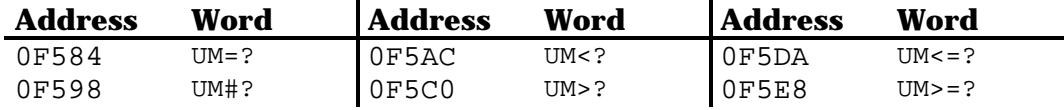

# **Chapter 25 Composites**

### **25.1 General operations**

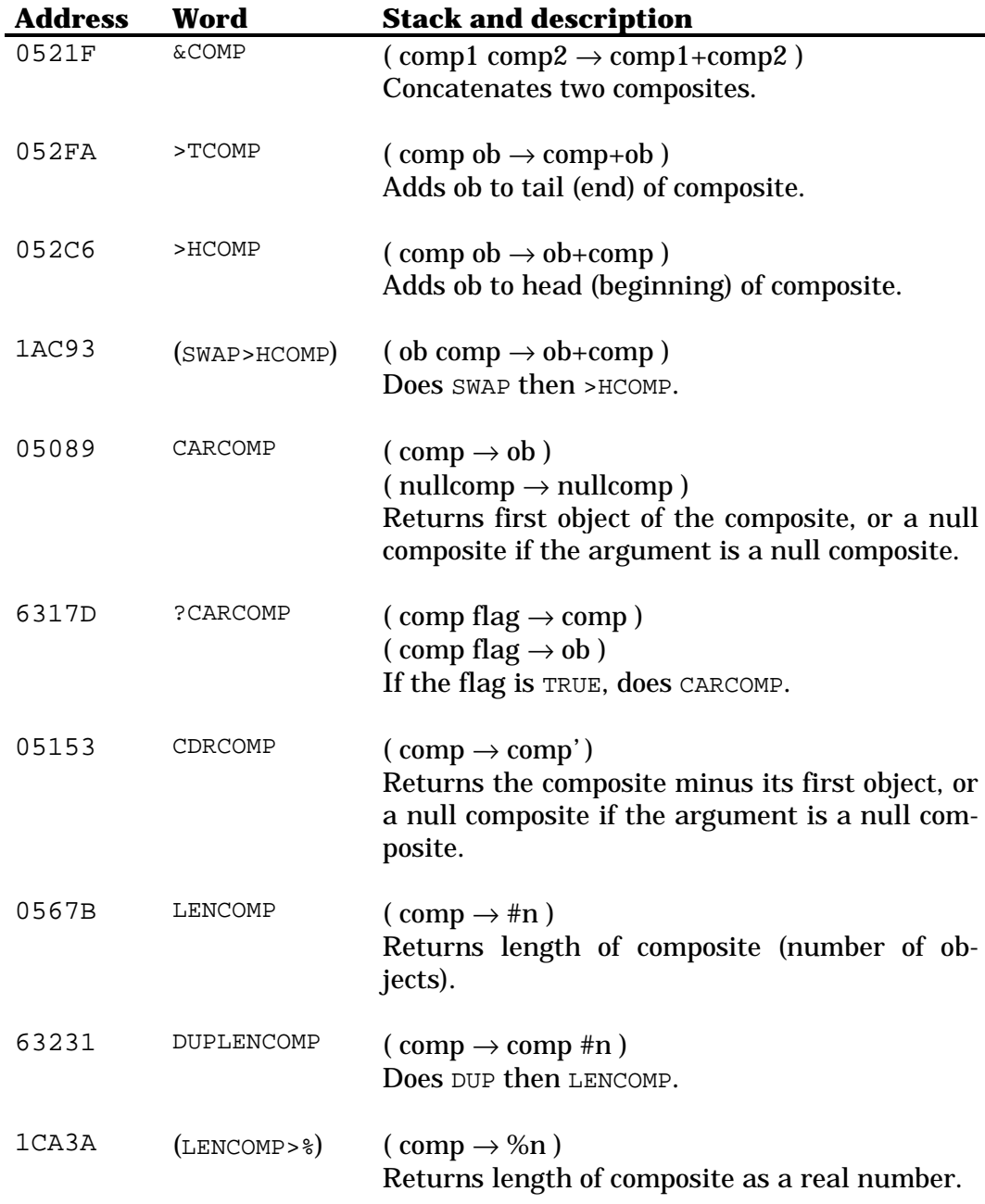

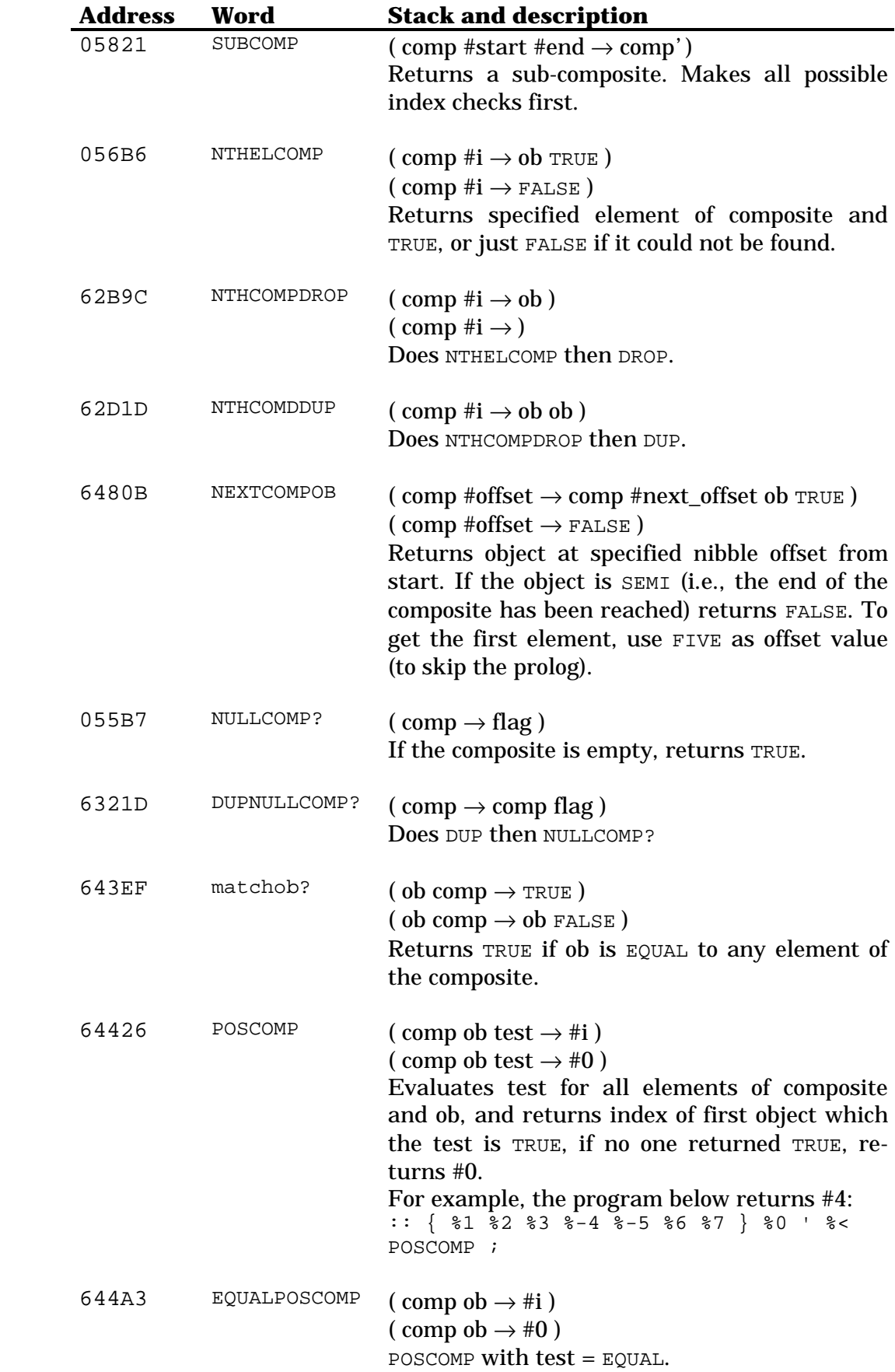

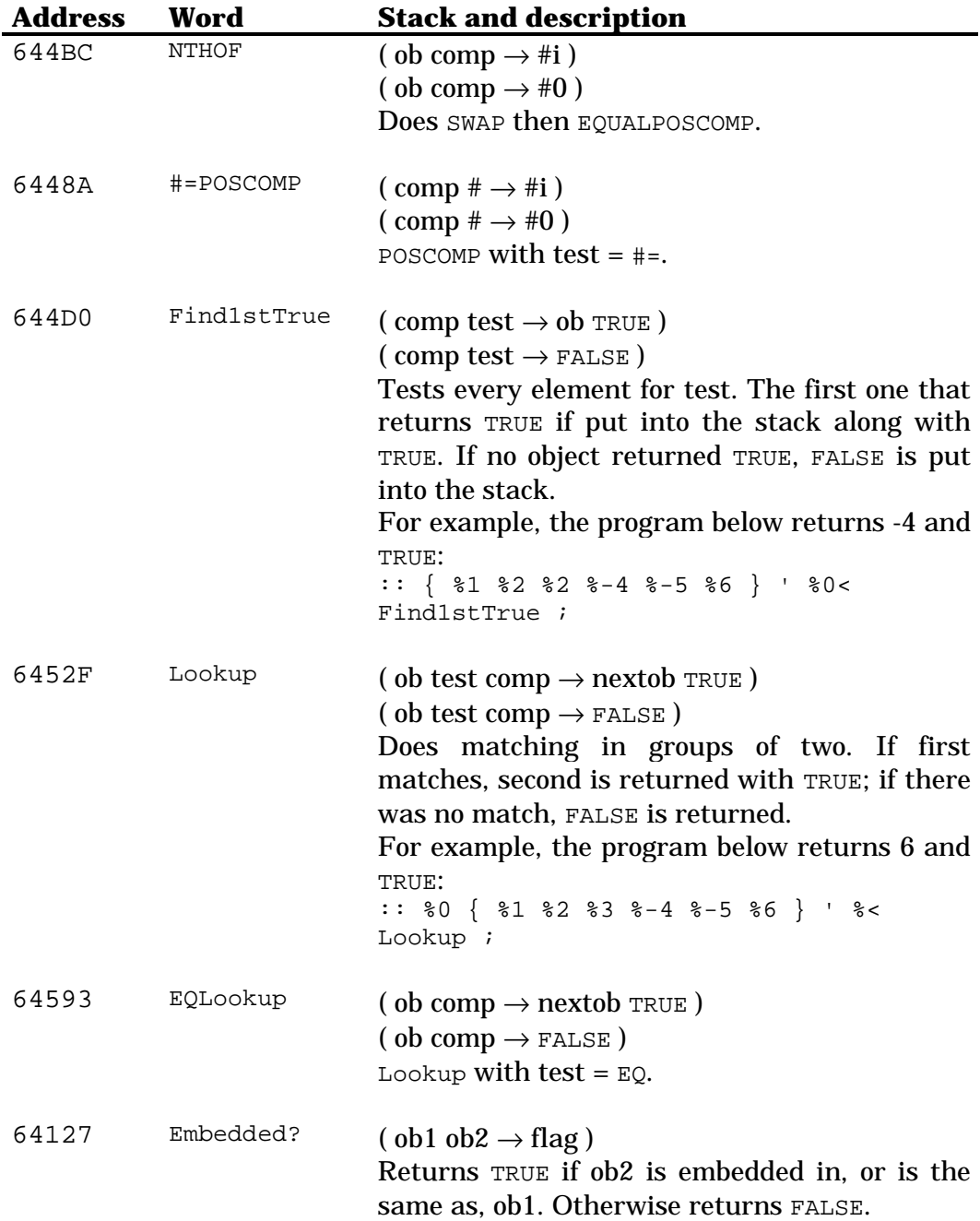

## **25.2 Building**

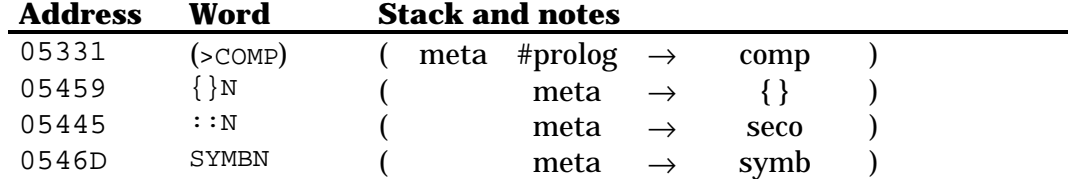

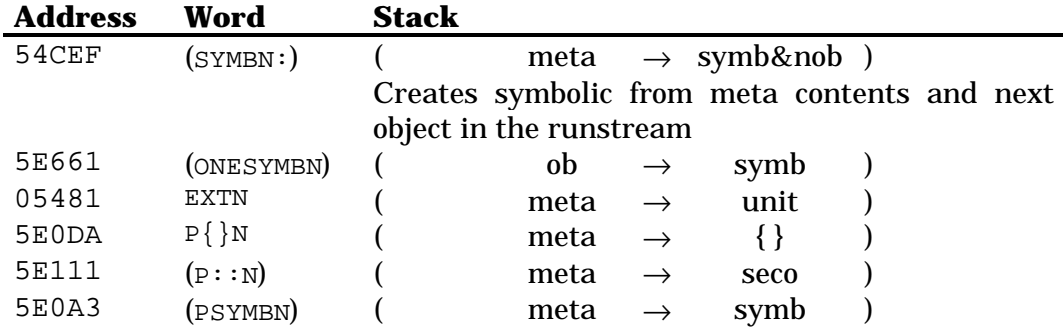

The P words first try the low level version, and if it errors (insufficient memory) the composite is built one element at a time. This allows garbage collection to happen while the composite is being built so that you can build larger composites. Use these words if you expect the composite to be very large.

### **25.3 Exploding**

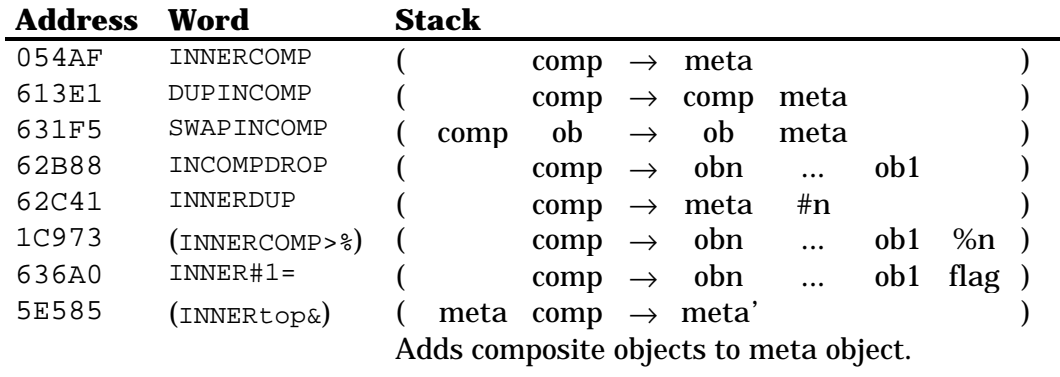

#### **25.4 Lists**

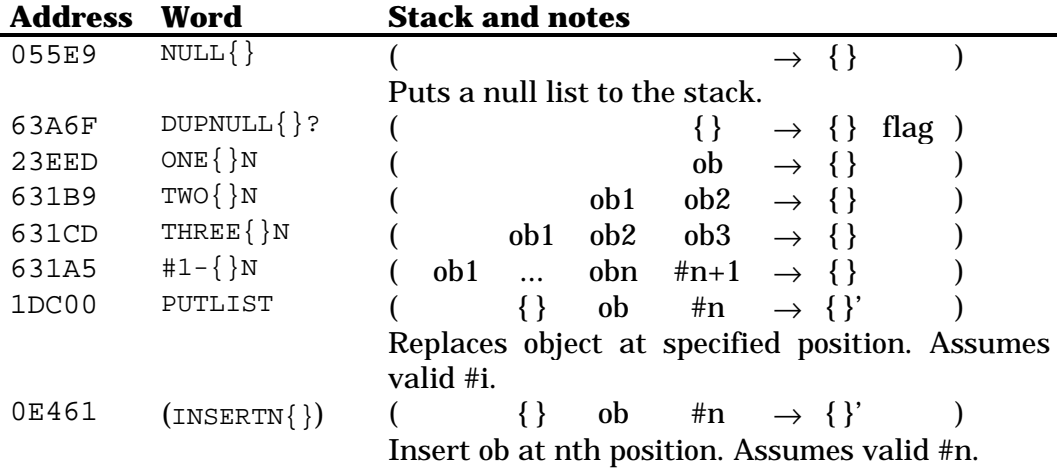

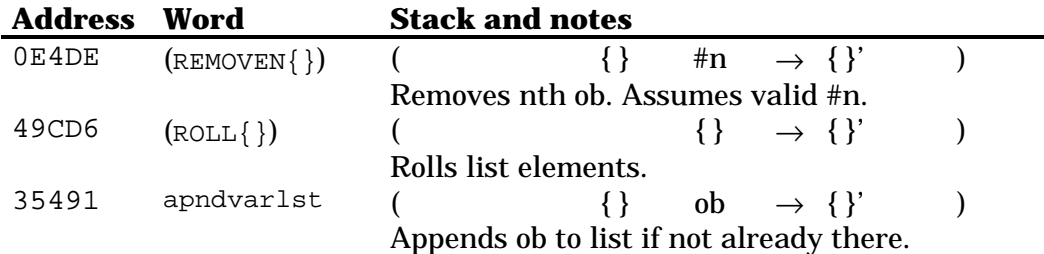

## **25.5 Secondaries**

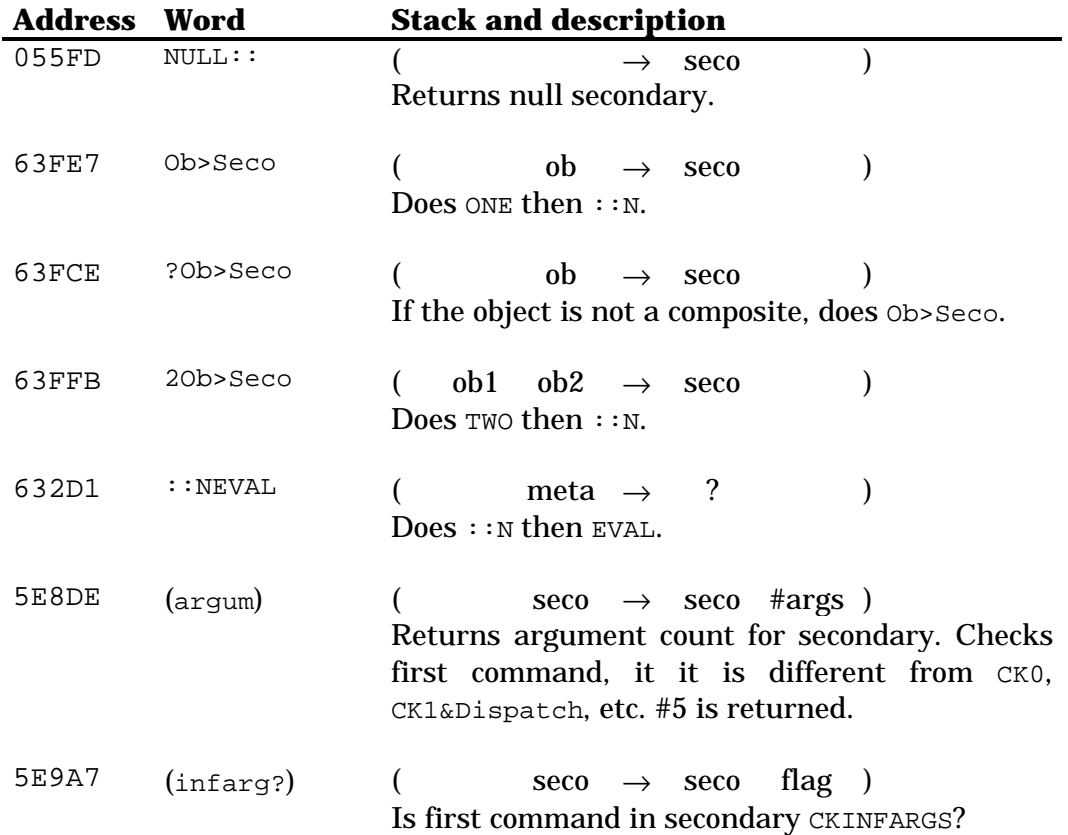

# **Chapter 26 Meta objects**

A meta object is actually a collection of n object and their count (a bint). The word INNERCOMP produces a meta object from a composite. A null meta is ZERO.

#### **26.1 Stack functions**

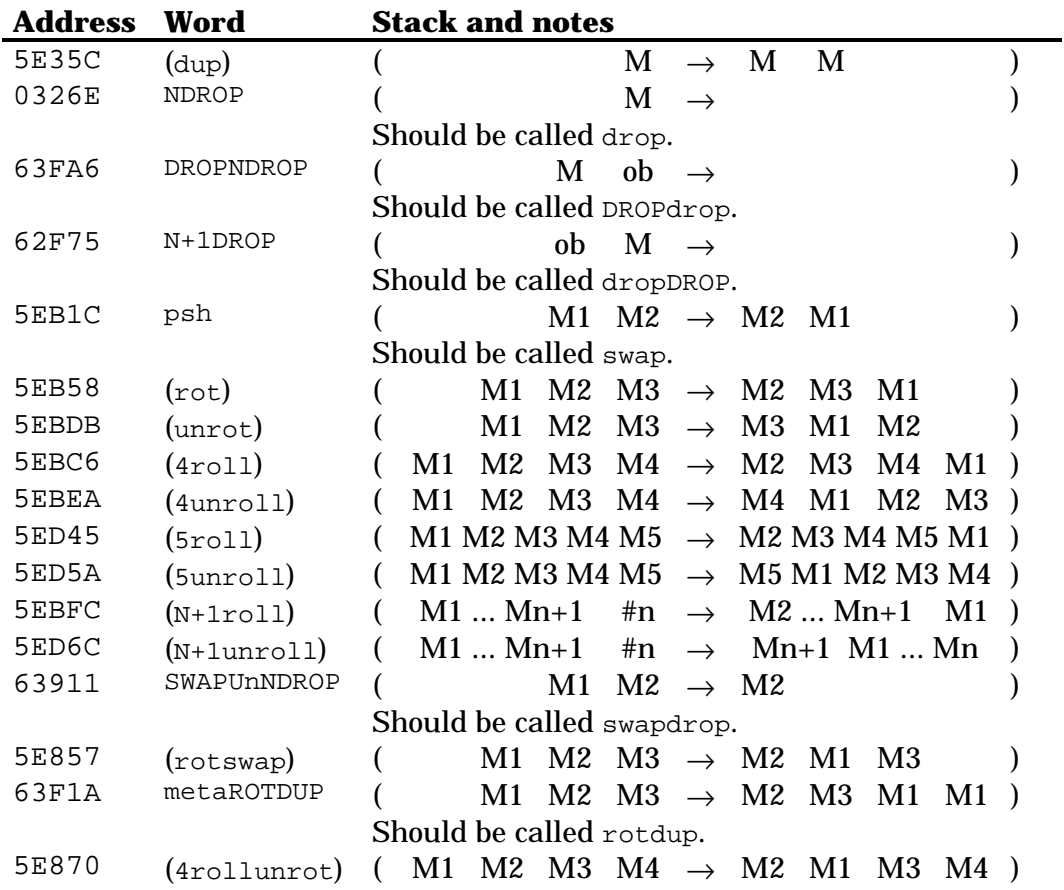

#### **26.2 Combining functions**

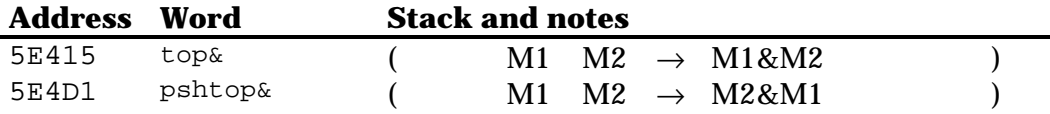

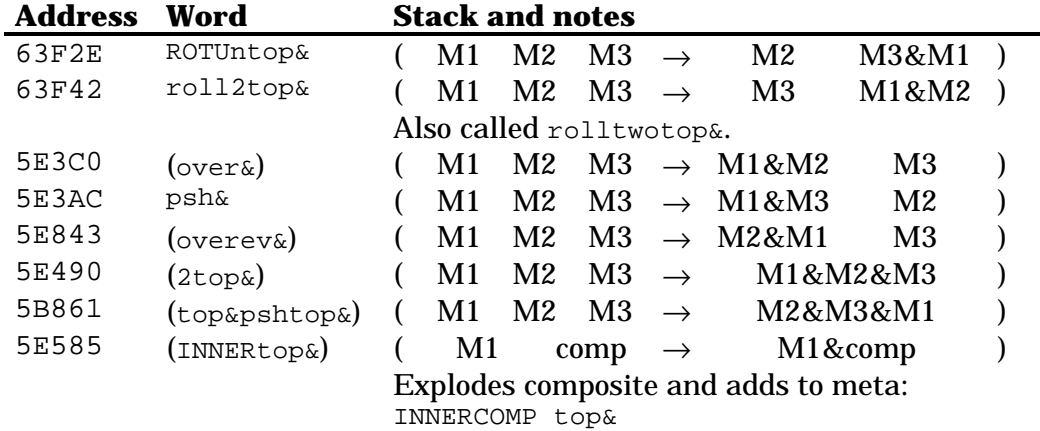

## **26.3 Meta and object operations**

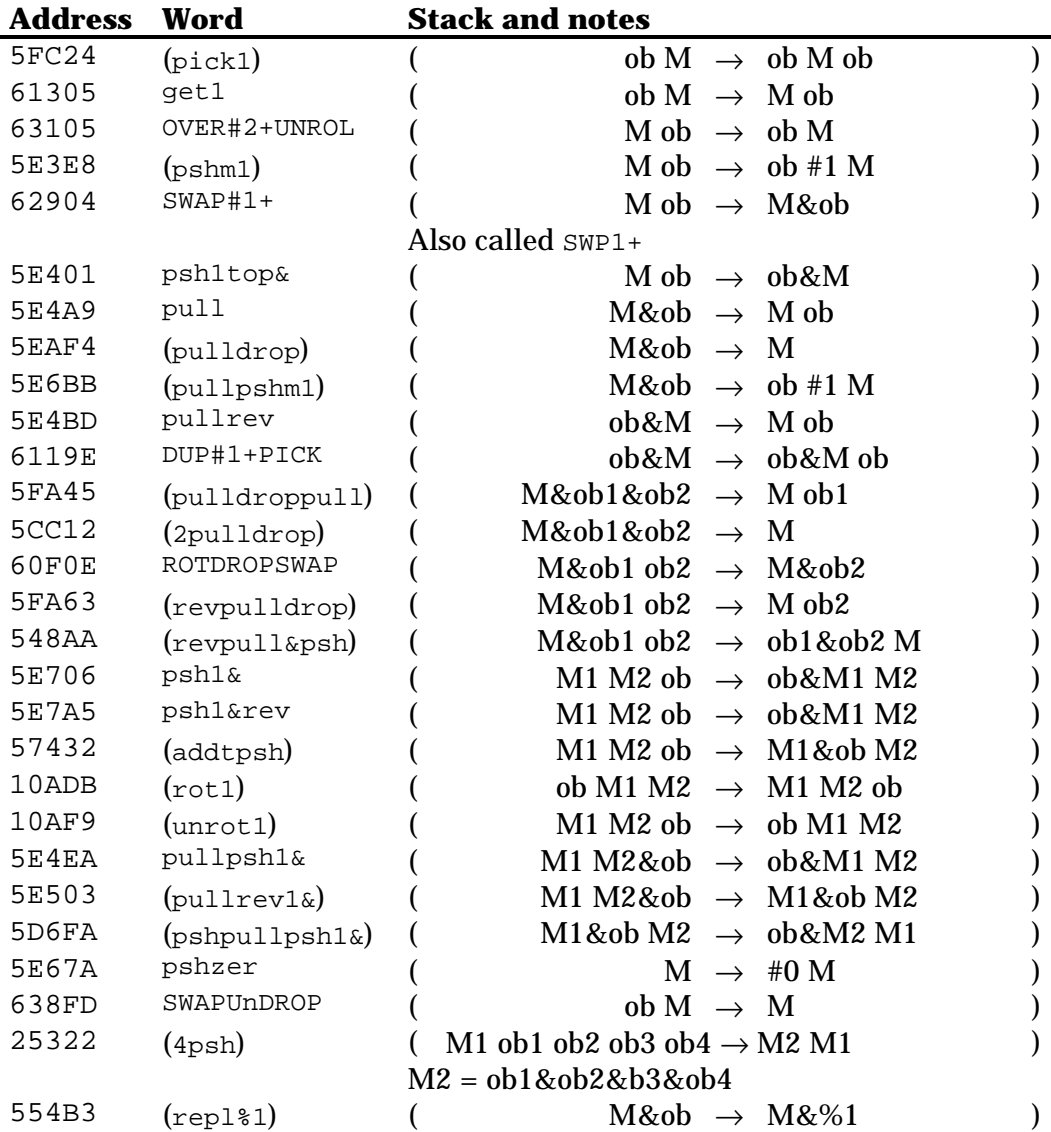

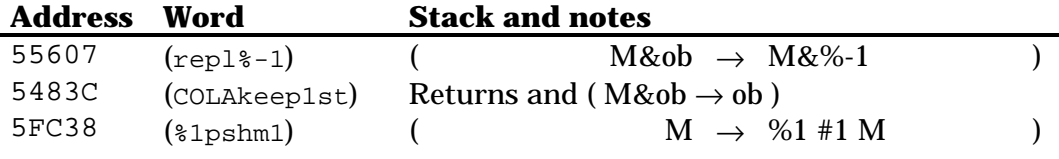

The words below take as argument the next object(s) in the runstream:

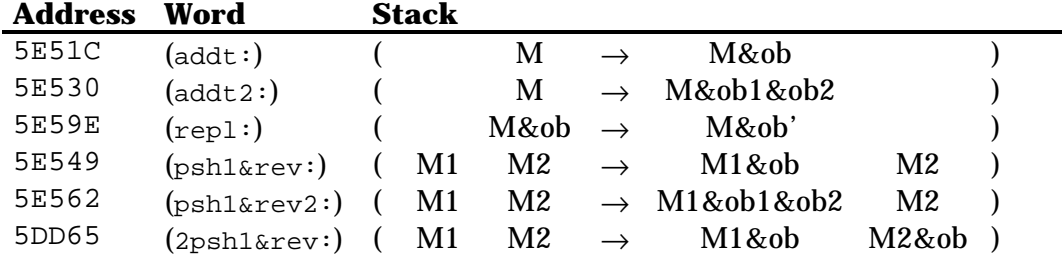

The words below take as argument 1LAM and/or 3LAM:

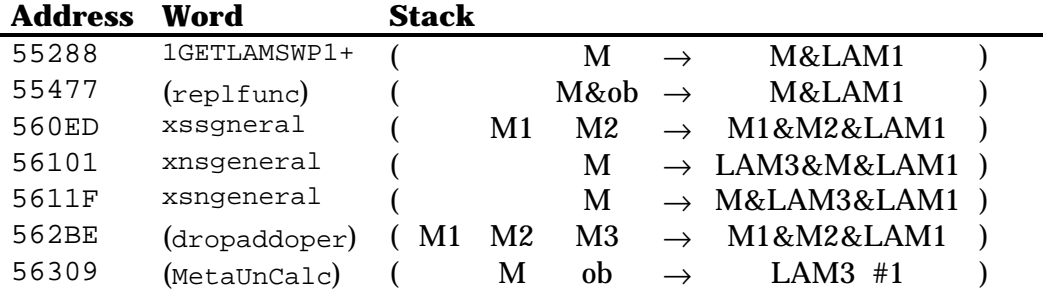

## **26.4 Other operations**

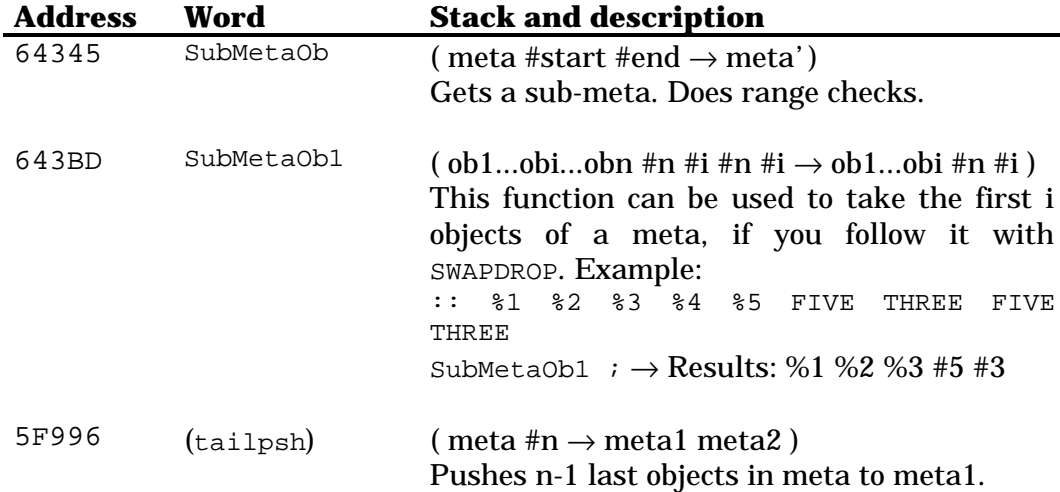

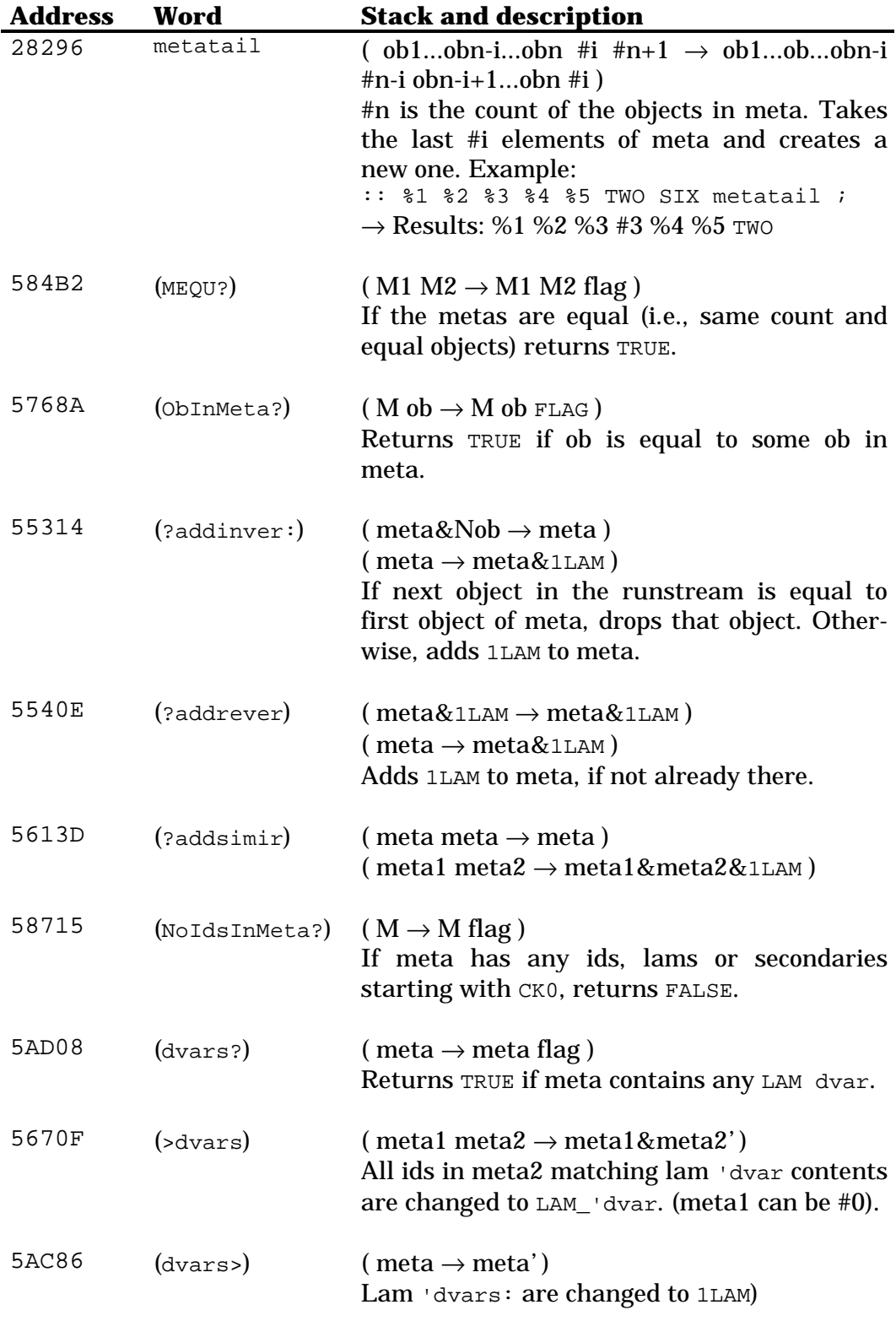

#### Dropping plus other actions:

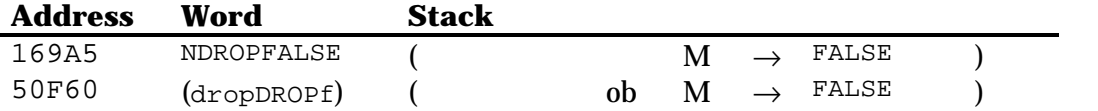

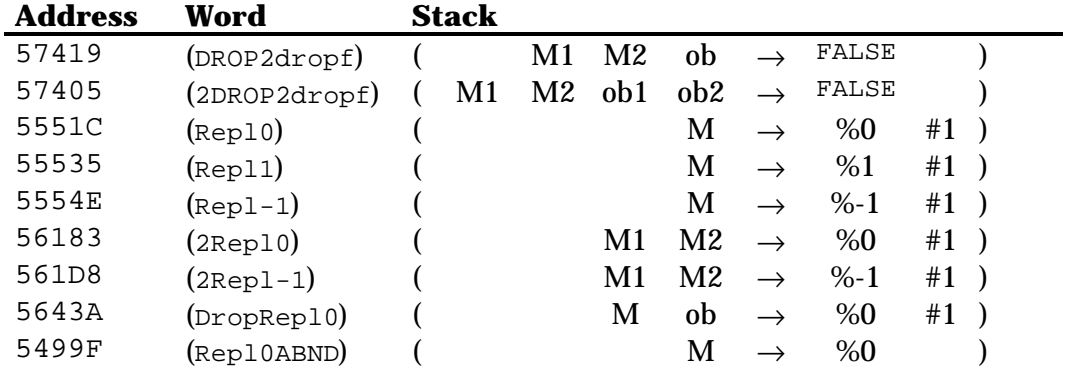

# **Chapter 27 Symbolics**

### **27.1 General operations**

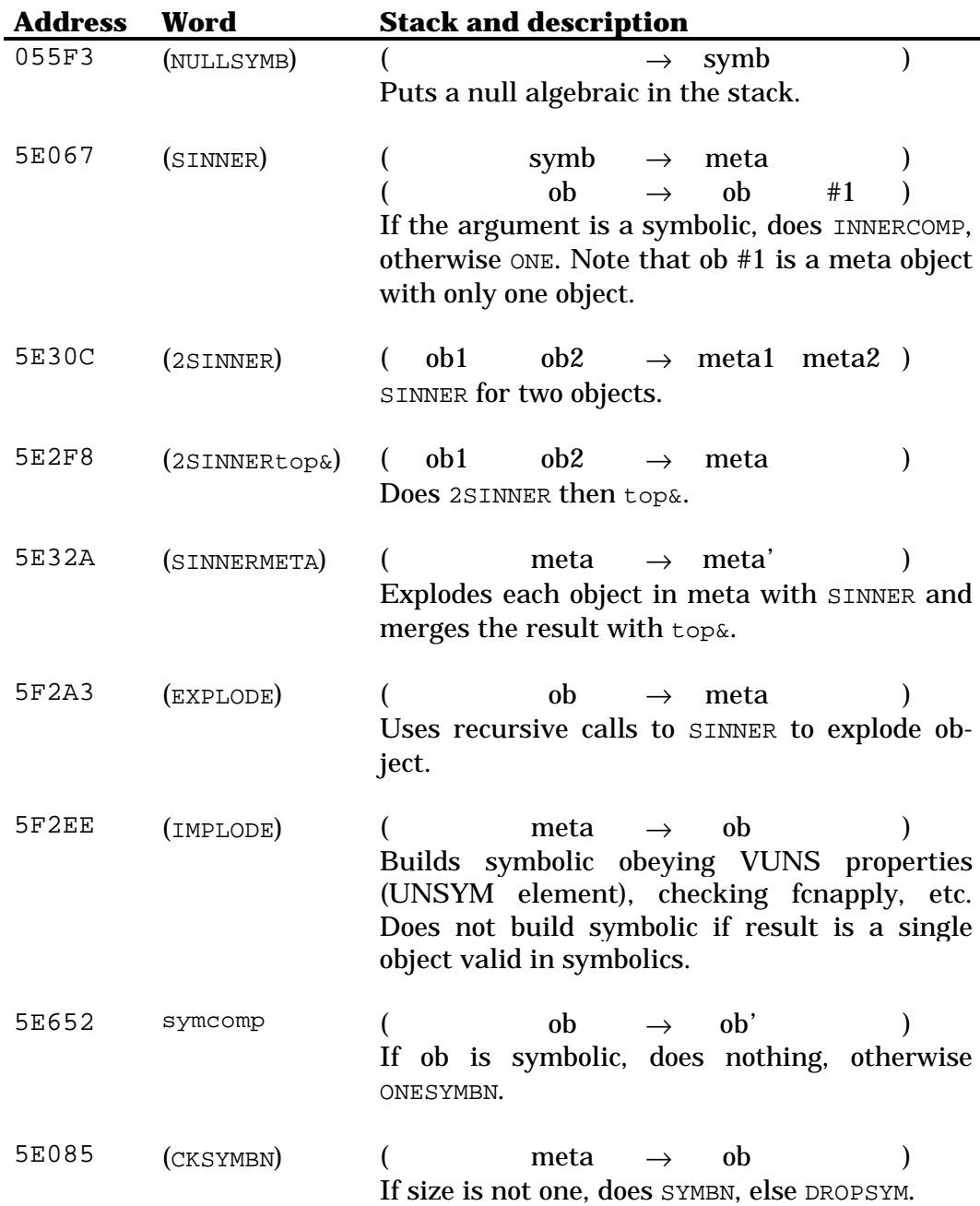

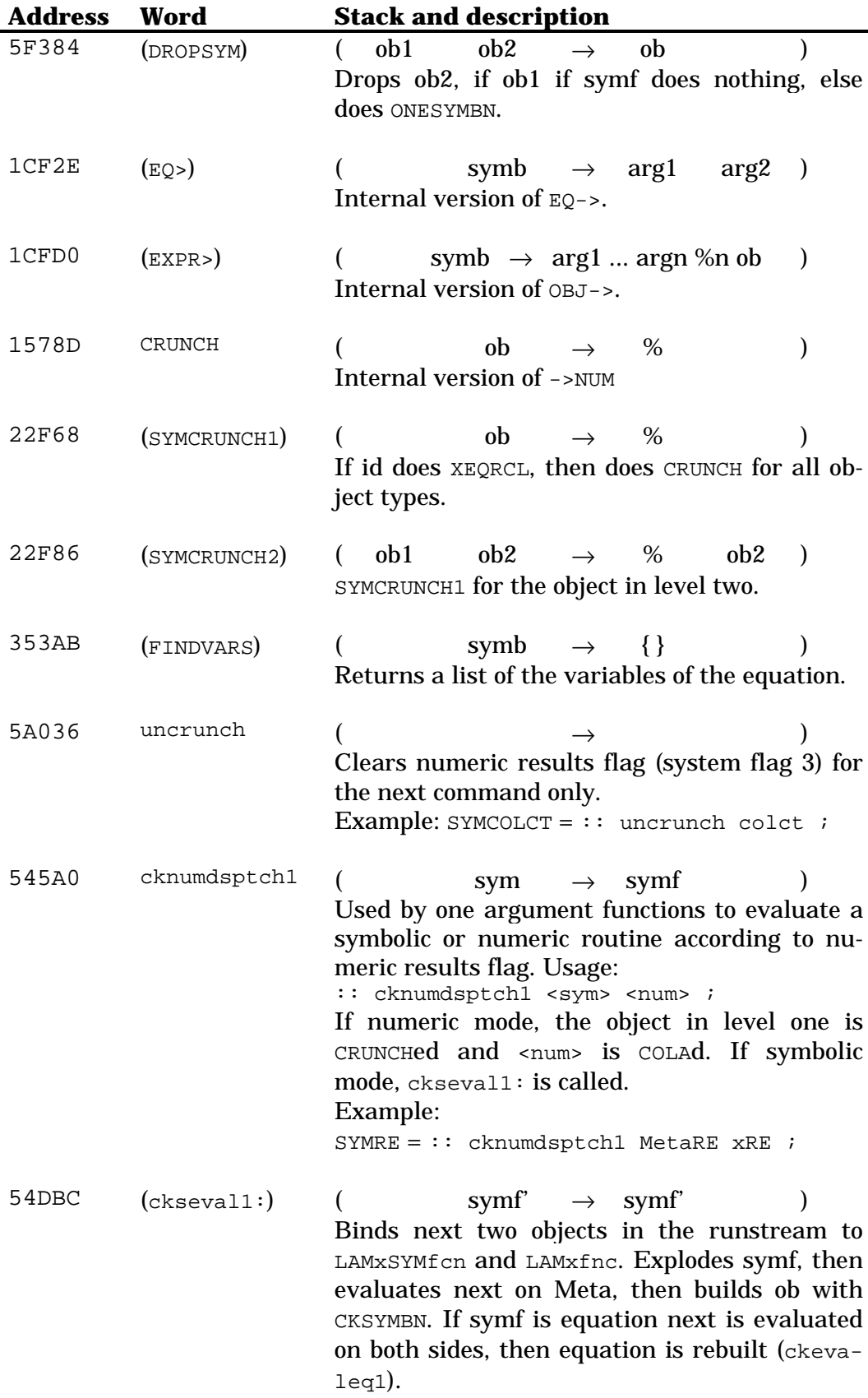

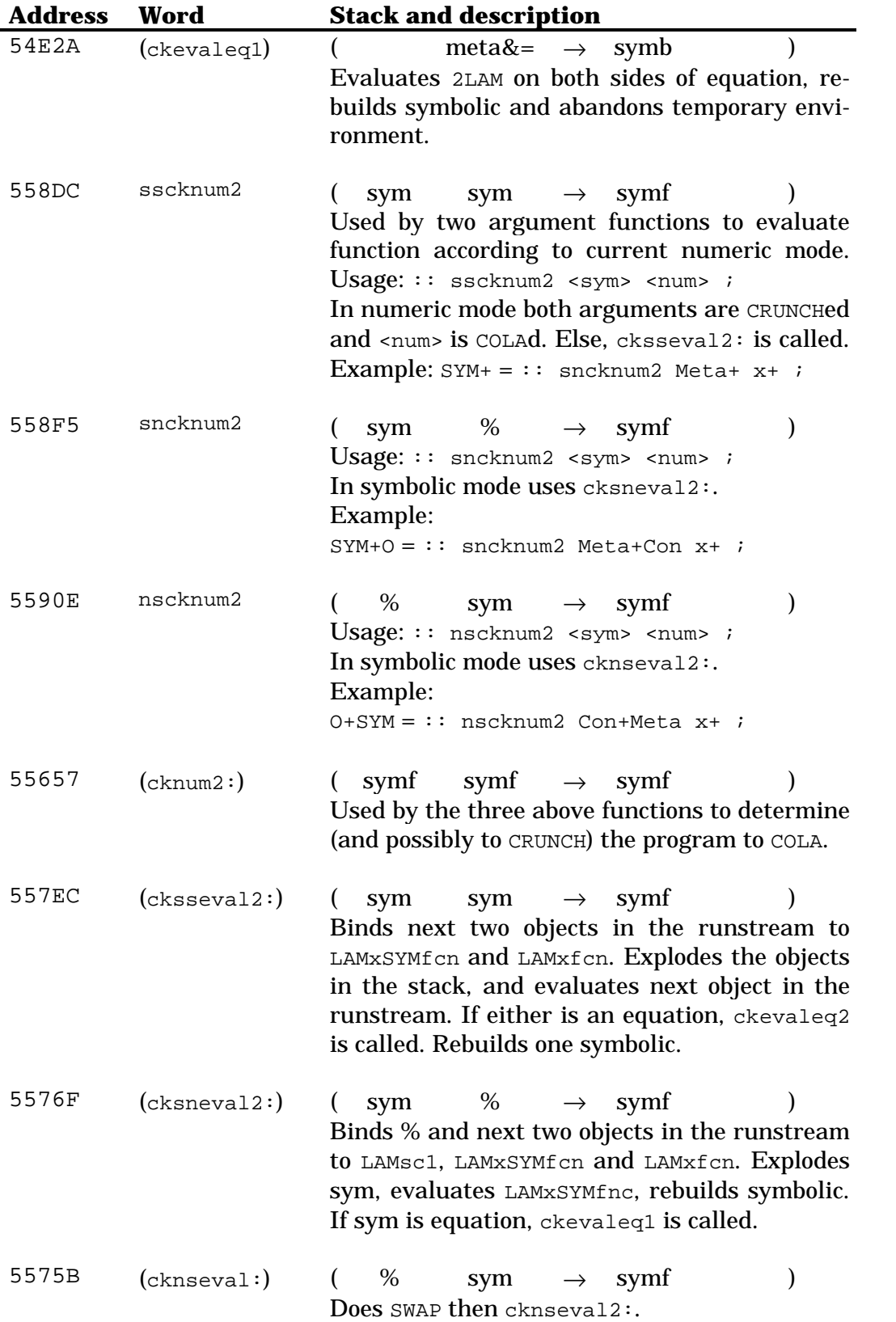

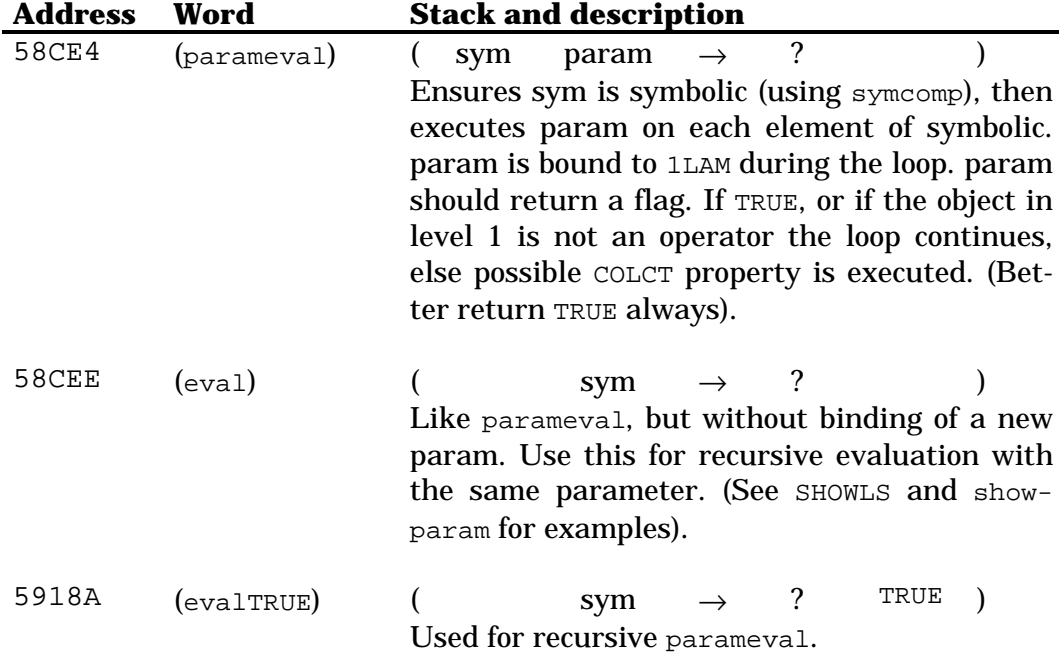

### **27.2 Mathematical operations**

One argument meta functions assume function in 1LAM. Two argument meta functions for constants also assume Con in 3LAM.

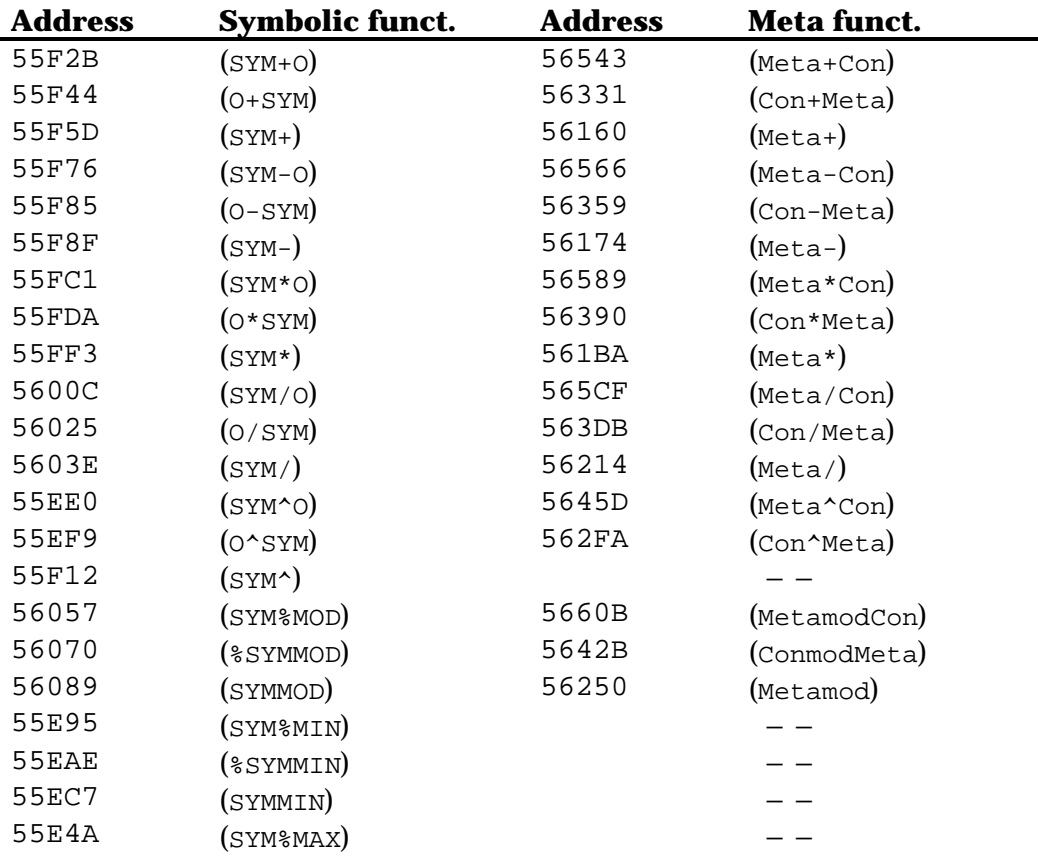

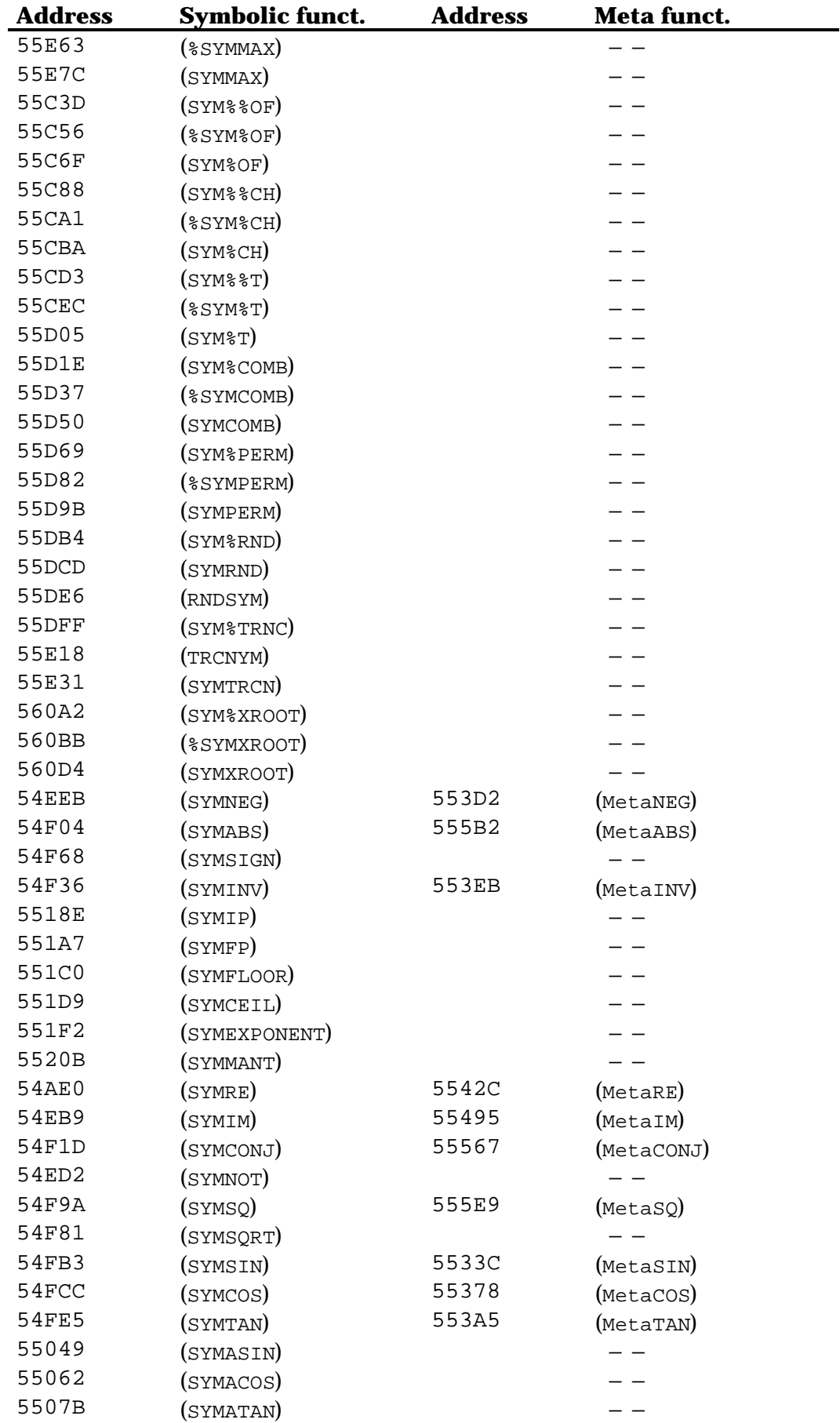

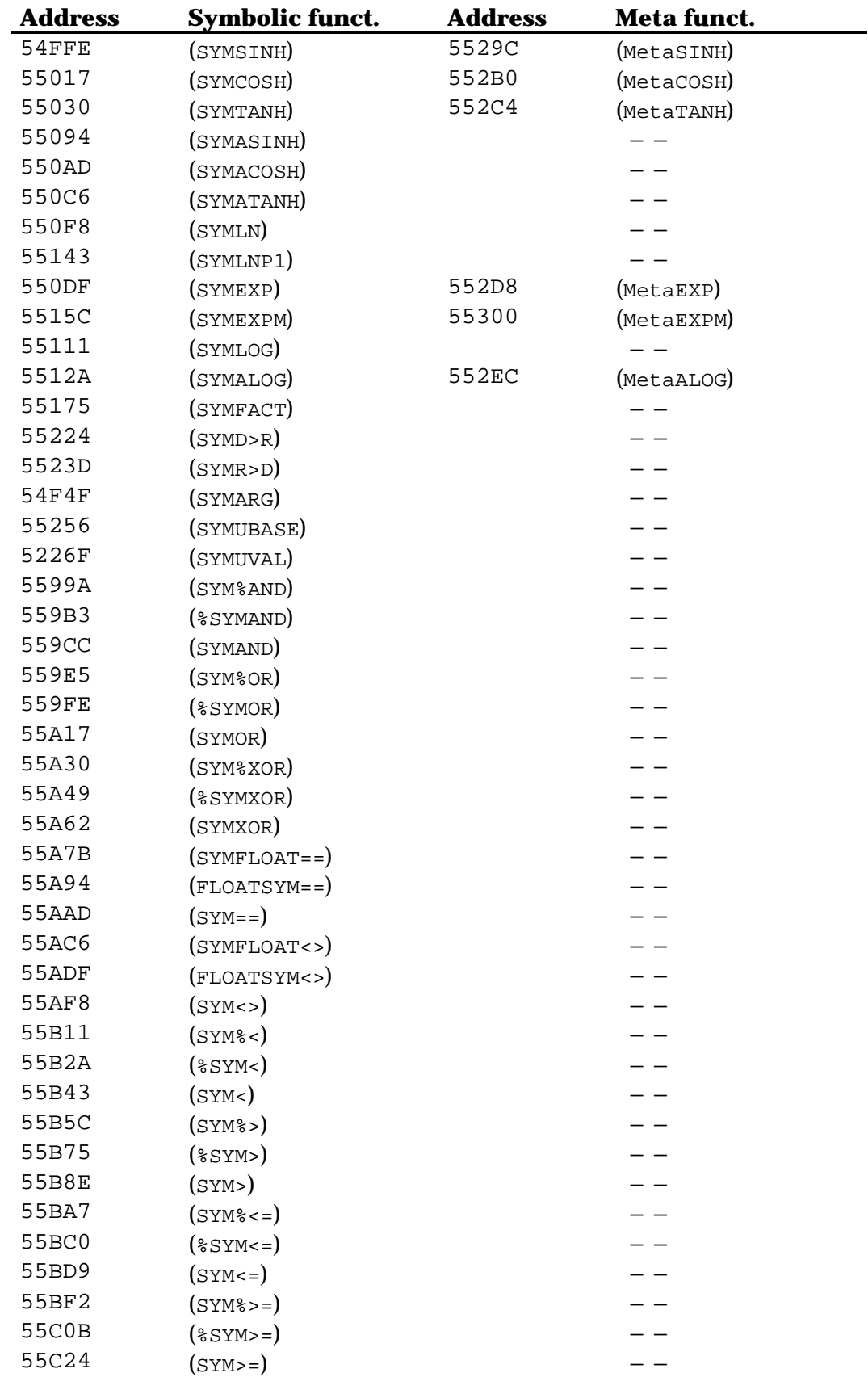

#### *27.2.1 Collection*

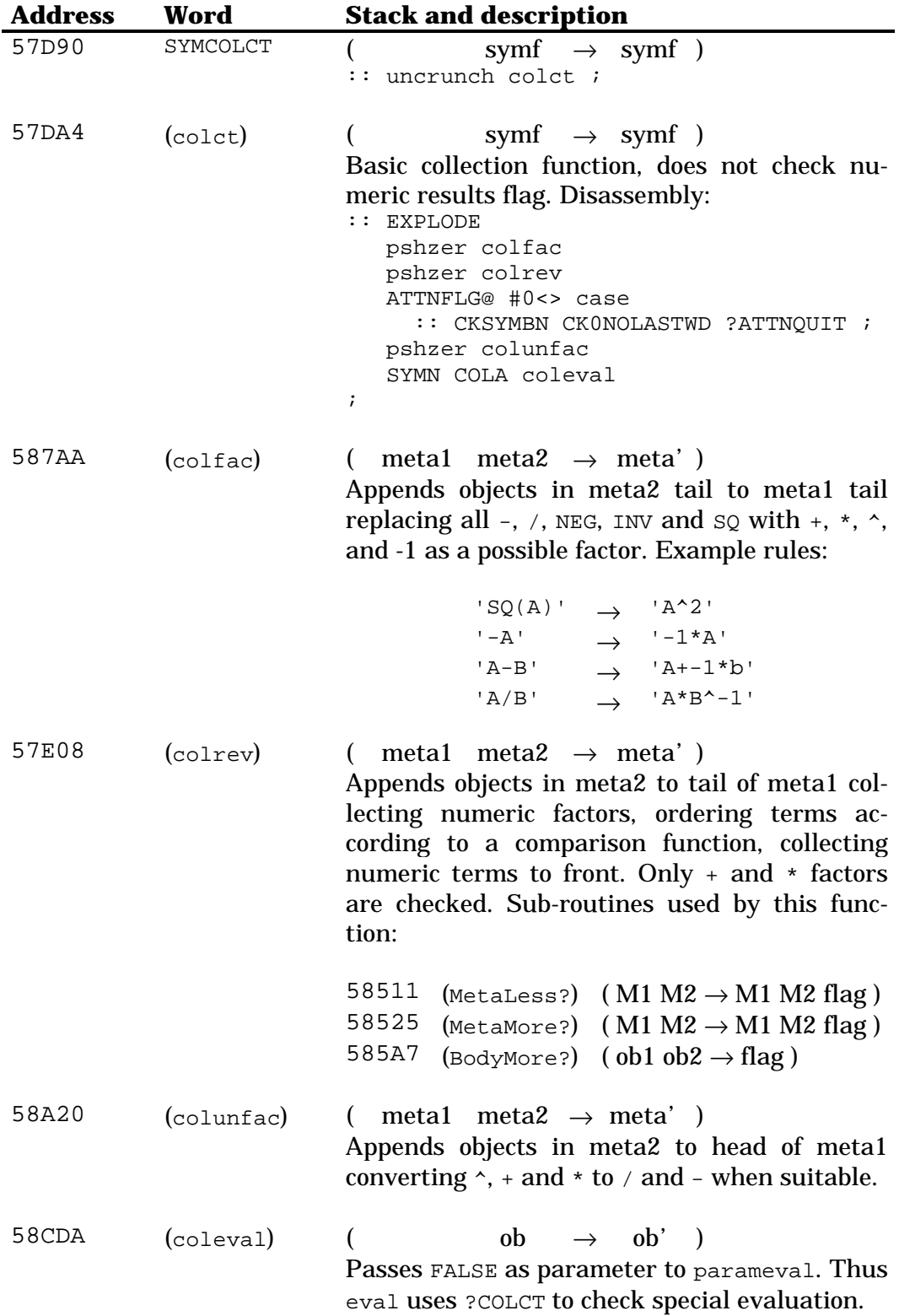

#### *27.2.2 Expansion*

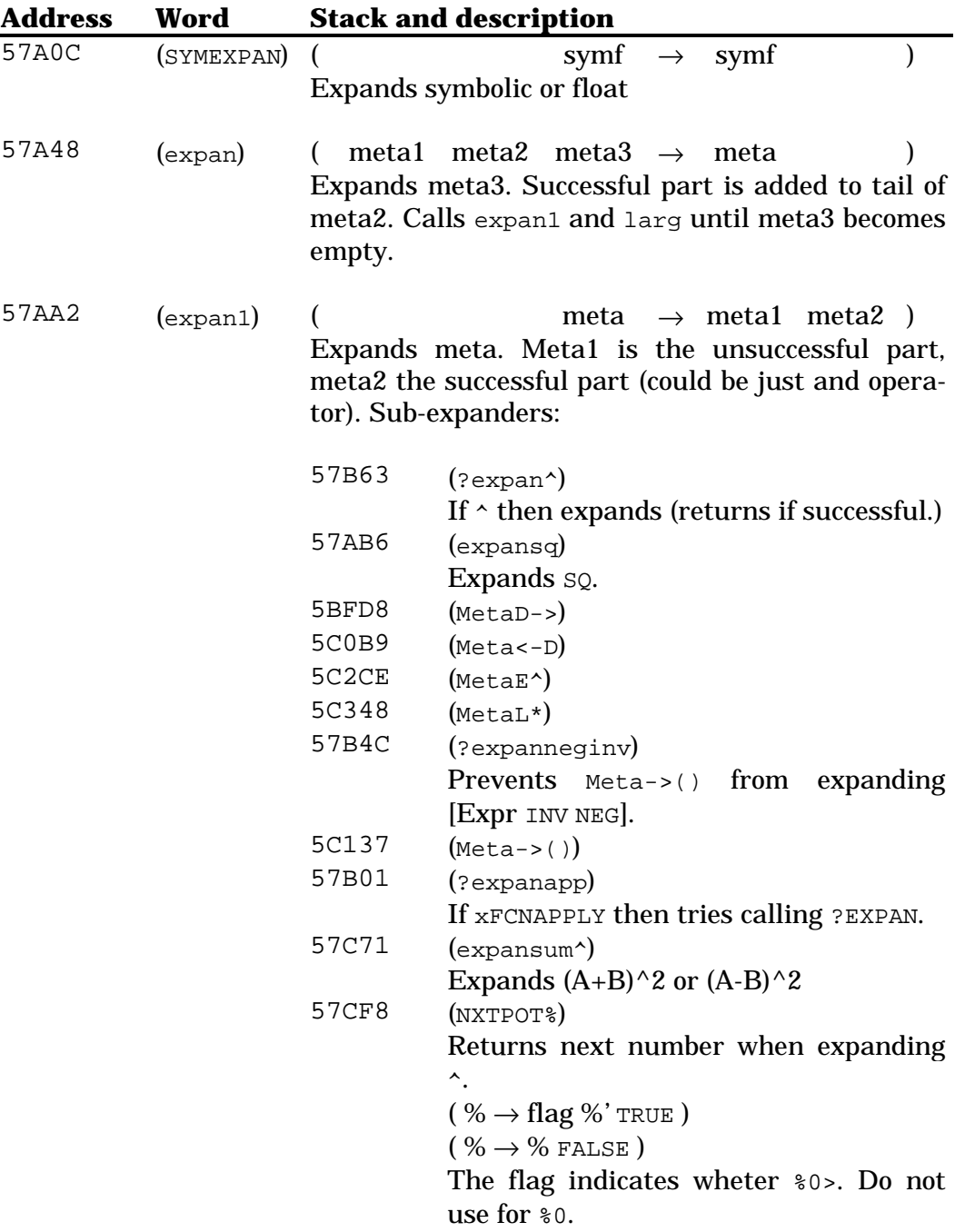

#### *27.2.3 Integration*

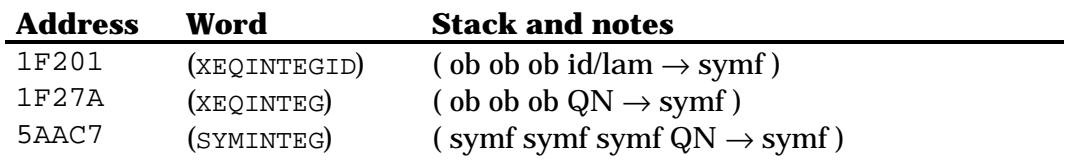

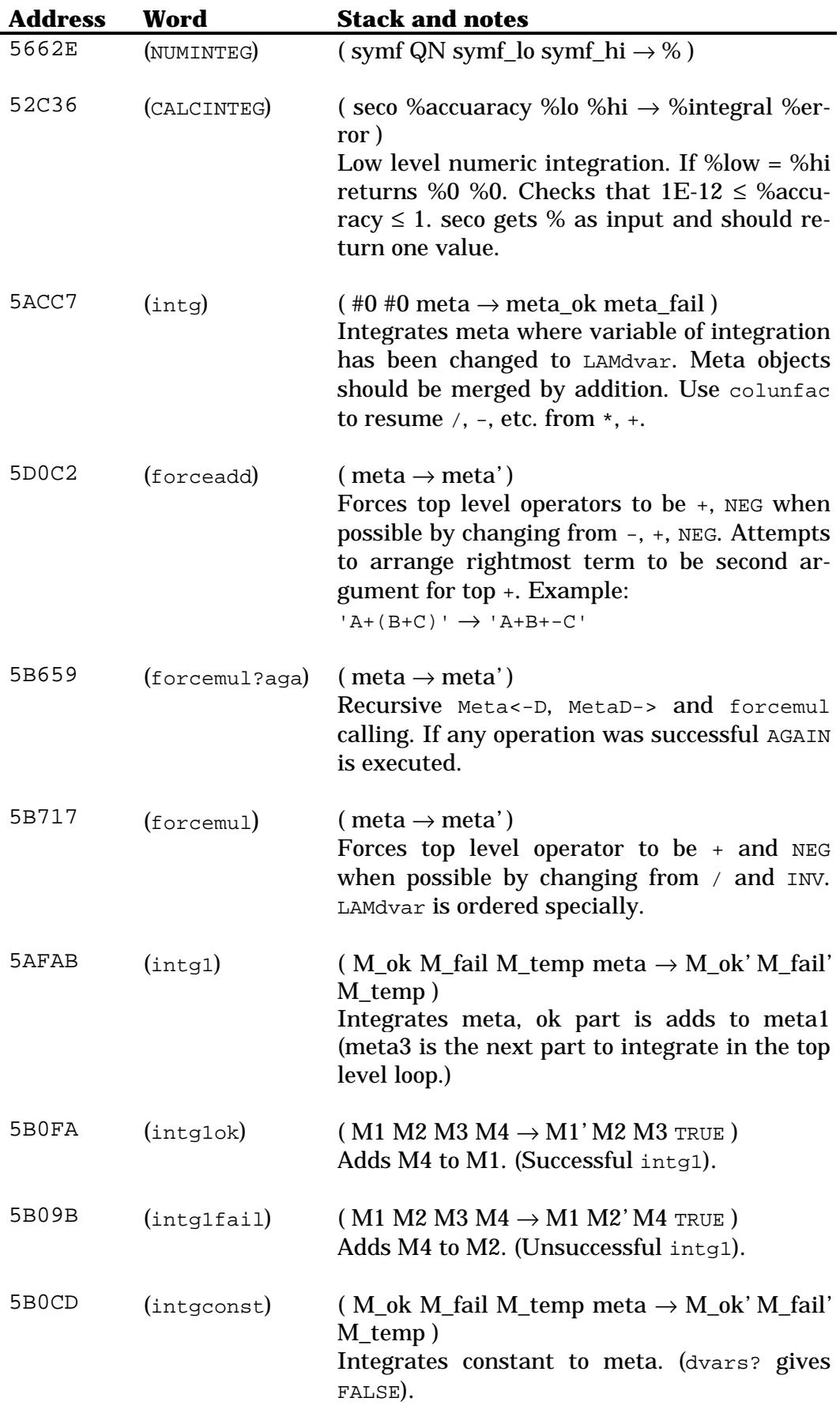

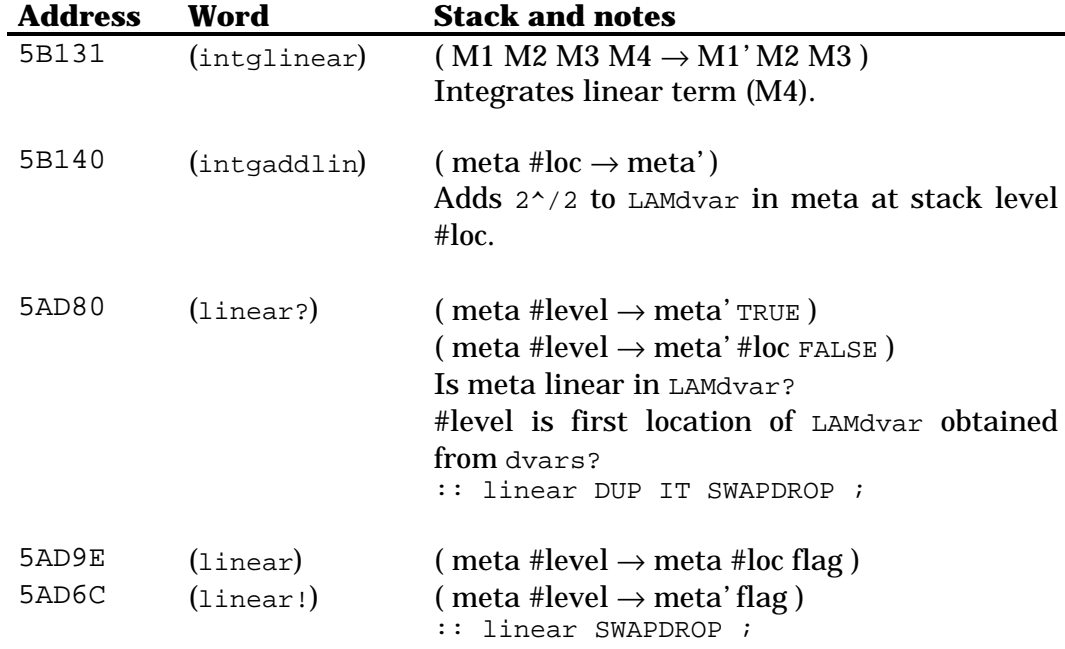

#### *27.2.4 Other functions*

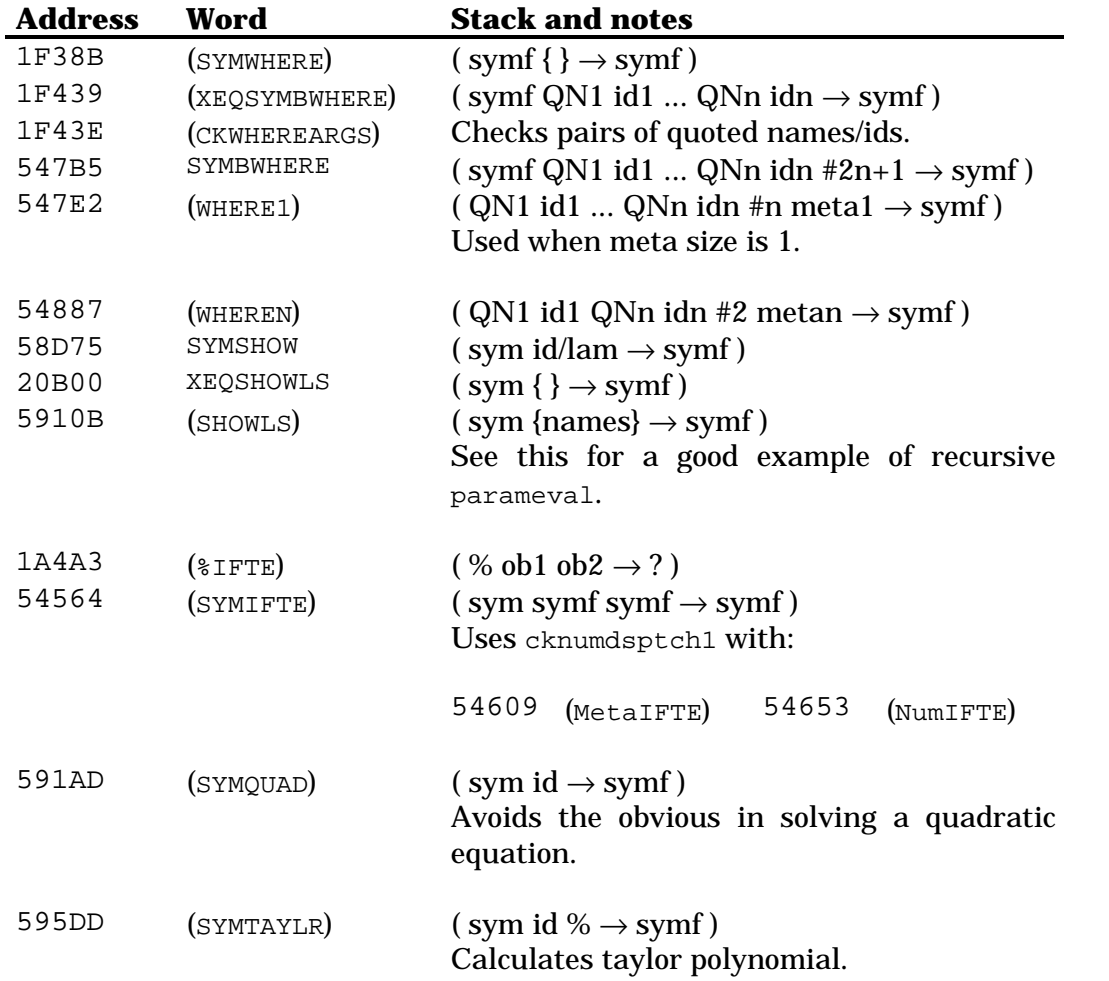

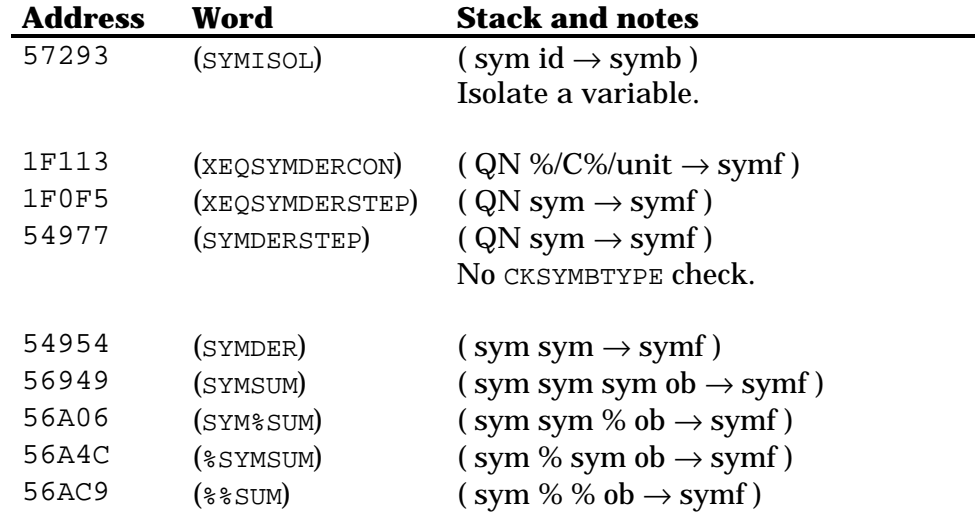

## **27.3 Meta symbolics functions**

#### *27.3.1 Adding operator s*

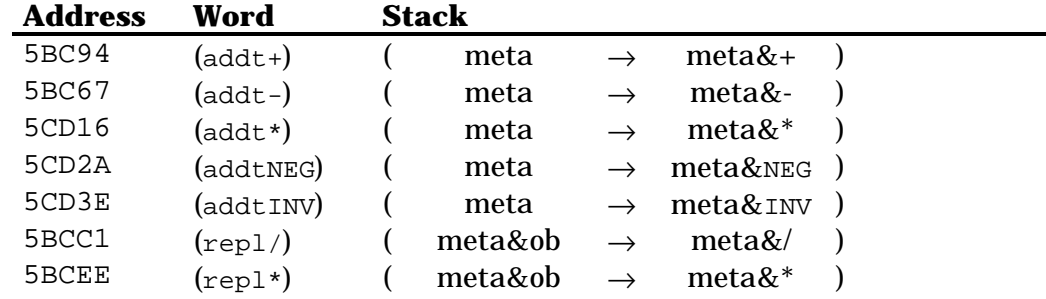

#### *27.3.2 Changing operators*

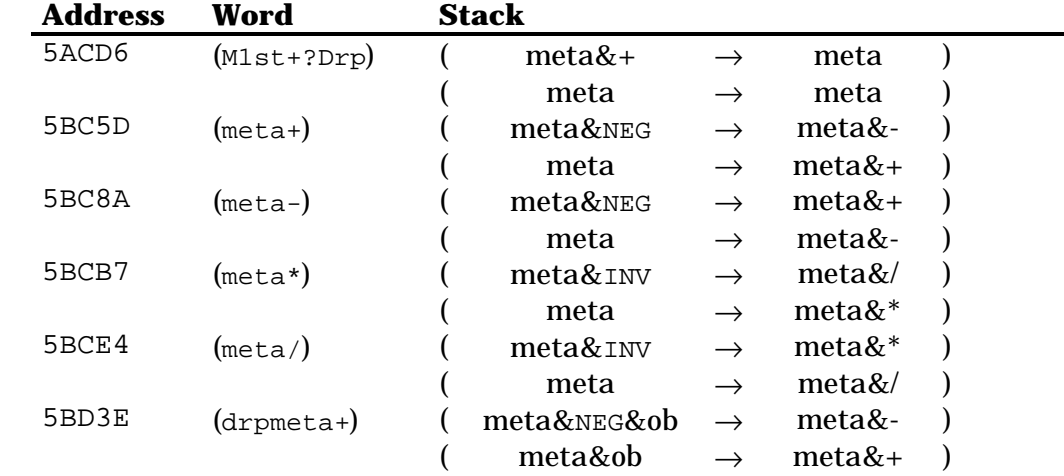

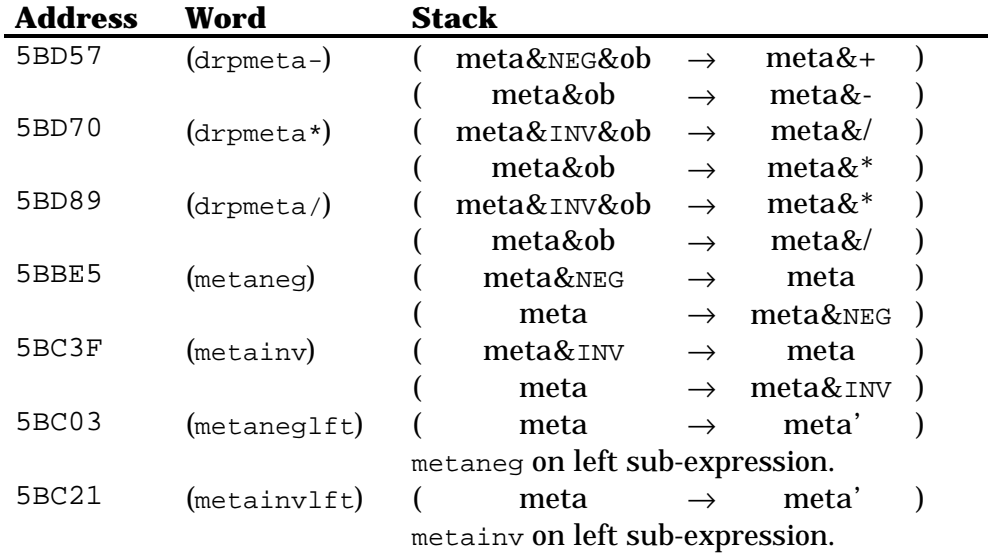

### *27.3.3 Splitting algebra ic metas*

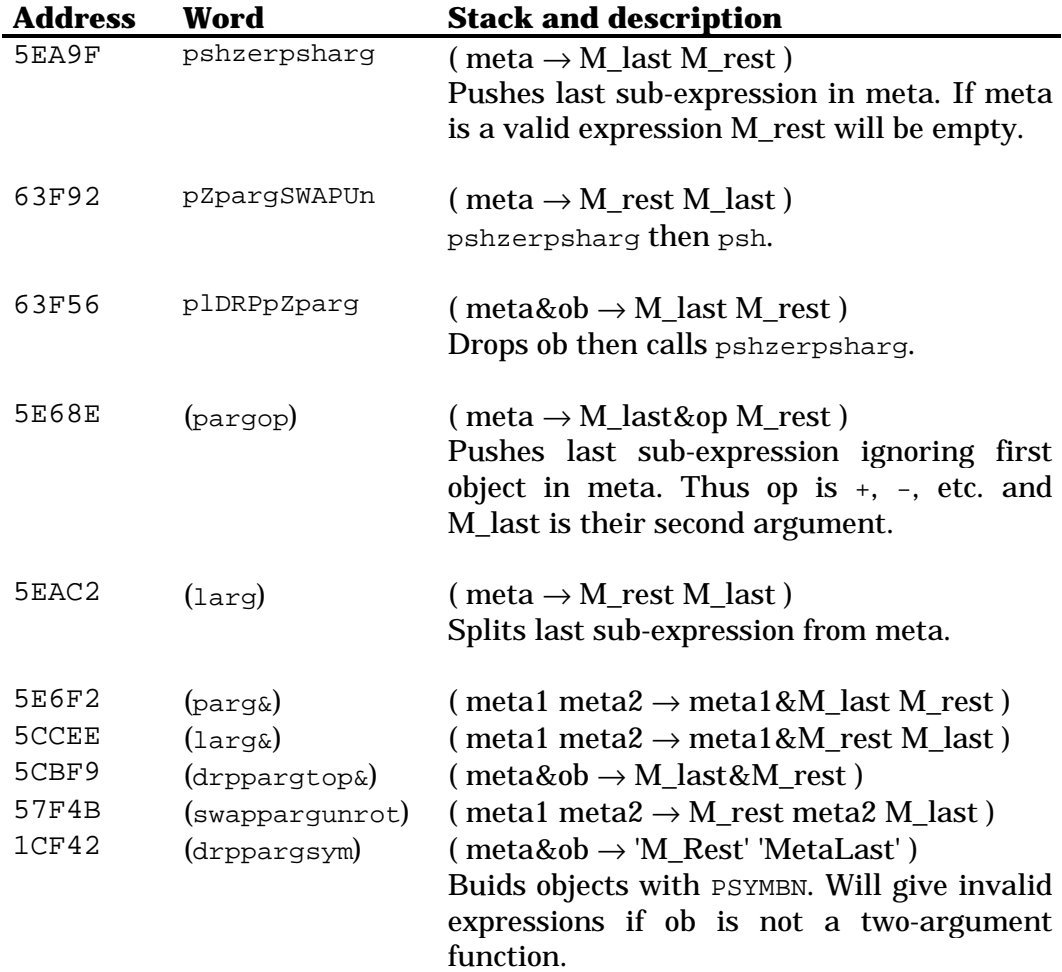

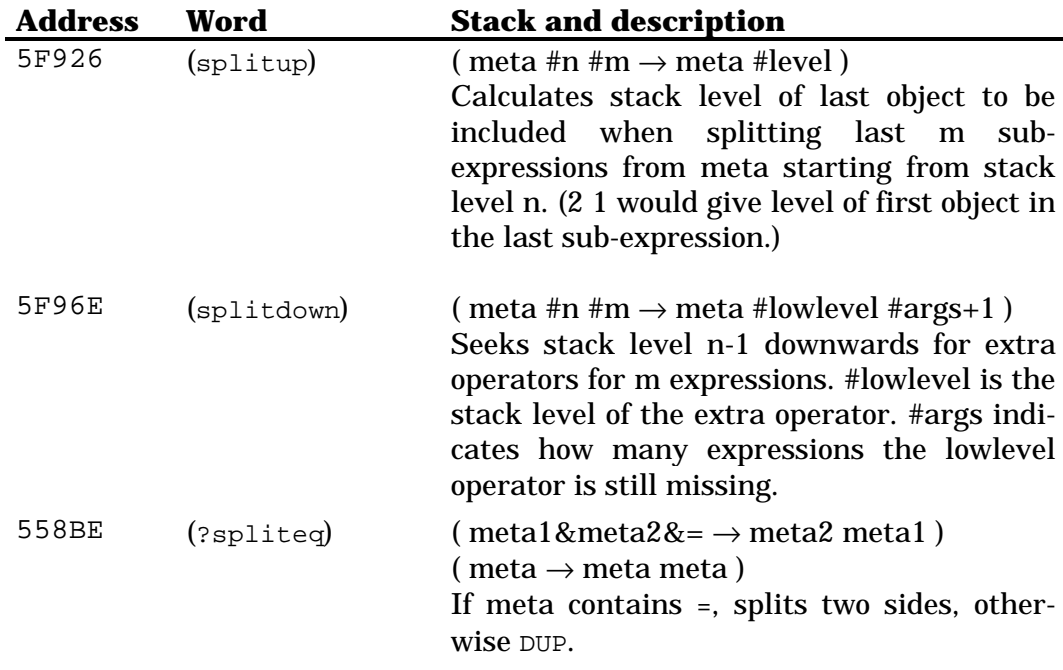

#### *27.3.4 Miscellaneous*

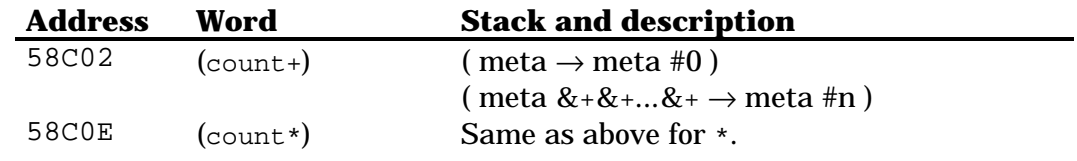

#### *27.3.5 Rules menu ope rations*

Stack diagrams for functions below: ( $meta \rightarrow meta'$ )

For matching patterns the corresponding operation is COLAd, thus current stream is dropped in such cases.

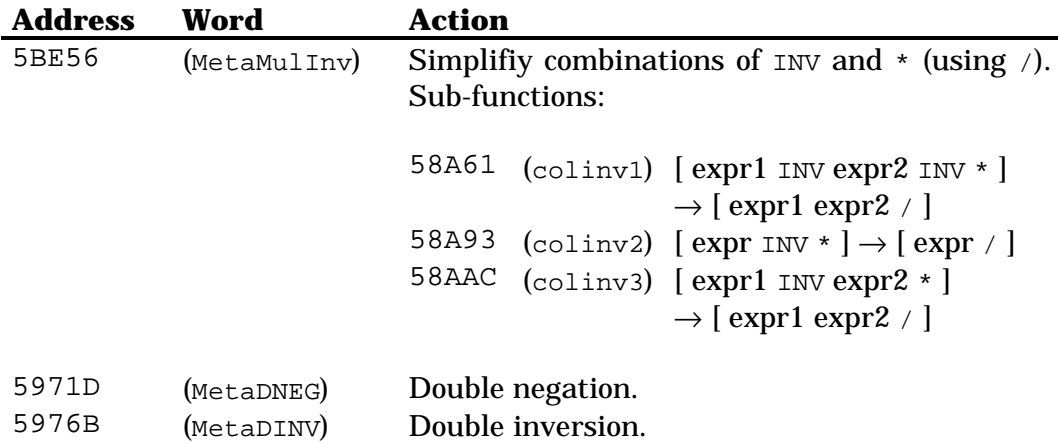

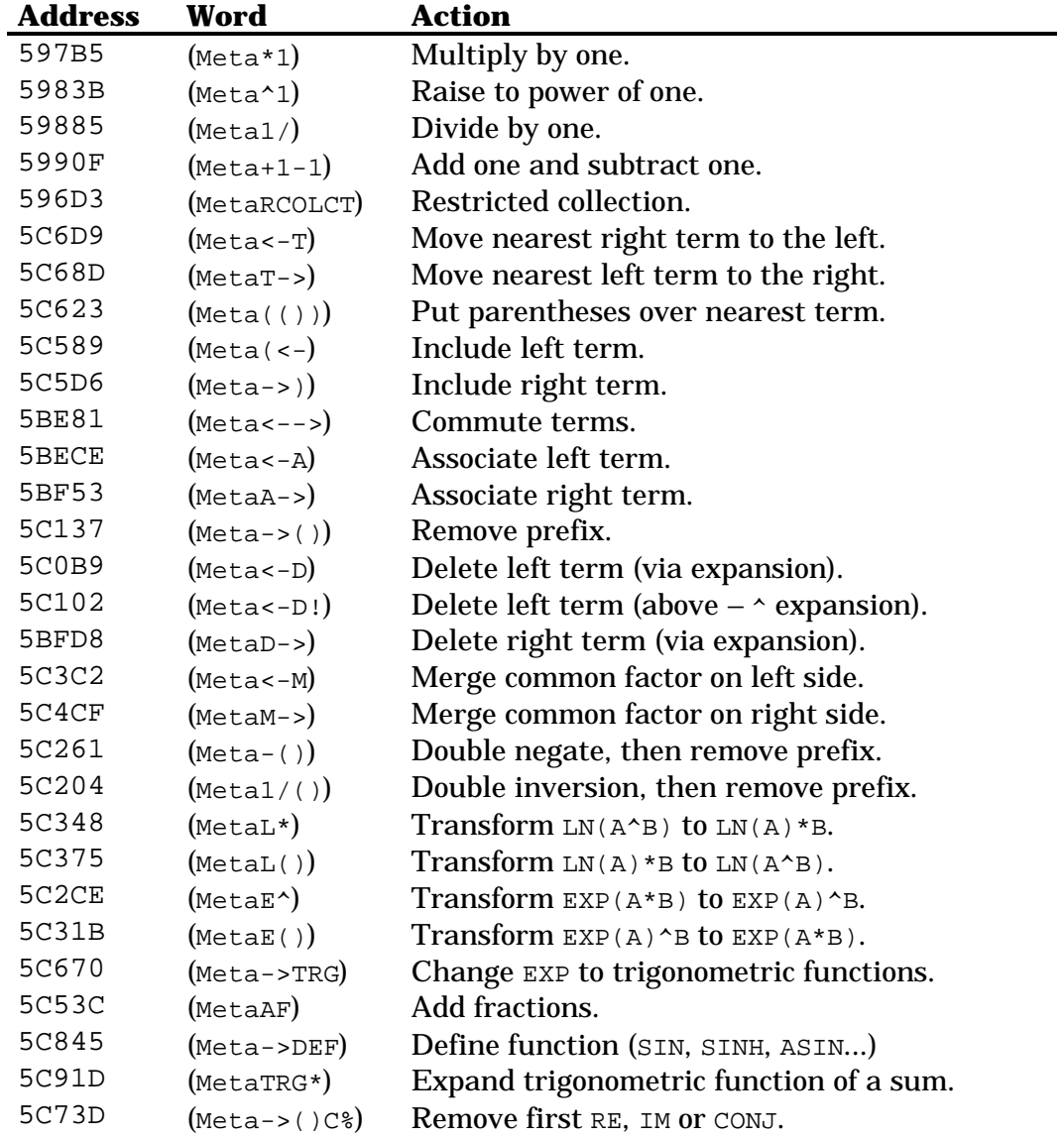

#### Words for repeated evaluation:

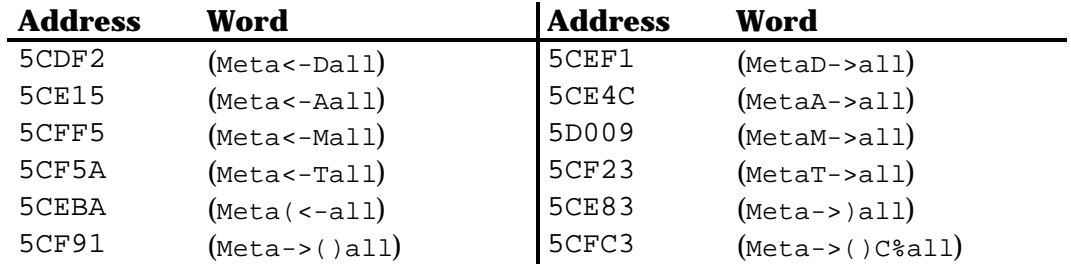

The repeater words:

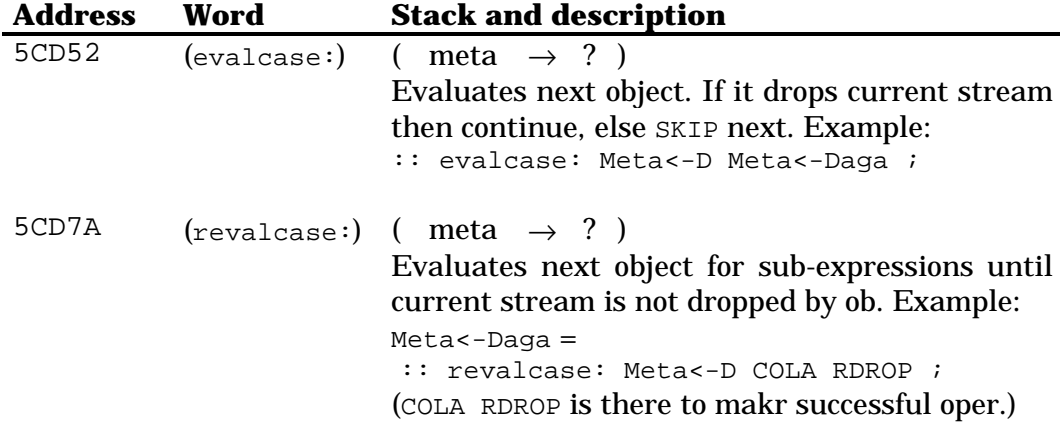

# **Chapter 28 Library and backup objects**

#### **28.1 Port operations**

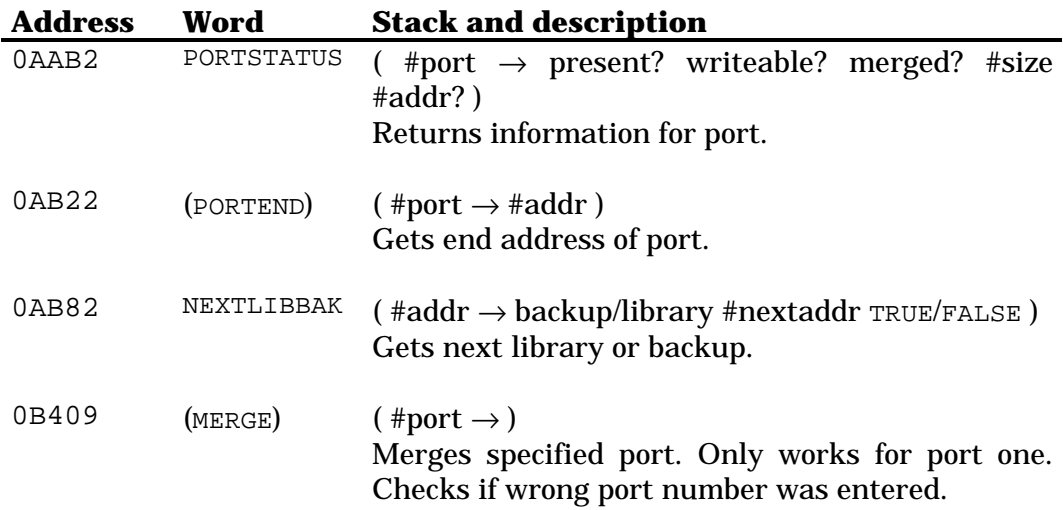

#### **28.2 ROM pointers**

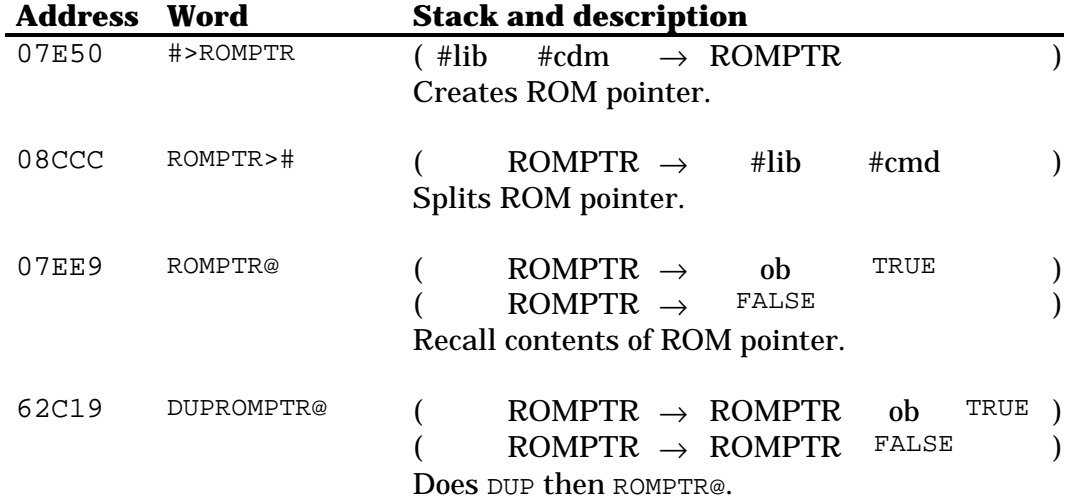

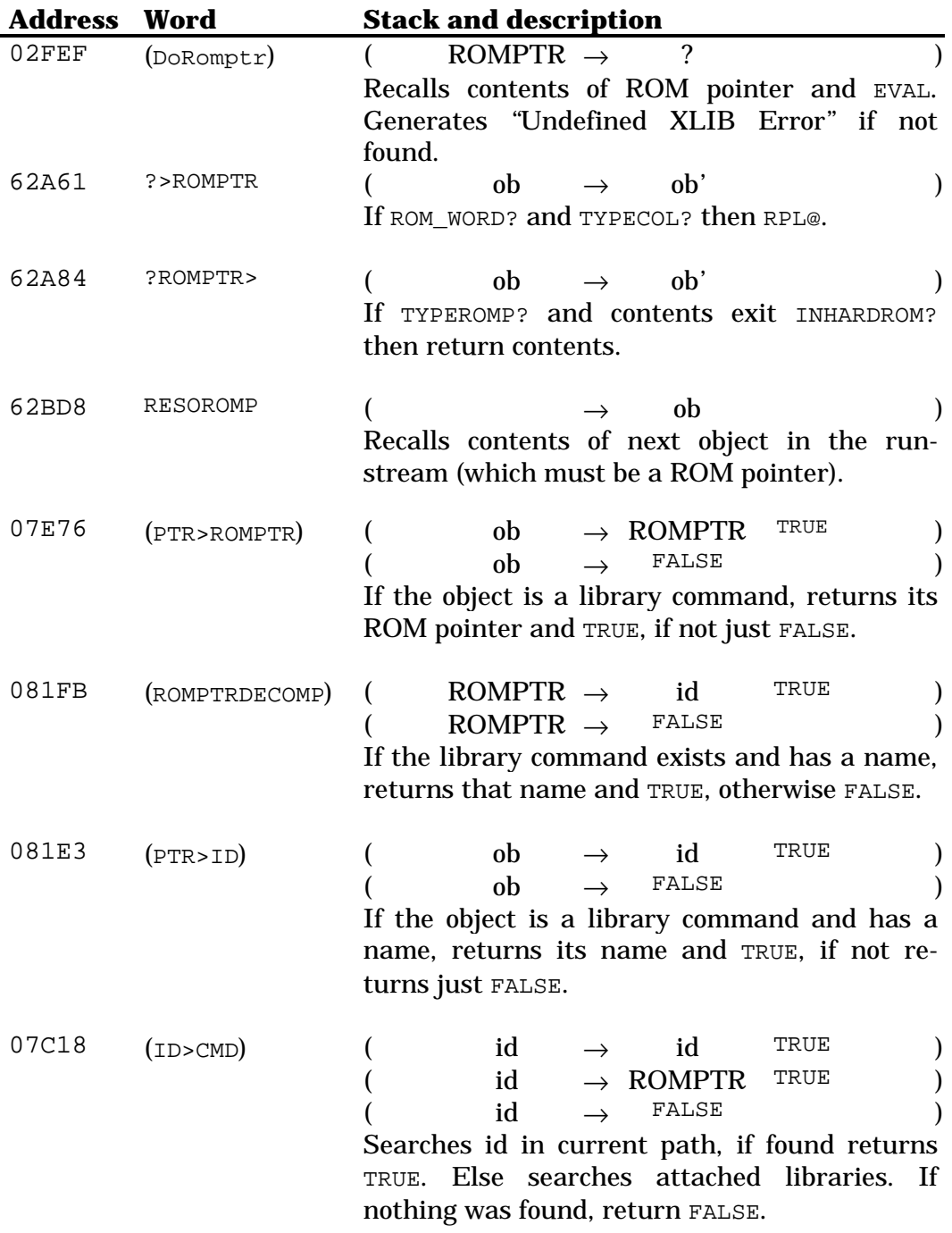

## **28.3 Libraries**

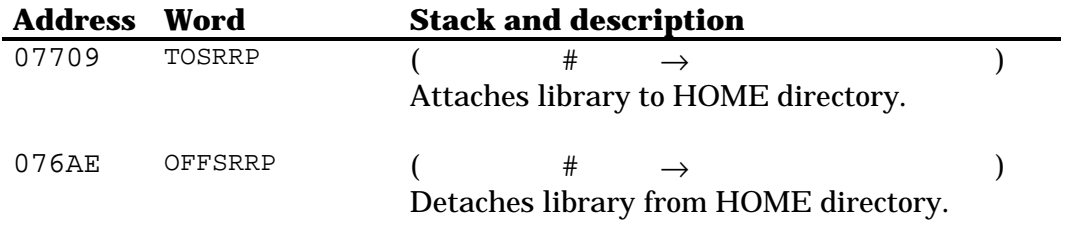

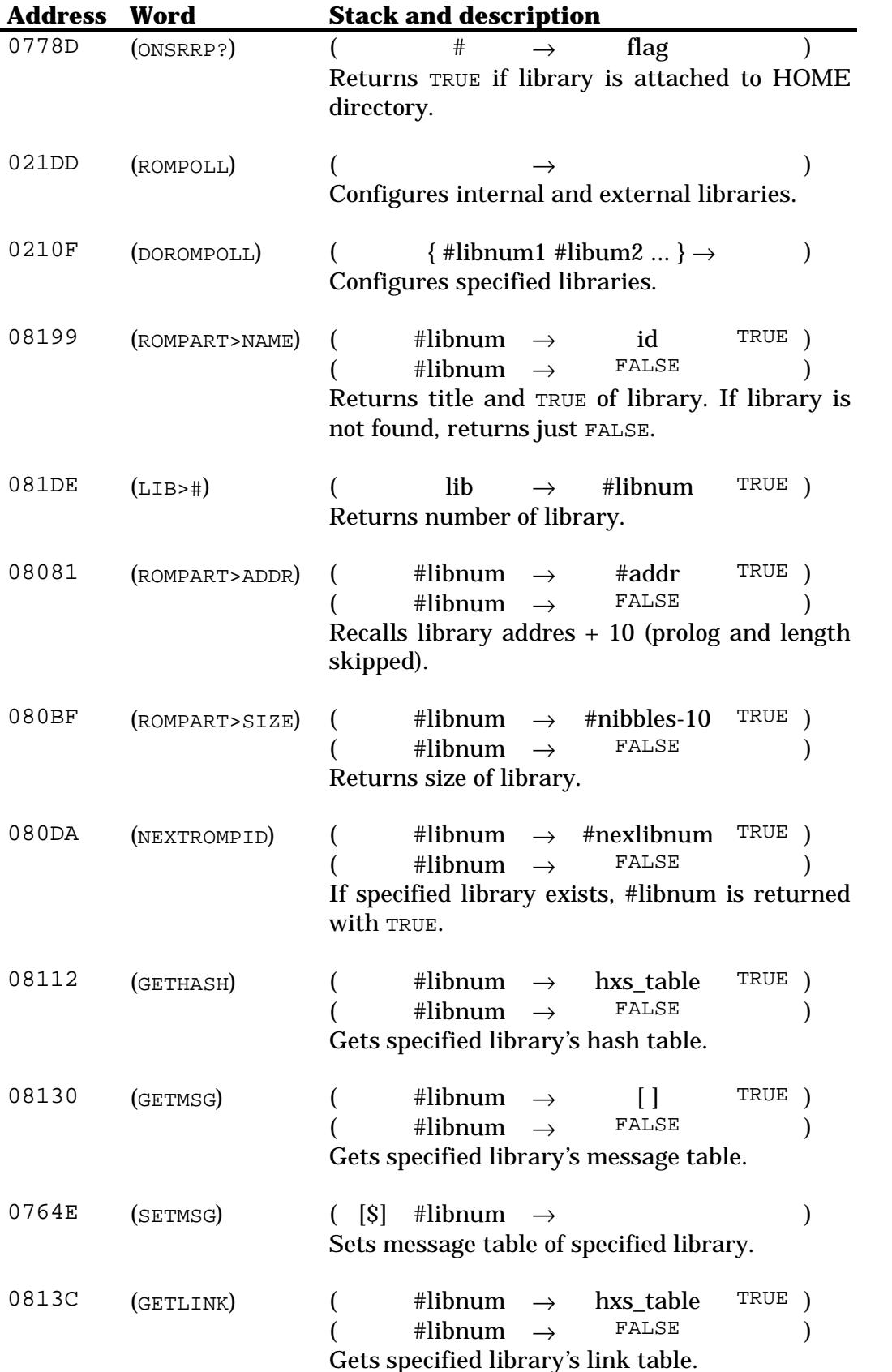

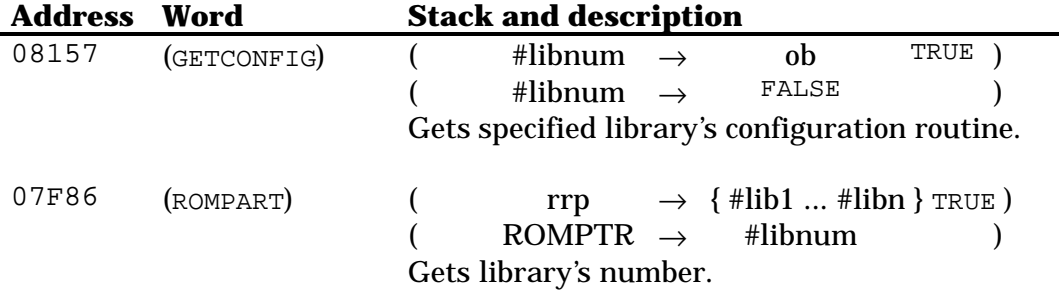

## **28.4 Backup objects**

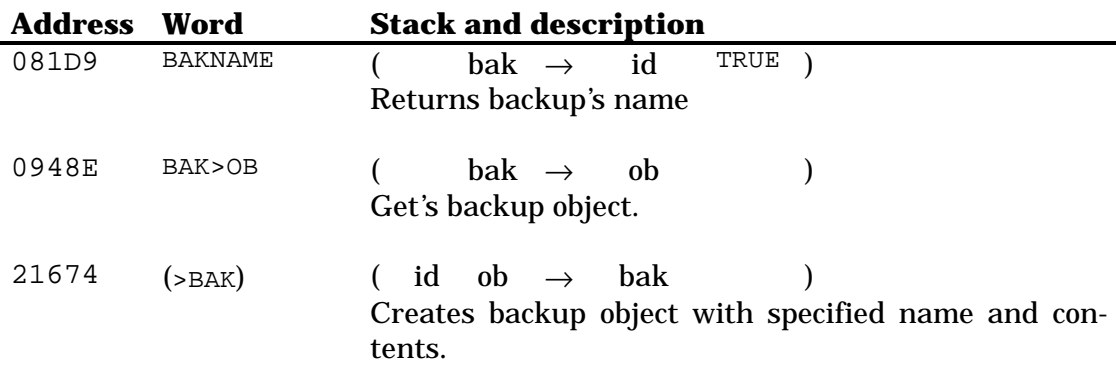

# **Chapter 29 Stack operations**

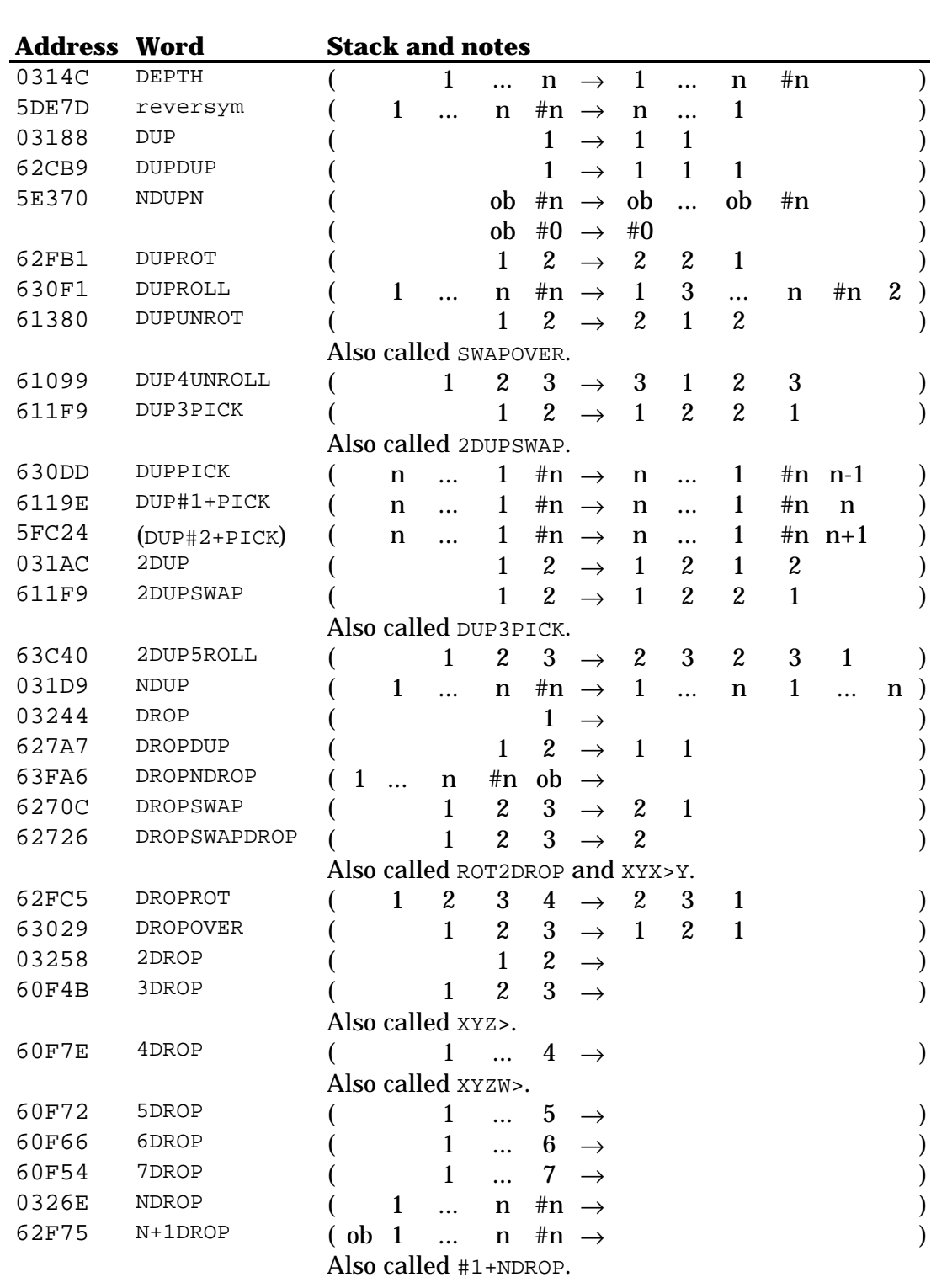

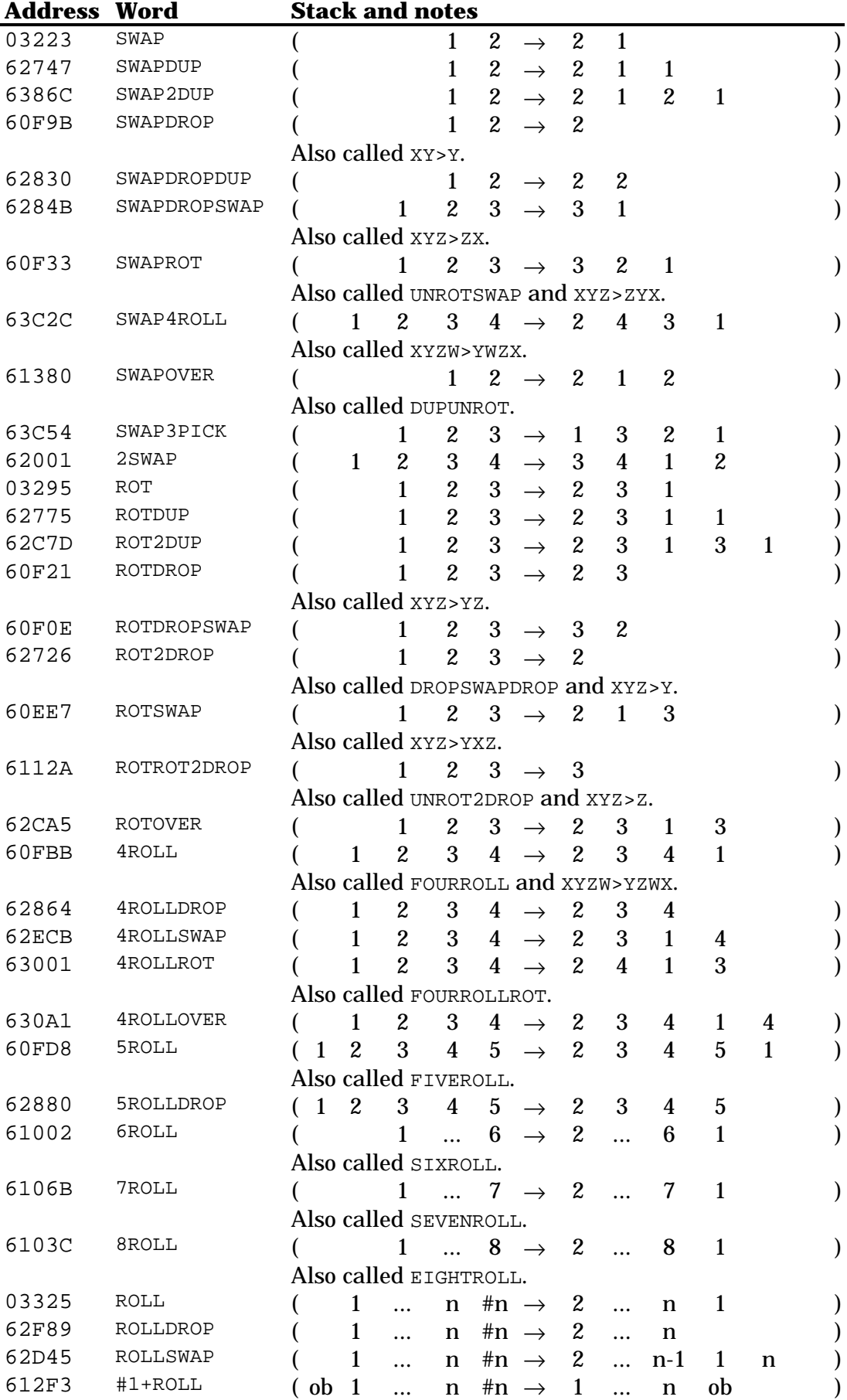
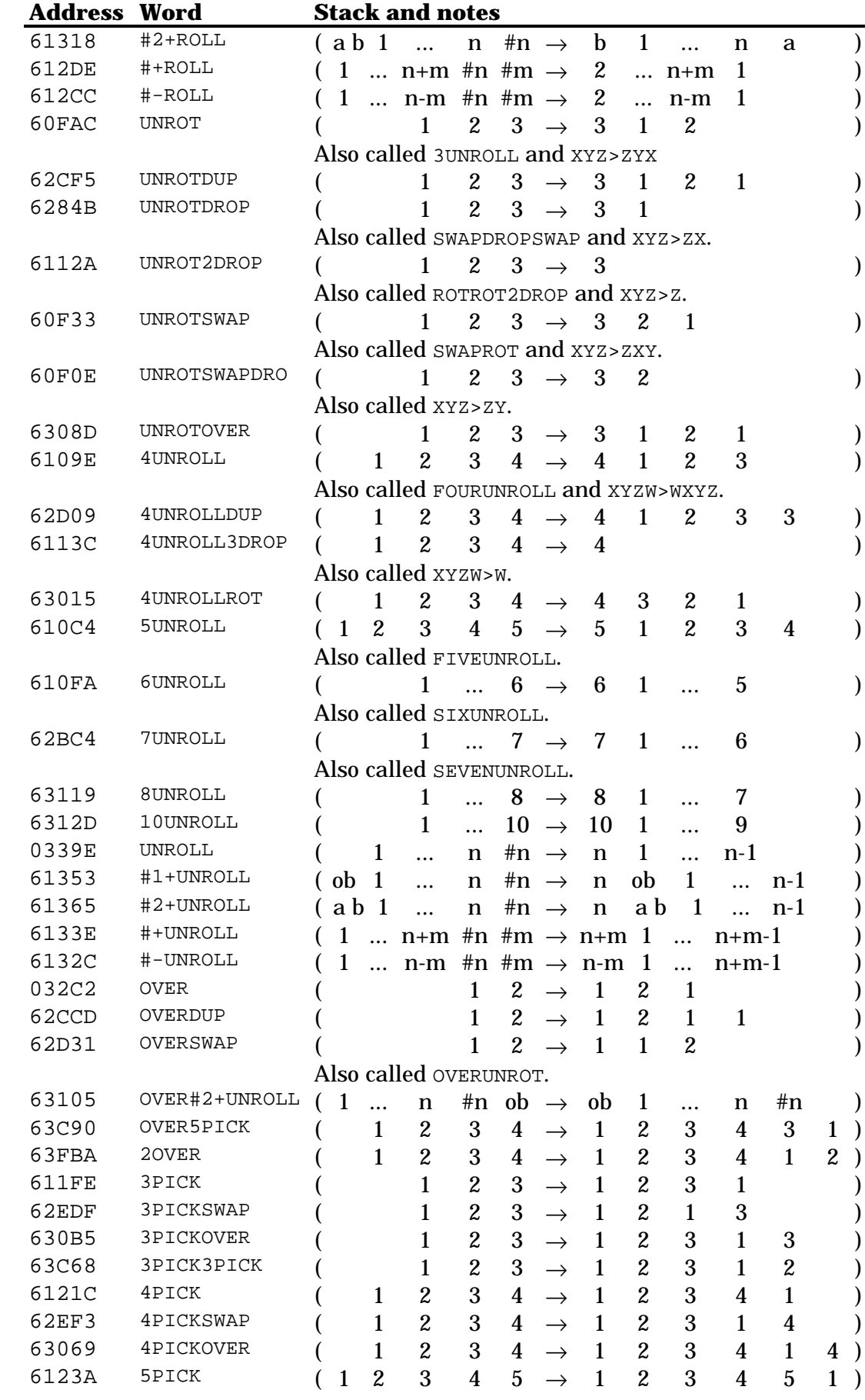

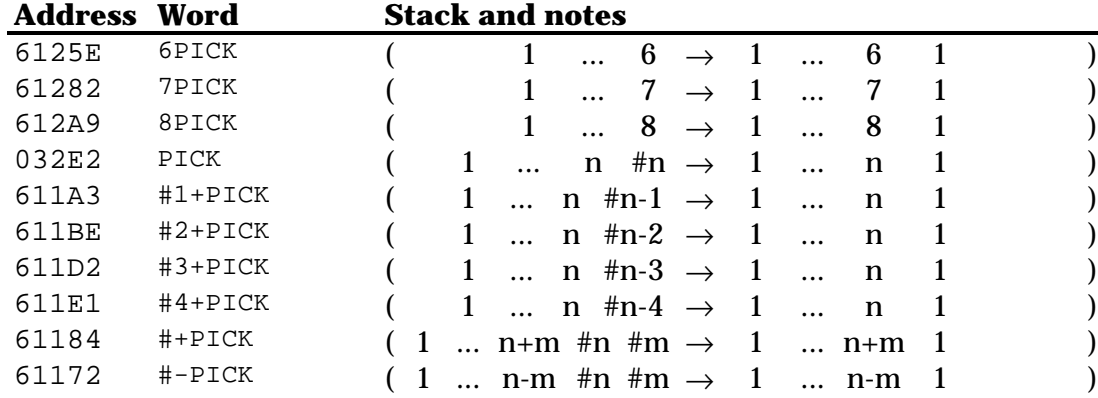

# **Chapter 30 Checking for arguments**

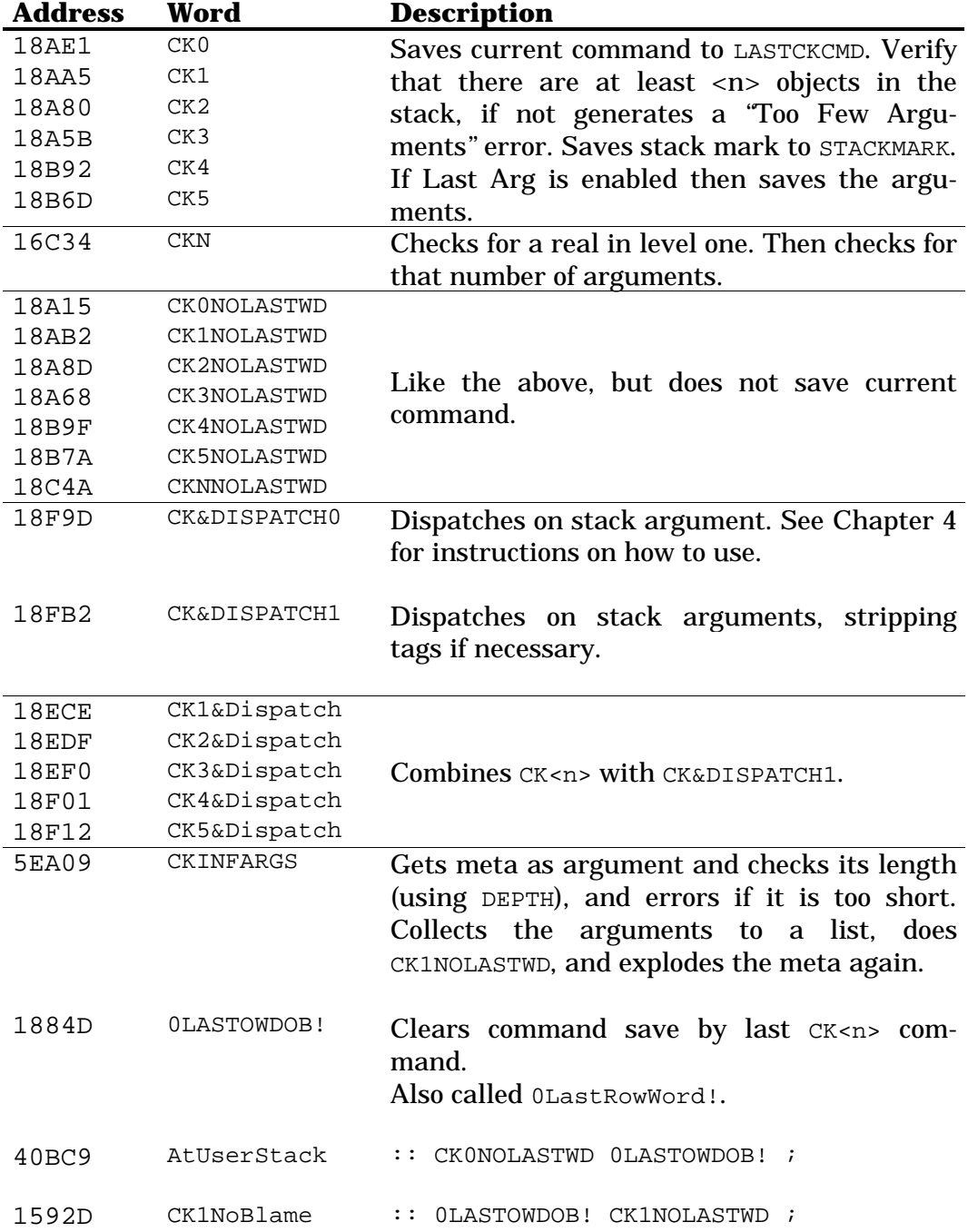

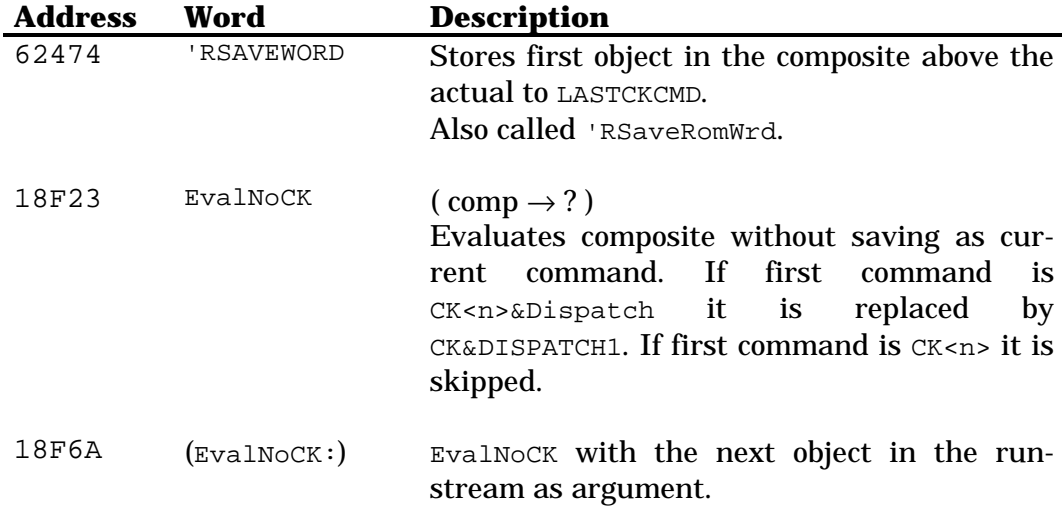

#### **30.1 Type checking**

The words below check for a specified argument type, and call SETTTYPEERR if it is of the wrong type, i.e., a "Bad Argument Type" error is generated.

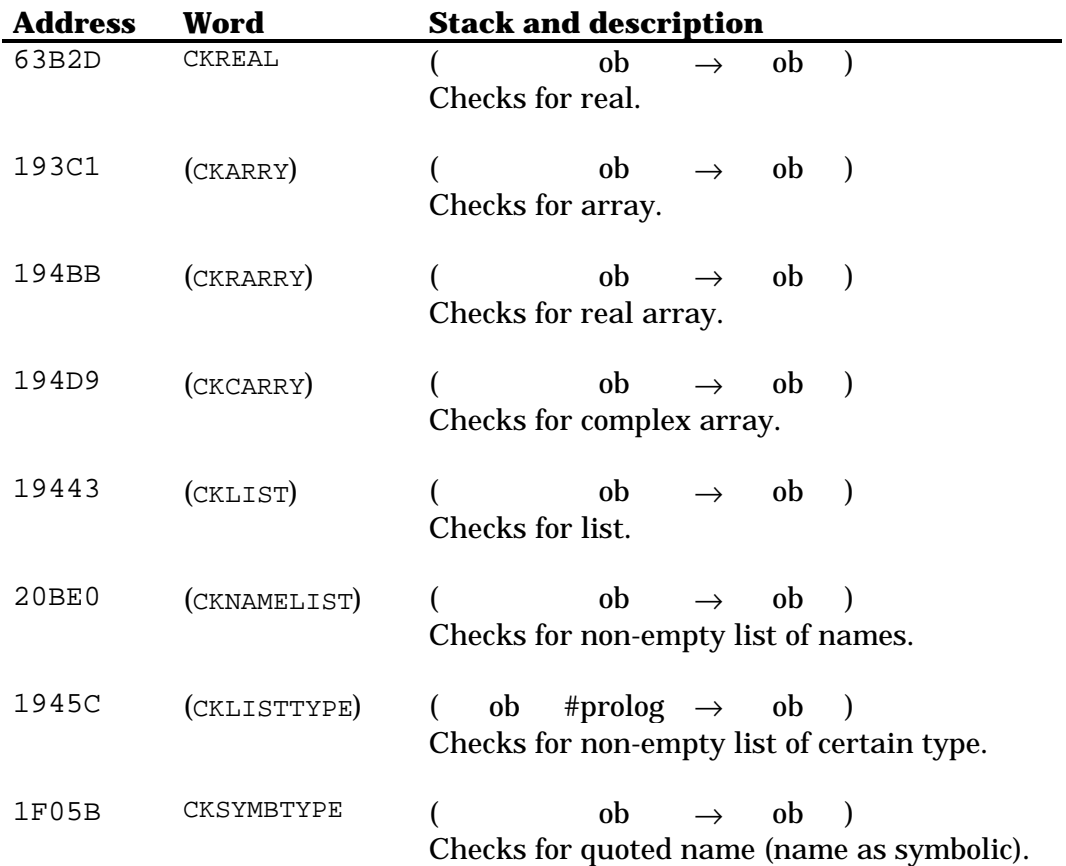

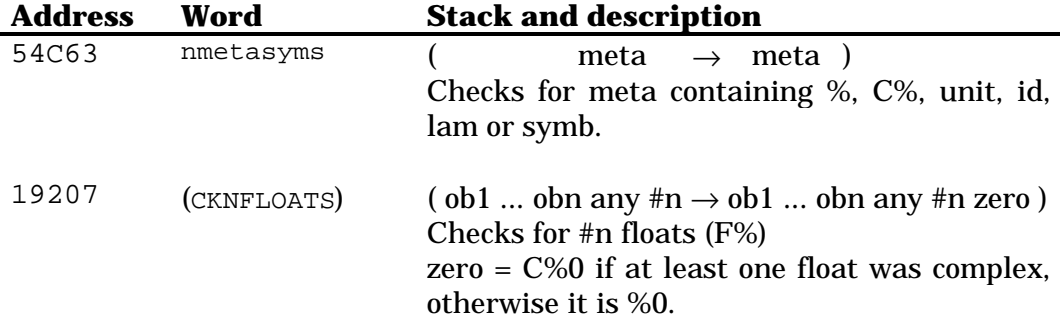

## **Chapter 31 Temporary environments**

#### **31.1 Built-in ids and lams**

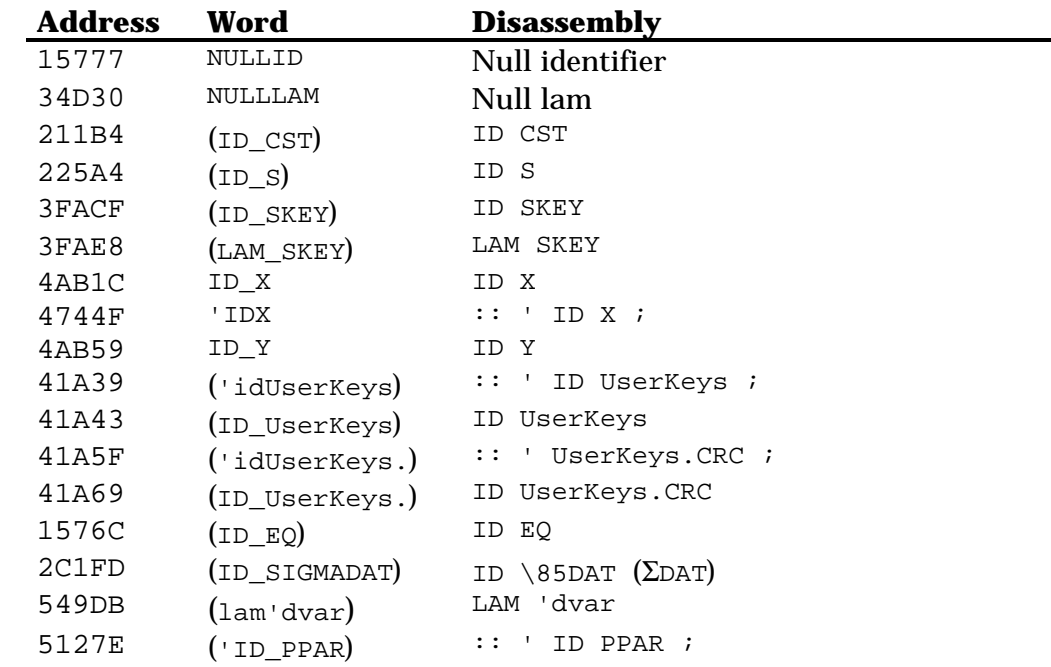

#### **31.2 Conversion words**

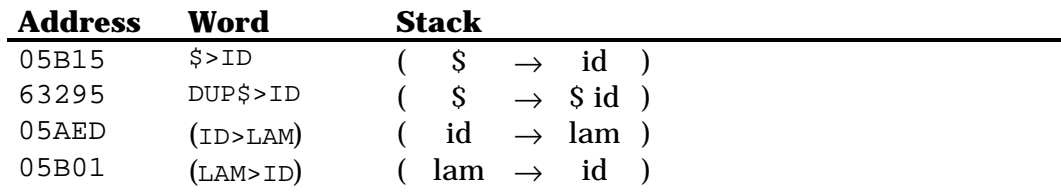

### **31.3 Temporary environments words**

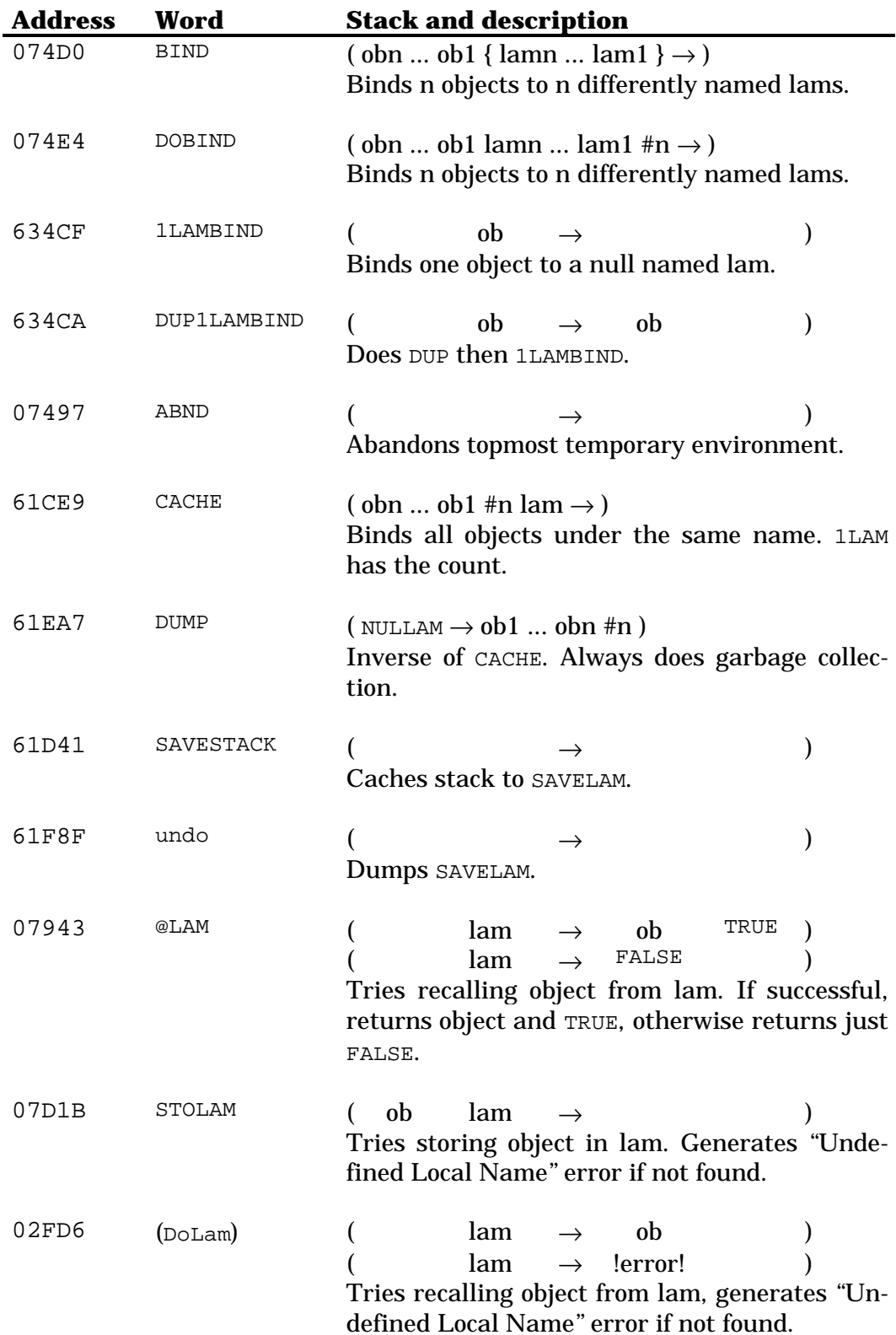

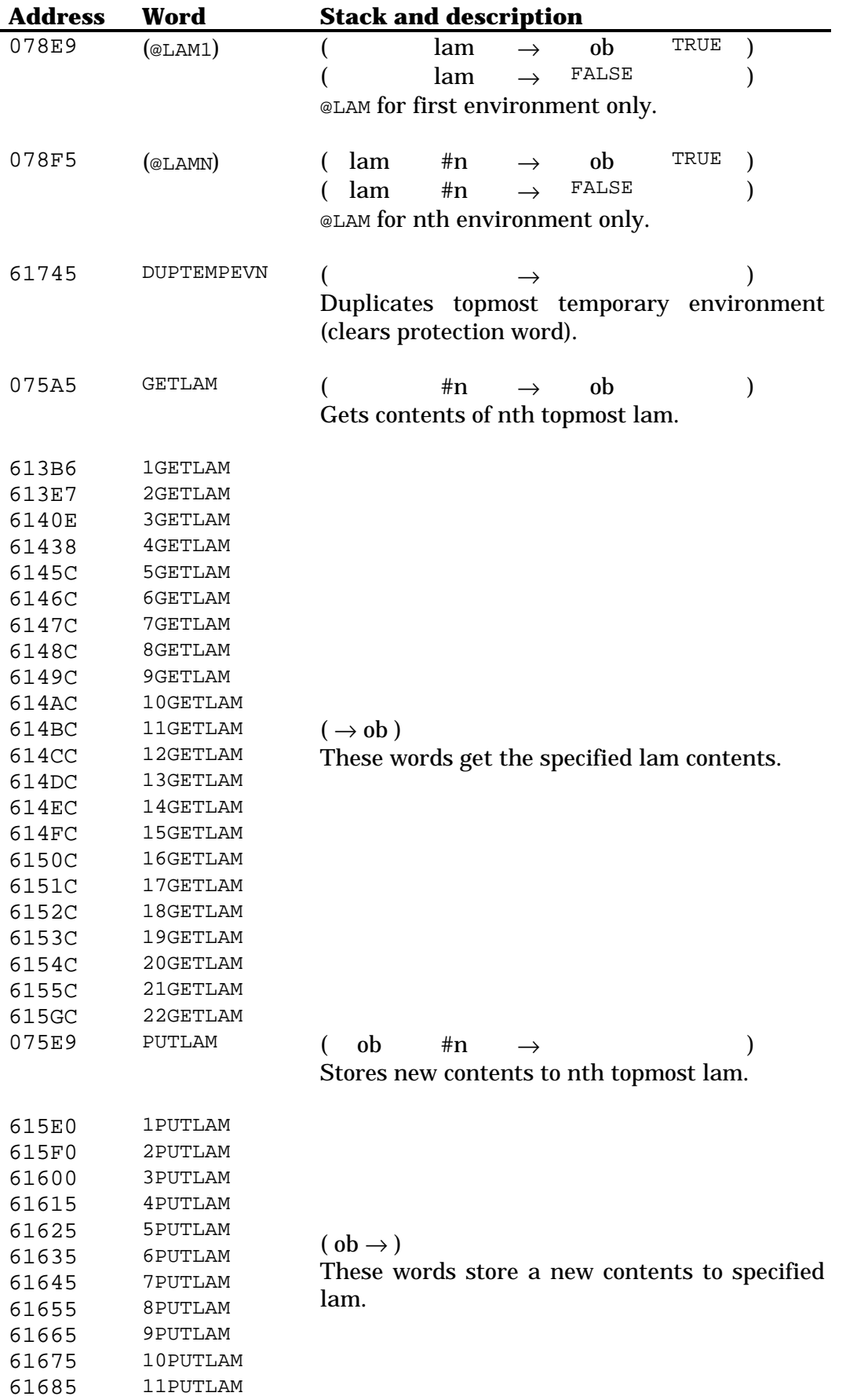

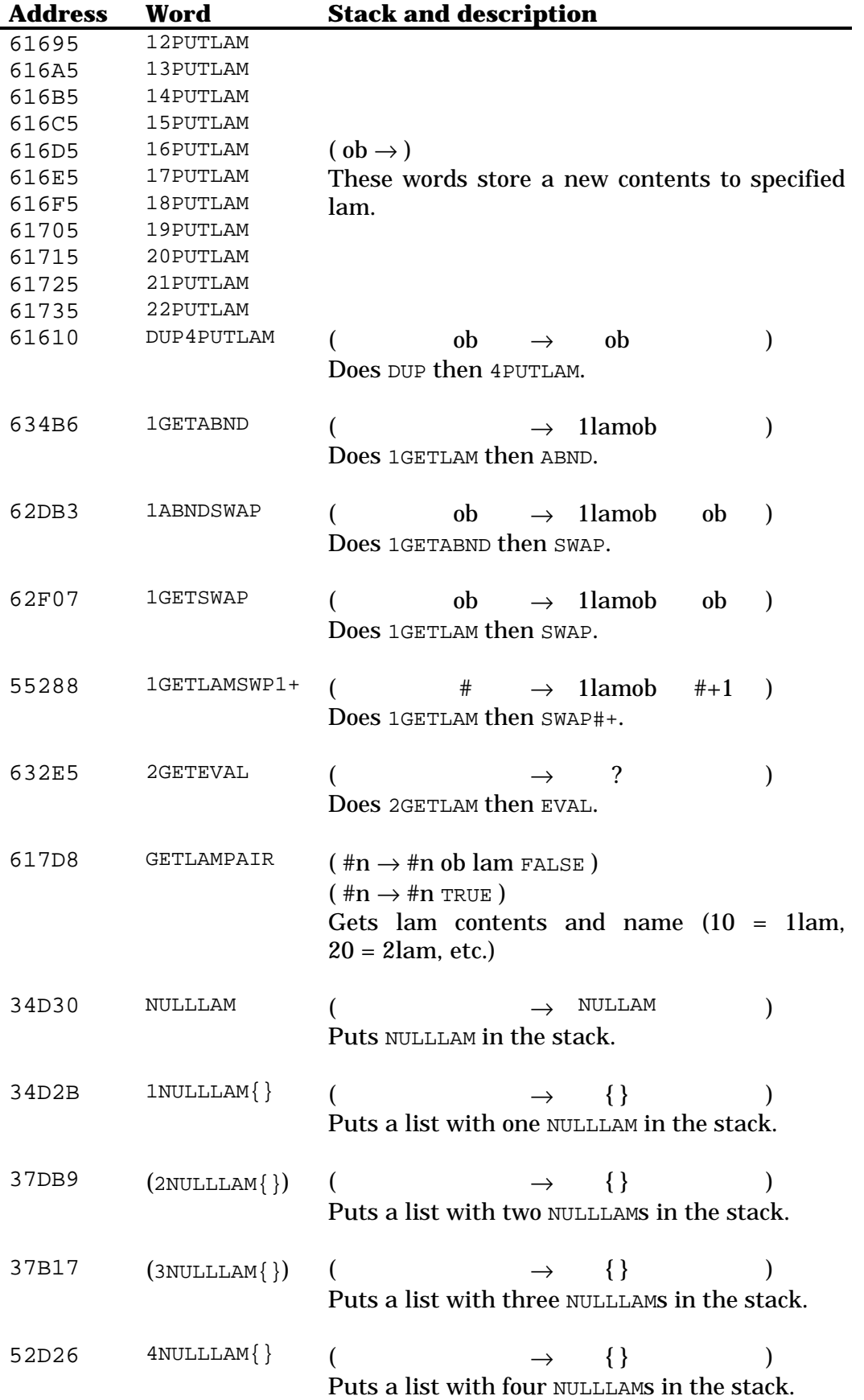

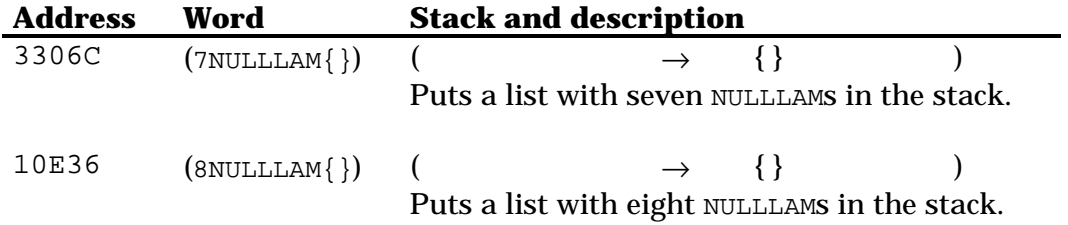

## **Chapter 32 Error handling**

#### **32.1 General words**

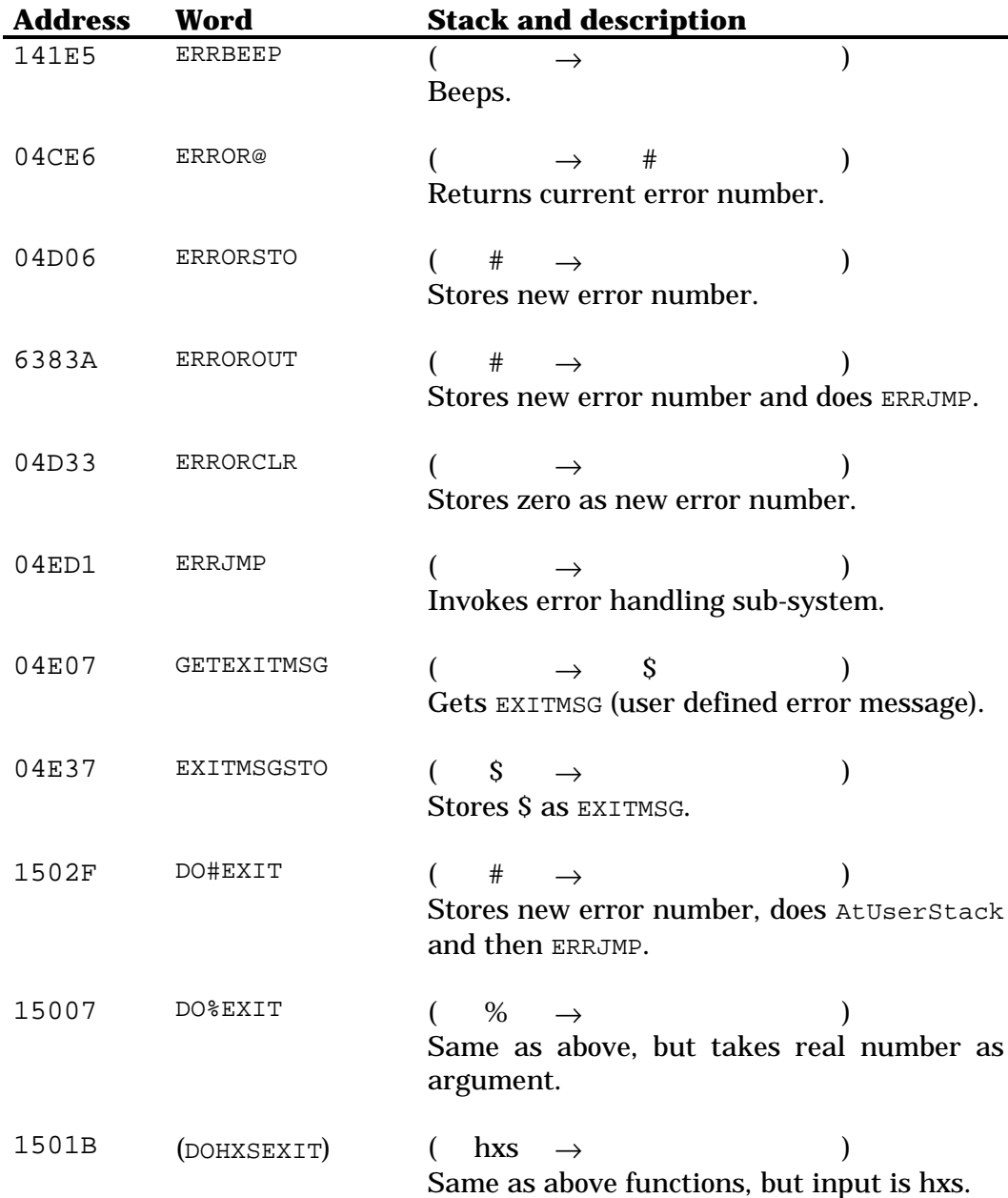

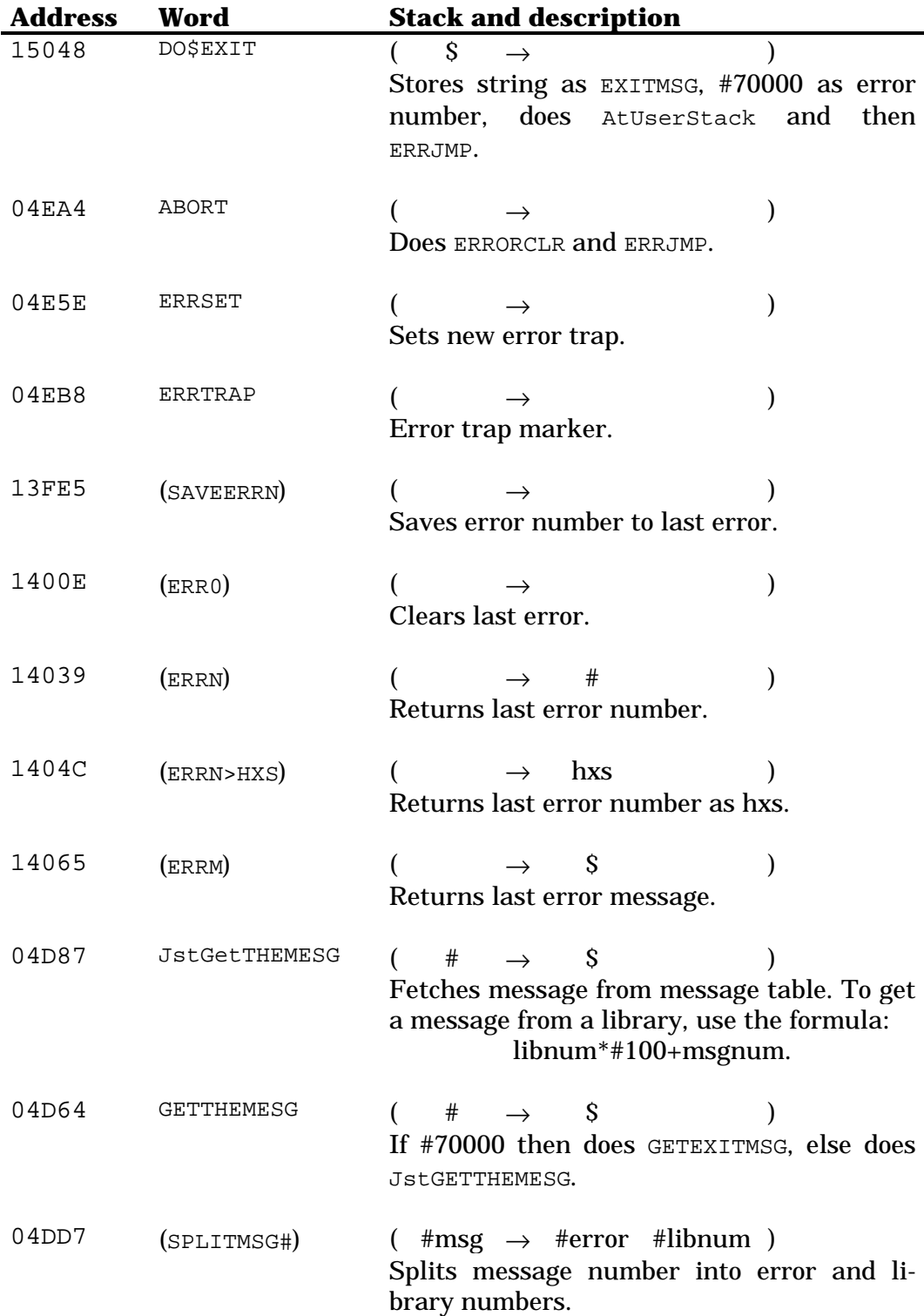

## **32.2 Error generating words**

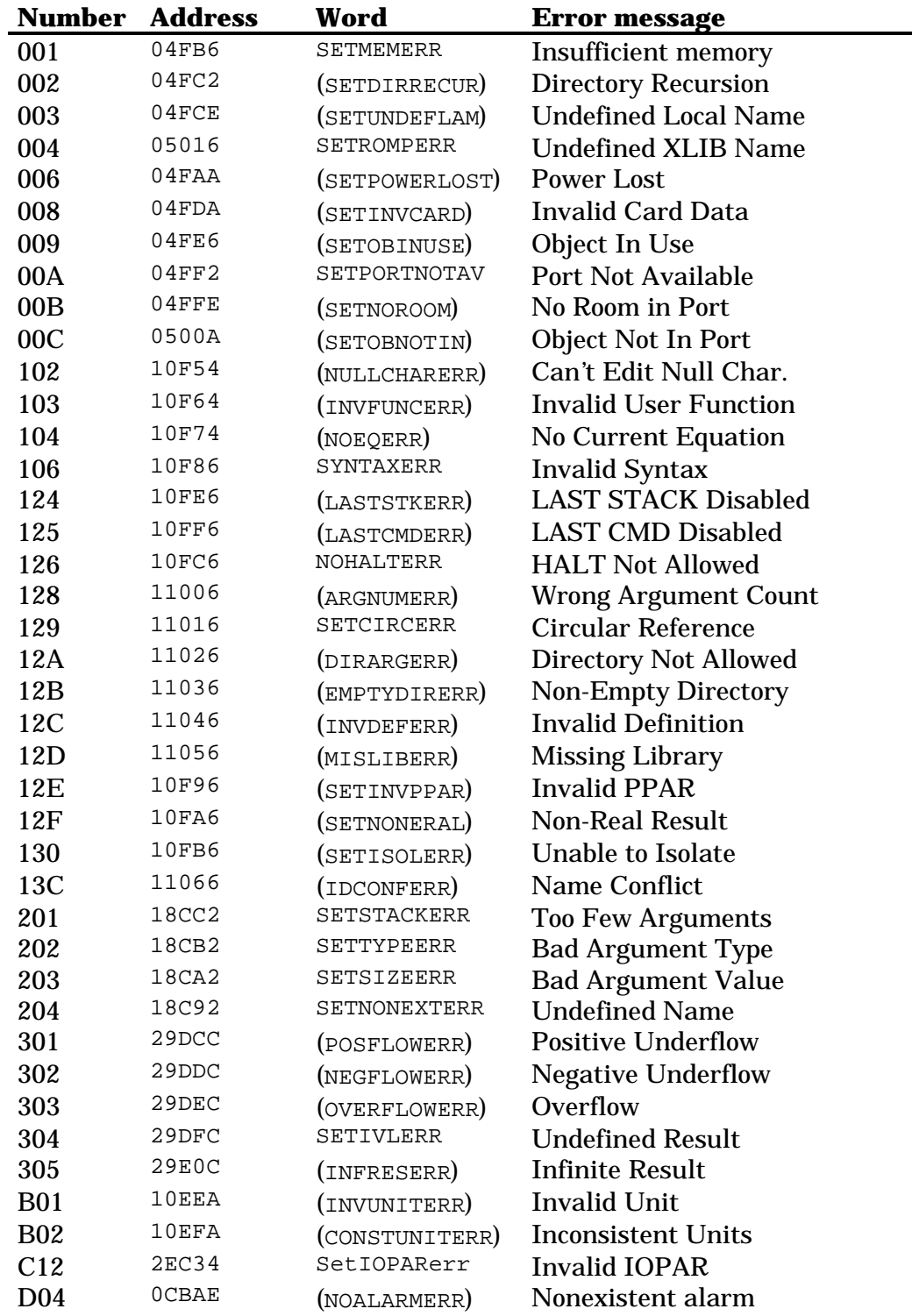

## **Chapter 33 Flags and tests**

#### **33.1 Flags**

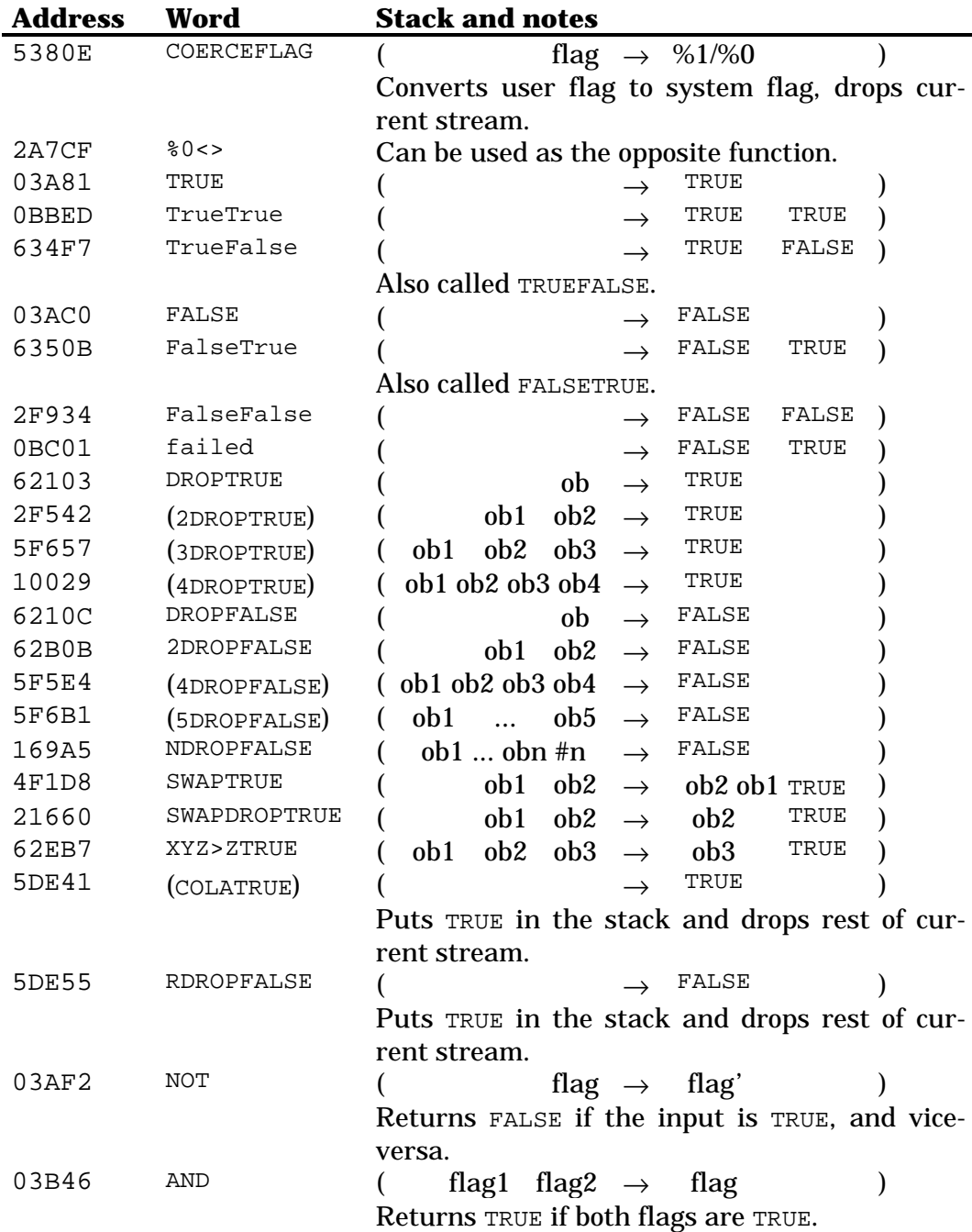

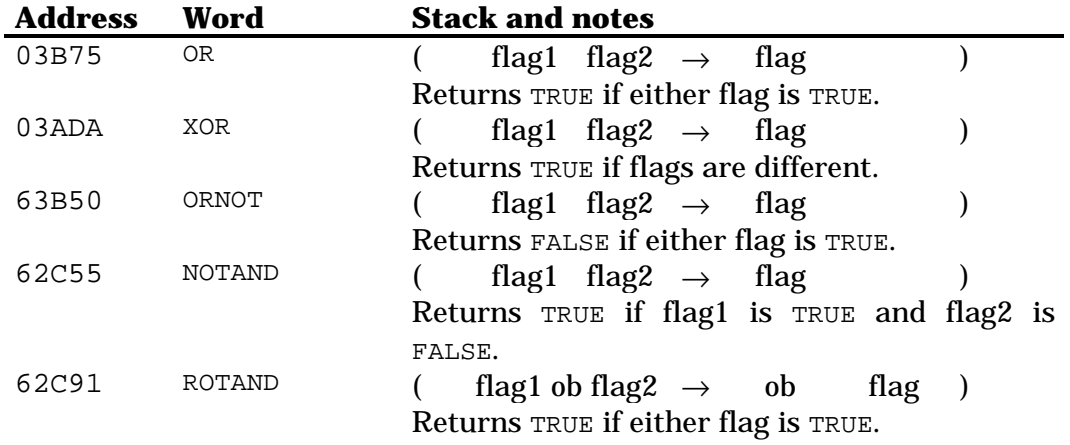

#### **33.2 General tests**

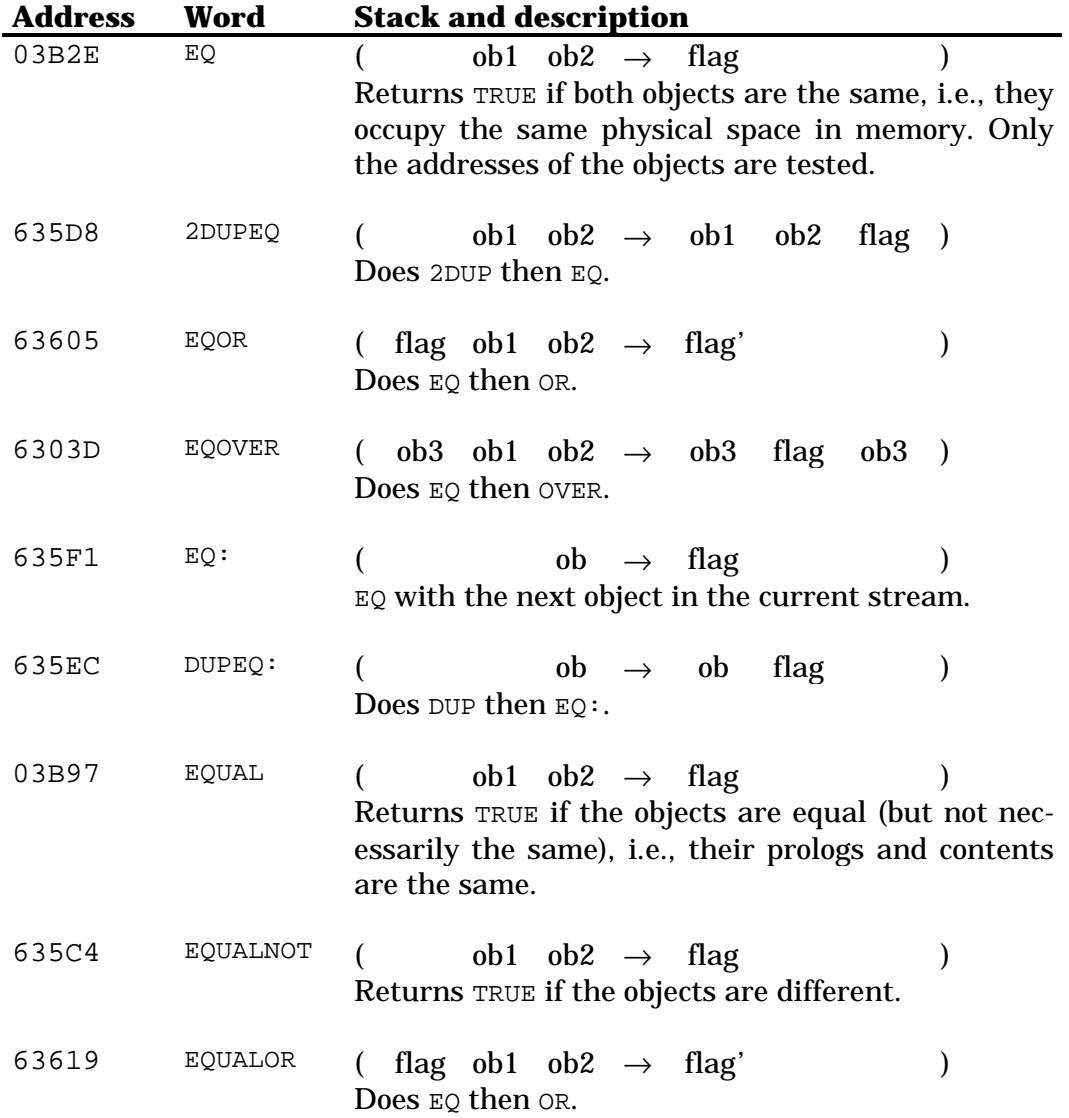

### **33.3 Object type tests**

General object type tests:

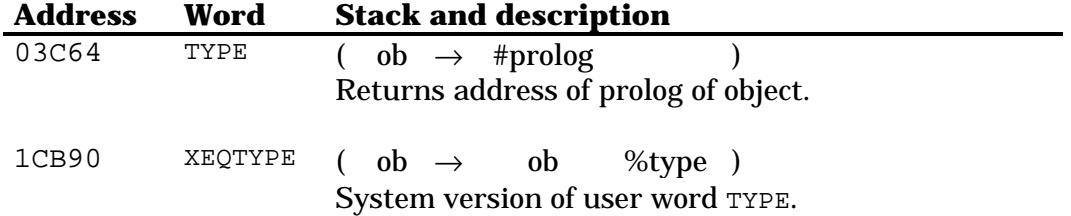

Specific object type tests:

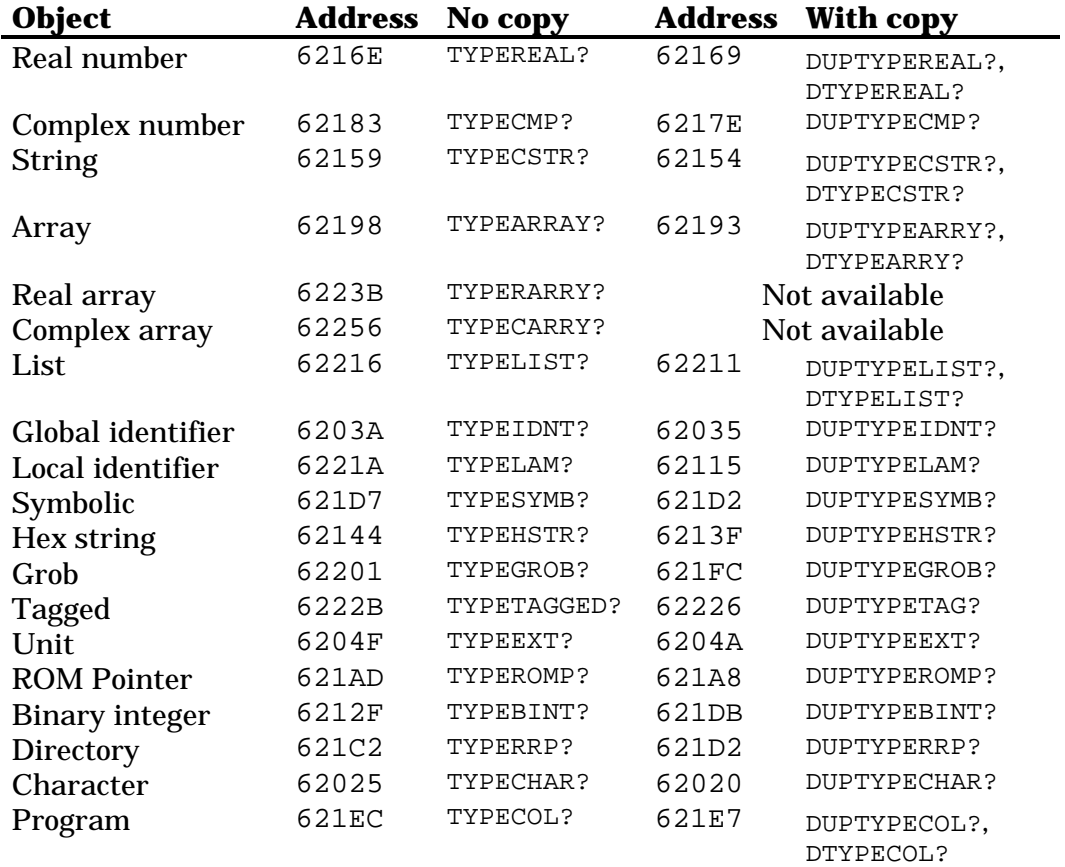

## **Chapter 34 Runstream control**

Note: see Chapter 6 for more detailed explanations of some commands listed below.

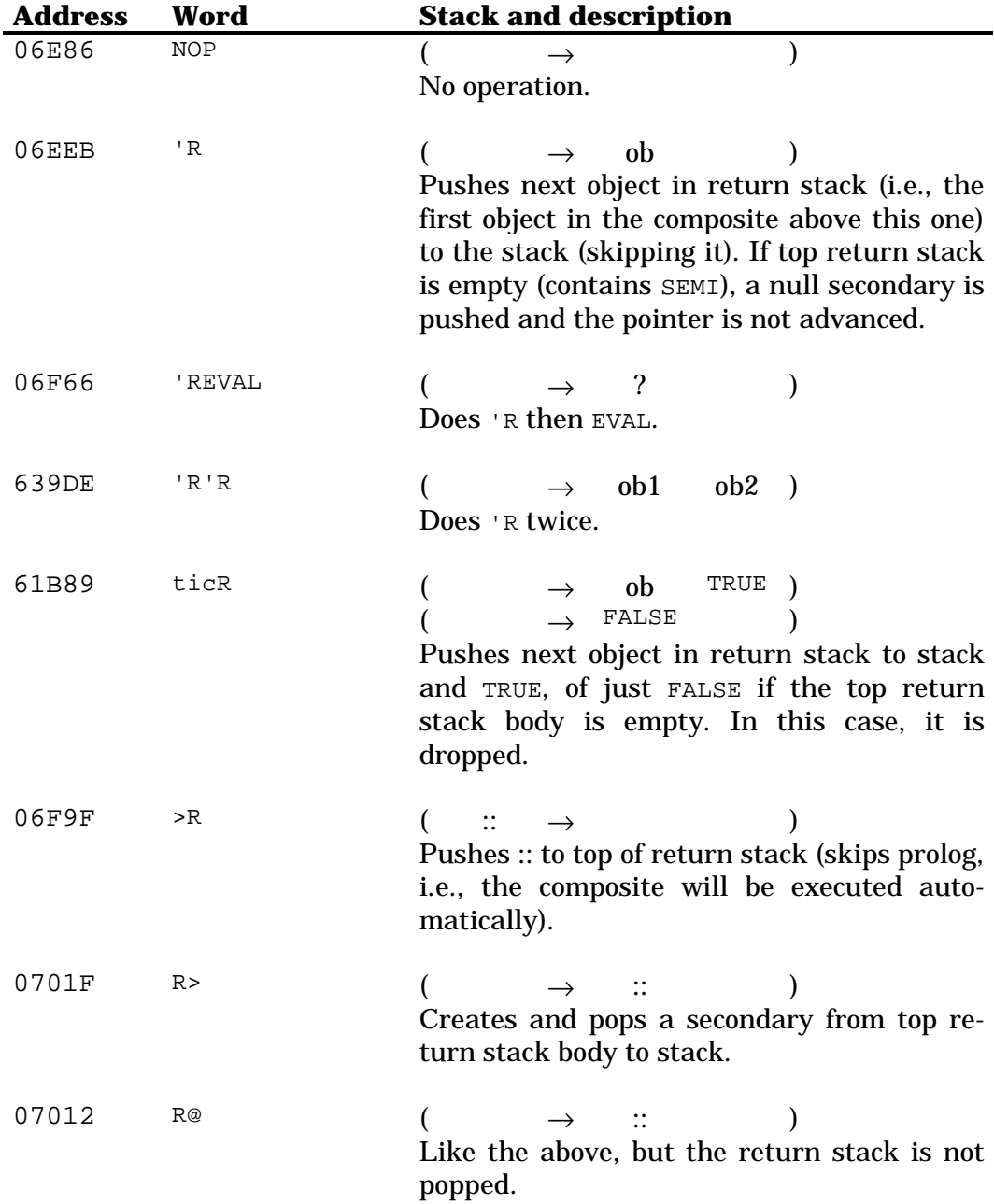

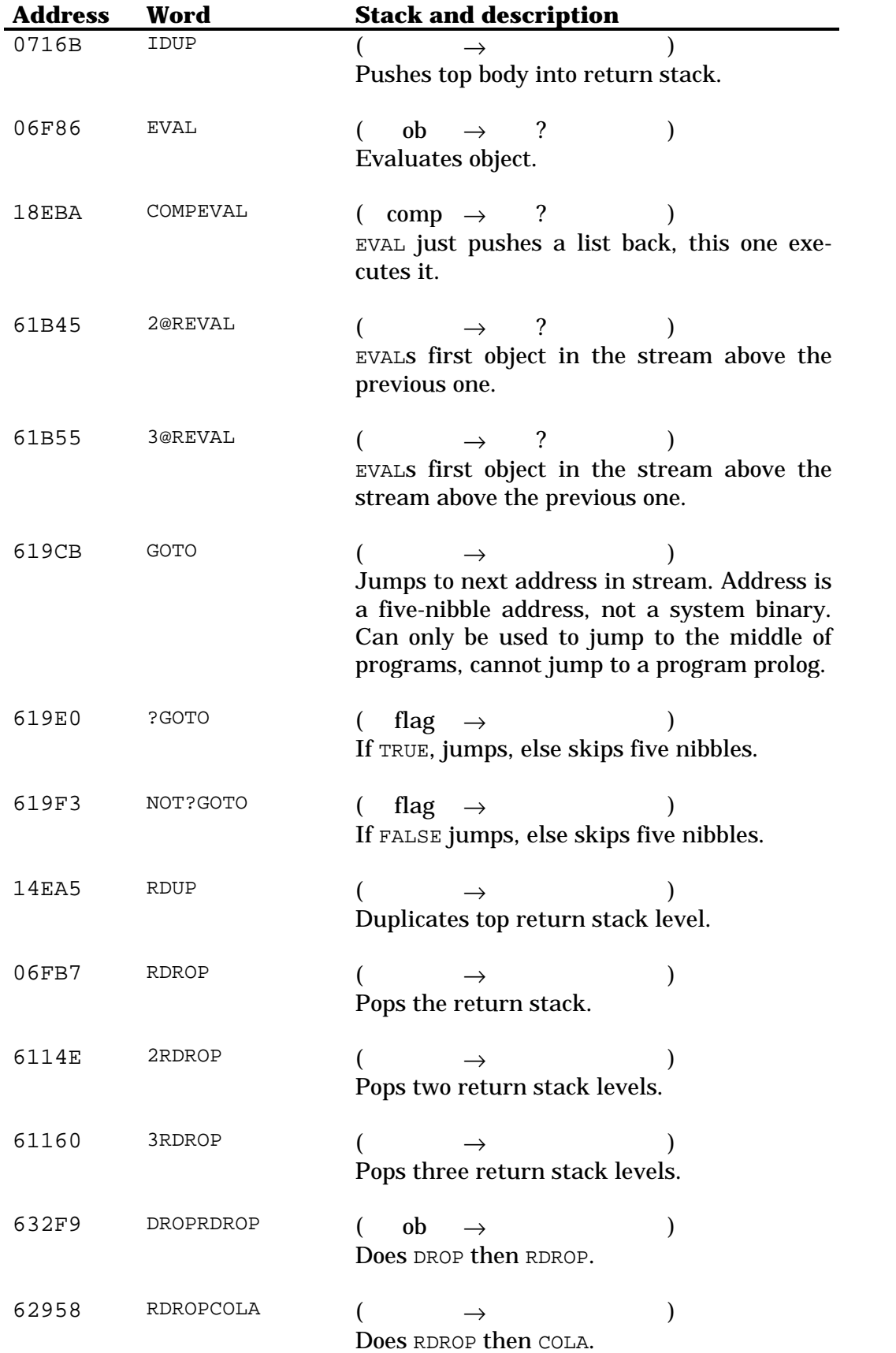

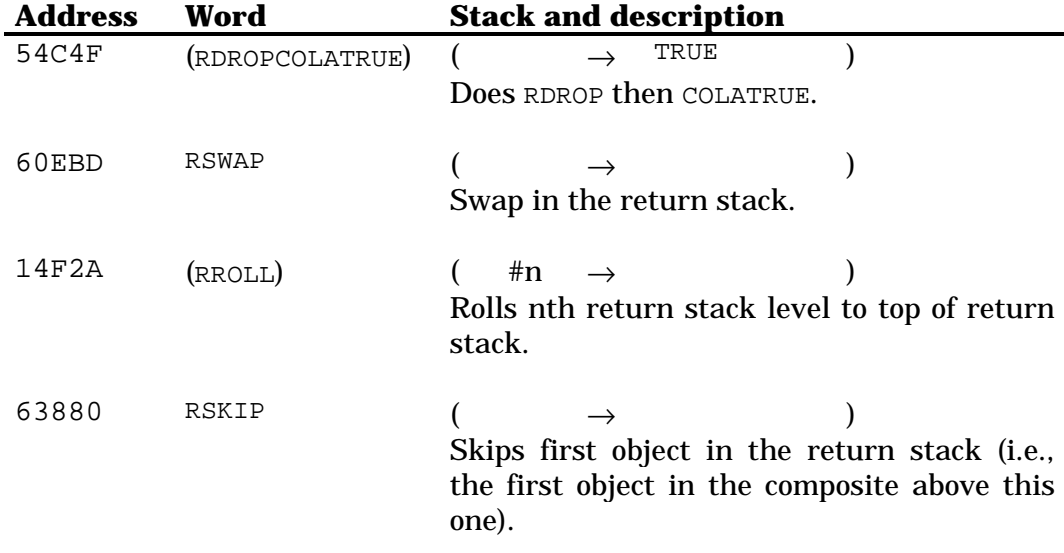

## **34.1 Quoting objects**

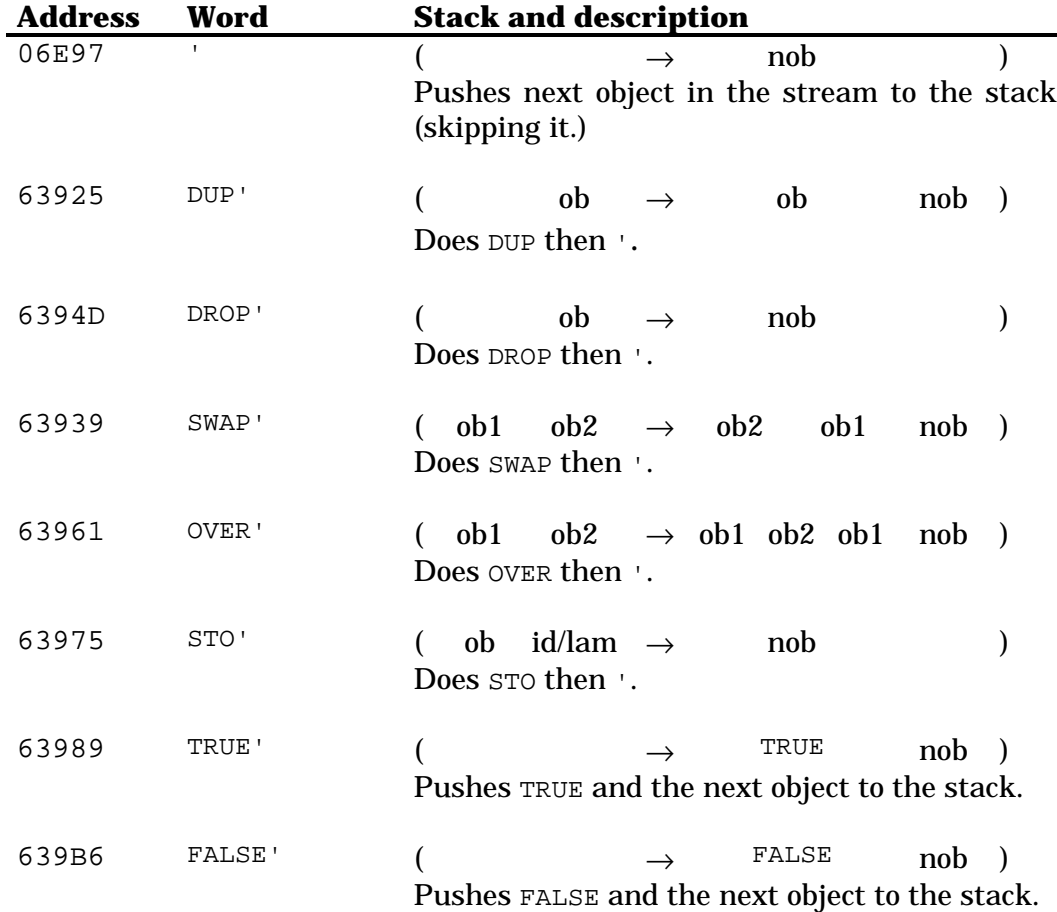

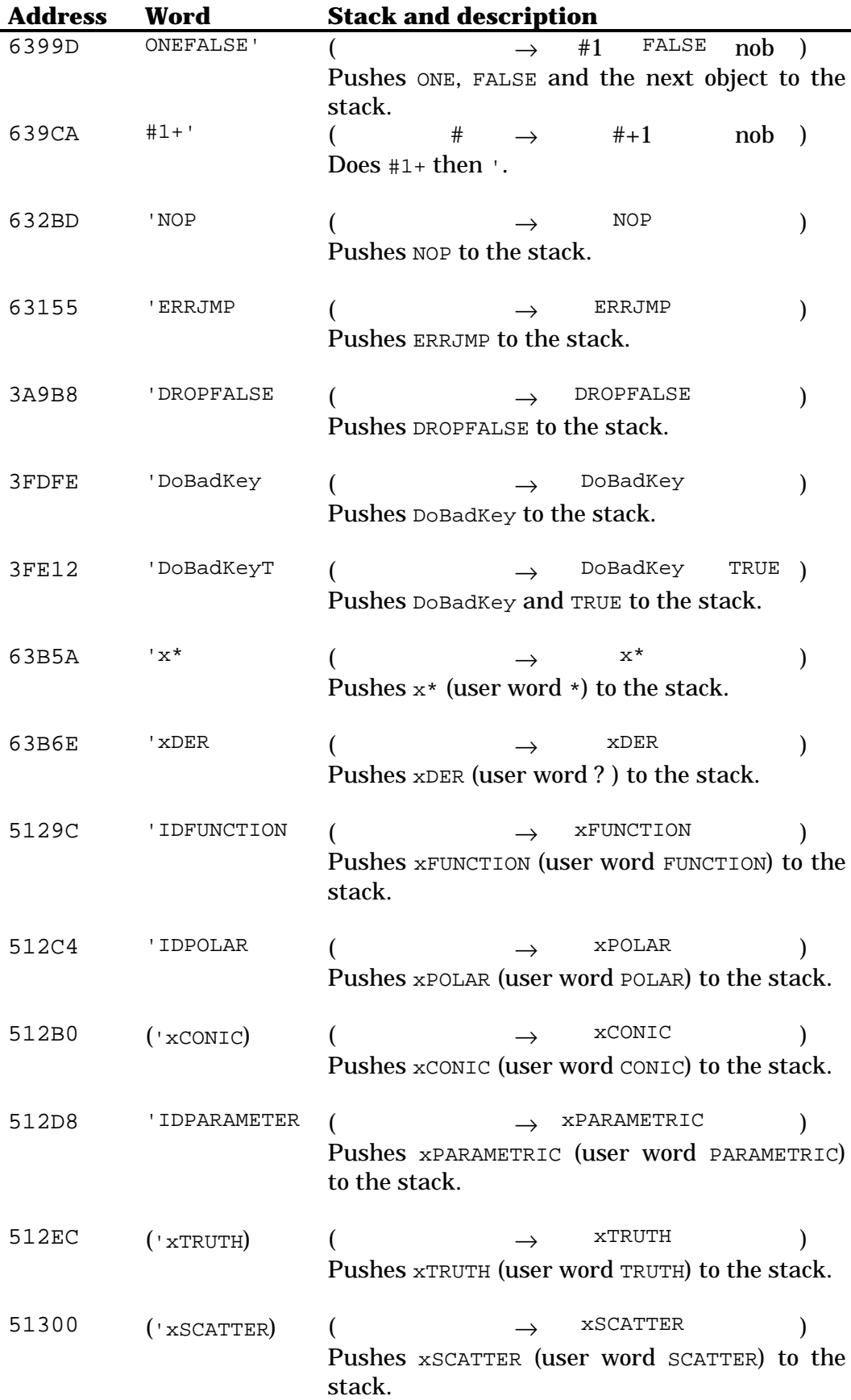

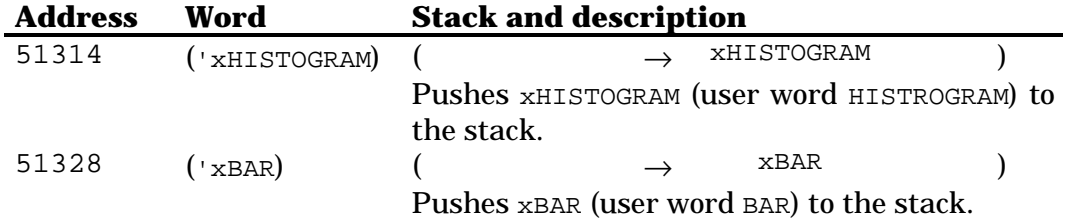

## **34.2 Skipping objects**

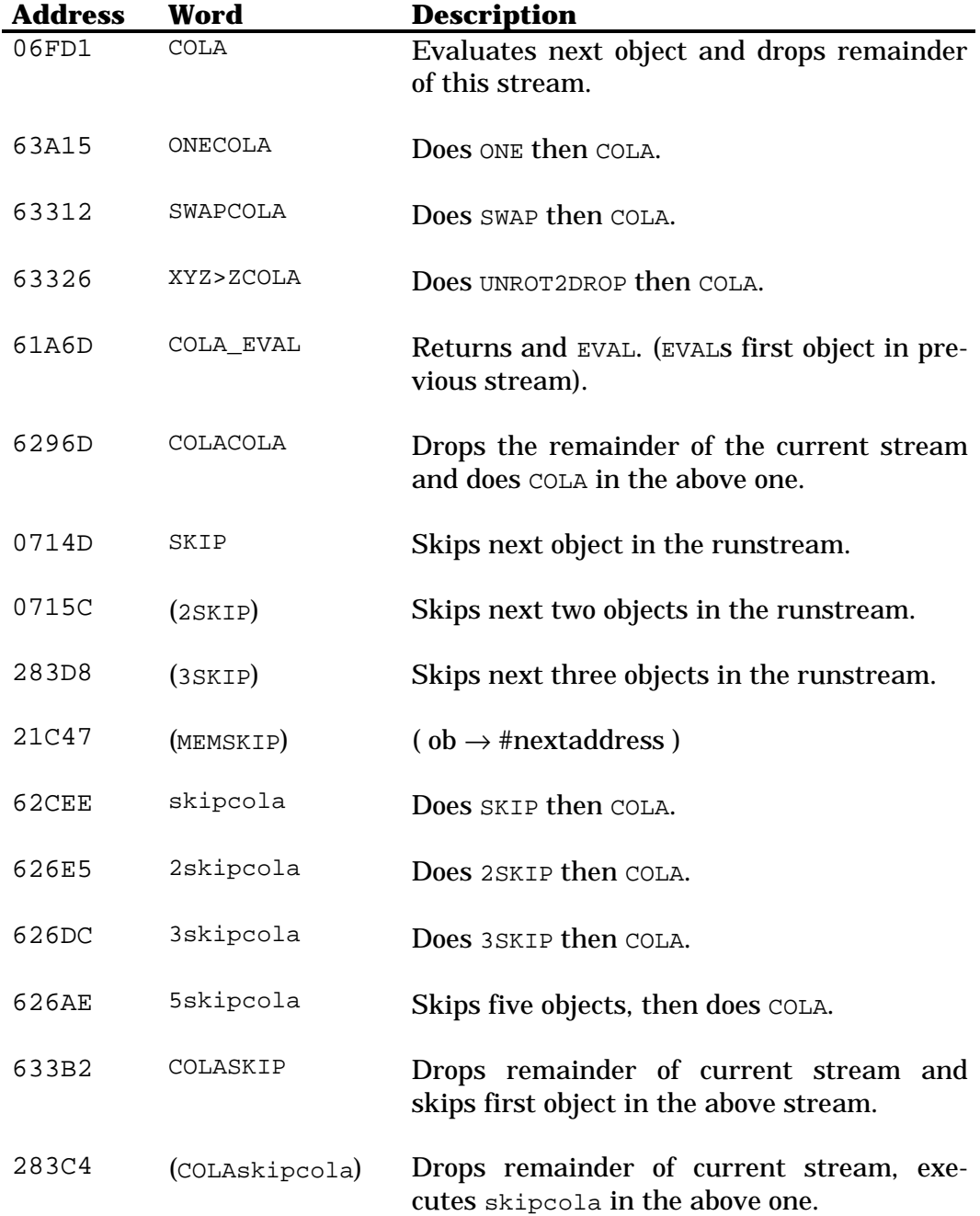

## **Chapter 35 Conditionals**

How to read the diagrams below: what's on the left side of the arrow represents the stack. ob1 and ob2 are different objects. f1 and f2 are different flags,  $T$  represents  $TRUE$  and  $F$ ,  $FALEE$ .  $\#m$  and  $\#n$  represent two binary integers, #m being smaller than #n. #set means the a flag is set, #clr means it is cleared. On the right of the arrow, the objects which will be executed are represented. The initial stream has the form:

:: <test> <ob1> ... <obn> ;

In the diagrams, <rest> represents everything after the object before.

For the case words, most of the times their names are enough to show their actions. Their names have up to three parts: the initial actions, written before case, which represent what is done before the test. Thus, NOTcase is equivalent to NOT then case. The final part can be of two types: the first type is written with lowercase letters, like casedrop. Those actions are done if the test is TRUE, along with the other object(s) specified by the user. So, the code below

:: ... casedrop <IfTrueAction> <IfFalseAction> ... ;

can be rewritten as

:: ... case :: DROP <IfTrueAction> ; <IfFalseAction> ... ;

The second type is written with uppercase letters. It means that the object(s) following are the conditions to be executed if the test is TRUE. For example, the code below

:: ... caseDROP <IfFalseAction> ... ;

is equivalent to

:: ... case DROP <IfFalseAction> ... ;

### **35.1 Flag tests**

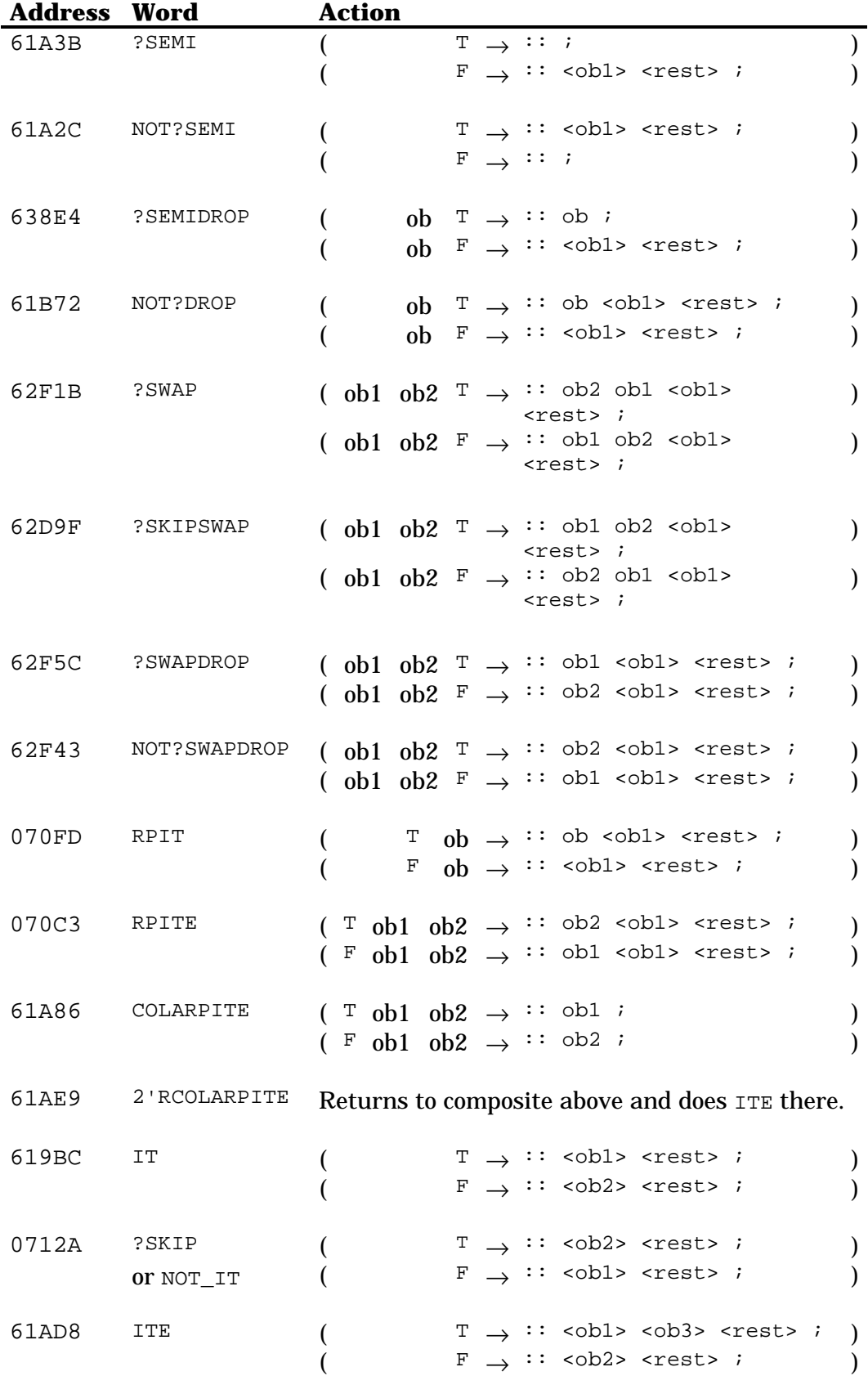

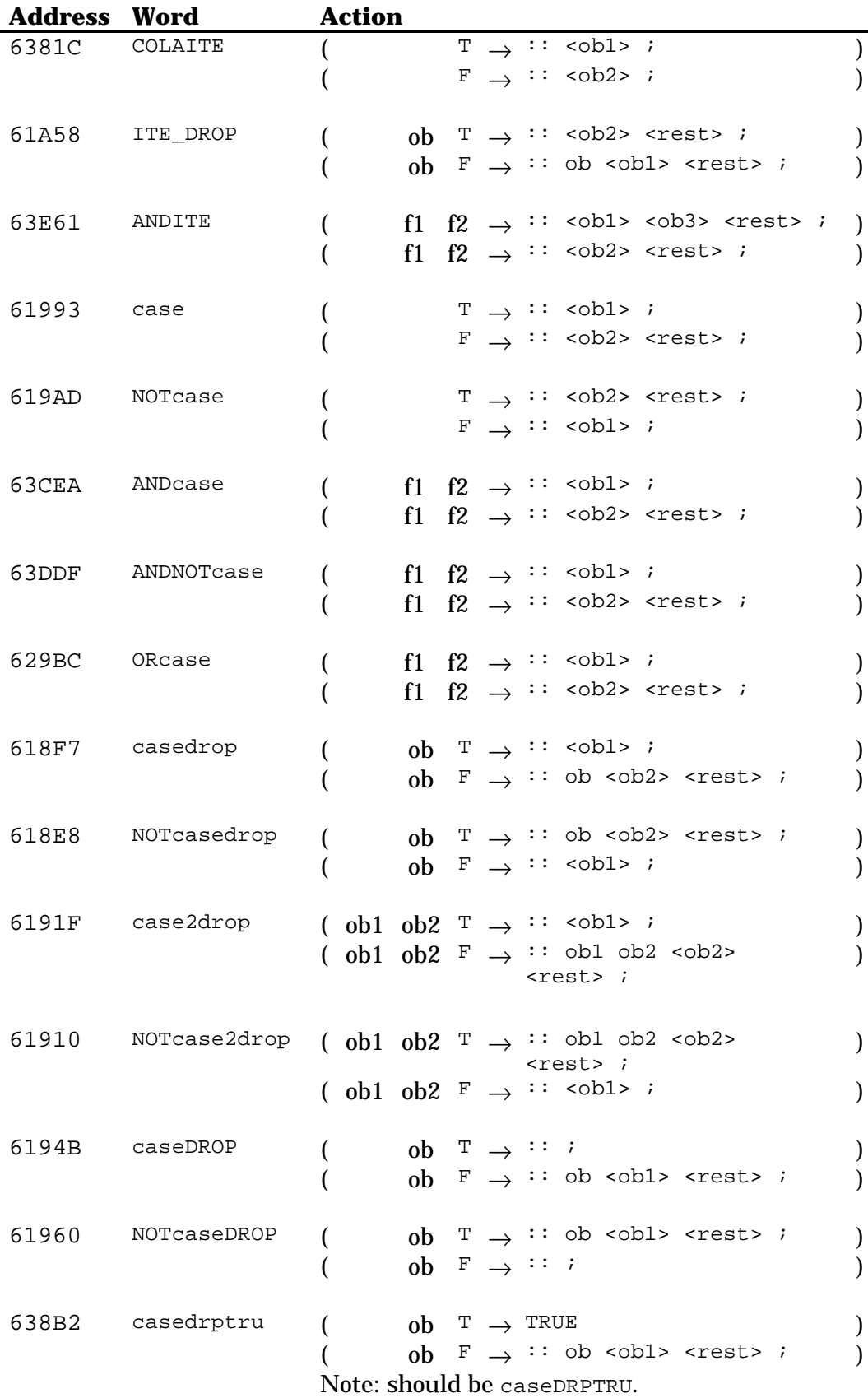

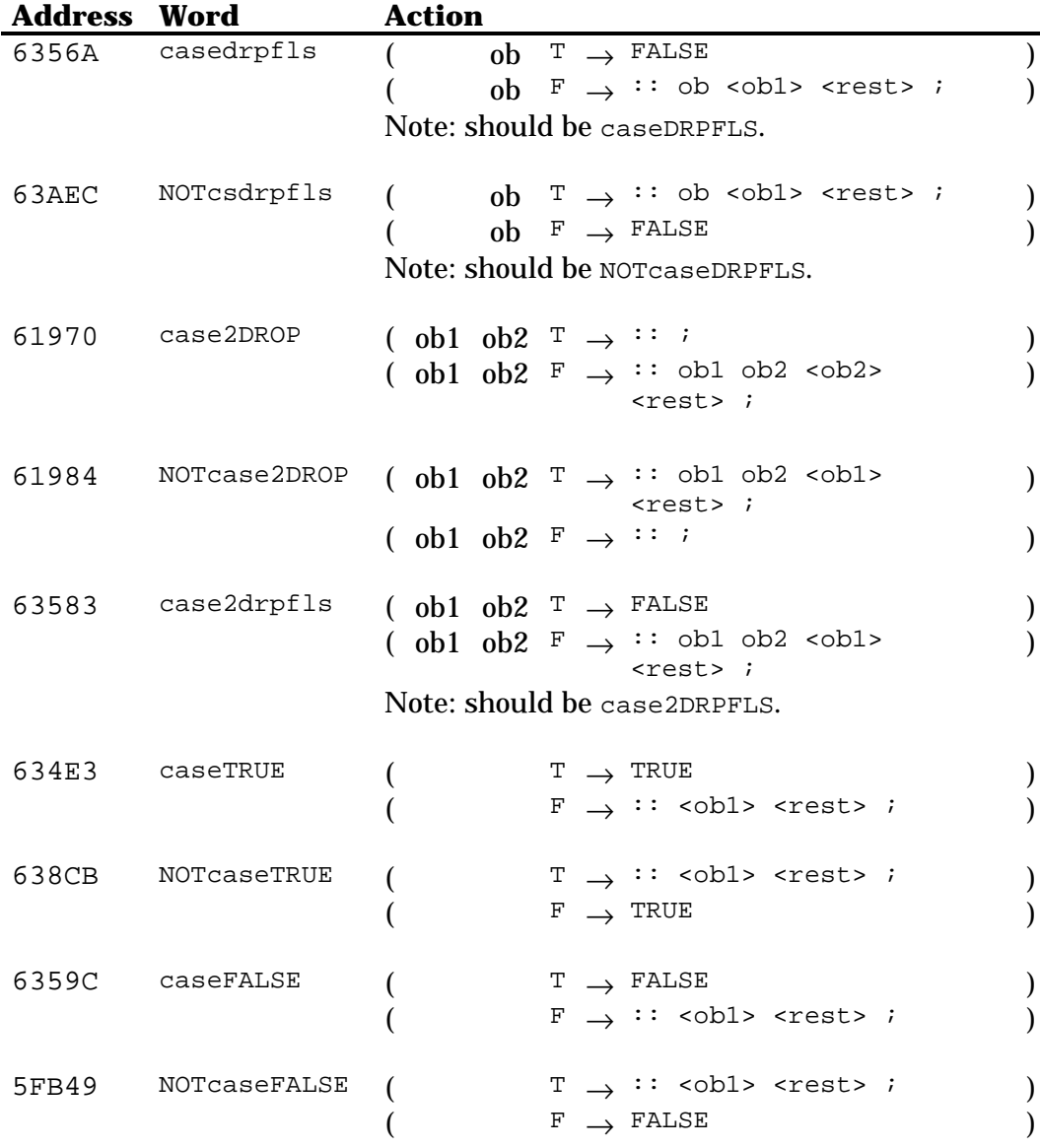

## **35.2 Binary number tests**

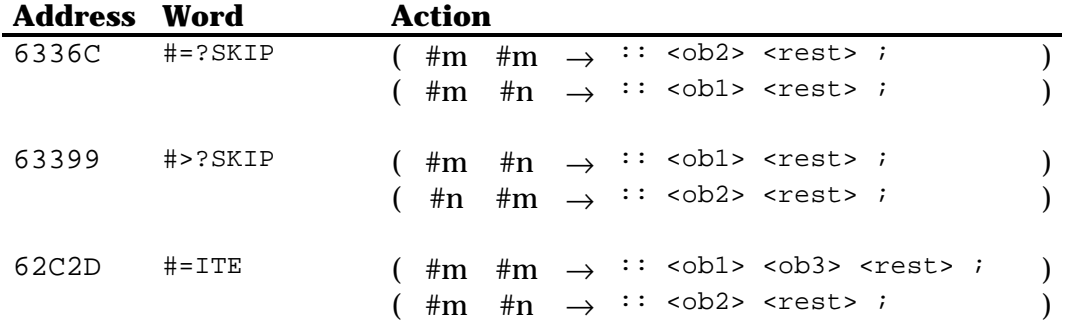

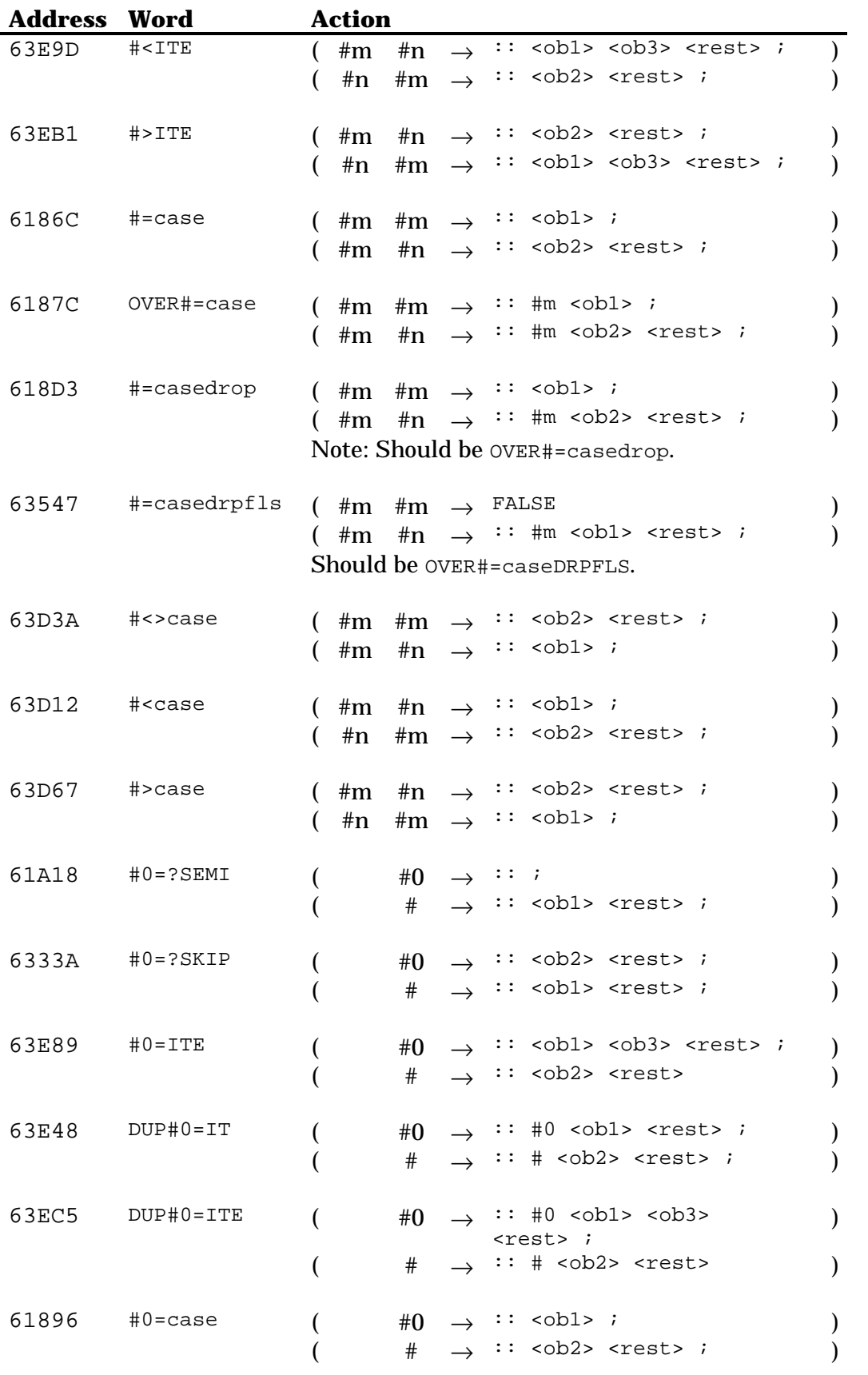

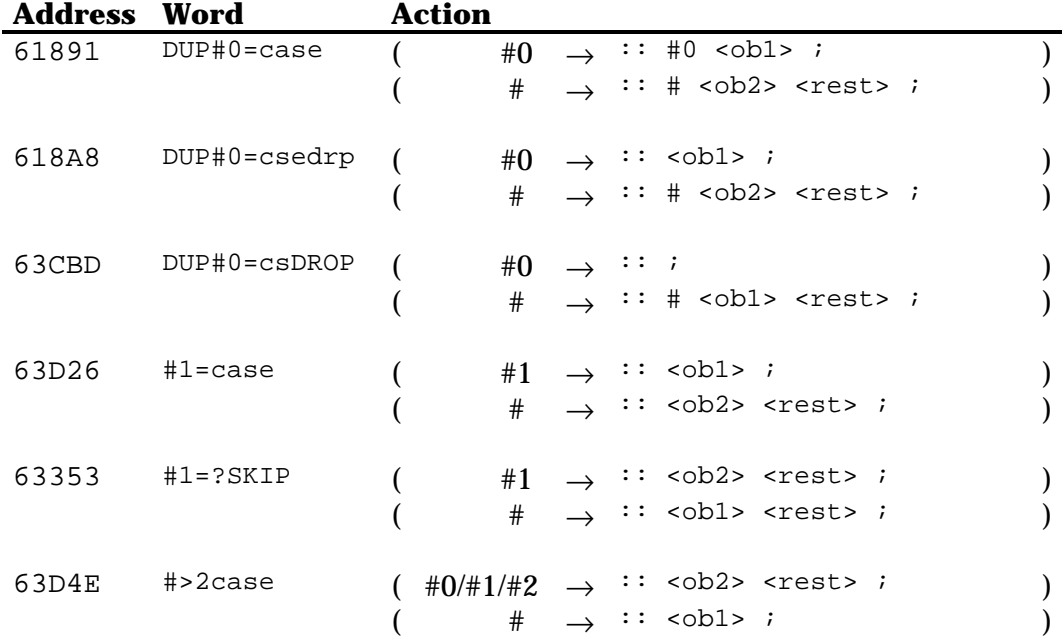

#### **35.3 Real and complex numbers tests**

The function num0=case means either %0 or C%0. And so does the other ones. All the words except j%0=case make a copy of the object first.

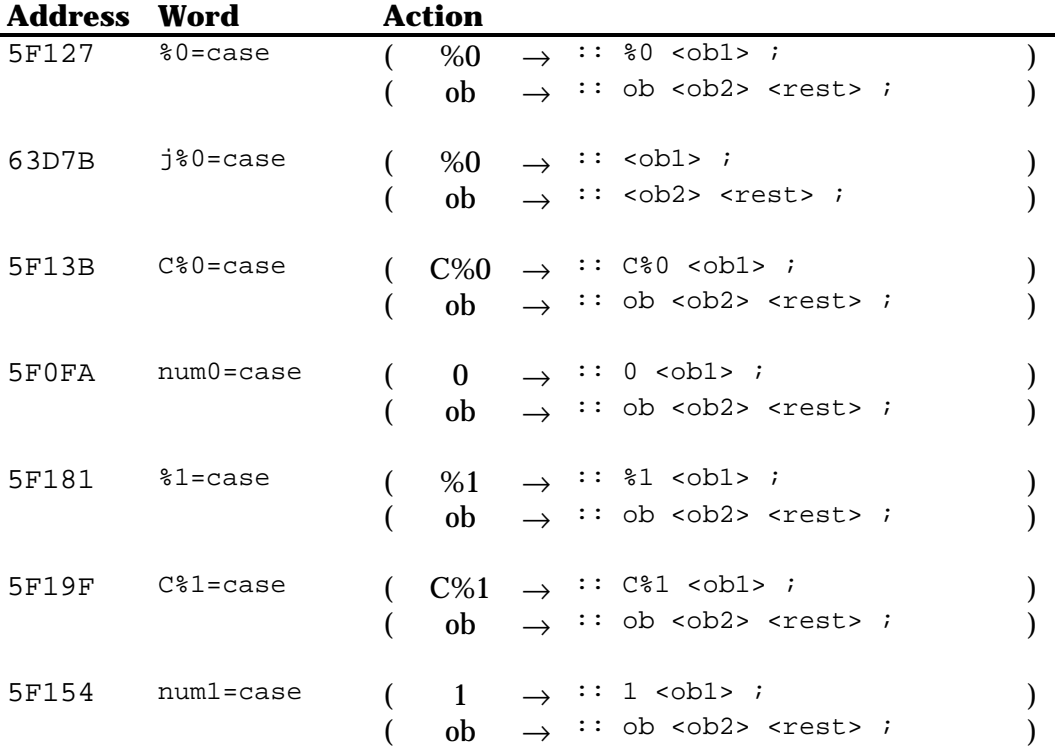

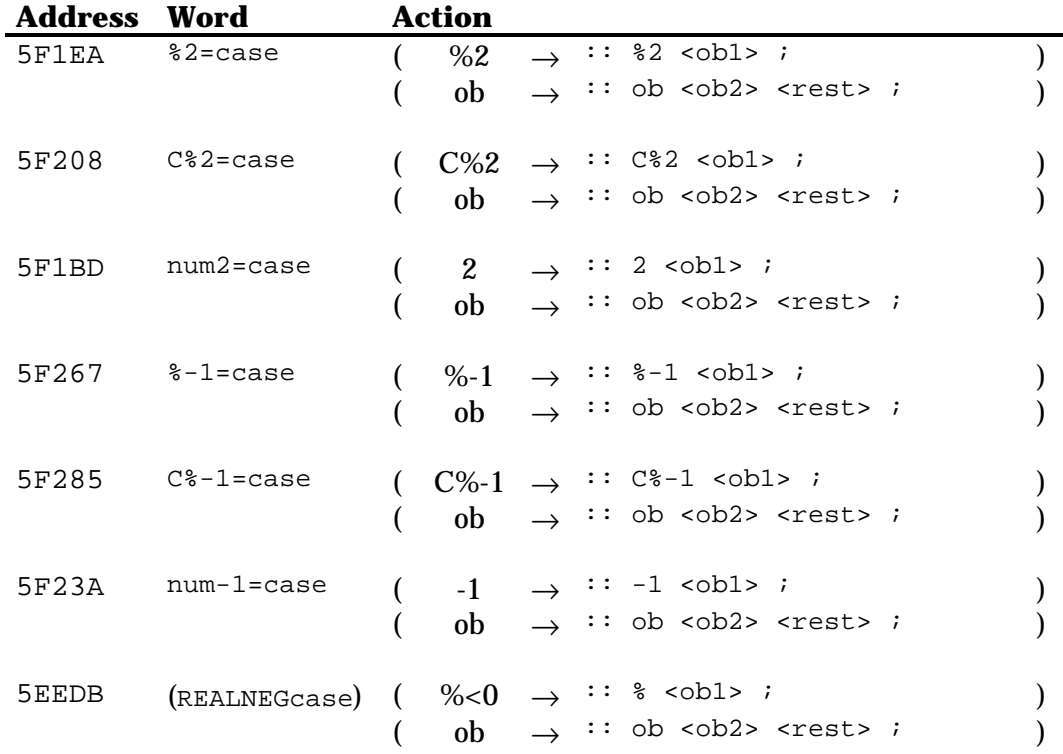

### **35.4 Meta object tests**

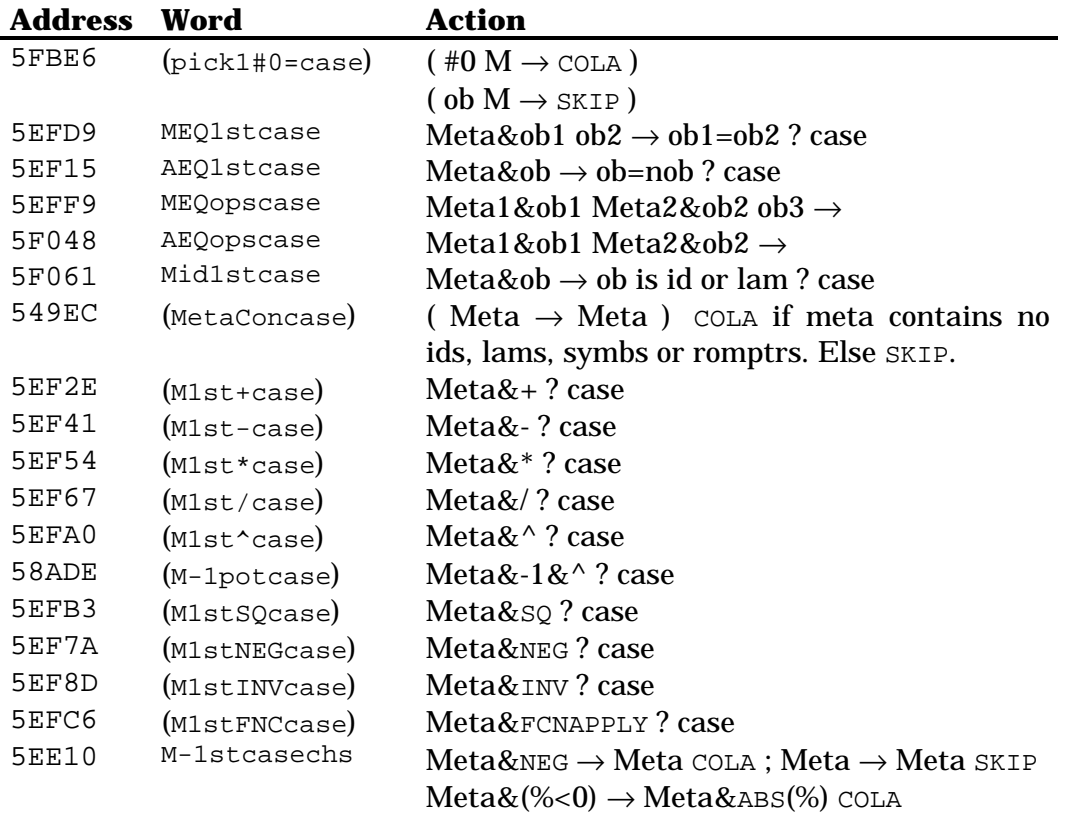

## **35.5 General object tests**

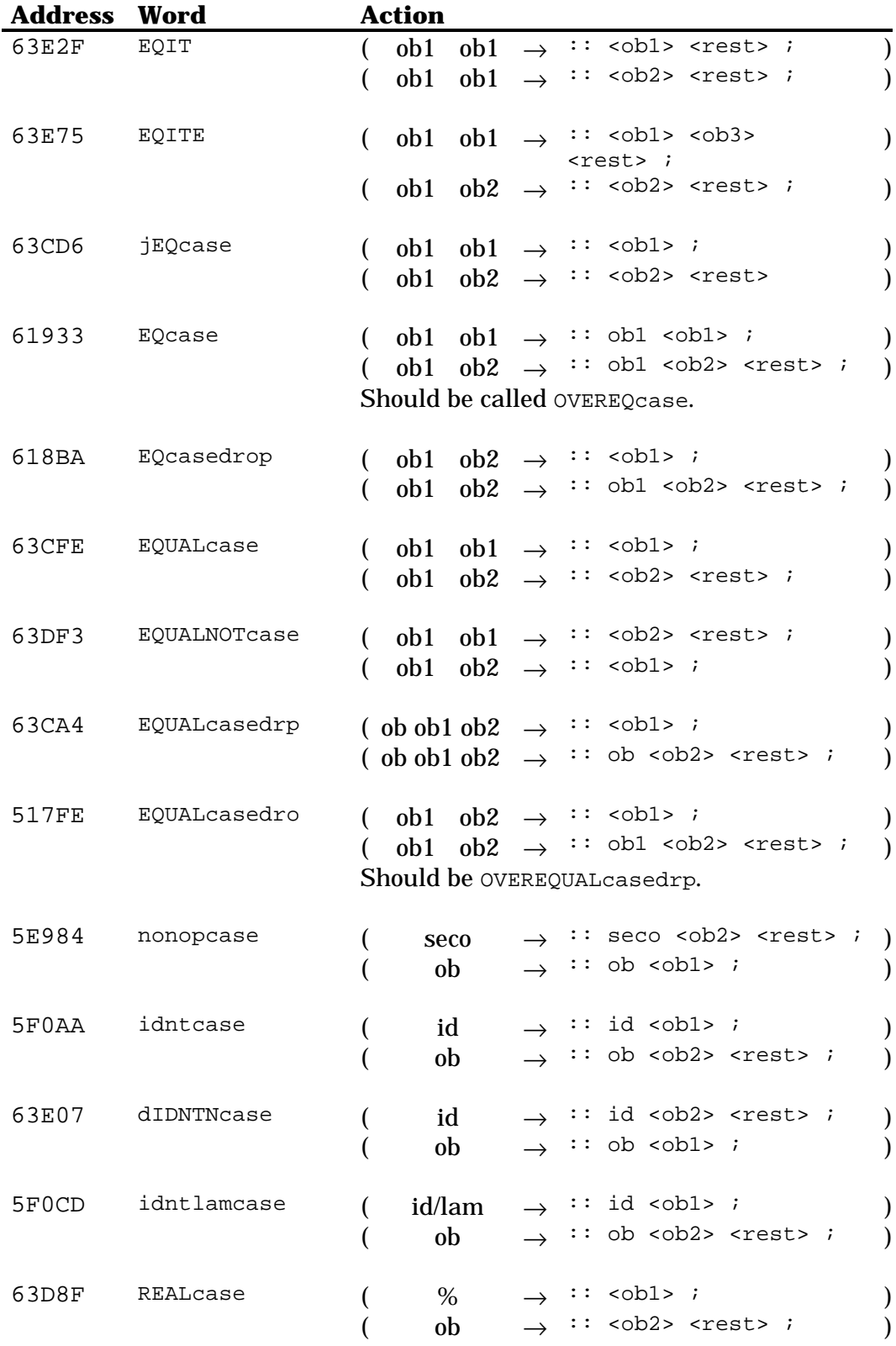

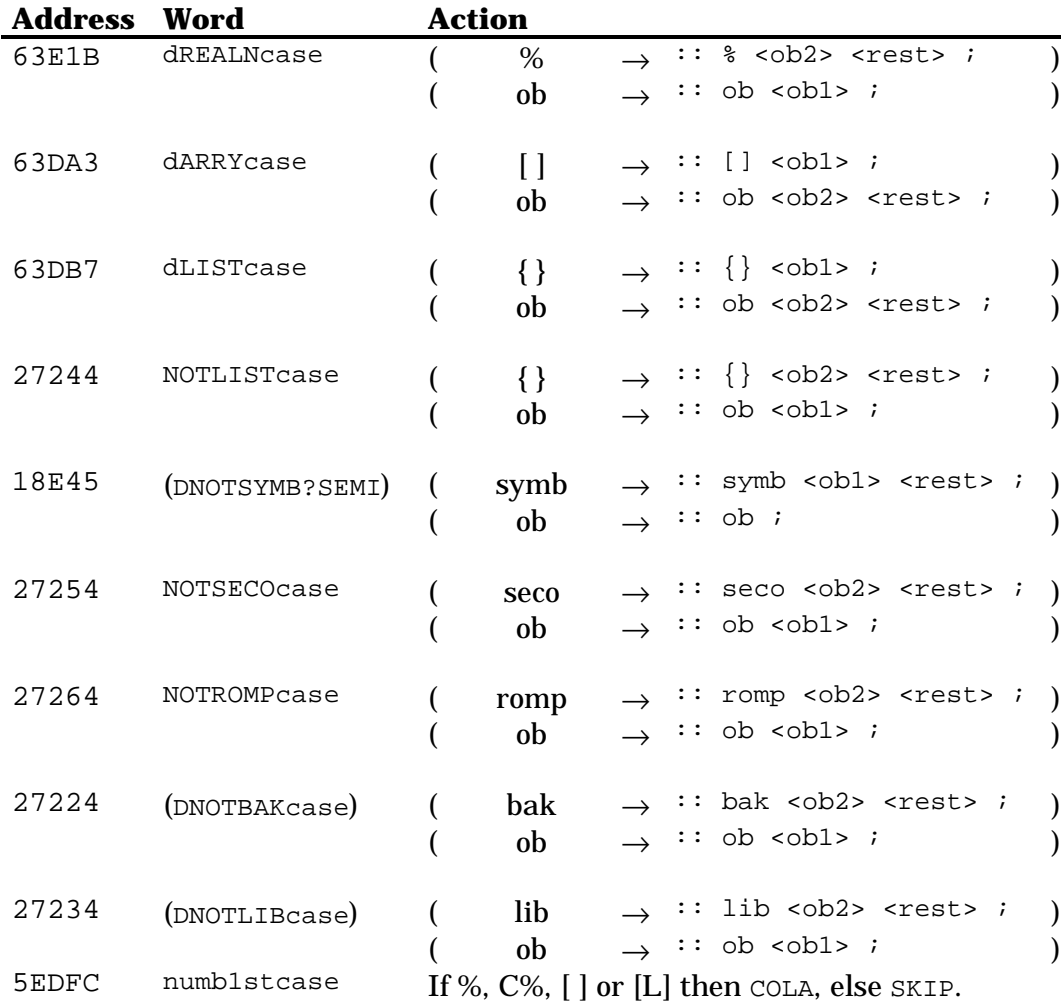

#### **35.6 Miscellaneous**

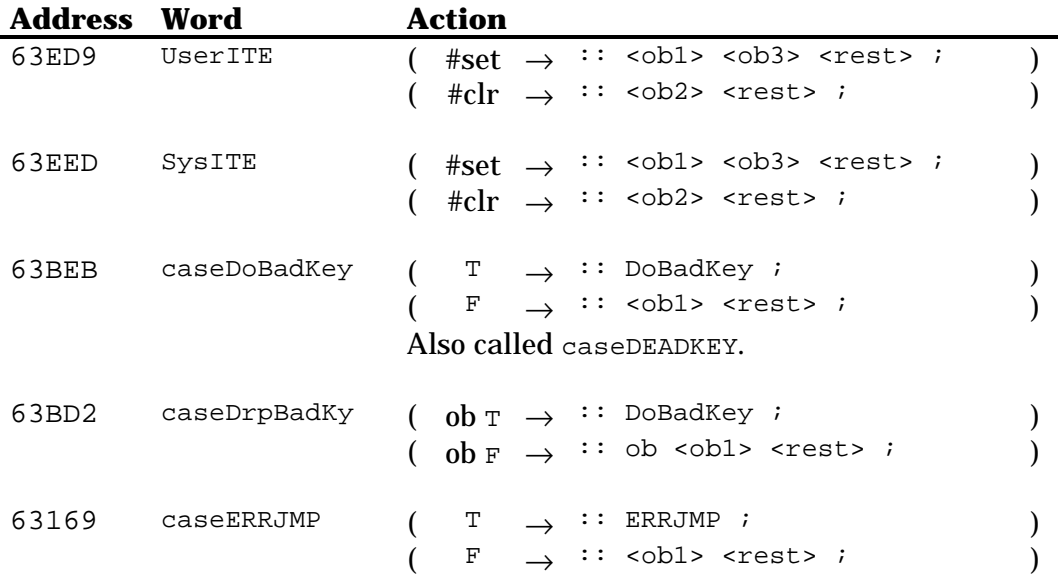

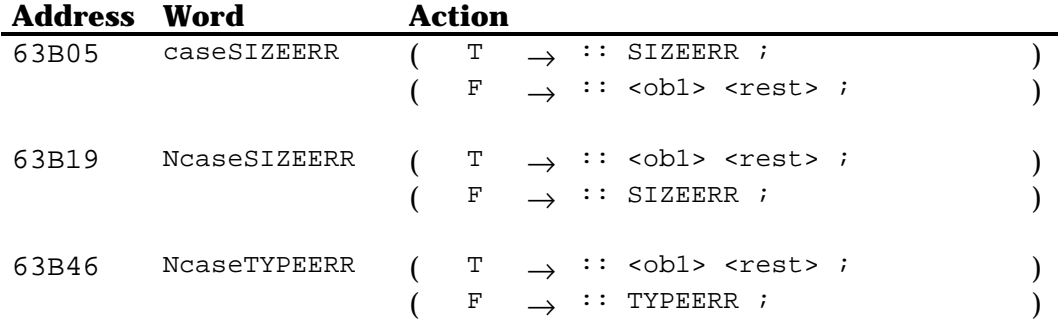

## **Chapter 36 Loops**

If you are using the HP Tools, you must take special care when you use the words marked with an asterisk below. The compiler does not recognize them, so if you simply use them, you'll get errors like "DO without LOOP". When you use one of them, insert DO or LOOP between ( )'s just after the word. This way, the compiler will not generate any errors. For example:

```
::
      ...
    ZERO_DO
      ... *** WRONG ***
     DROPLOOP
      ...
;
::
      ...
    ZERO_DO (DO)
    \frac{1}{2} \frac{1}{2} \frac{1}{2} \frac{1}{2} \frac{1}{2} \frac{1}{2} \frac{1}{2} \frac{1}{2} \frac{1}{2} \frac{1}{2} \frac{1}{2} \frac{1}{2} \frac{1}{2} \frac{1}{2} \frac{1}{2} \frac{1}{2} \frac{1}{2} \frac{1}{2} \frac{1}{2} \frac{1}{2} \frac{1}{2} \frac{1}{2}  DROPLOOP (LOOP)
     ...
;
```
If you use JAZZ, you do not need to worry about that. Note that there is no space after the parenthesis.

#### **36.1 Indefinite loops**

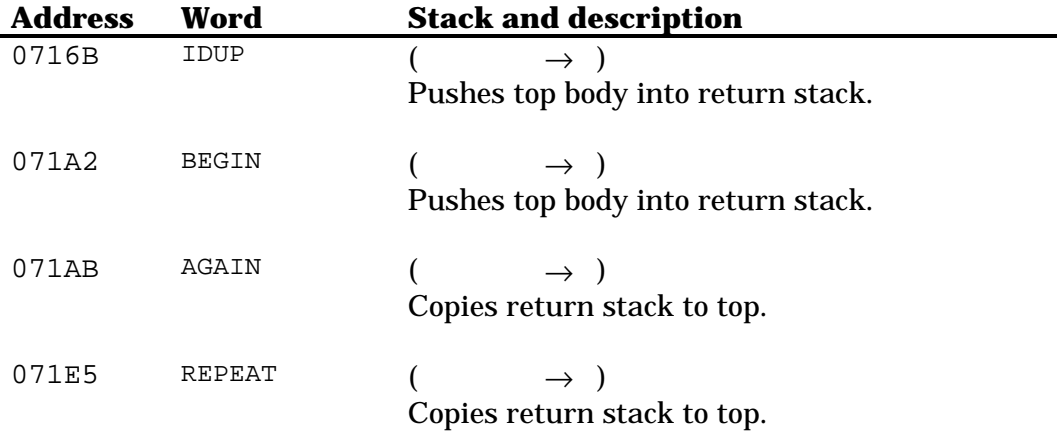

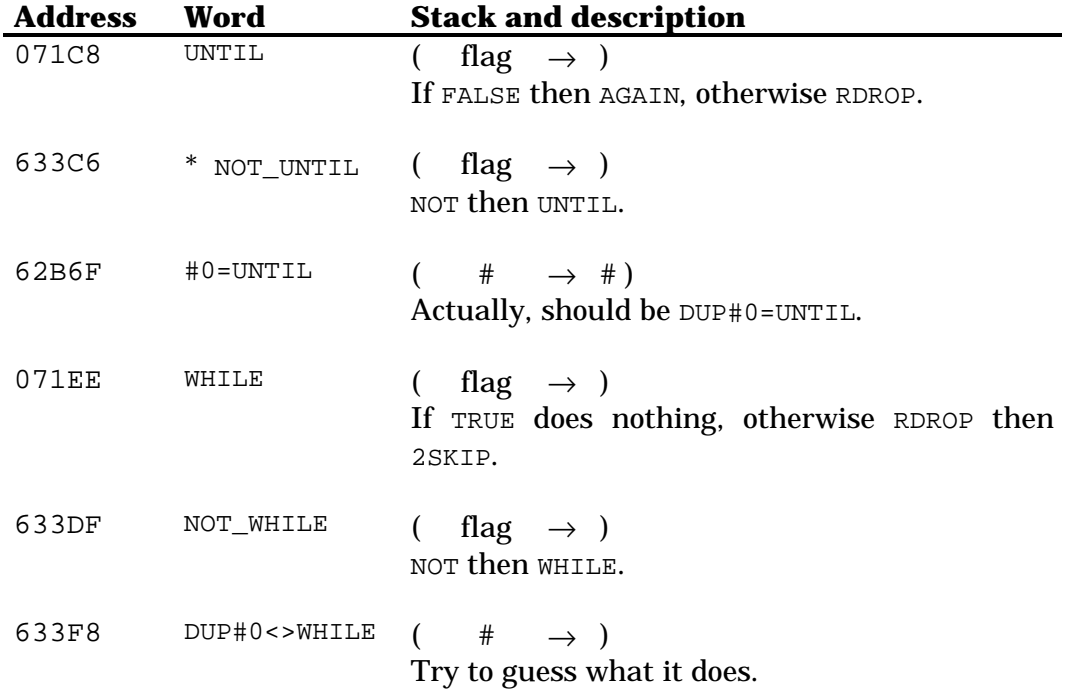

### **36.2 Definite loops**

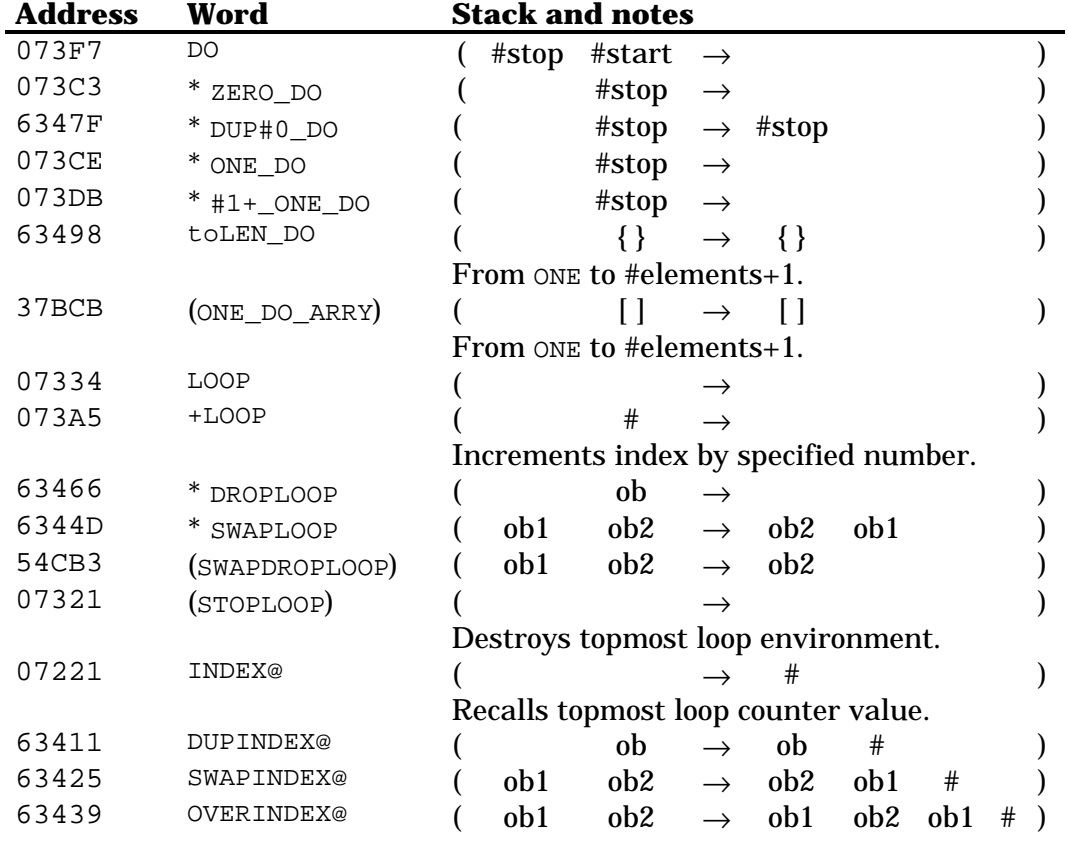

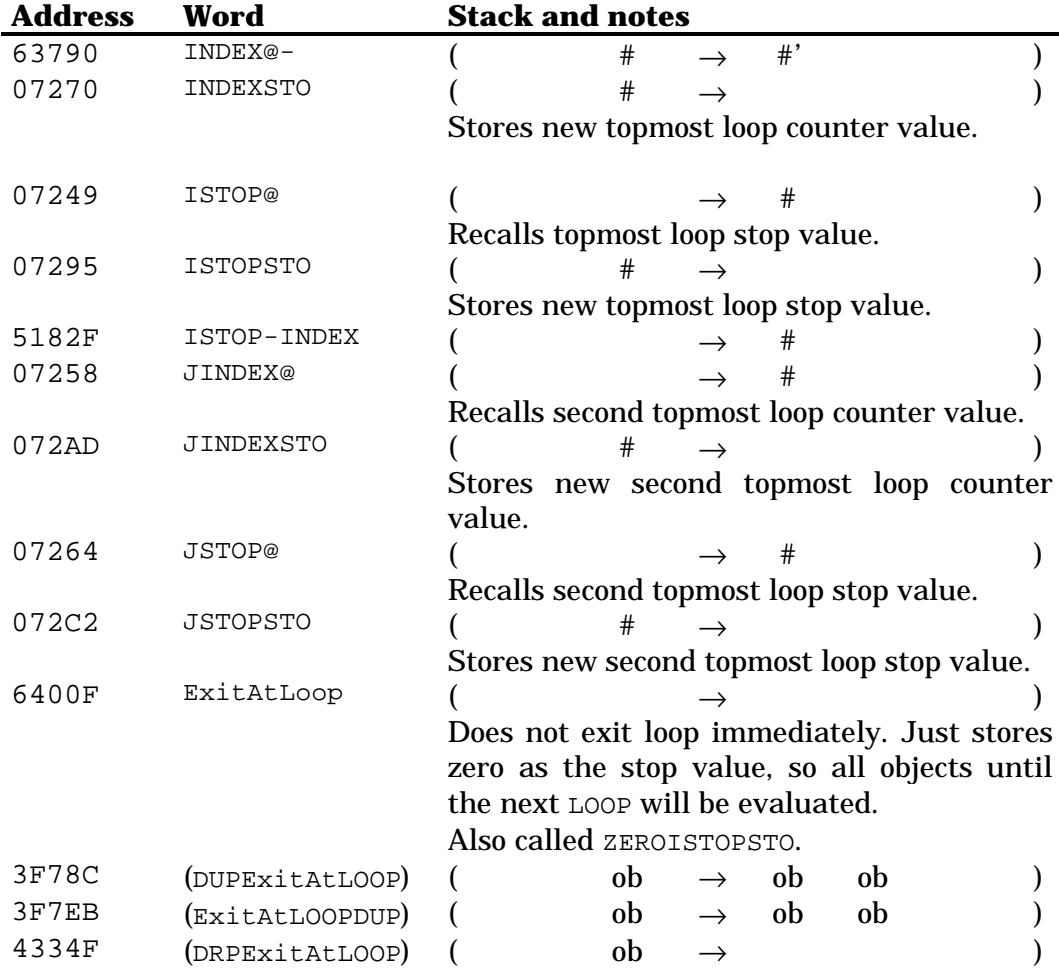

## **Chapter 37 Memory operations**

#### **37.1 Temporary memory**

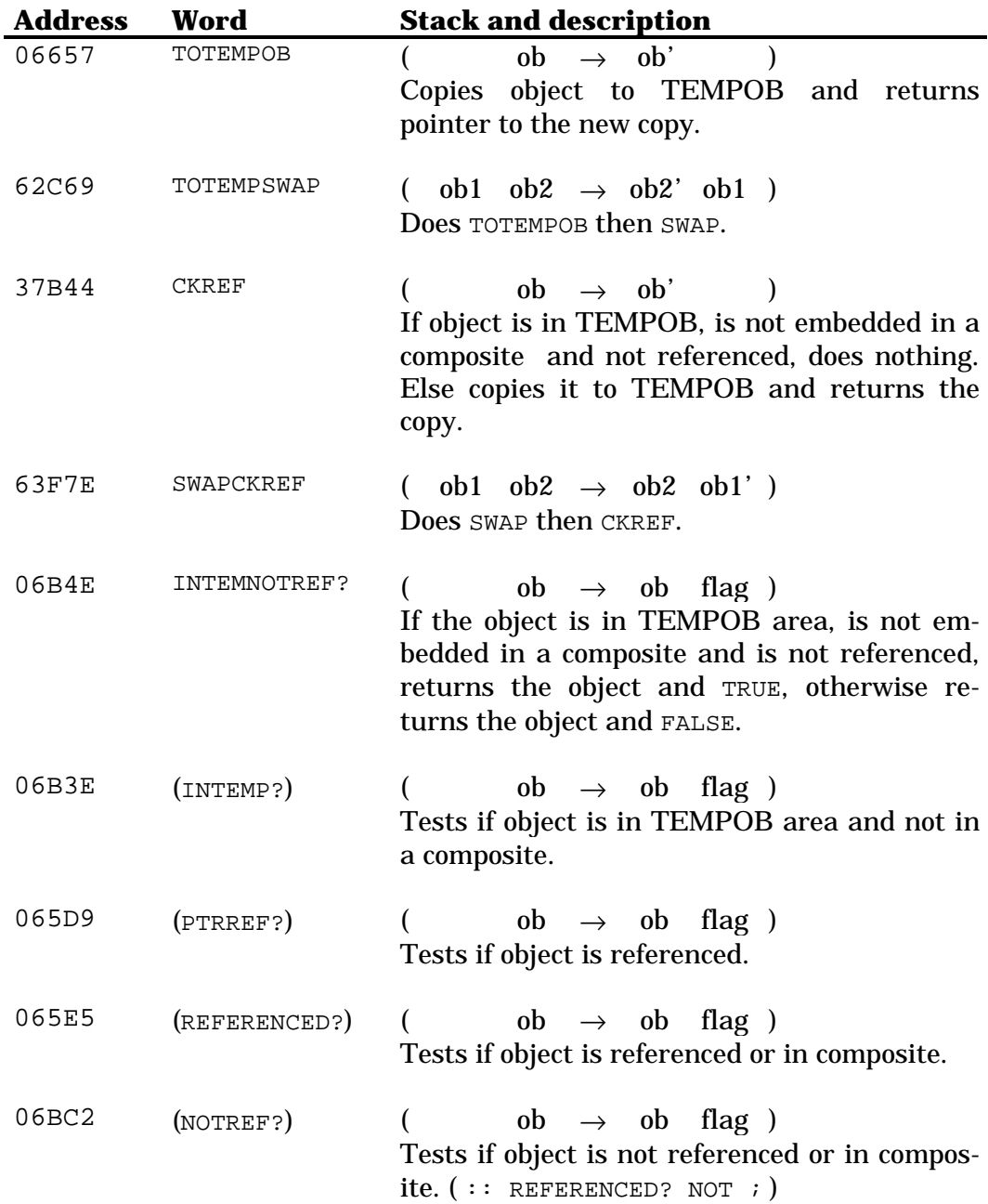

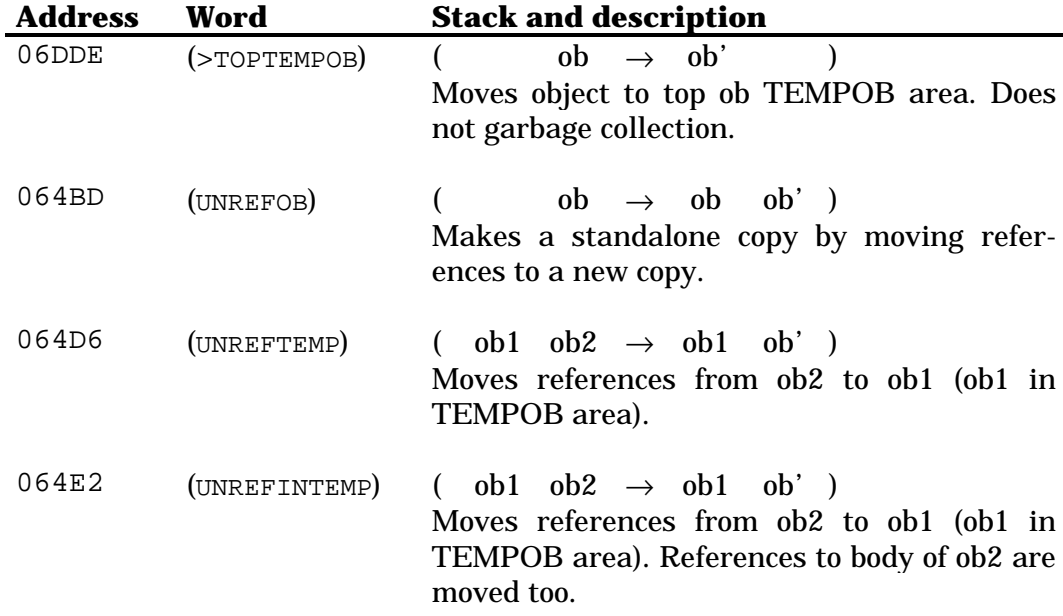

## **37.2 Recalling, storing and purging**

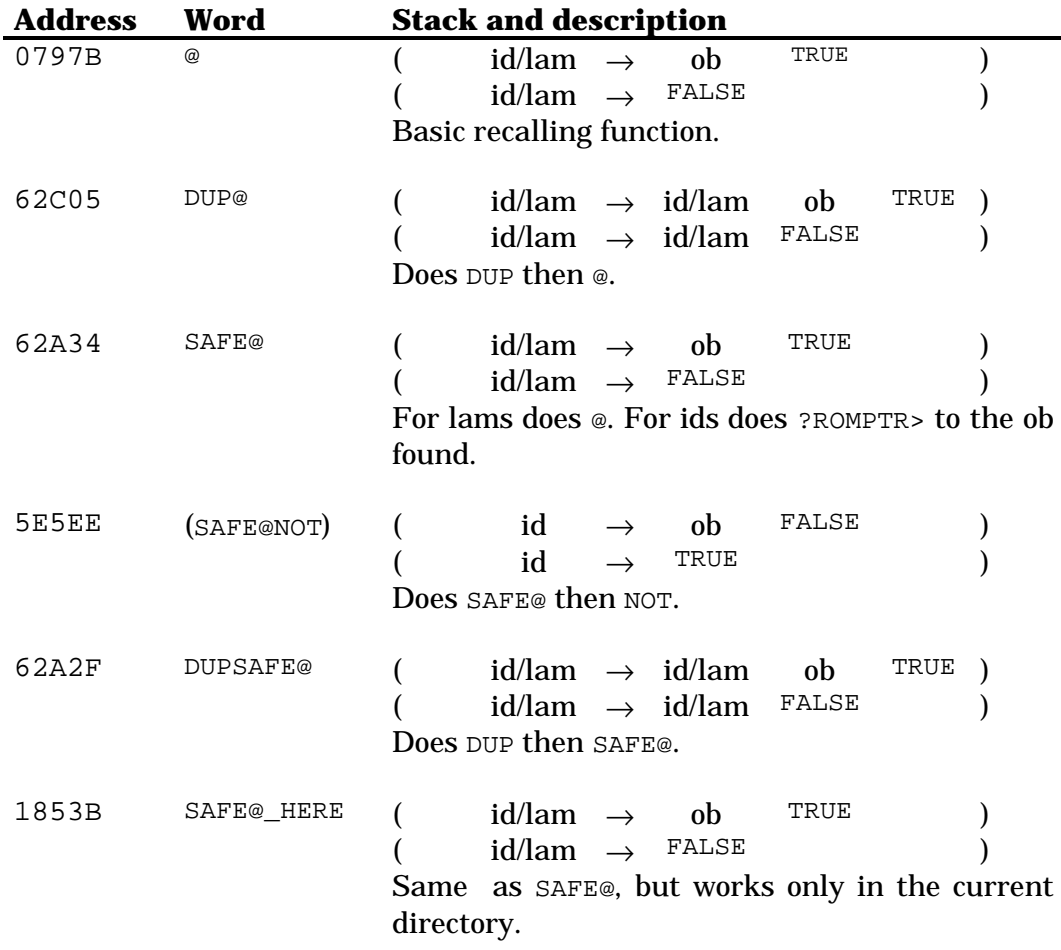
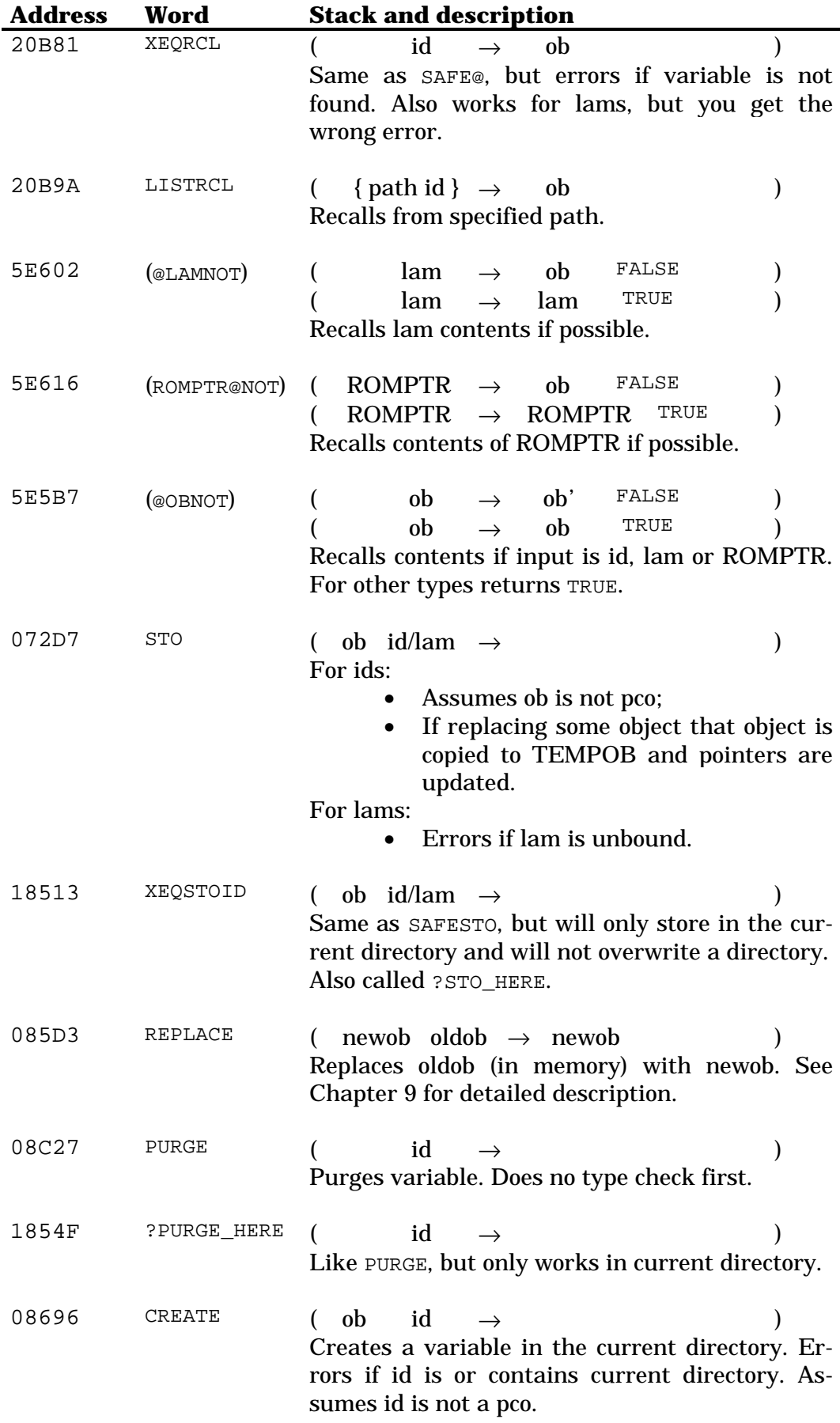

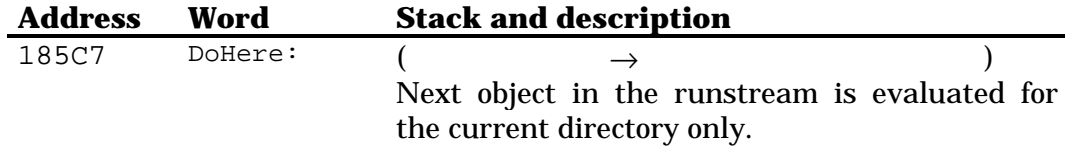

### **37.3 Directories**

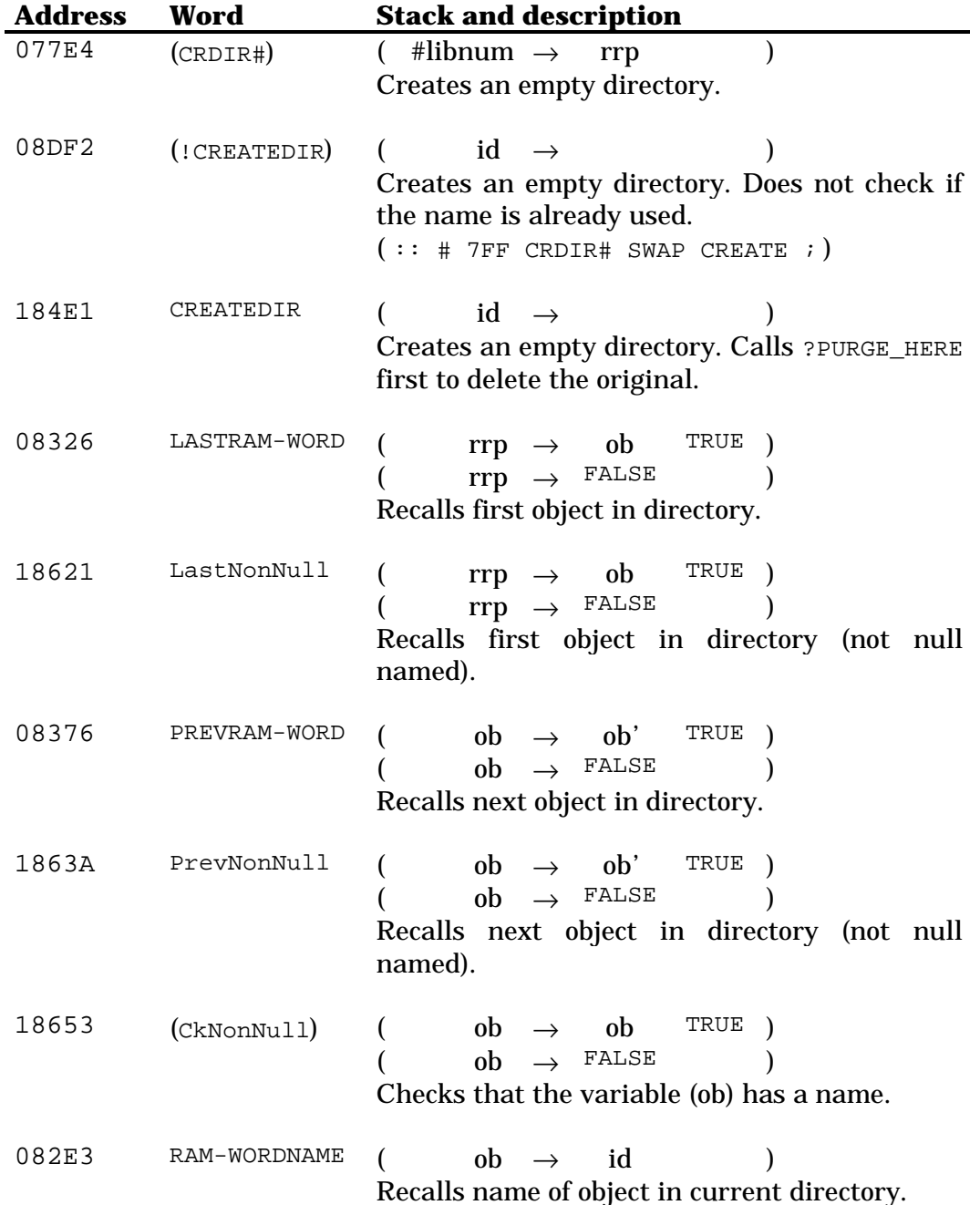

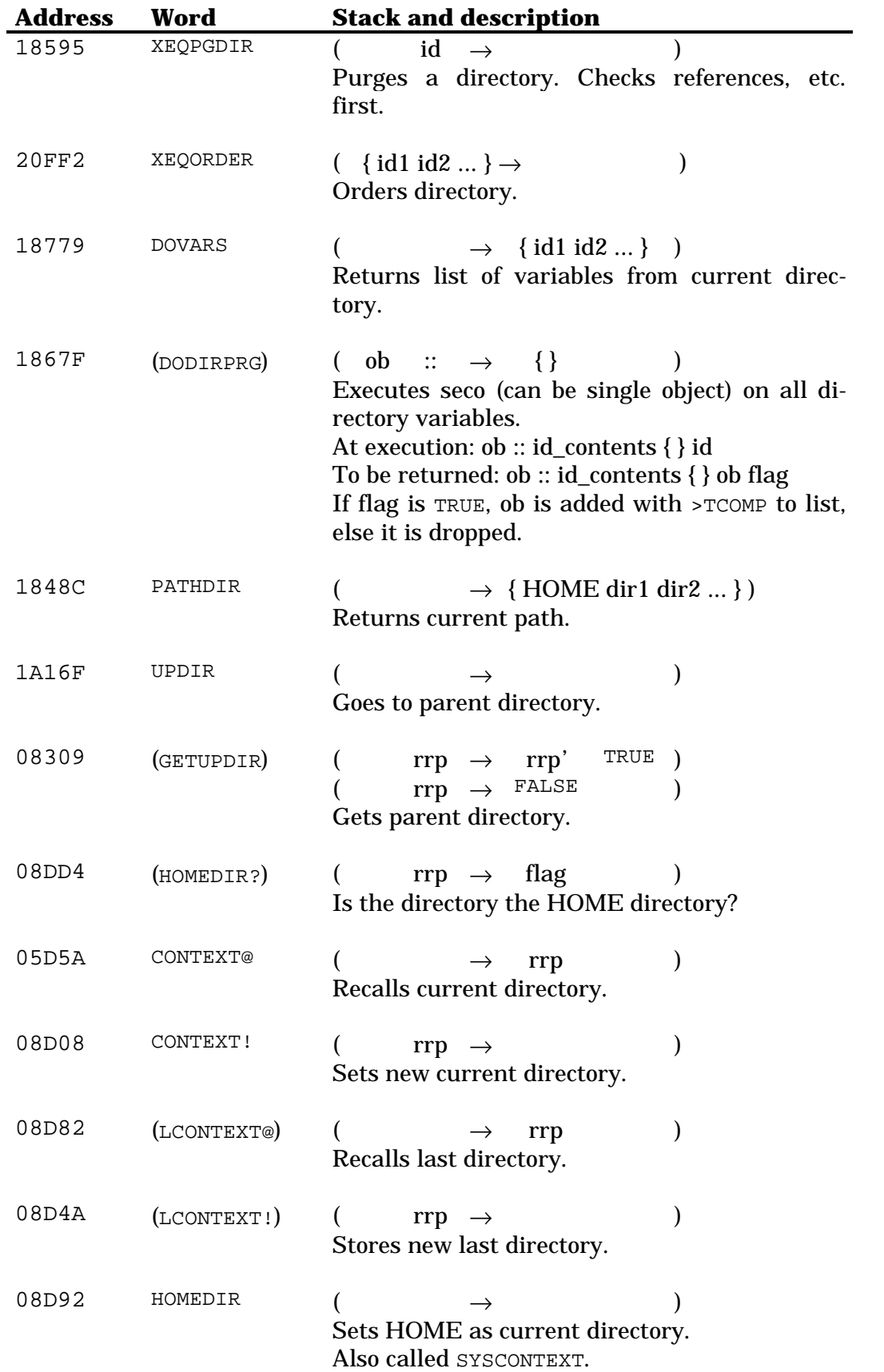

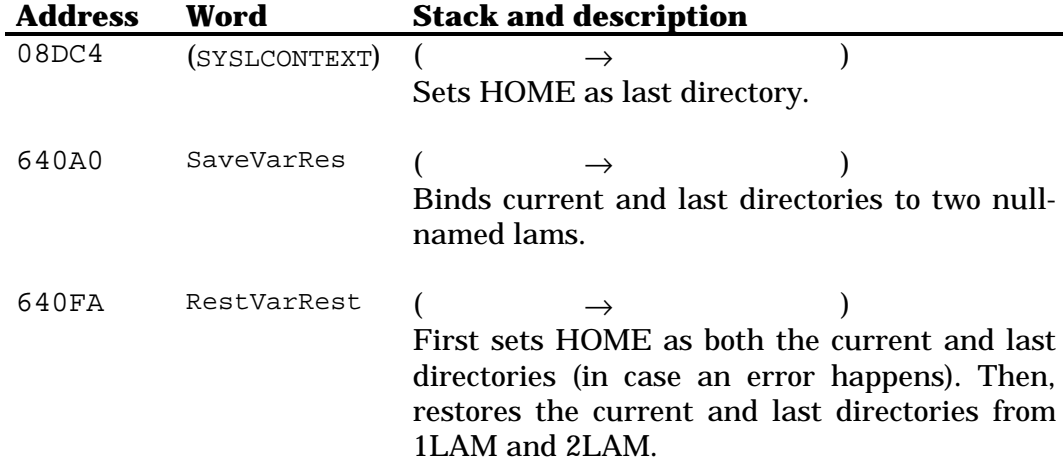

### **37.4 The hidden directory**

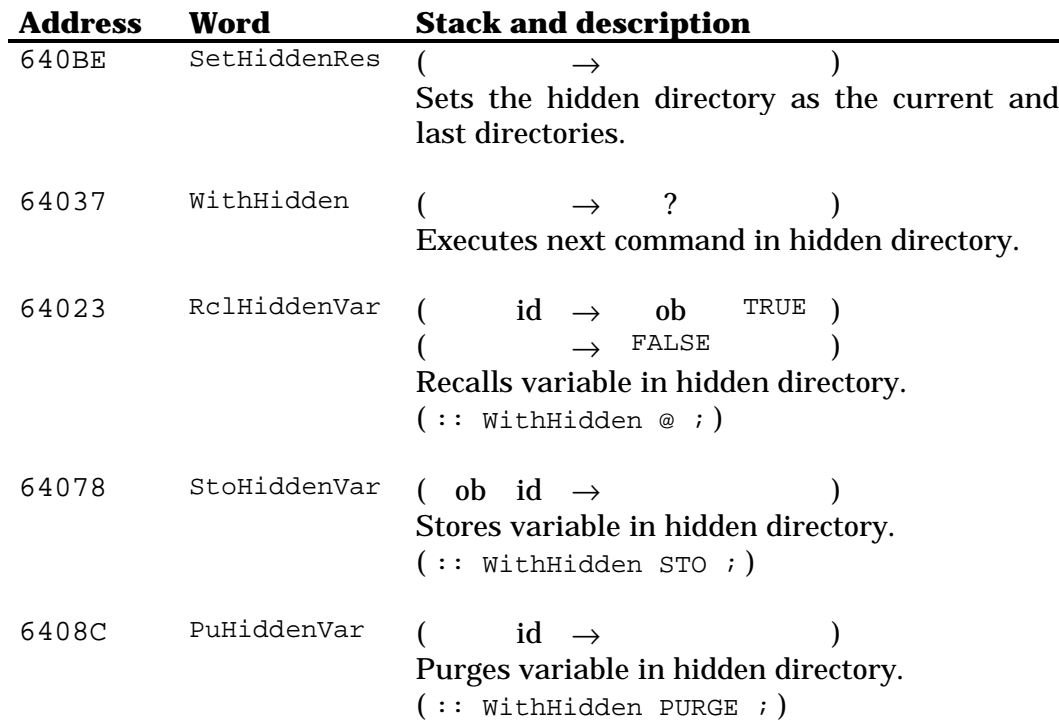

## **Chapter 38 Time and alarms**

The internal alarms list has the format: {  $\{$  hxs action }  $\{ \dots \} \dots$  }. The length of the hxs is 24 nibbles. The least significant 13 nibbles represent the tick value for the time and date, the next 10 nibbles the repeat interval (if any), and the most significant nibble represents the status of the alarm (pending, acknowledged, etc.).

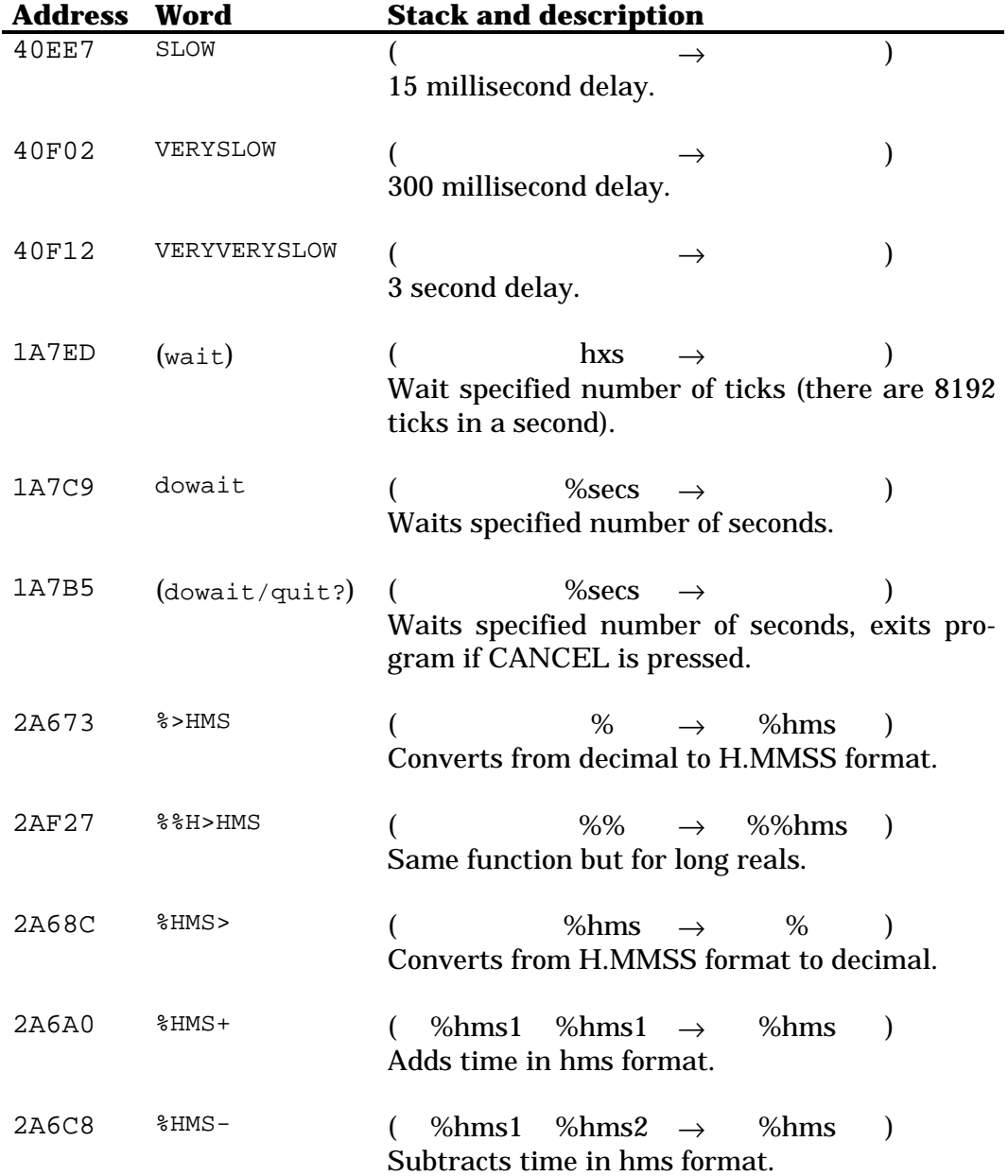

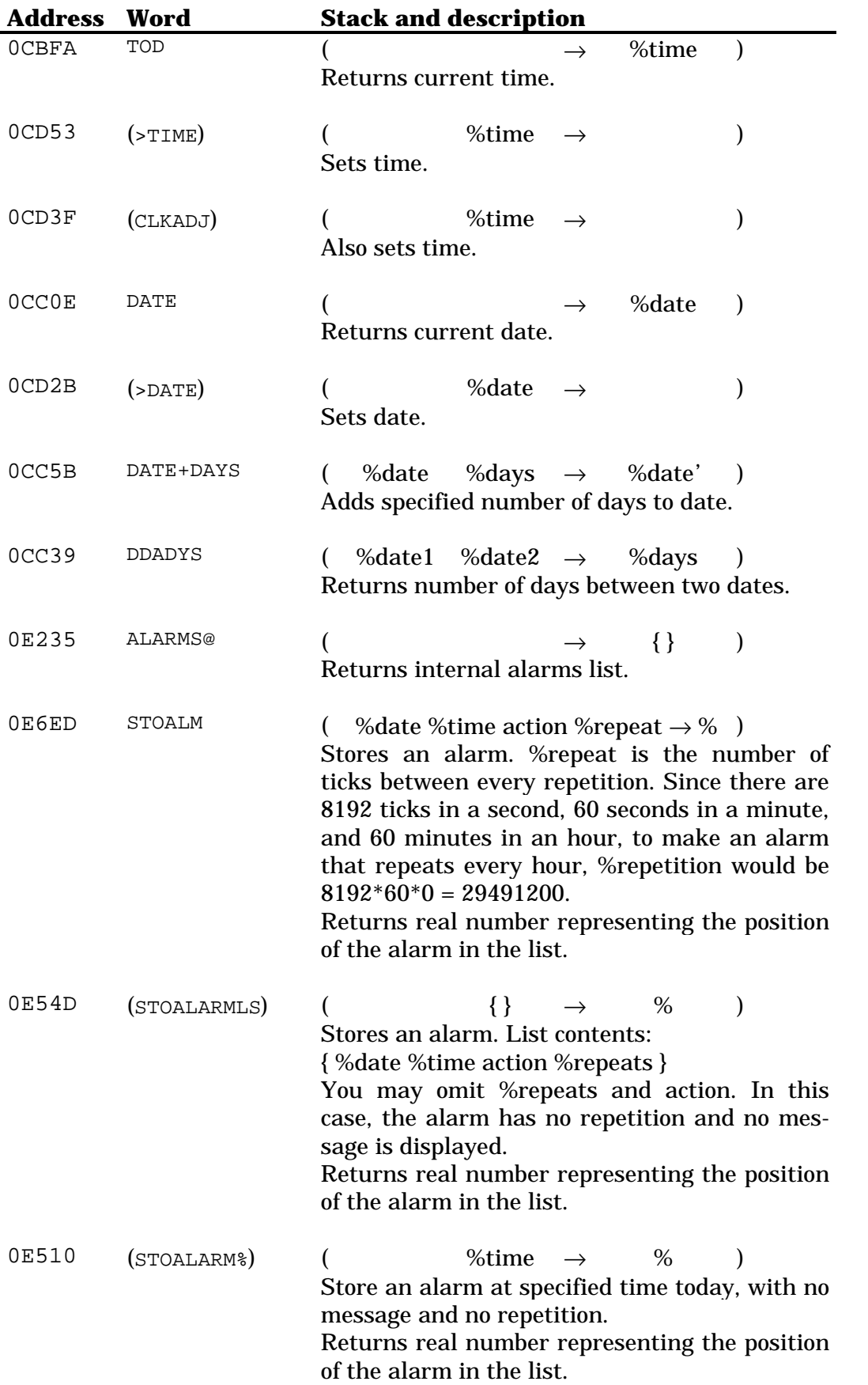

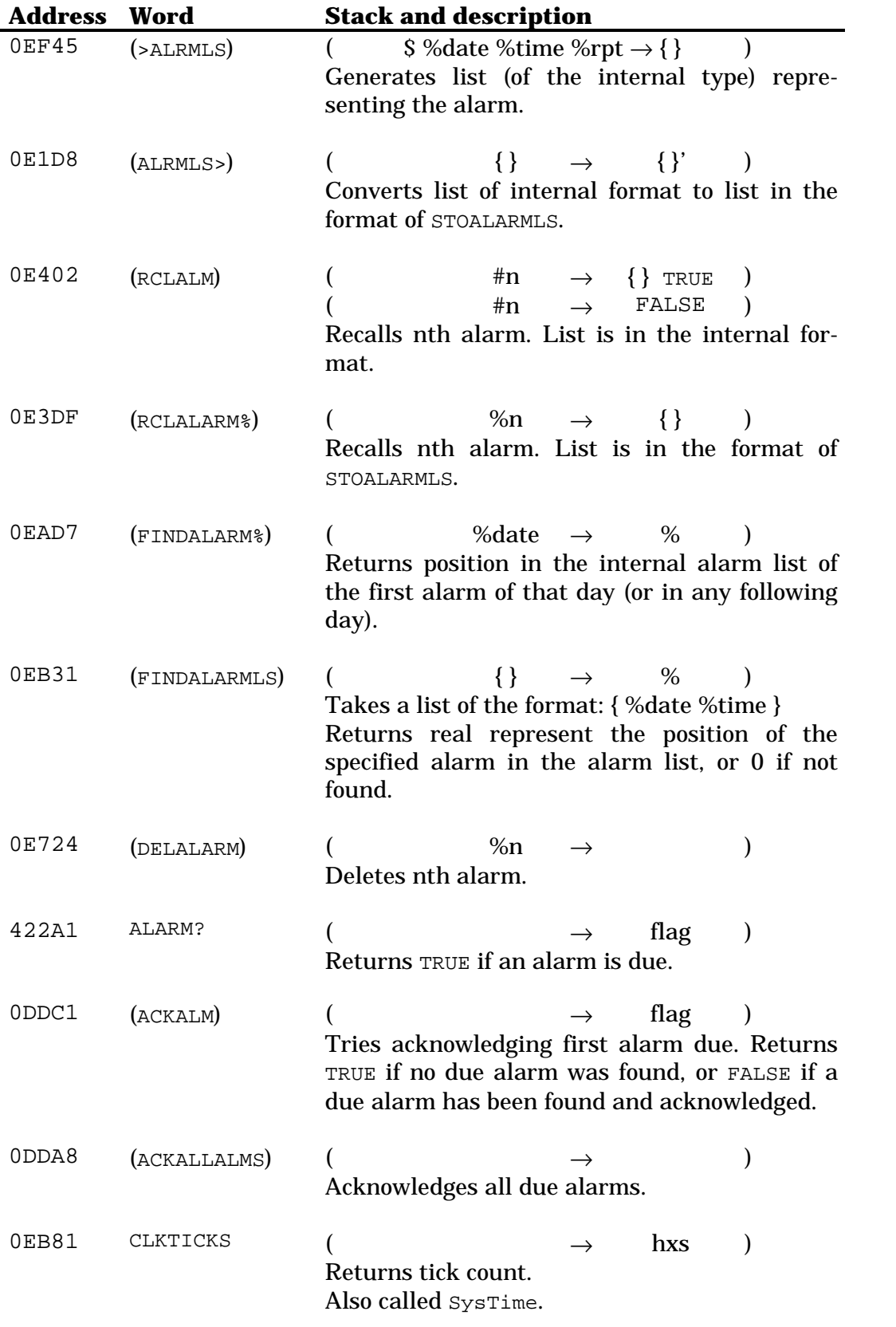

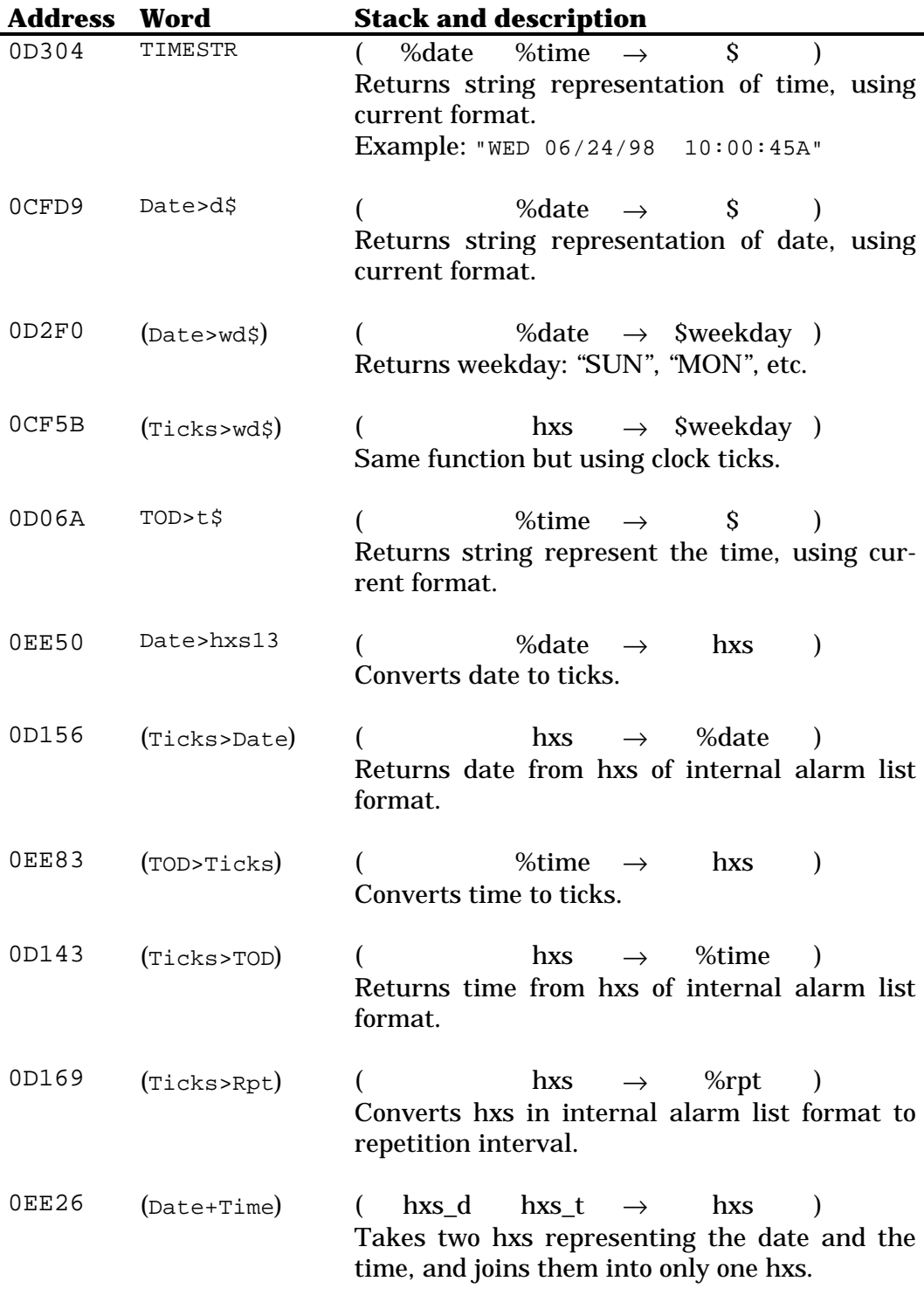

# **Chapter 39 System functions**

#### **39.1 User and system flags**

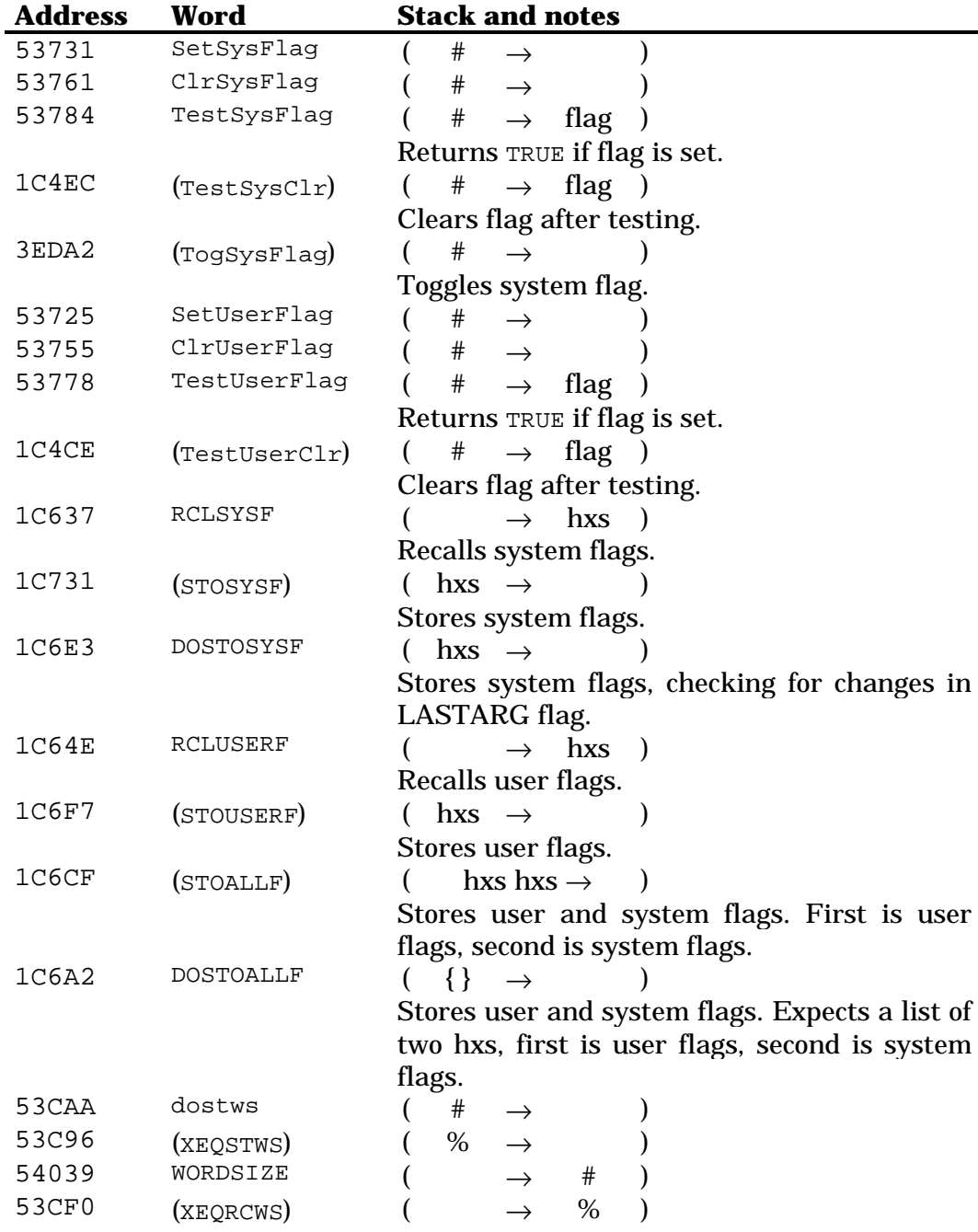

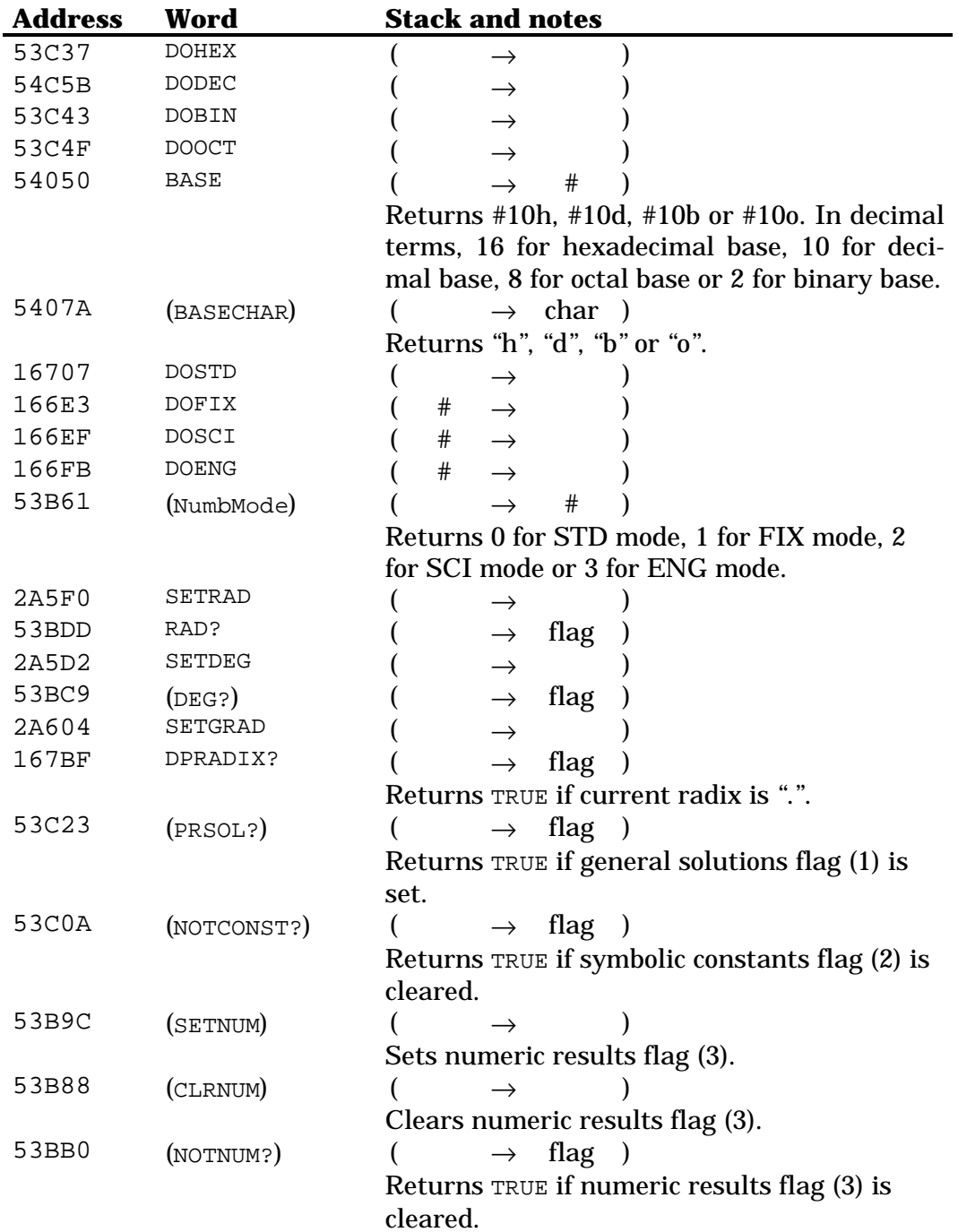

### **39.2 General functions**

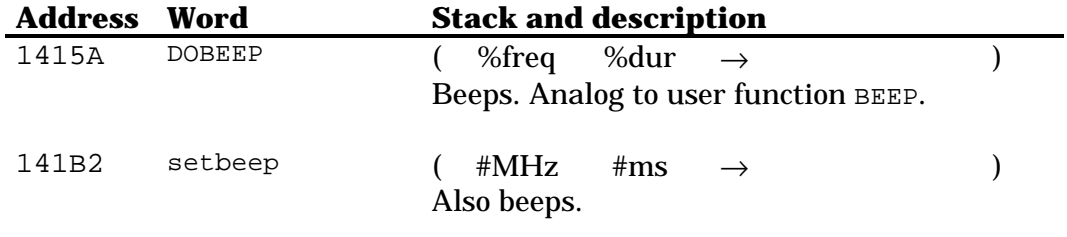

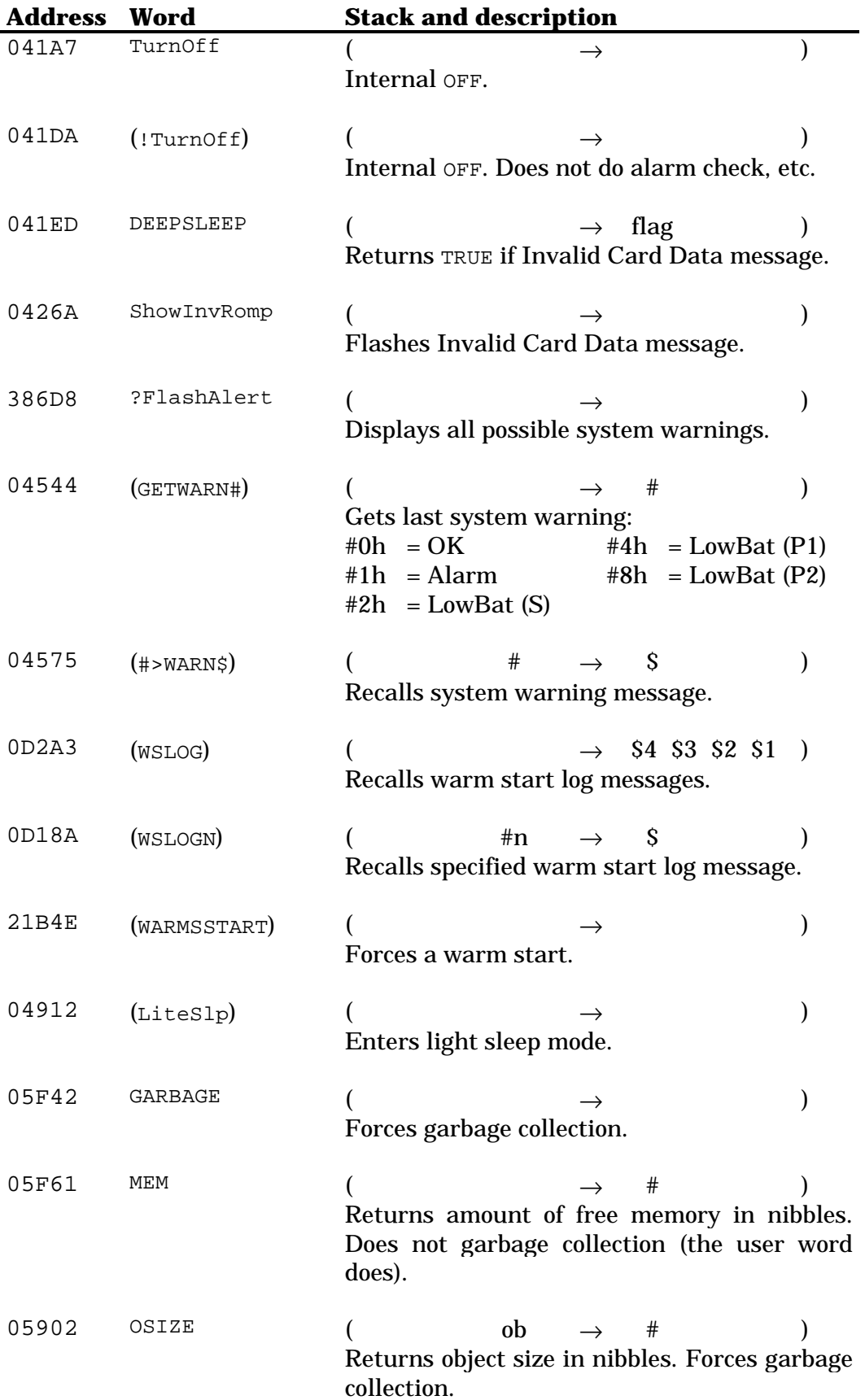

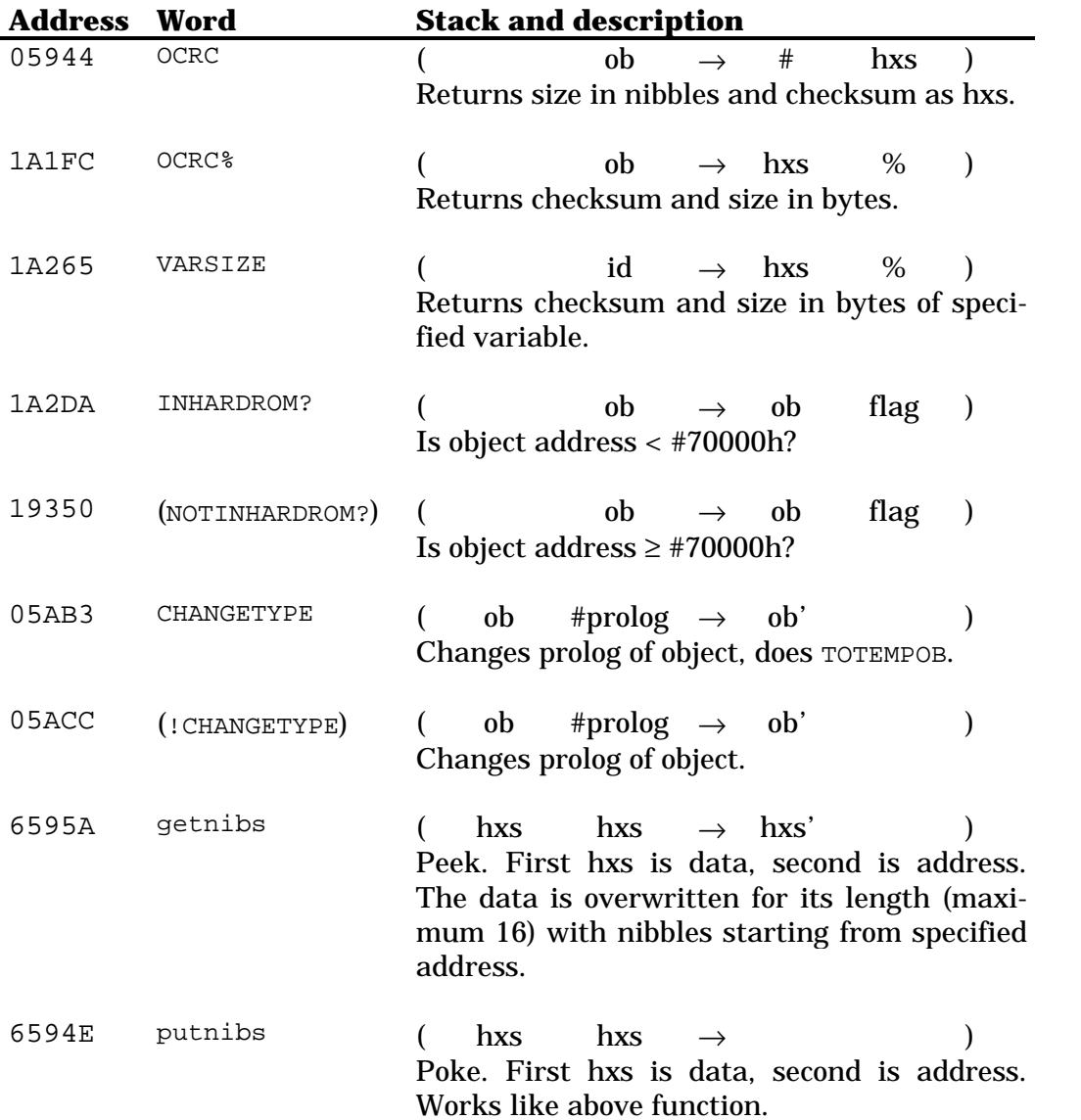

## **Chapter 40 Keyboard control**

#### **40.1 User keys**

If no keys are assigned, the internal key assignments list is an empty list. If there is one or more assignments, the list contains 49 sub-lists, each one representing one key. Each sub-list is either empty, if that key has no assignments; or contains six elements: each representing the assignment of one plane (in the order: unshifted, left-shifted, right-shifted, alpha, alpha and leftshift and finally alpha and right-shift). For planes with no assignment, an empty list is entered.

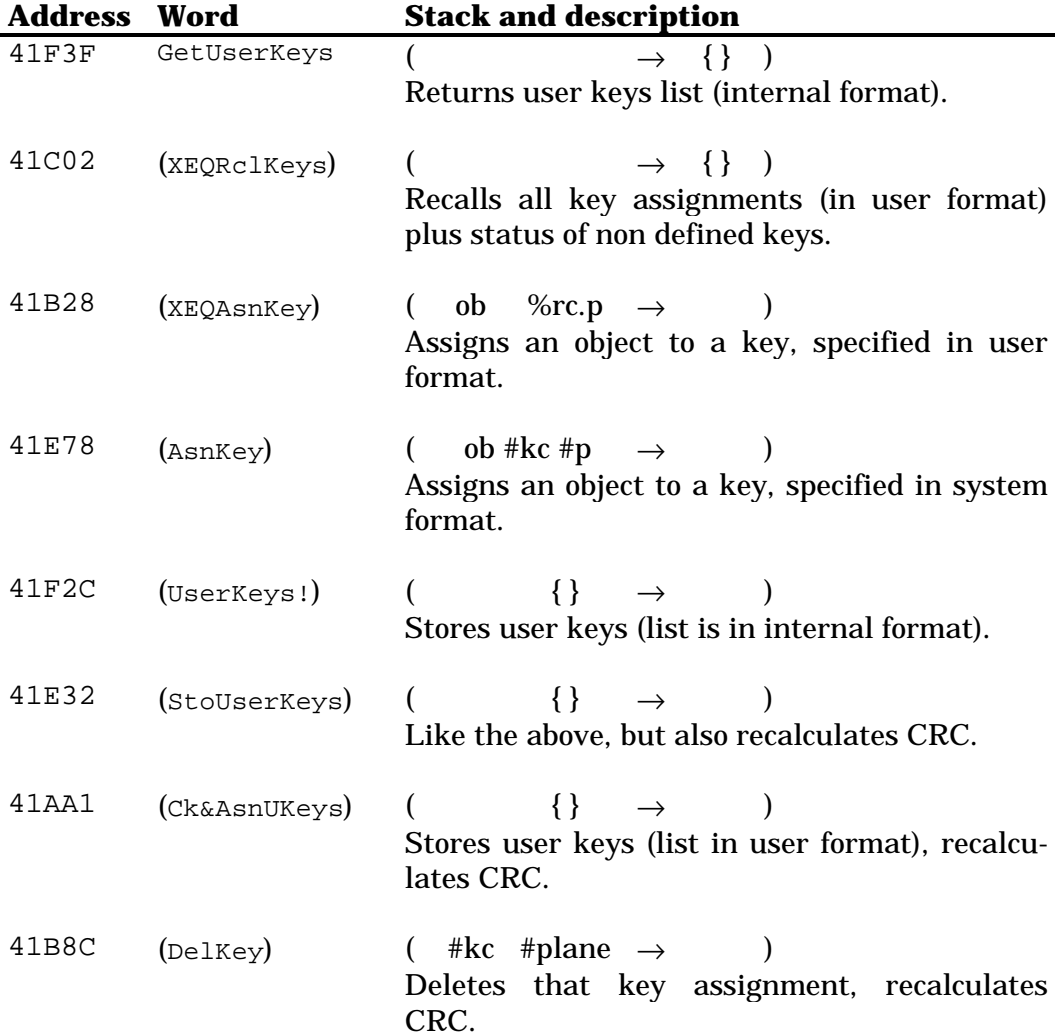

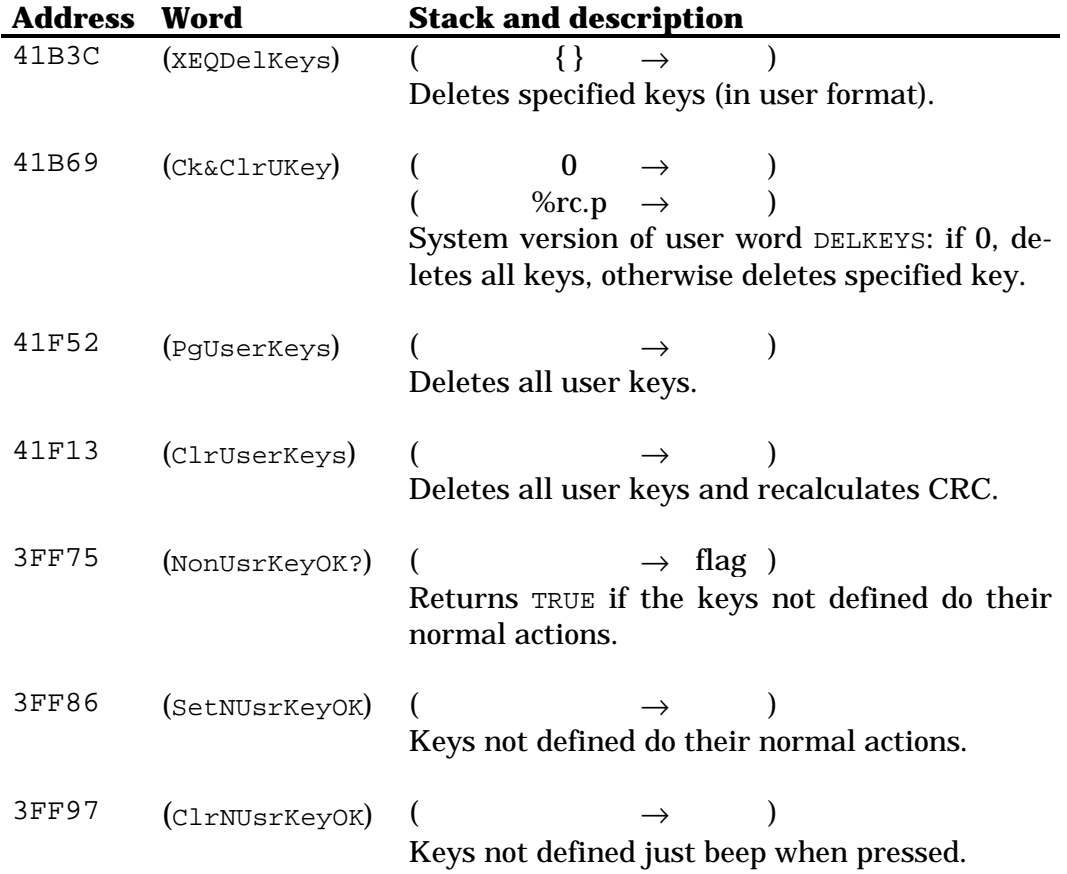

### **40.2 Waiting for keys**

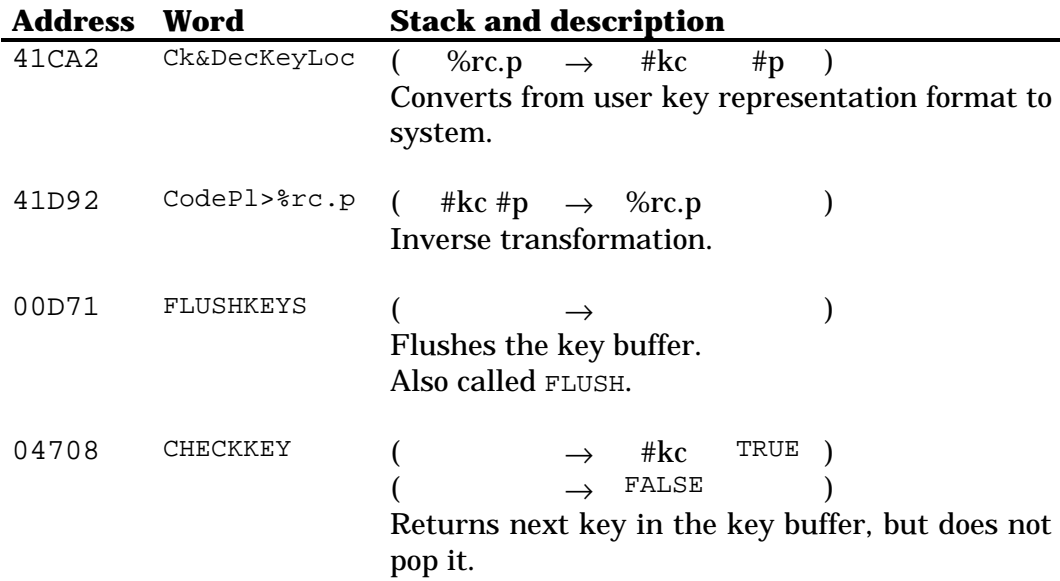

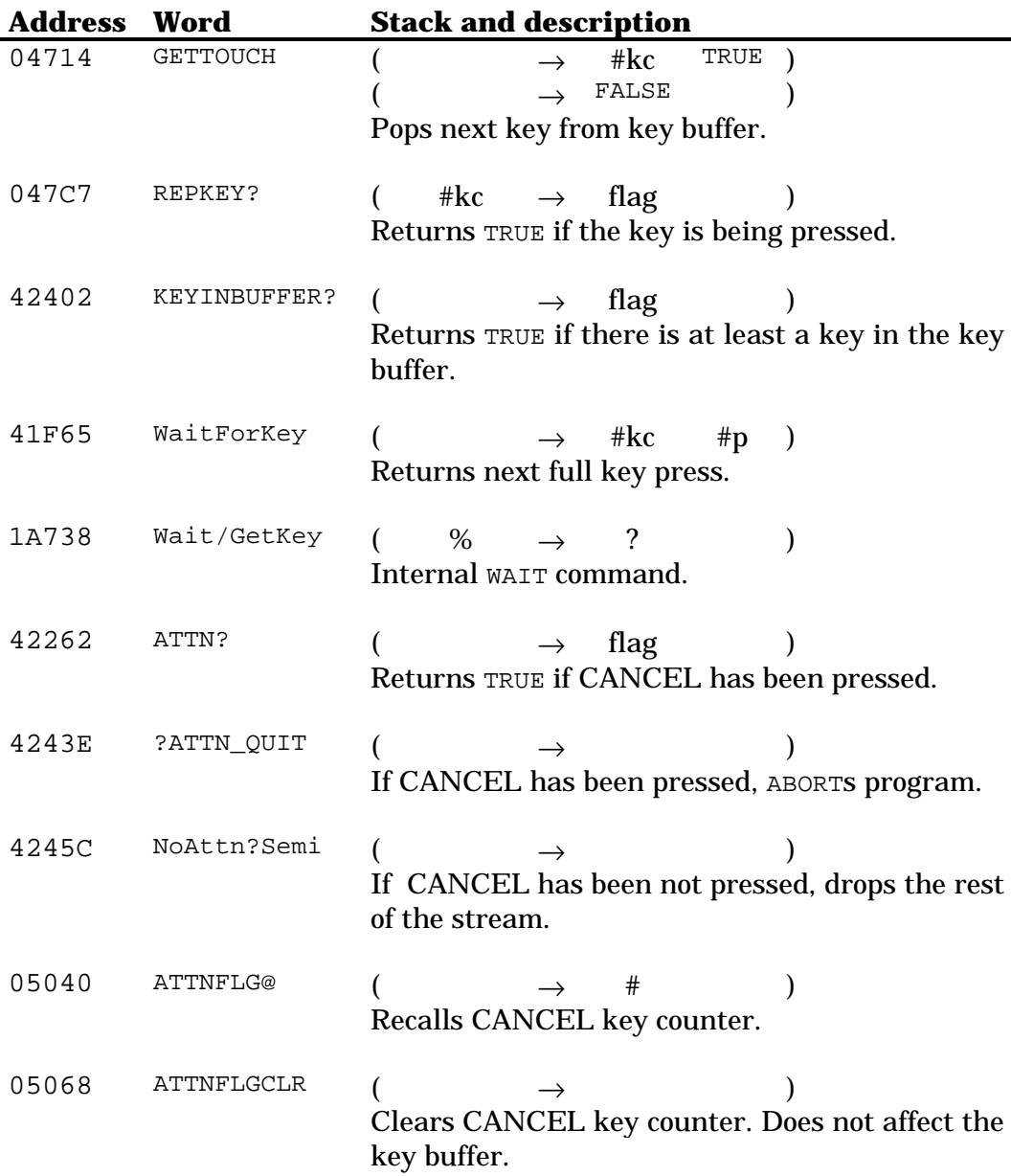

# **Chapter 41 The display**

#### **41.1 Display organization**

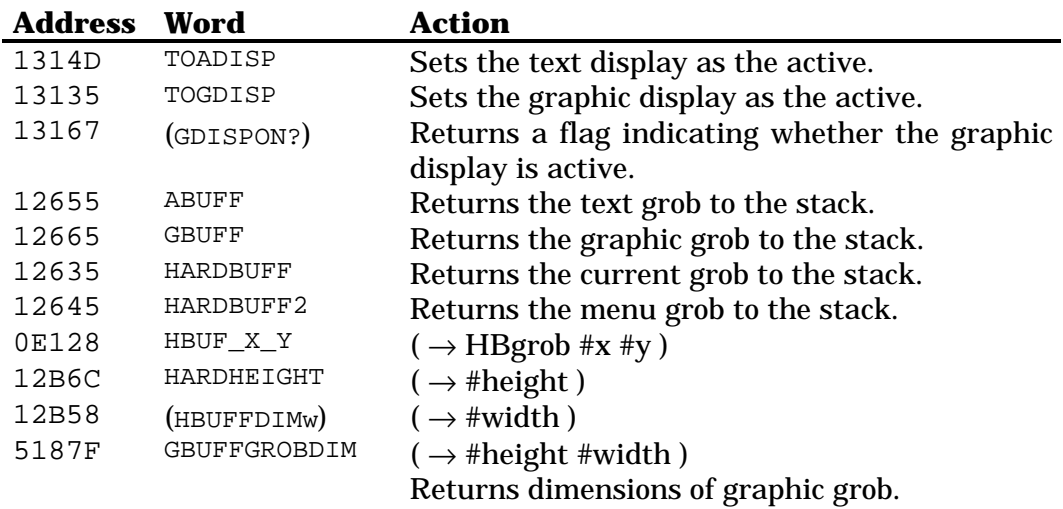

#### **41.2 Preparing the display**

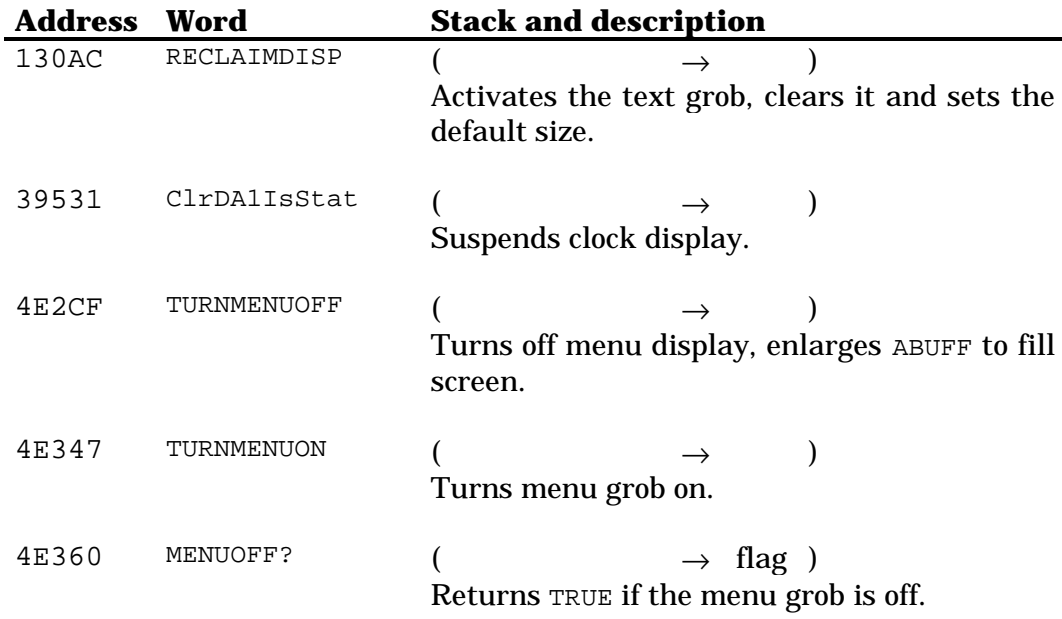

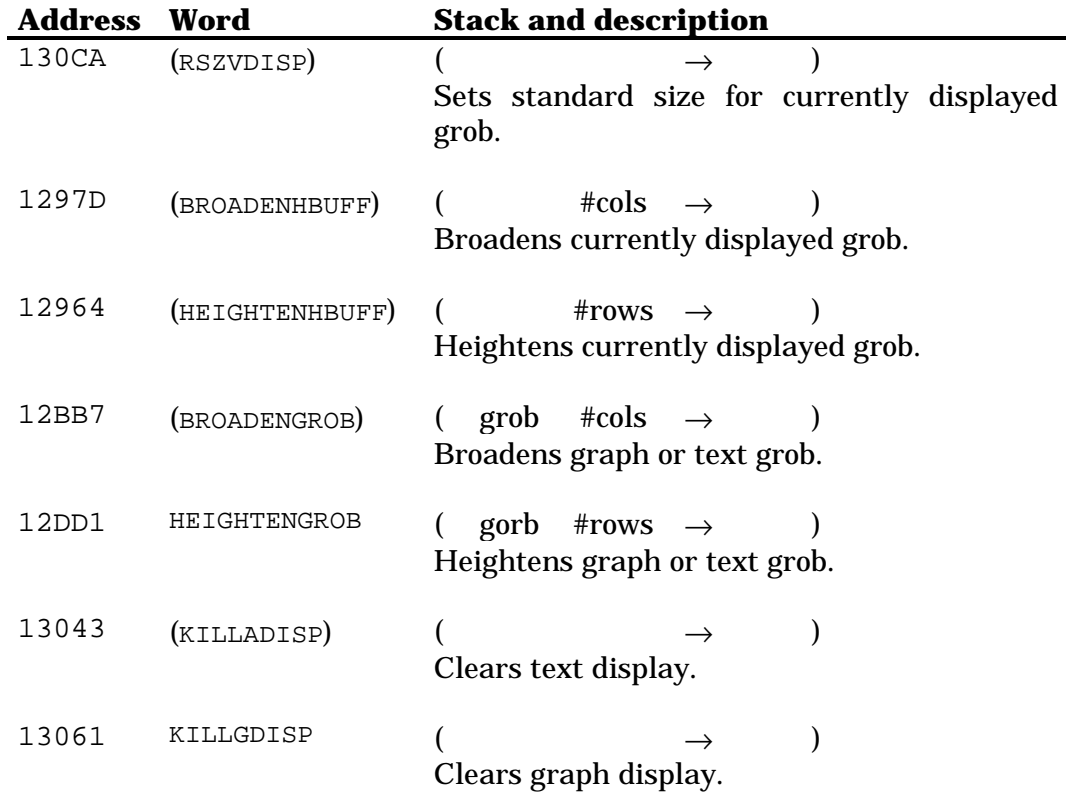

### **41.3 Controlling display refresh**

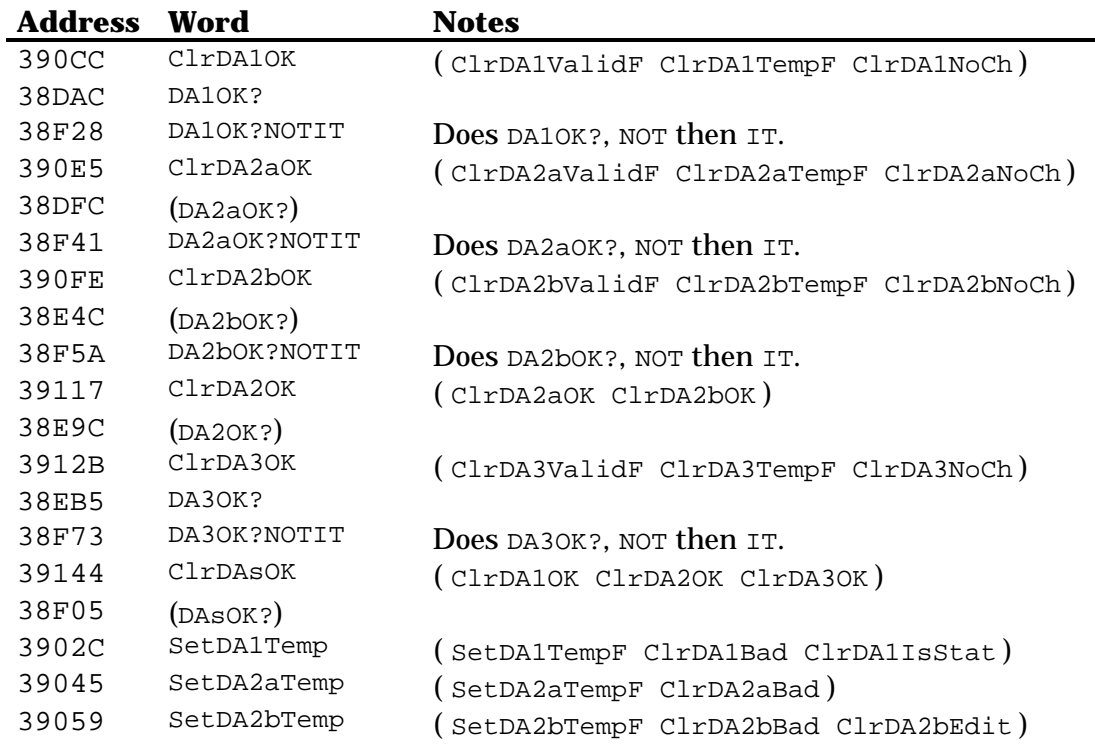

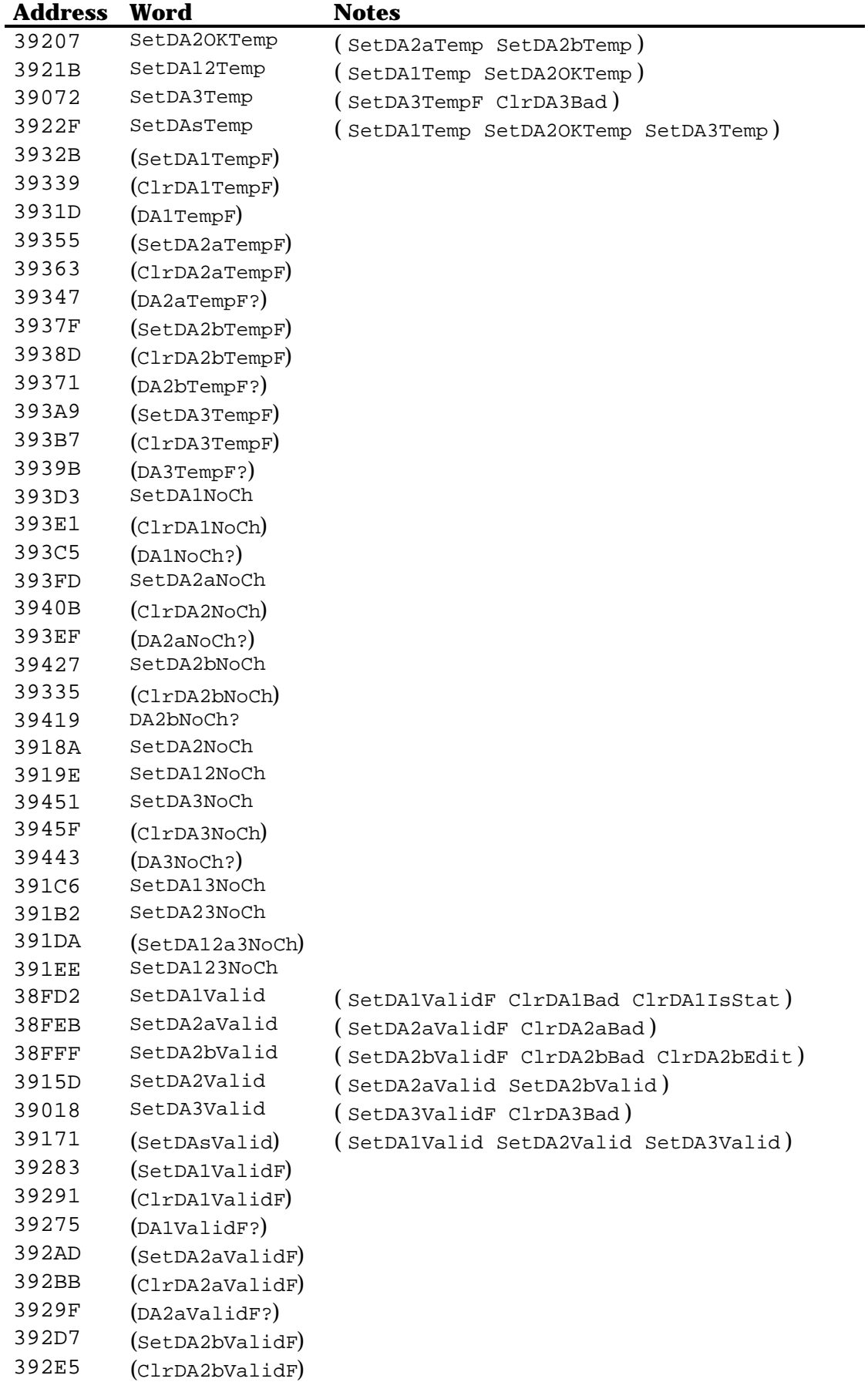

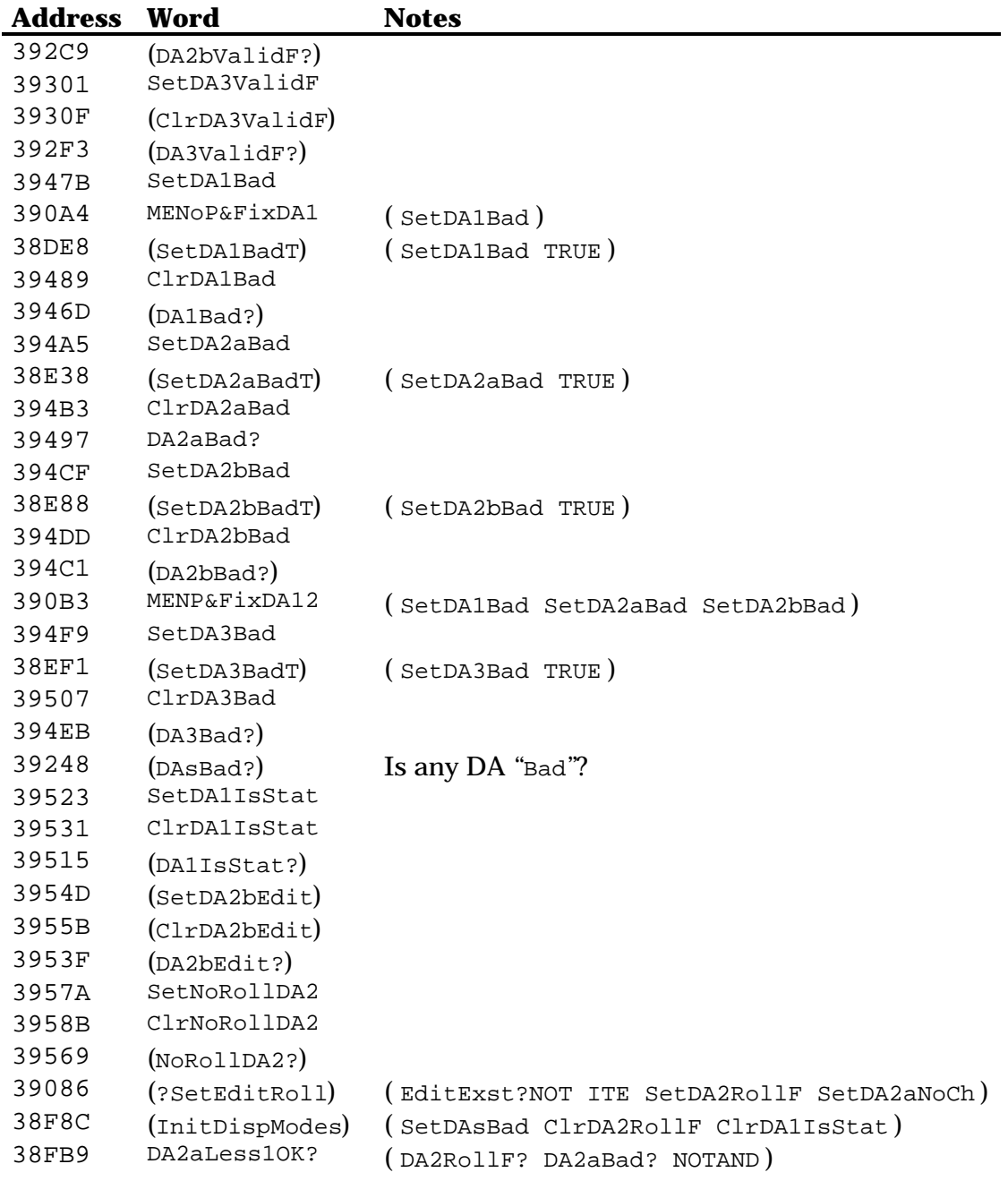

### **41.4 Clearing the display**

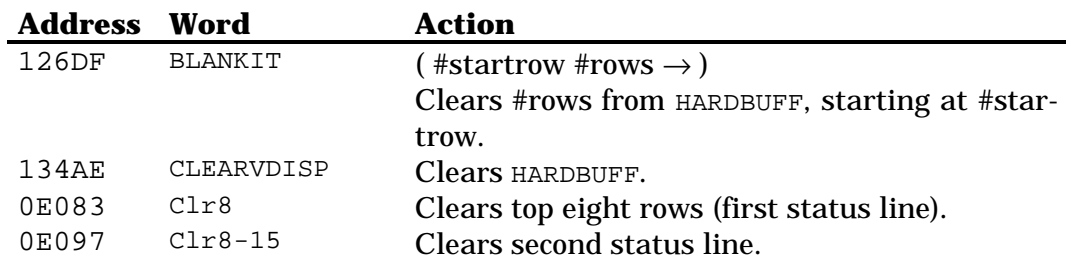

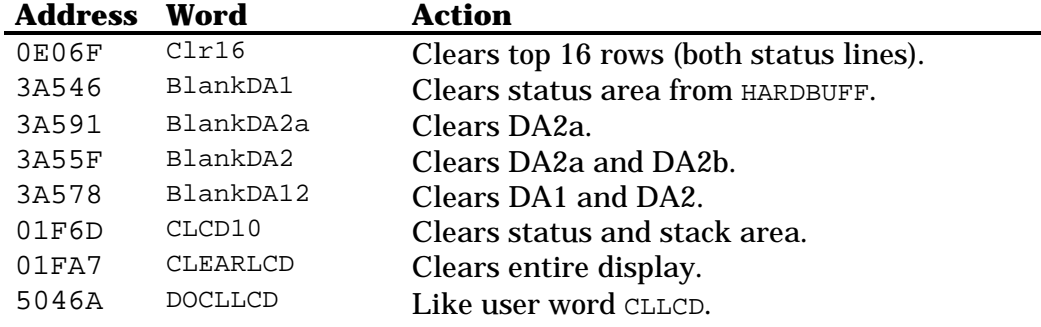

#### **41.5 Annunciator and modes control**

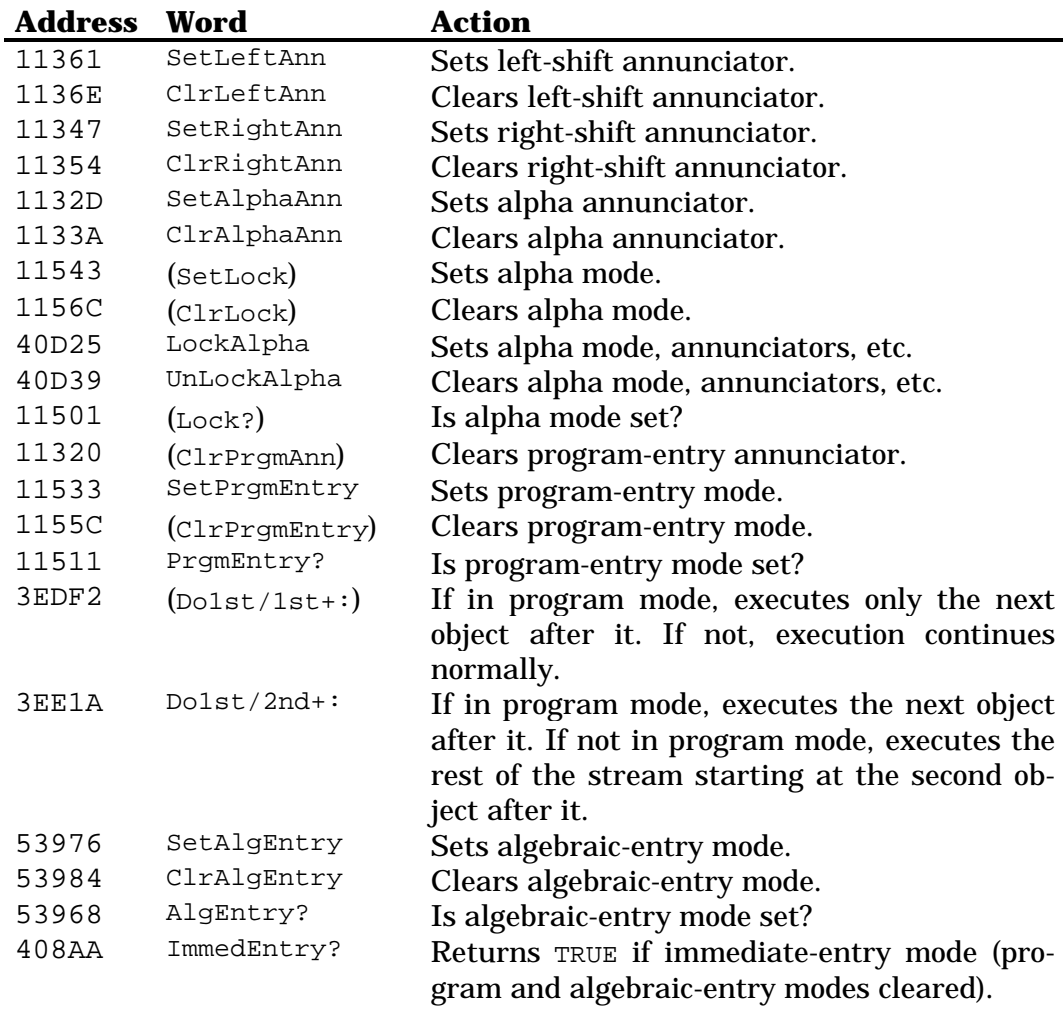

#### **41.6 Window coordinates**

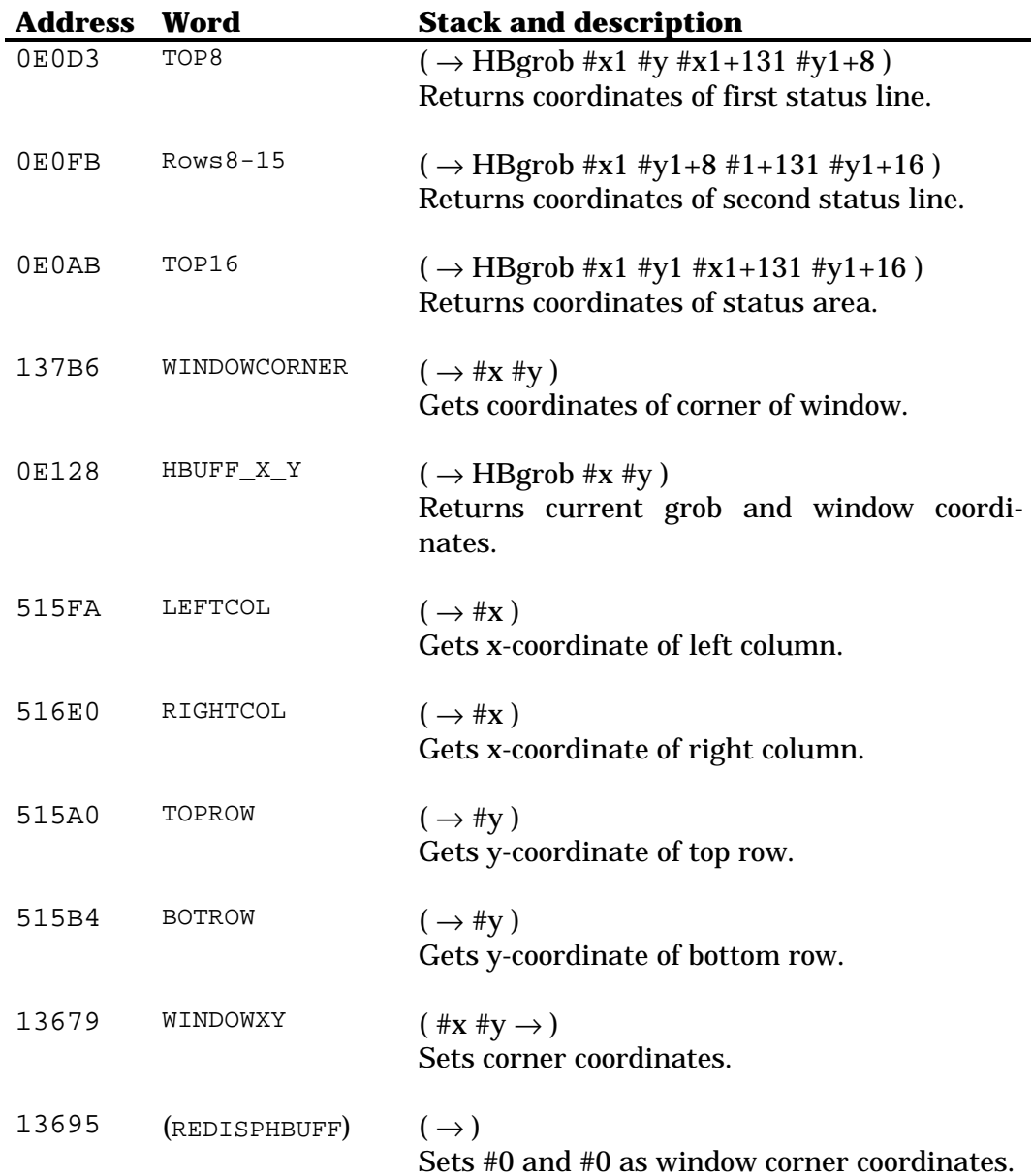

#### *41.6.1 Scrolling the display*

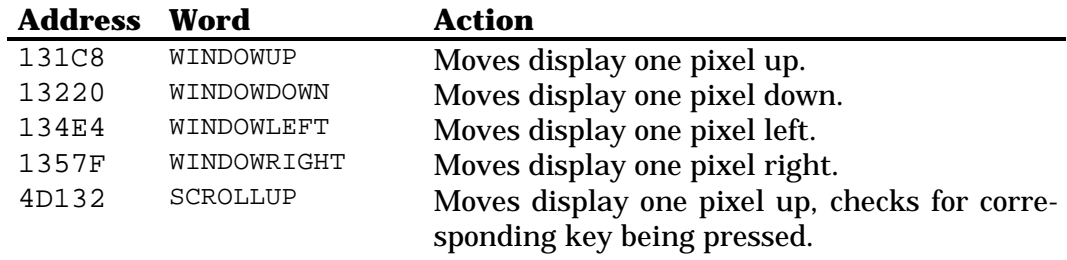

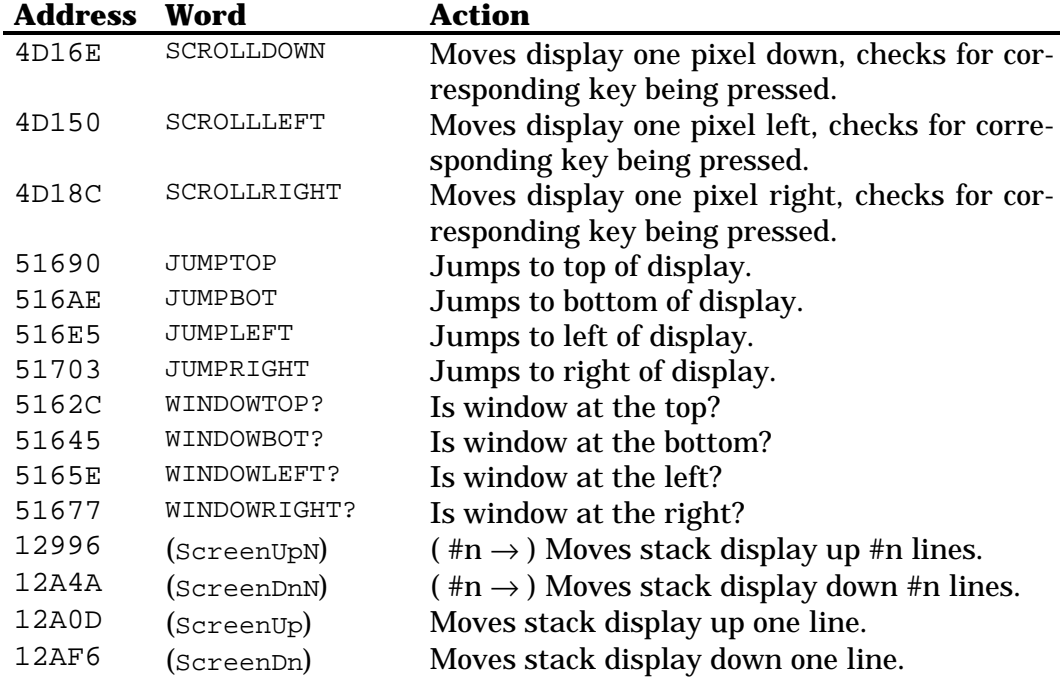

## **41.7 Displaying text**

#### *41.7.1 Medium font*

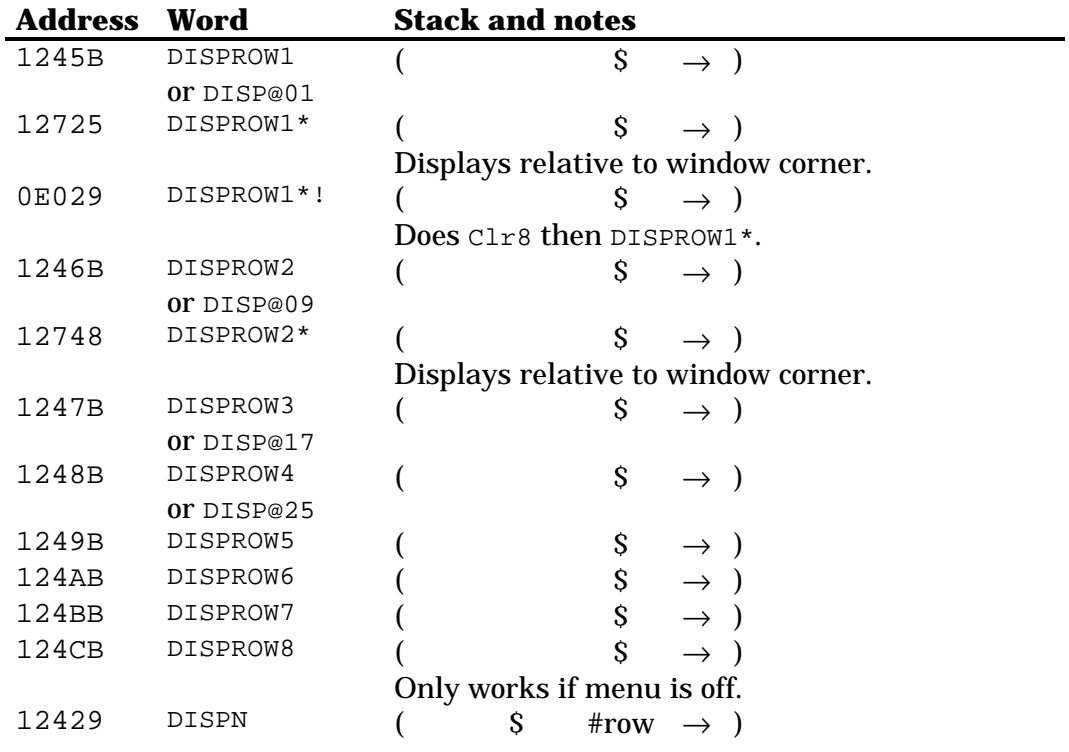

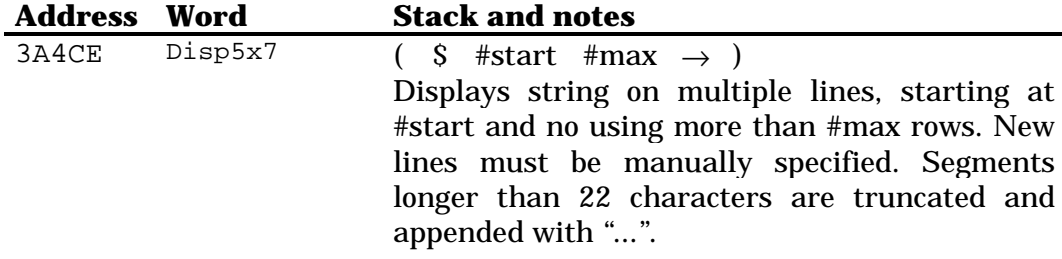

#### *41.7.2 Large font*

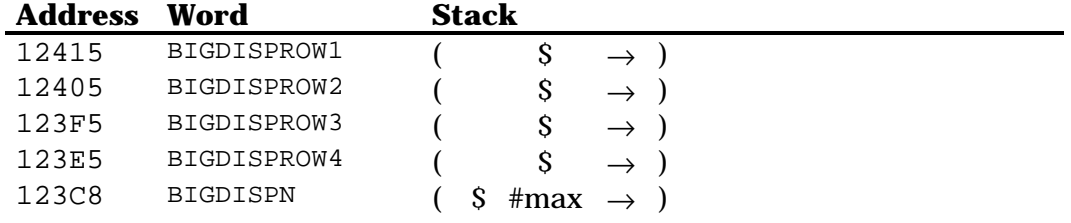

#### *41.7.3 Displaying warnings*

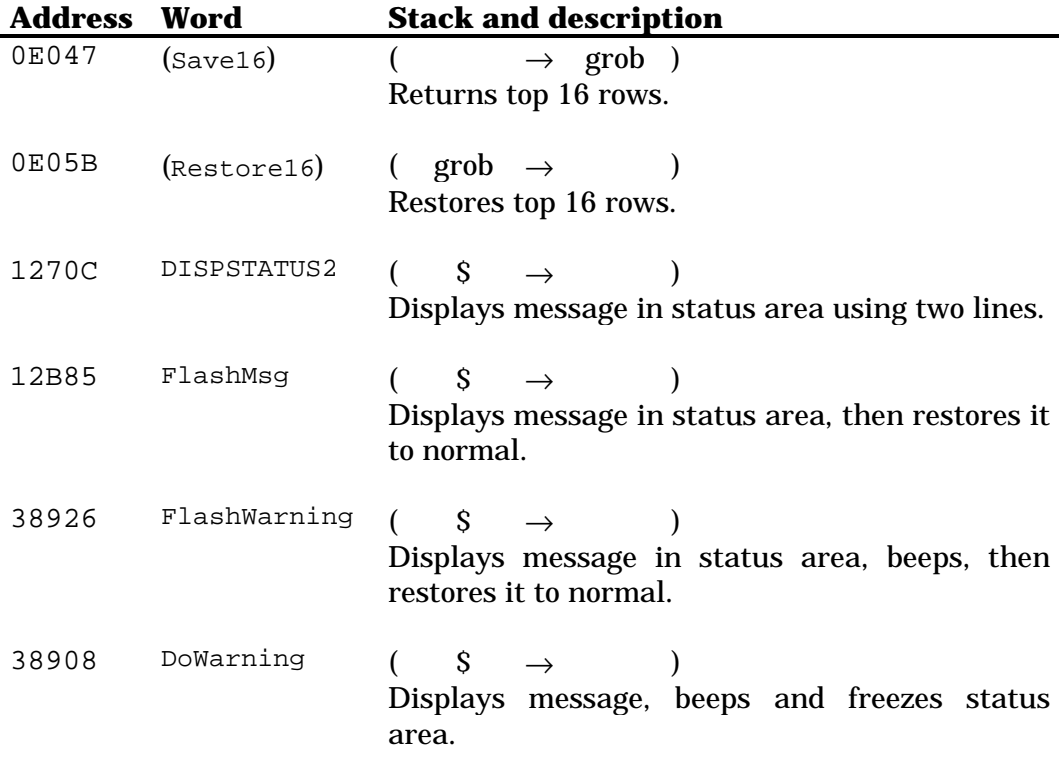

# **Chapter 42 Graphics**

#### **42.1 Built-in grobs**

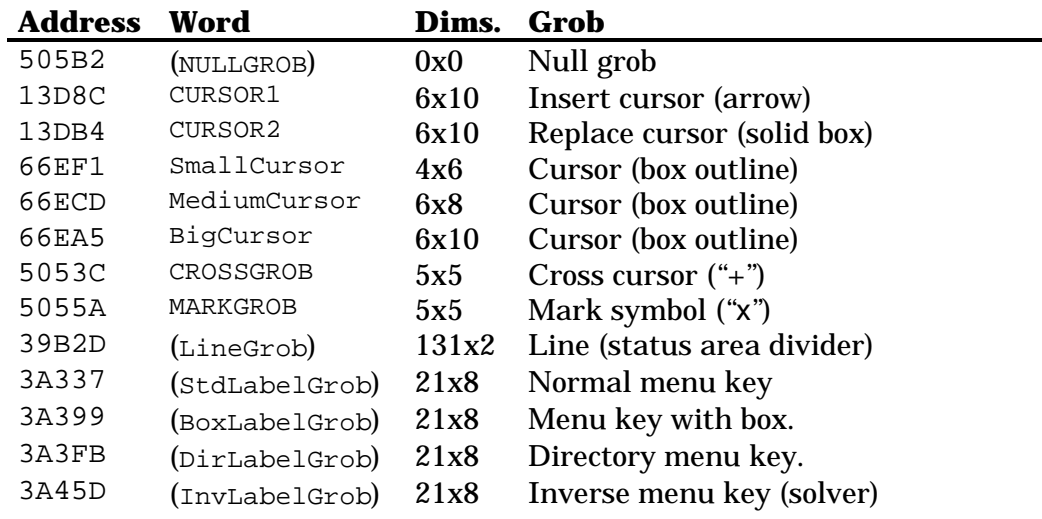

#### **42.2 Dimensions**

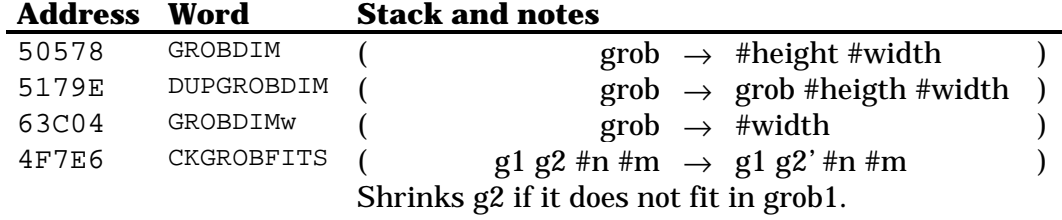

### **42.3 Grob handling**

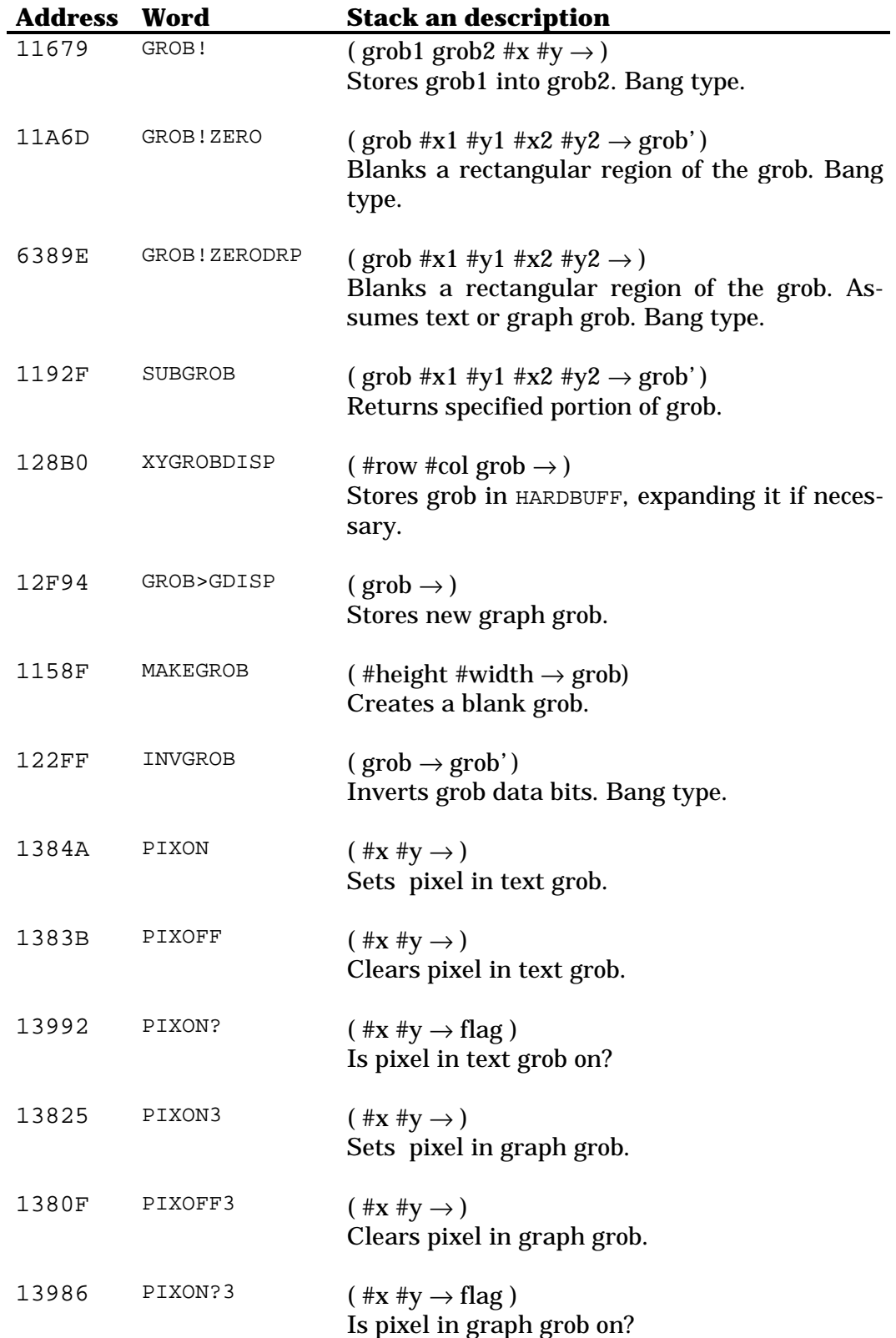

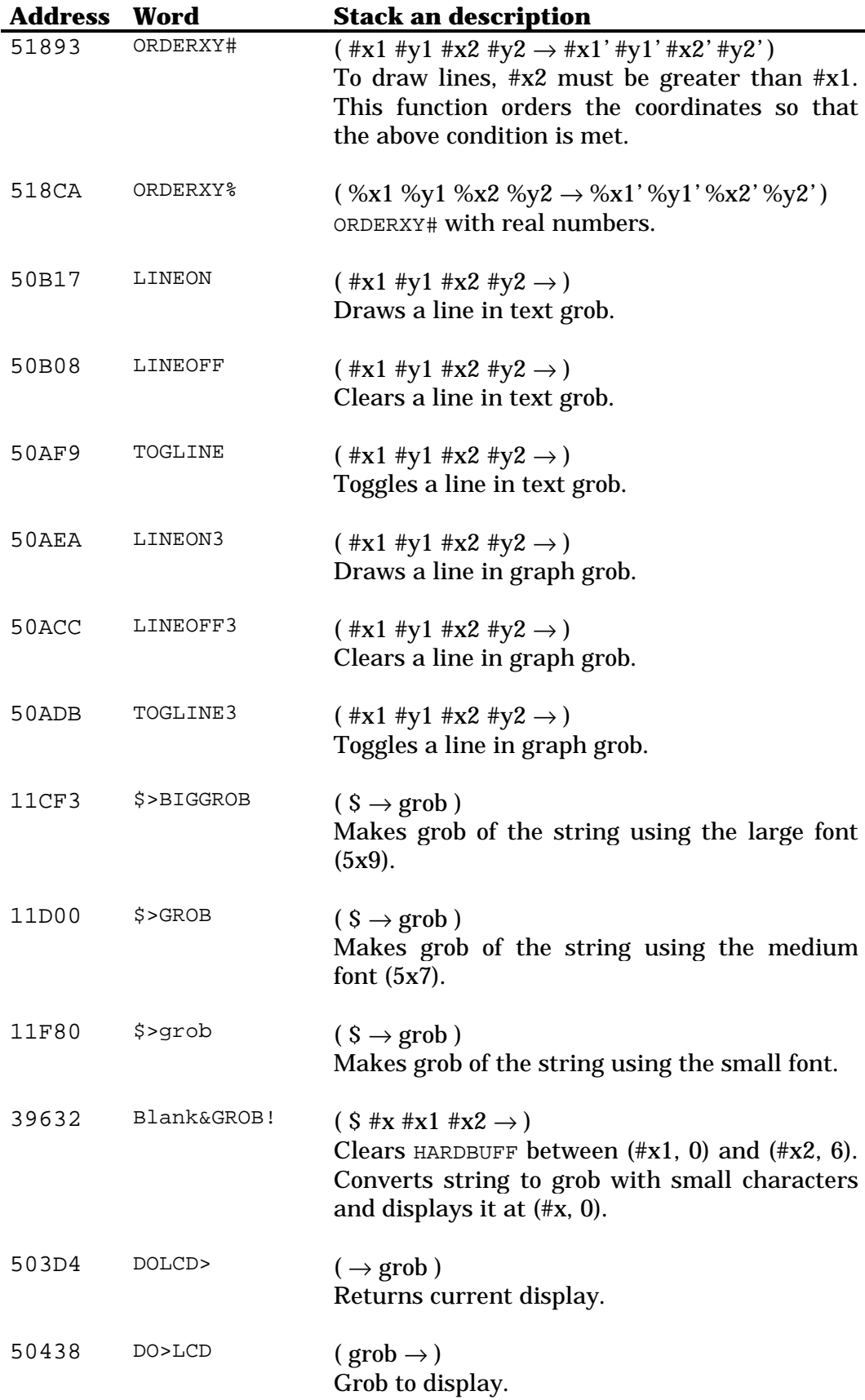

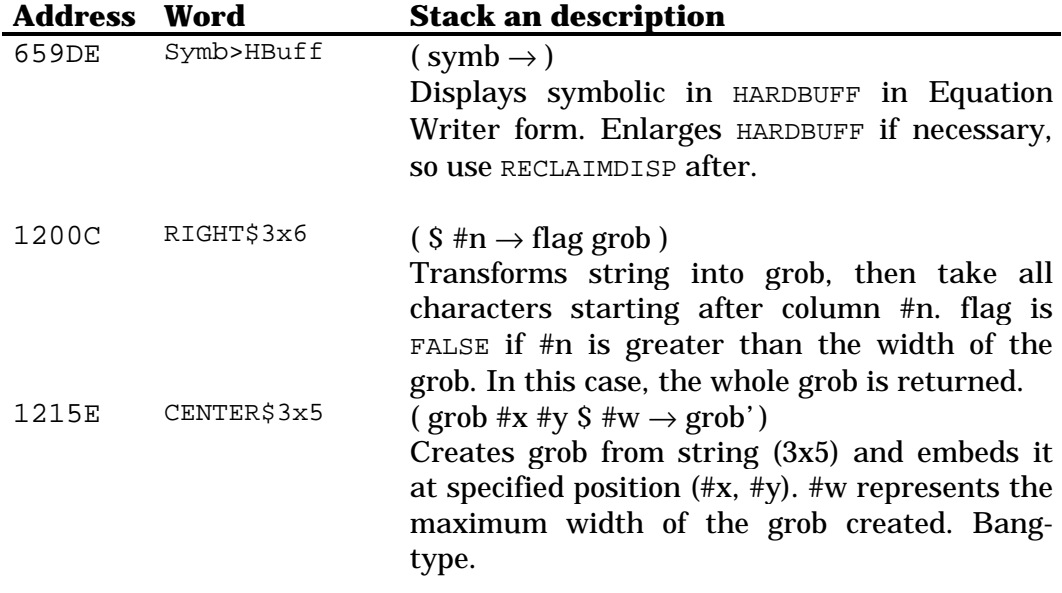

## **42.4 Creating menu label grobs**

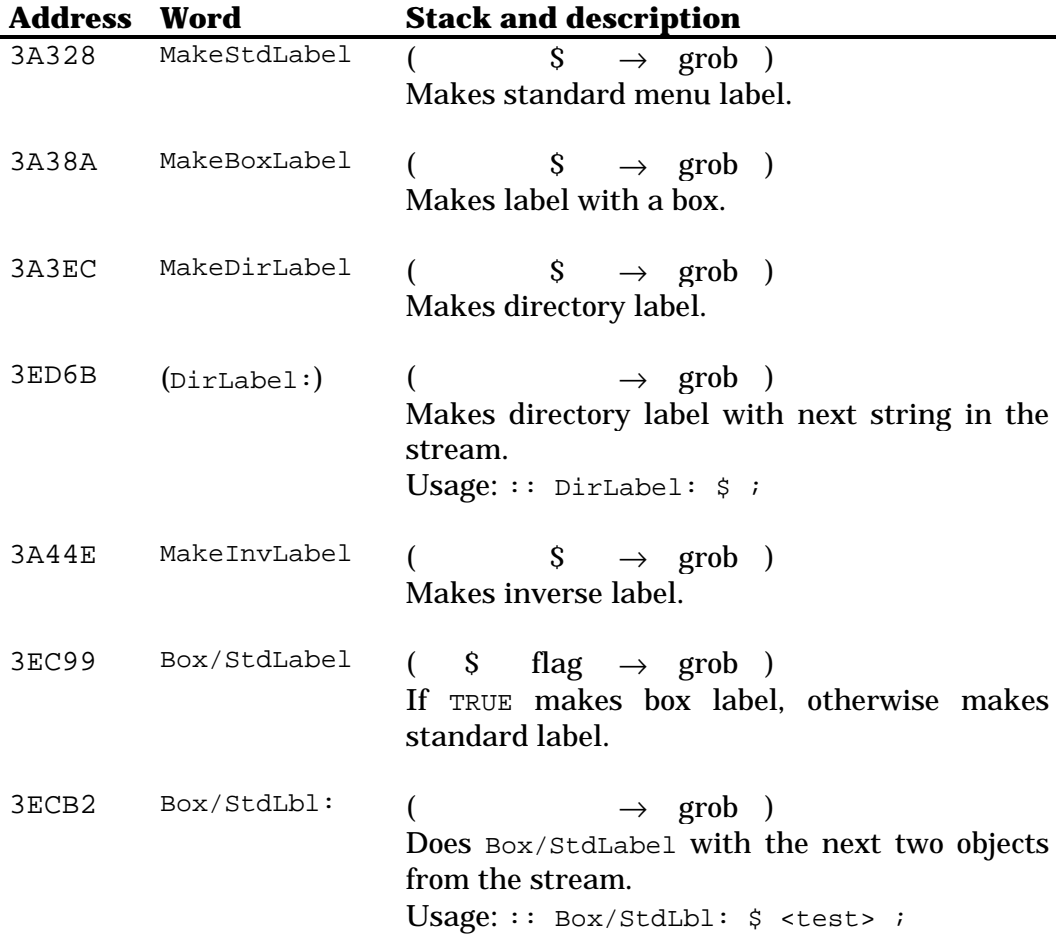

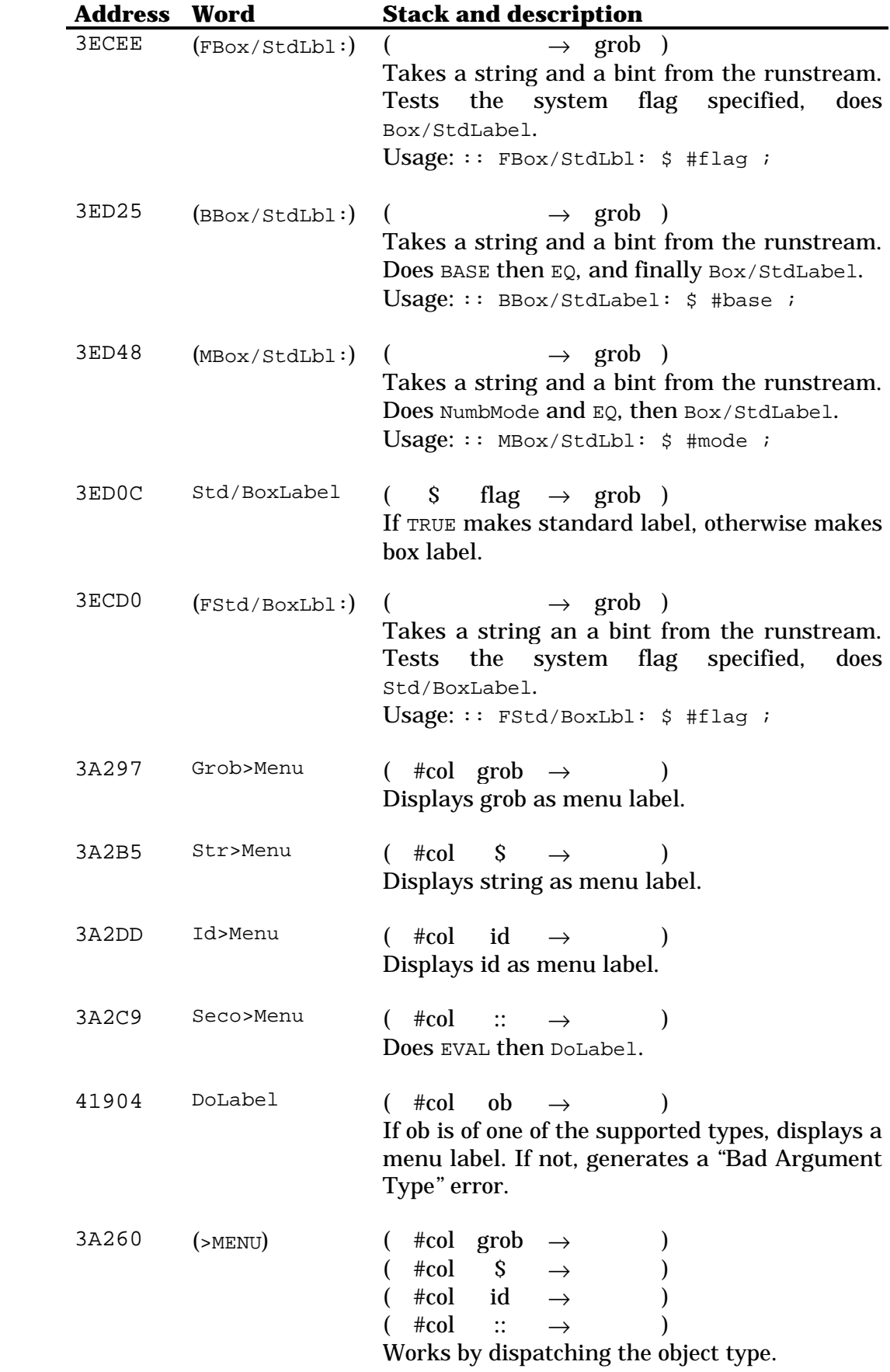

## **Chapter 43 User functions**

#### Commands of library 2:

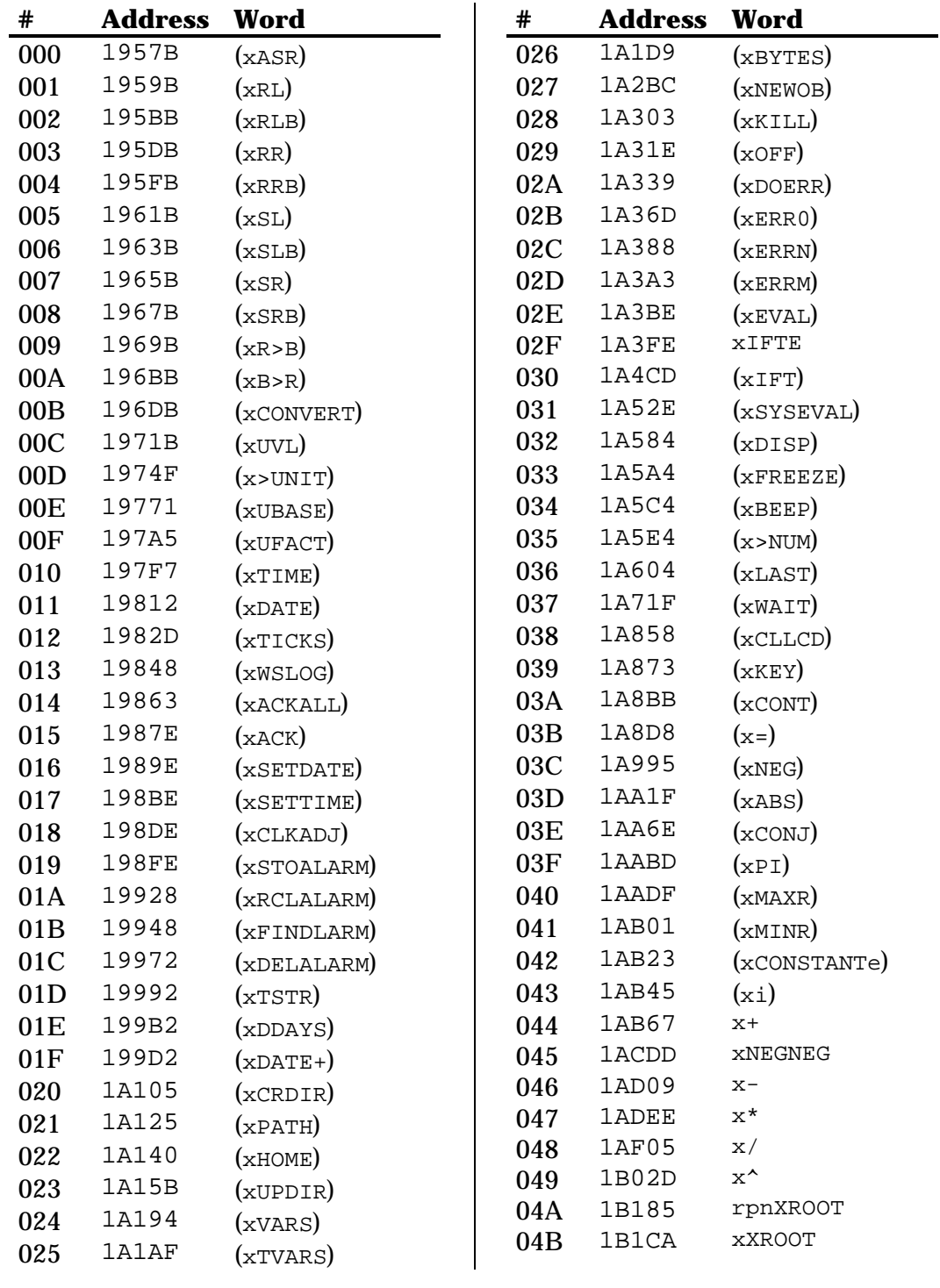

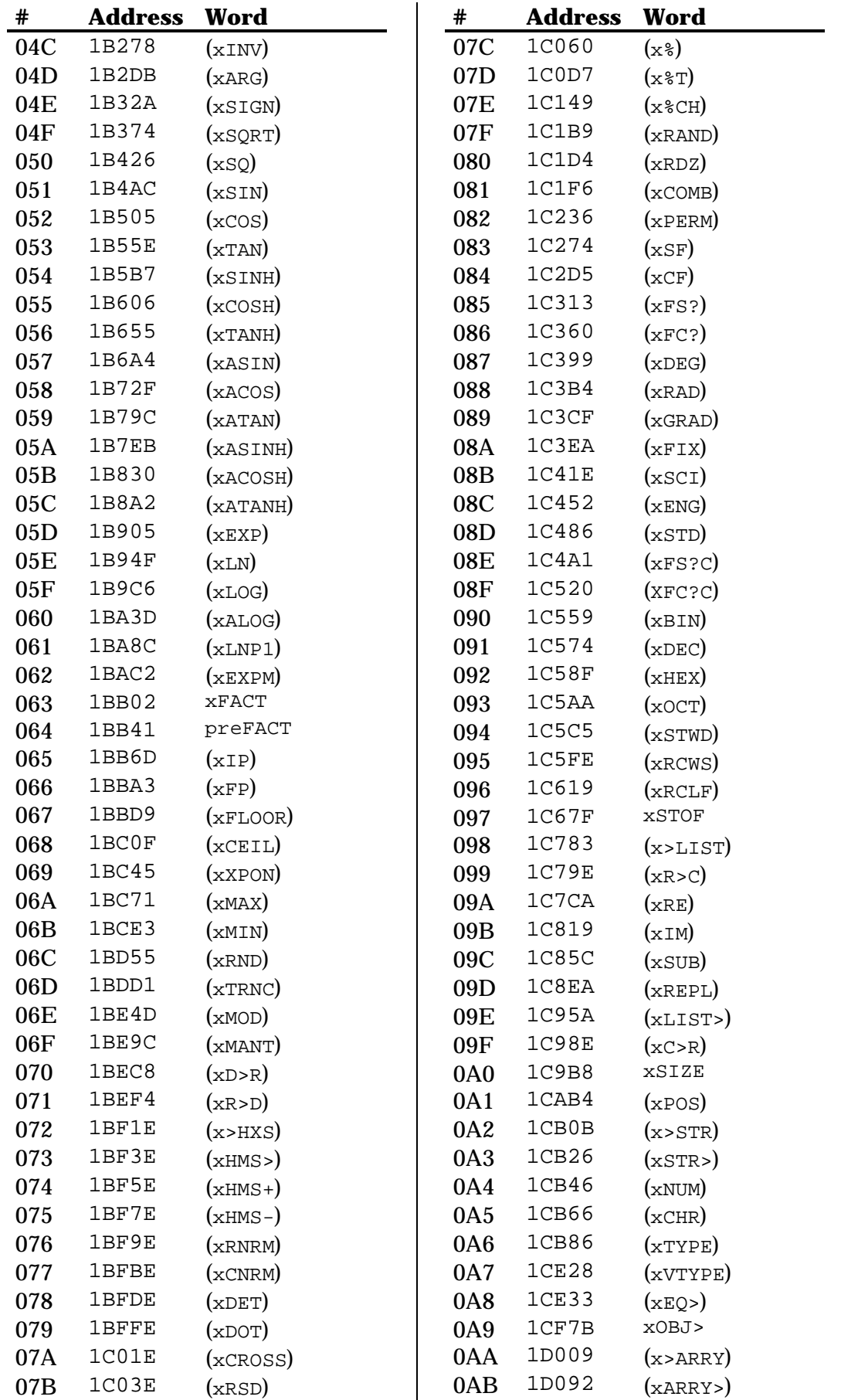

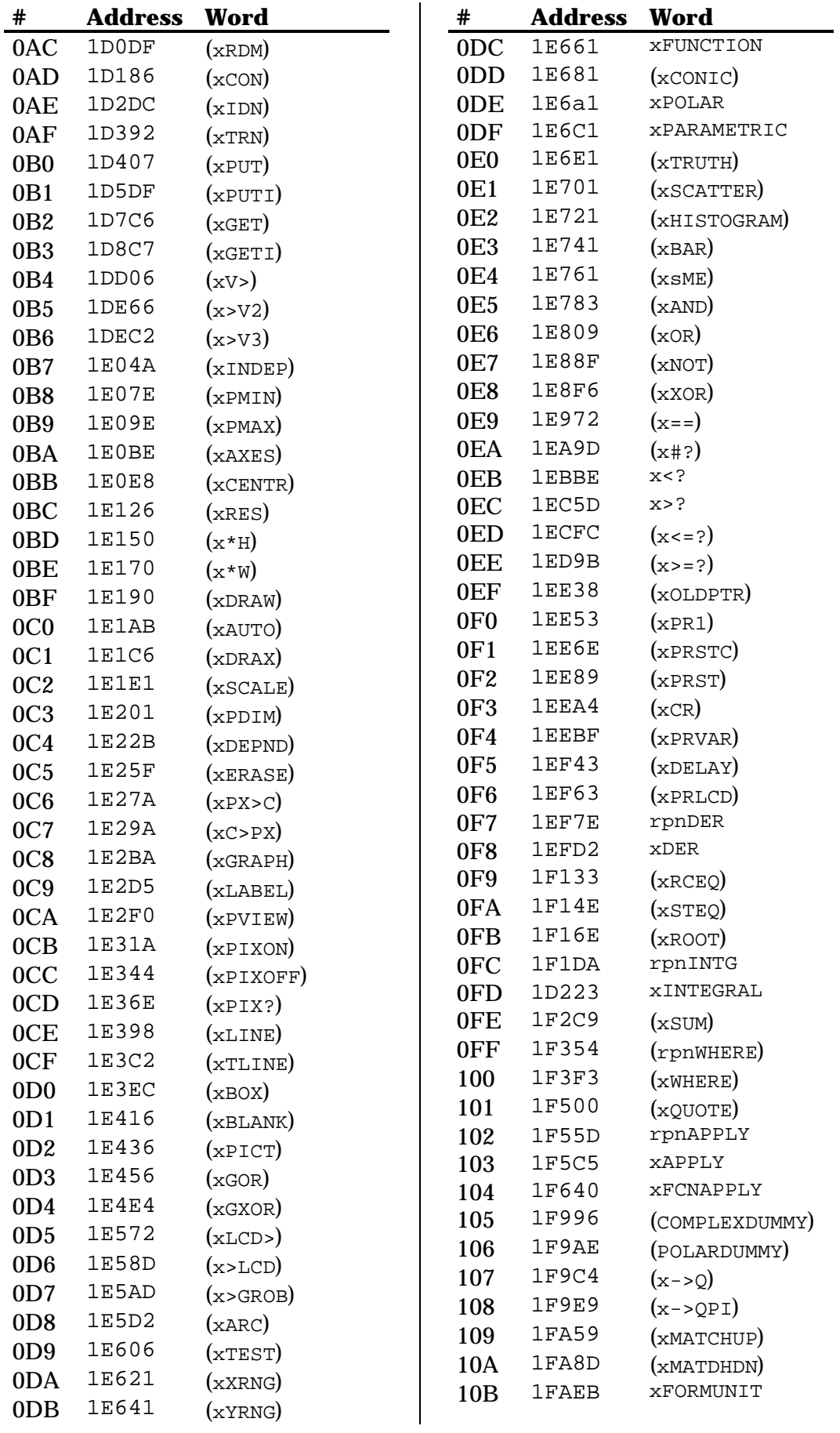

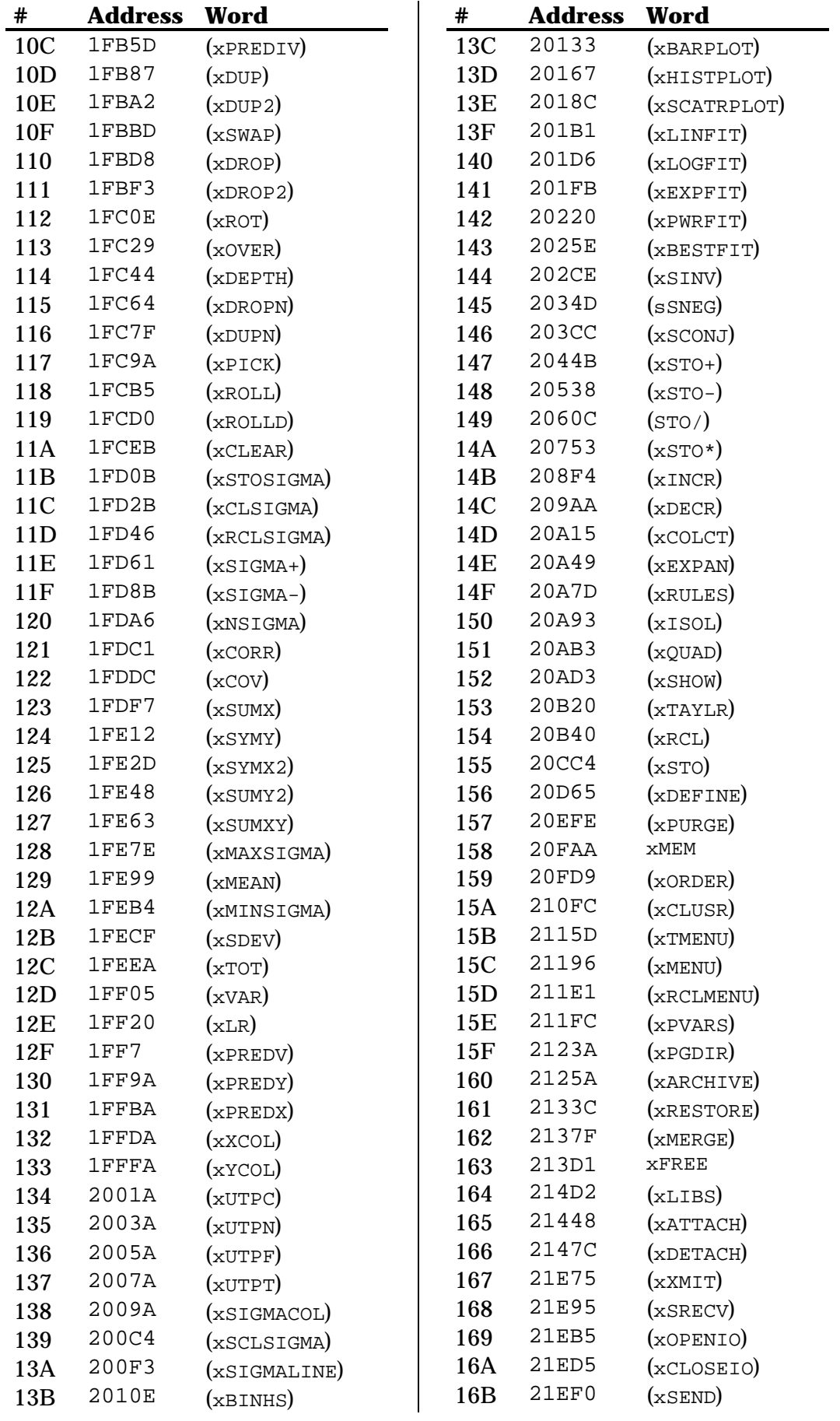

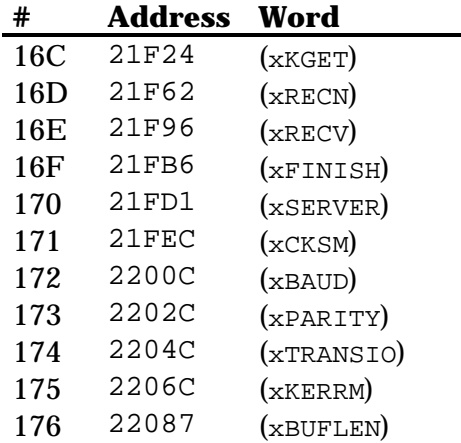

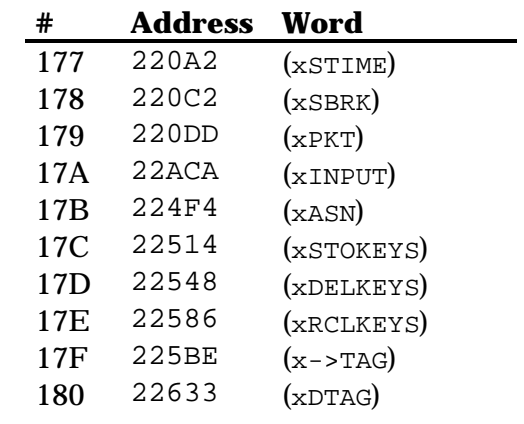

#### Commands of library 1792:

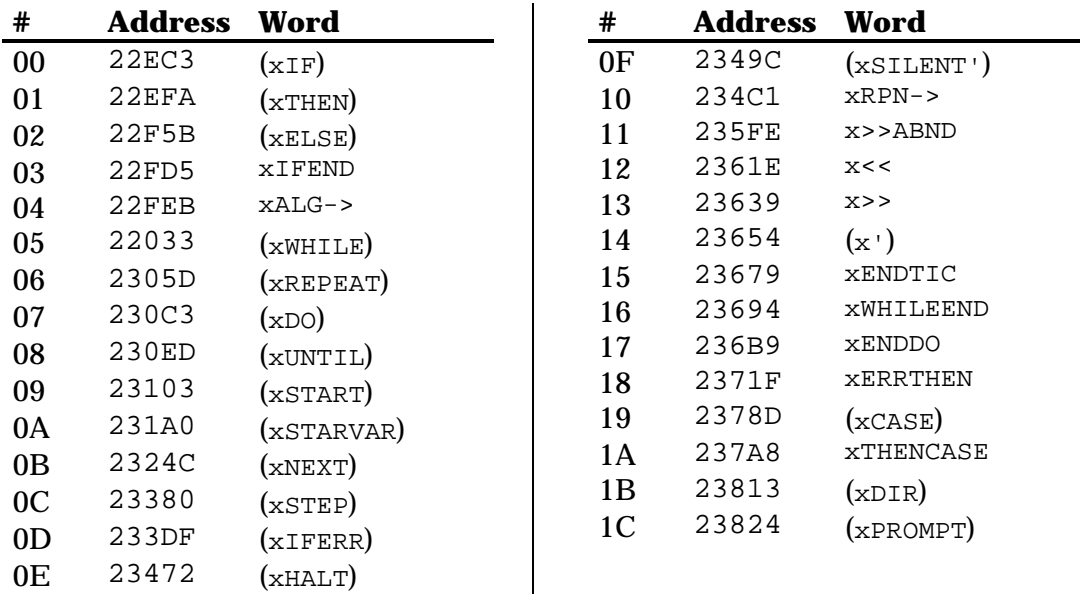

## **Chapter 44 Commands by name**

The "see" column tells you which section to look for a reference of that command. If nothing is listed, then you are out of luck. Try disassembling the entry point with JAZZ. Sometimes it is enough to understand the action.

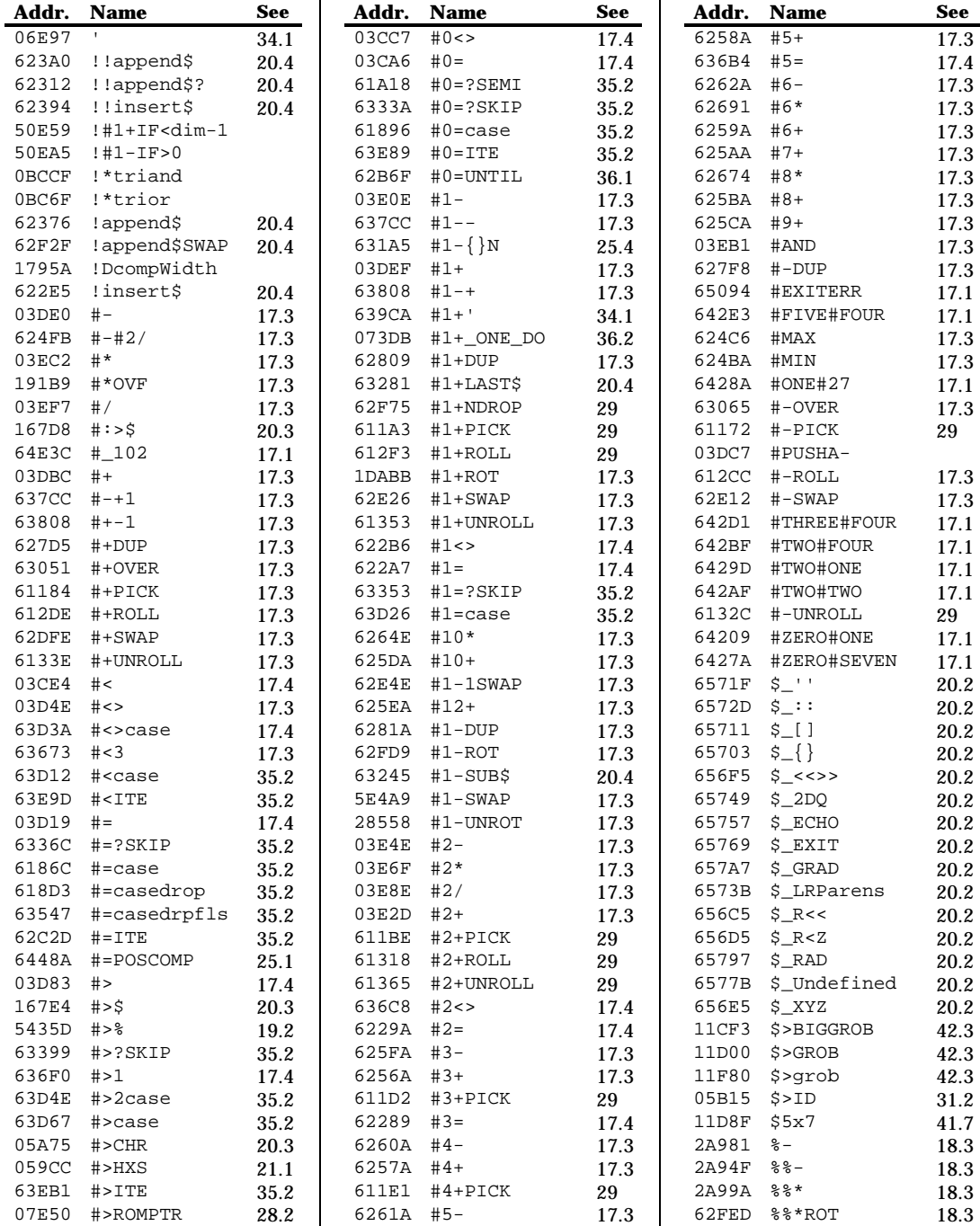

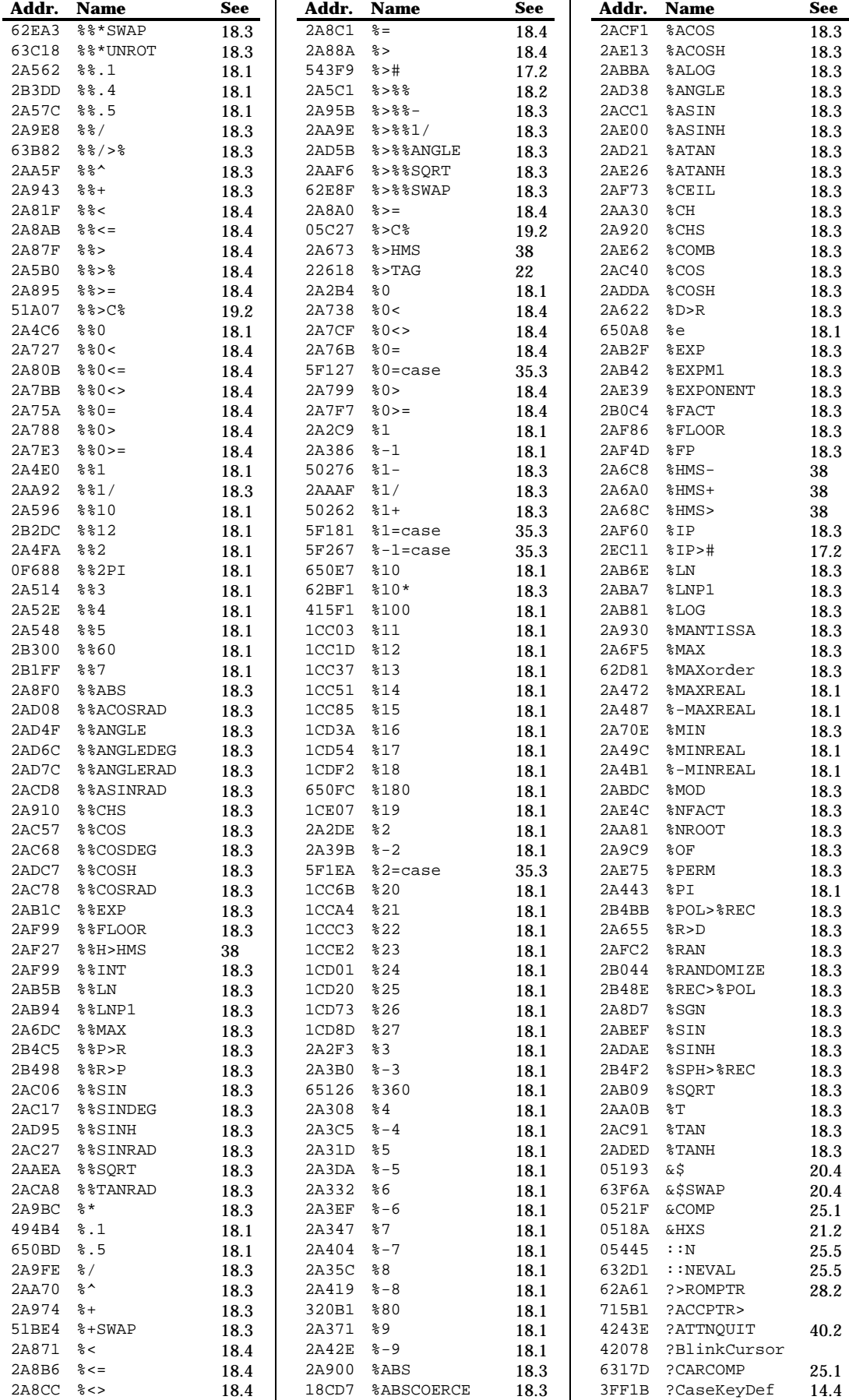

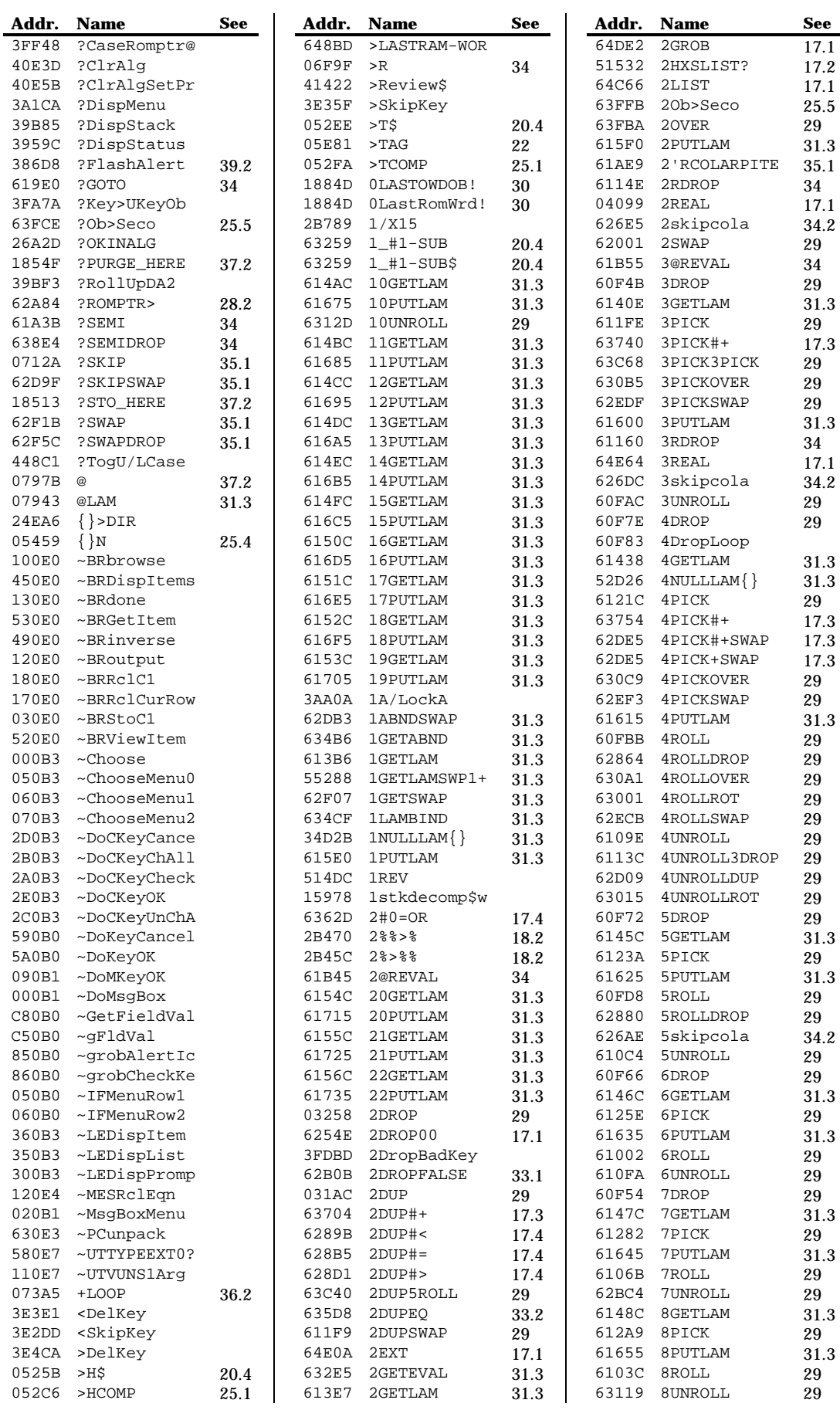
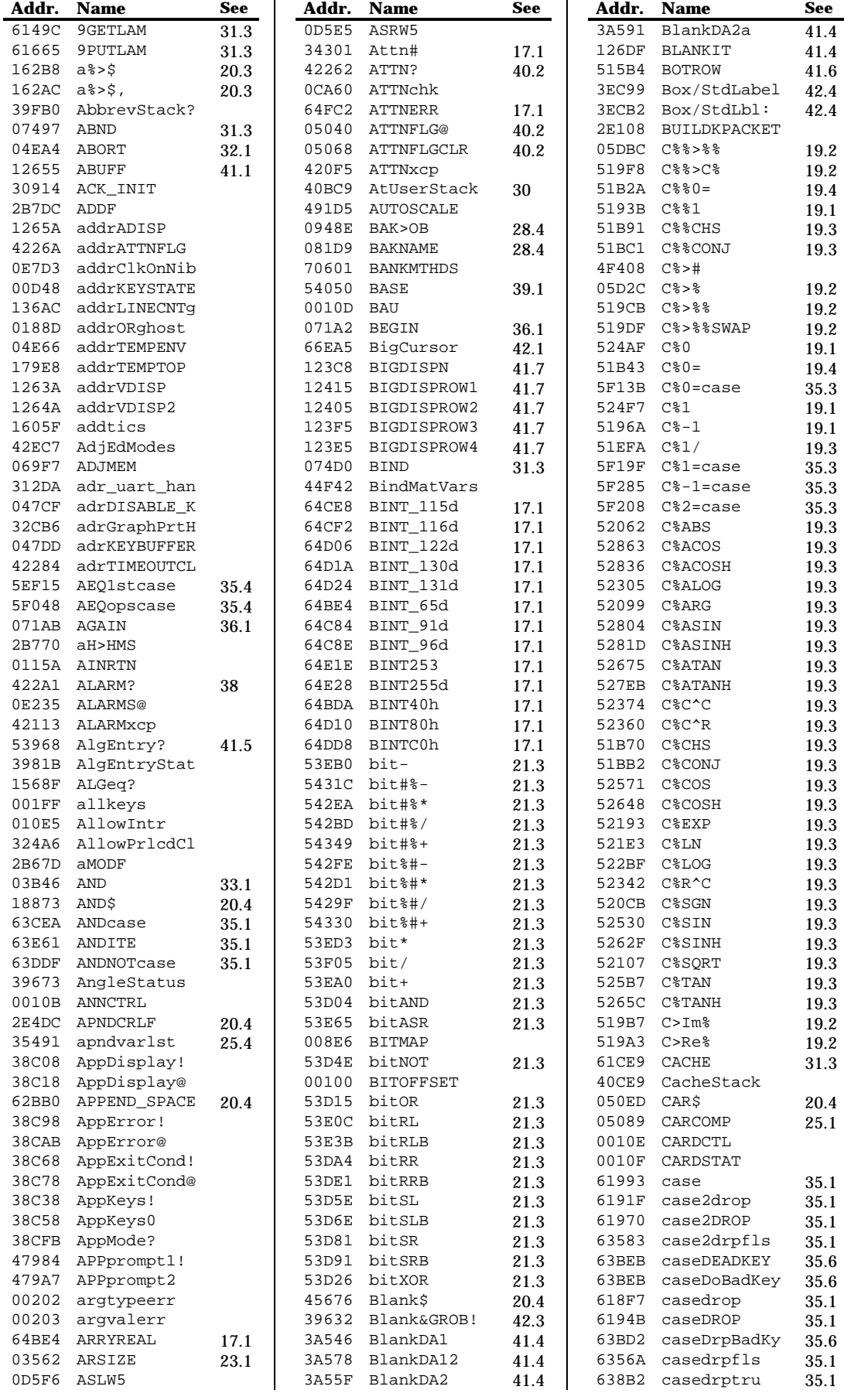

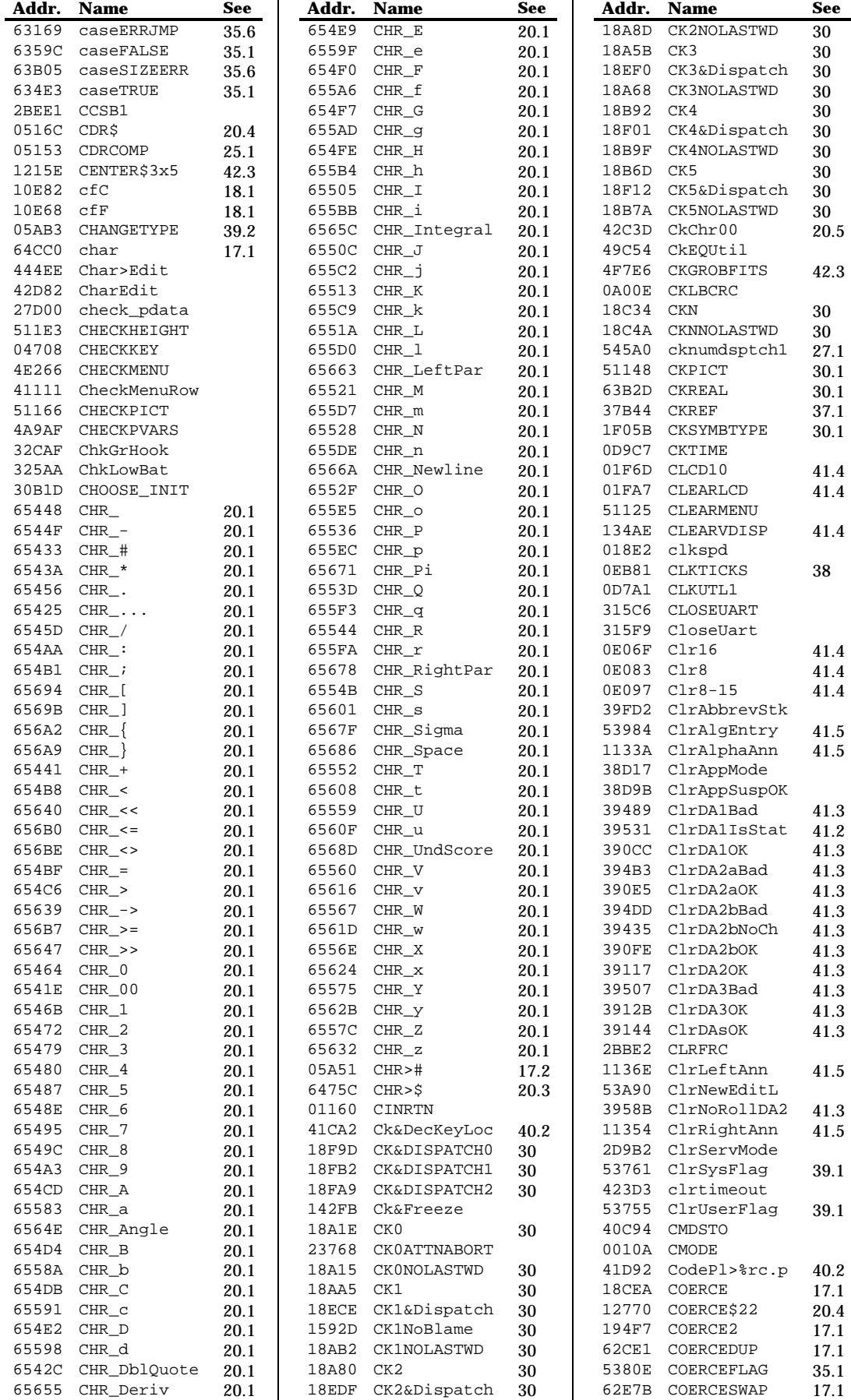

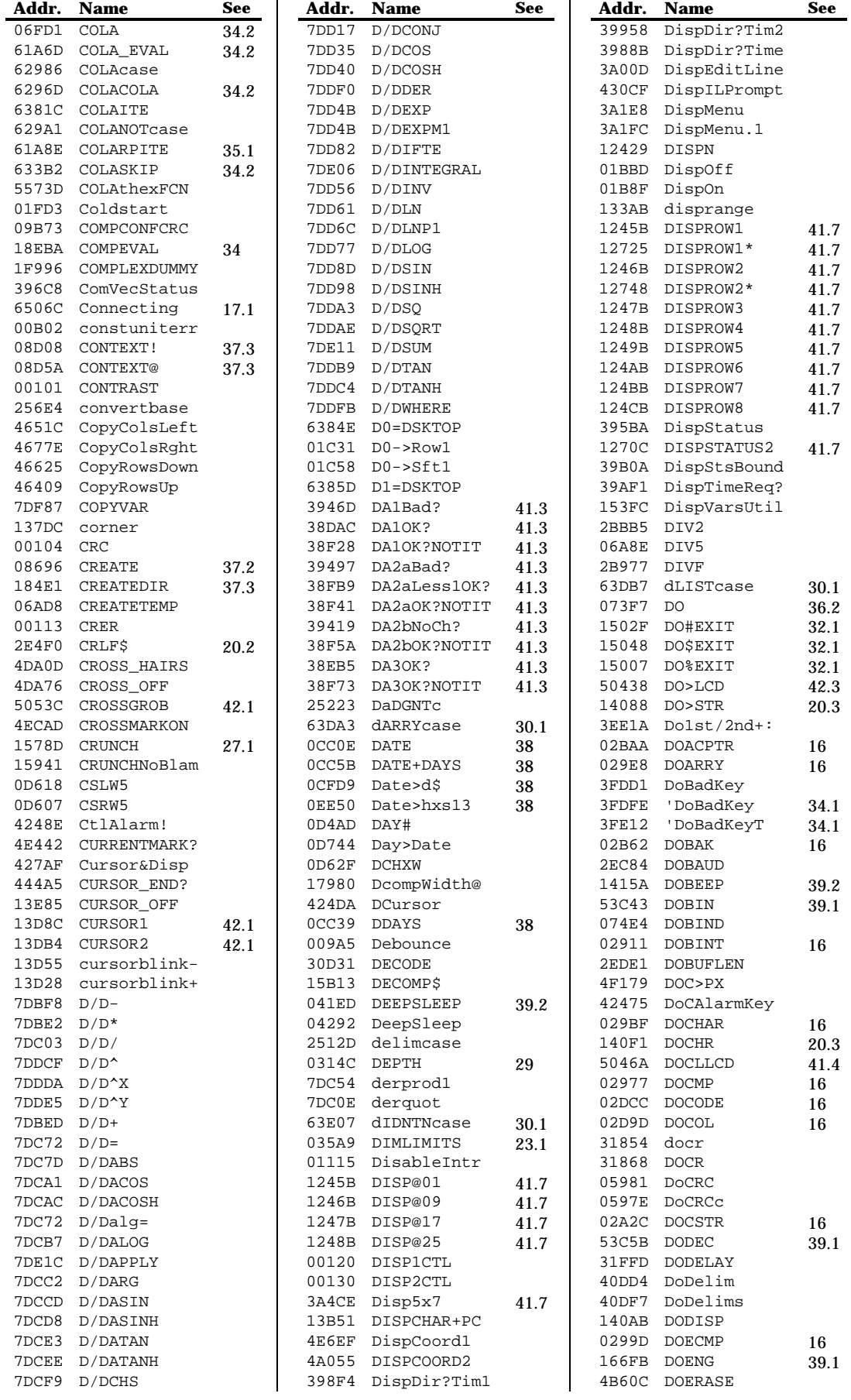

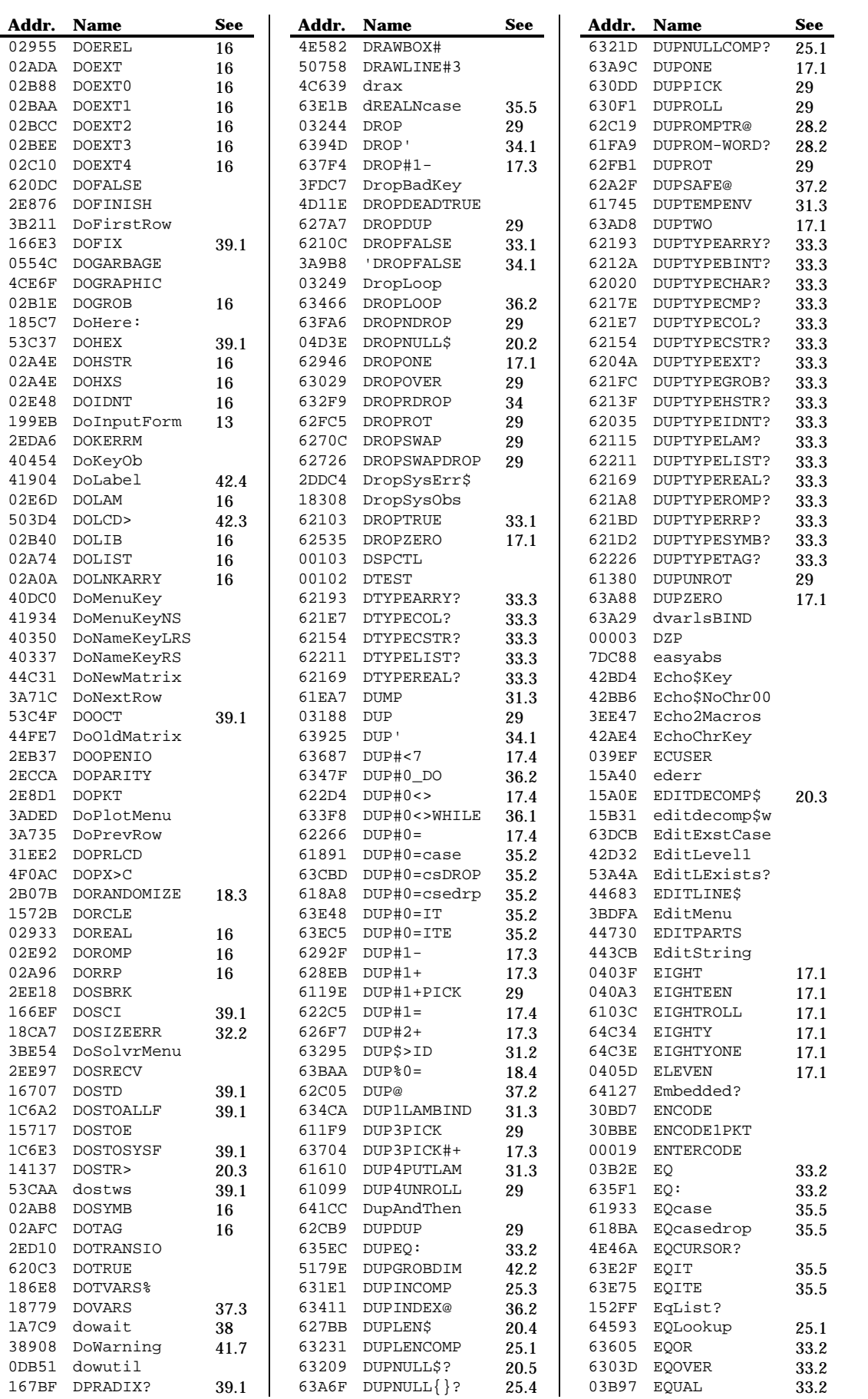

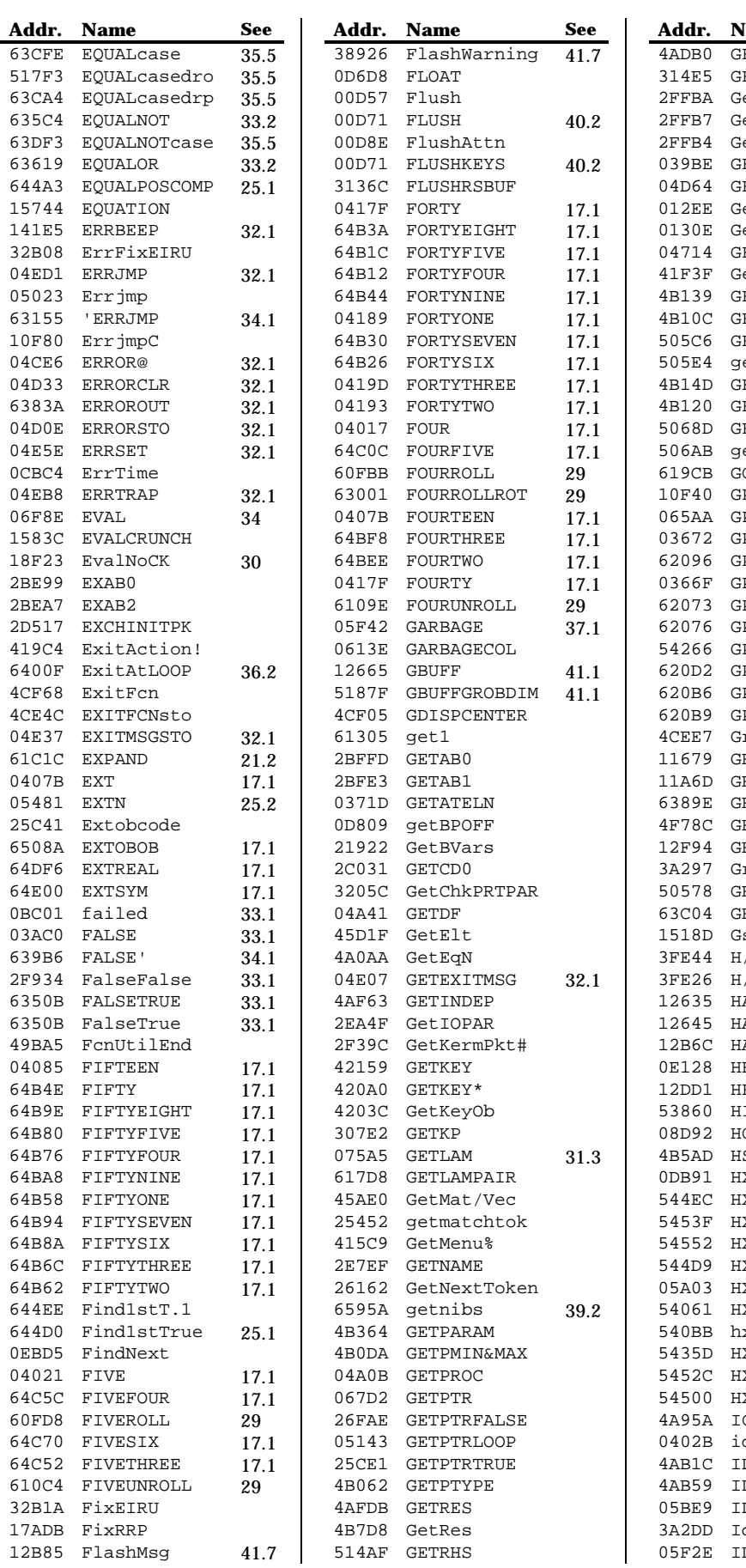

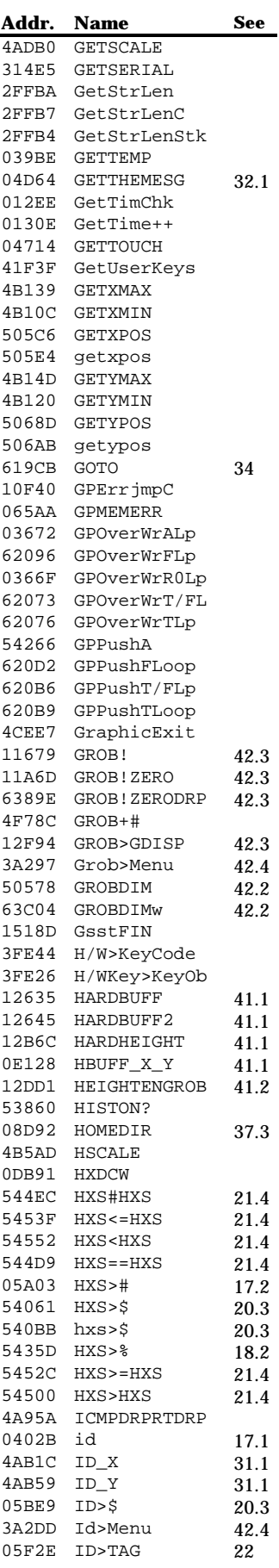

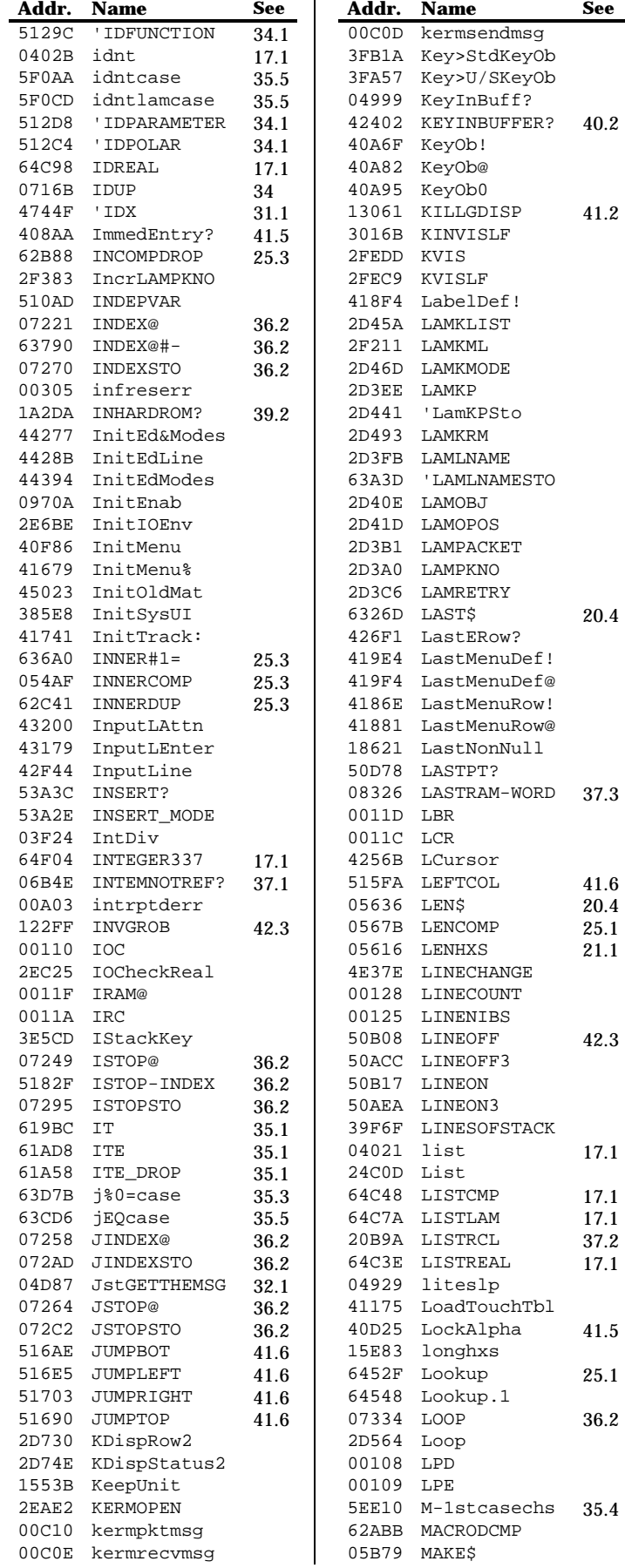

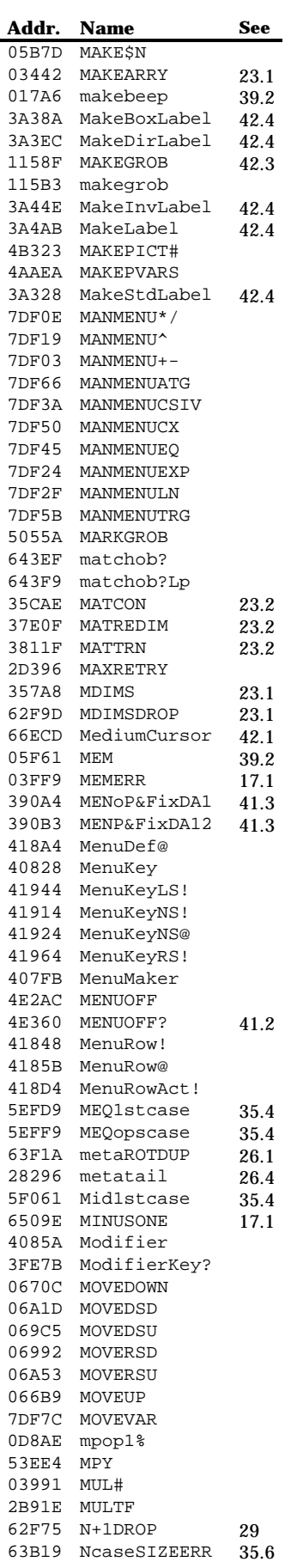

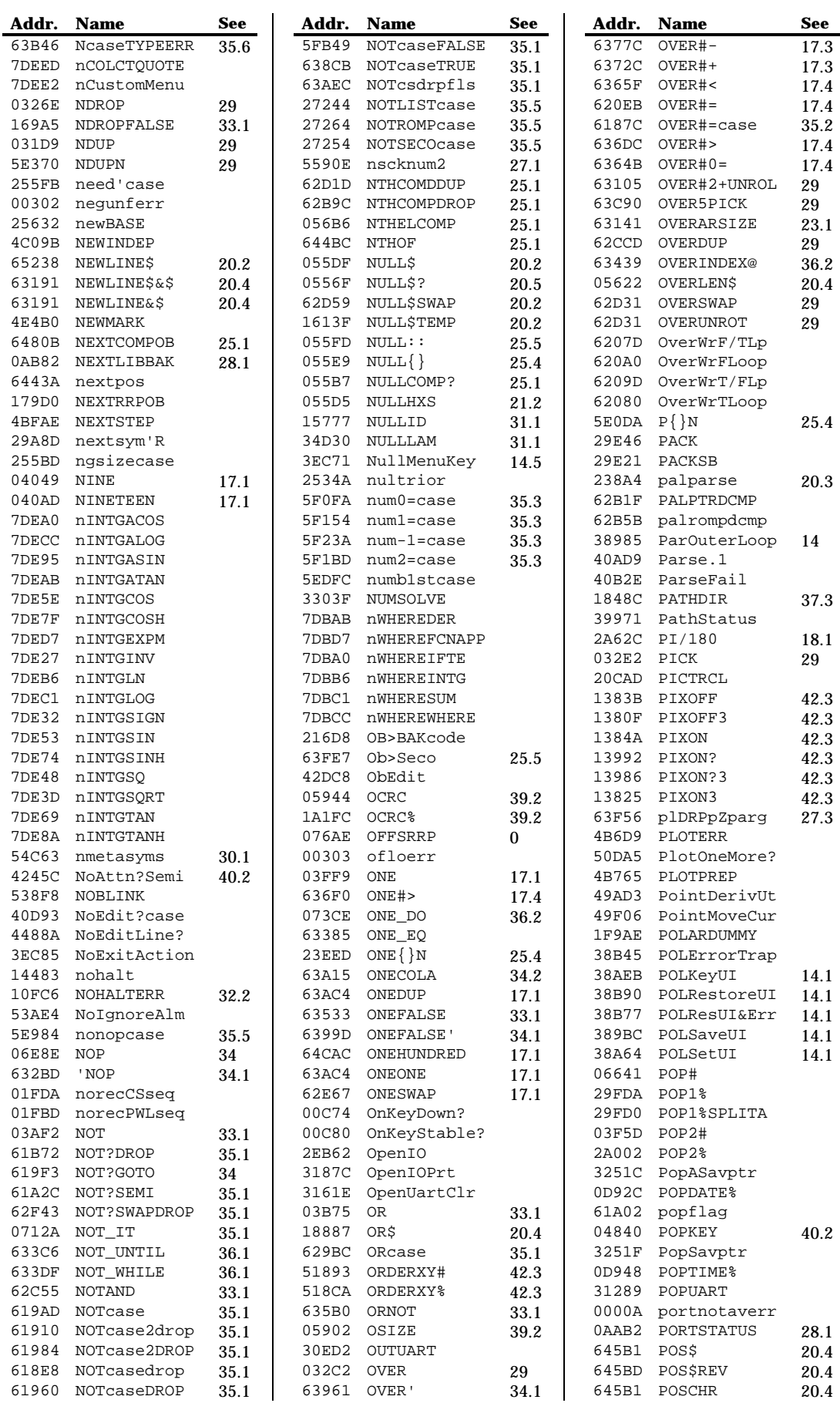

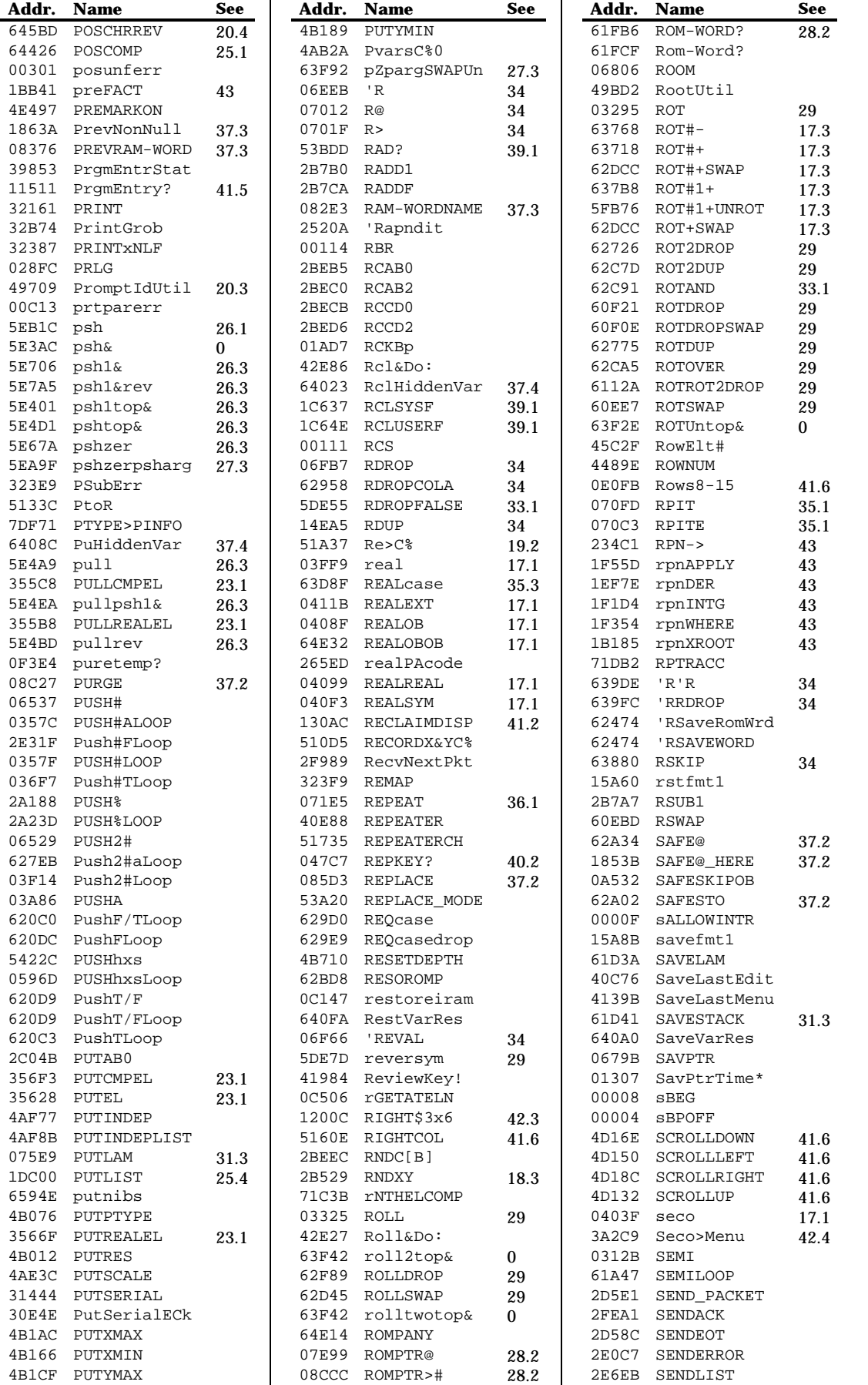

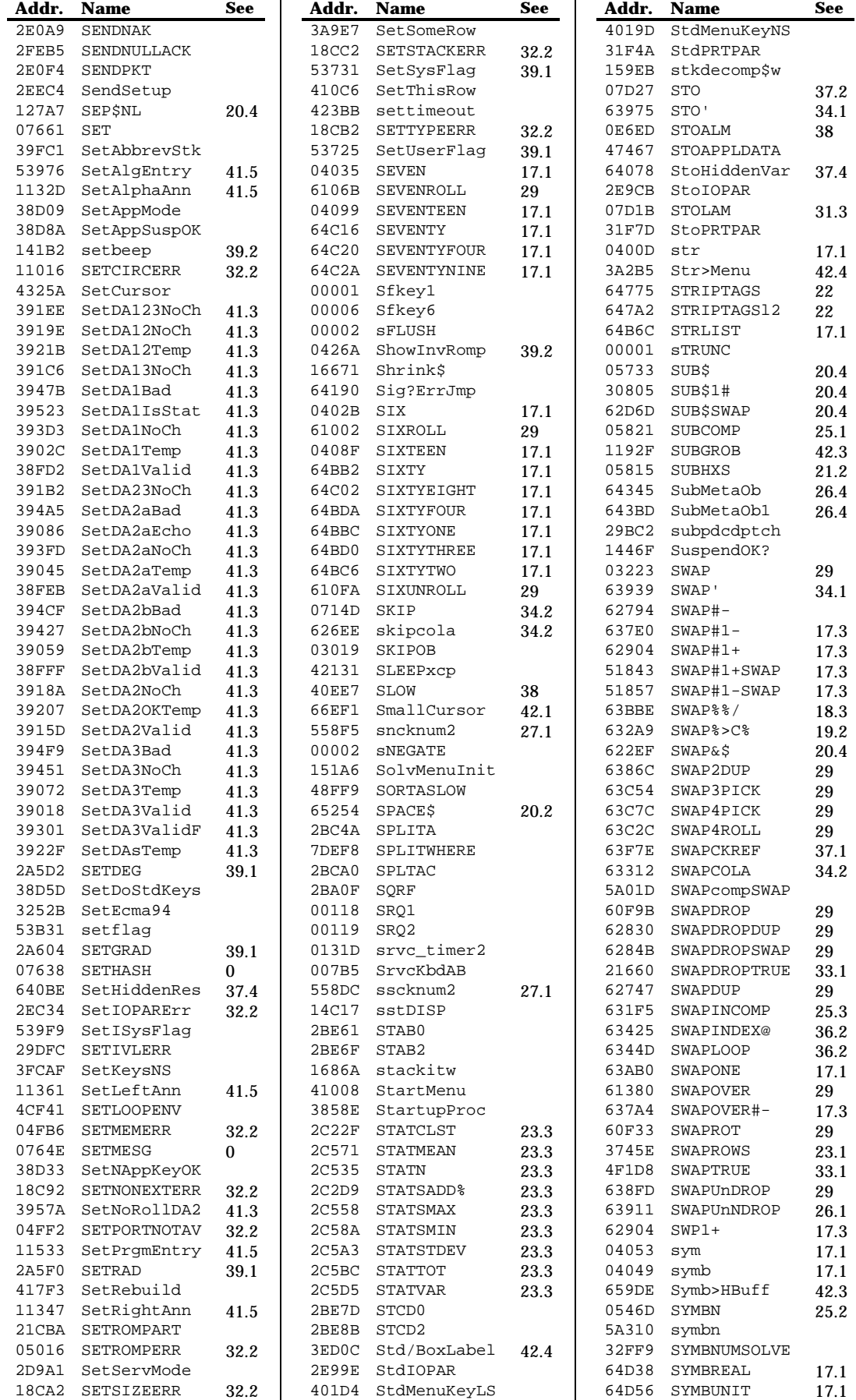

215

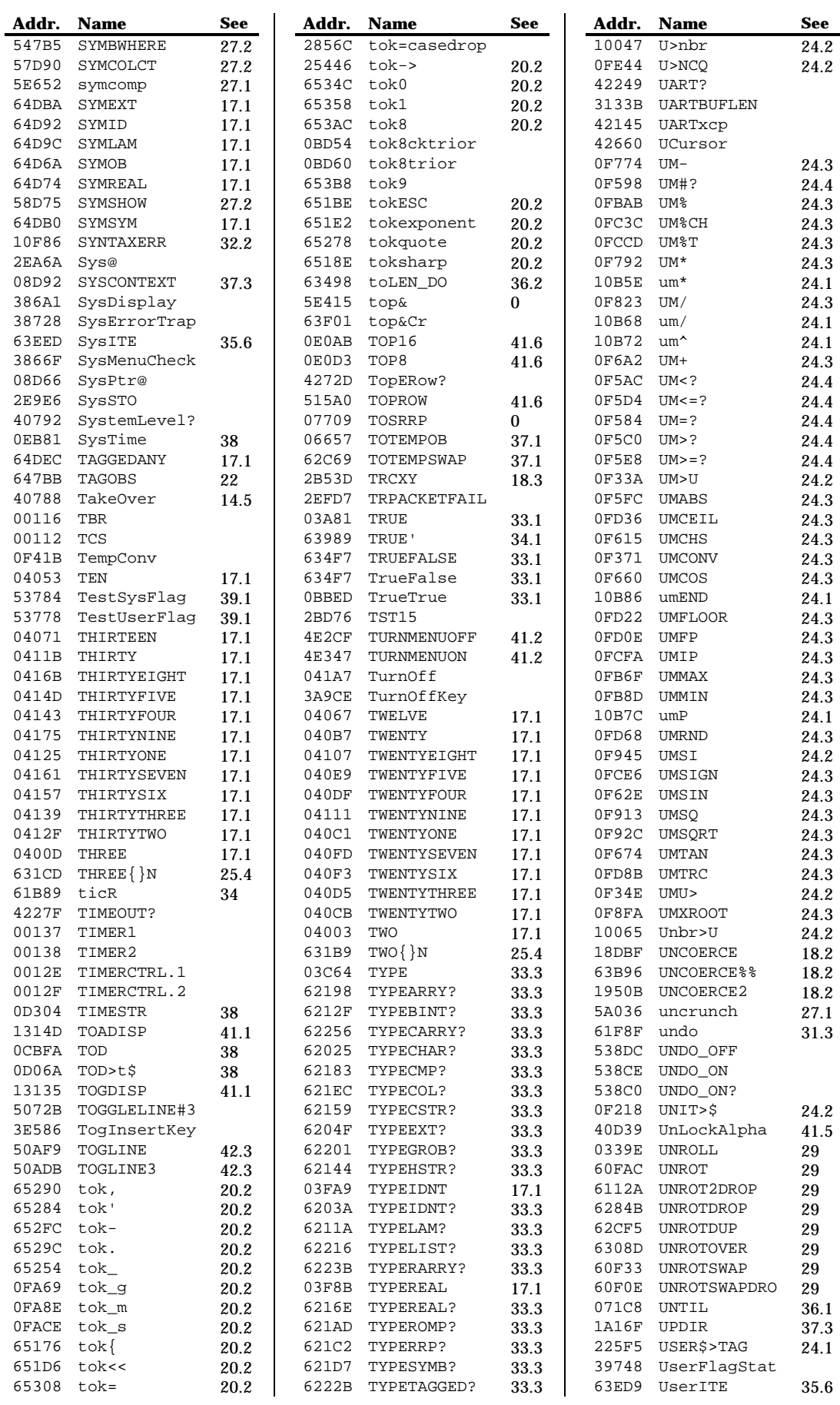

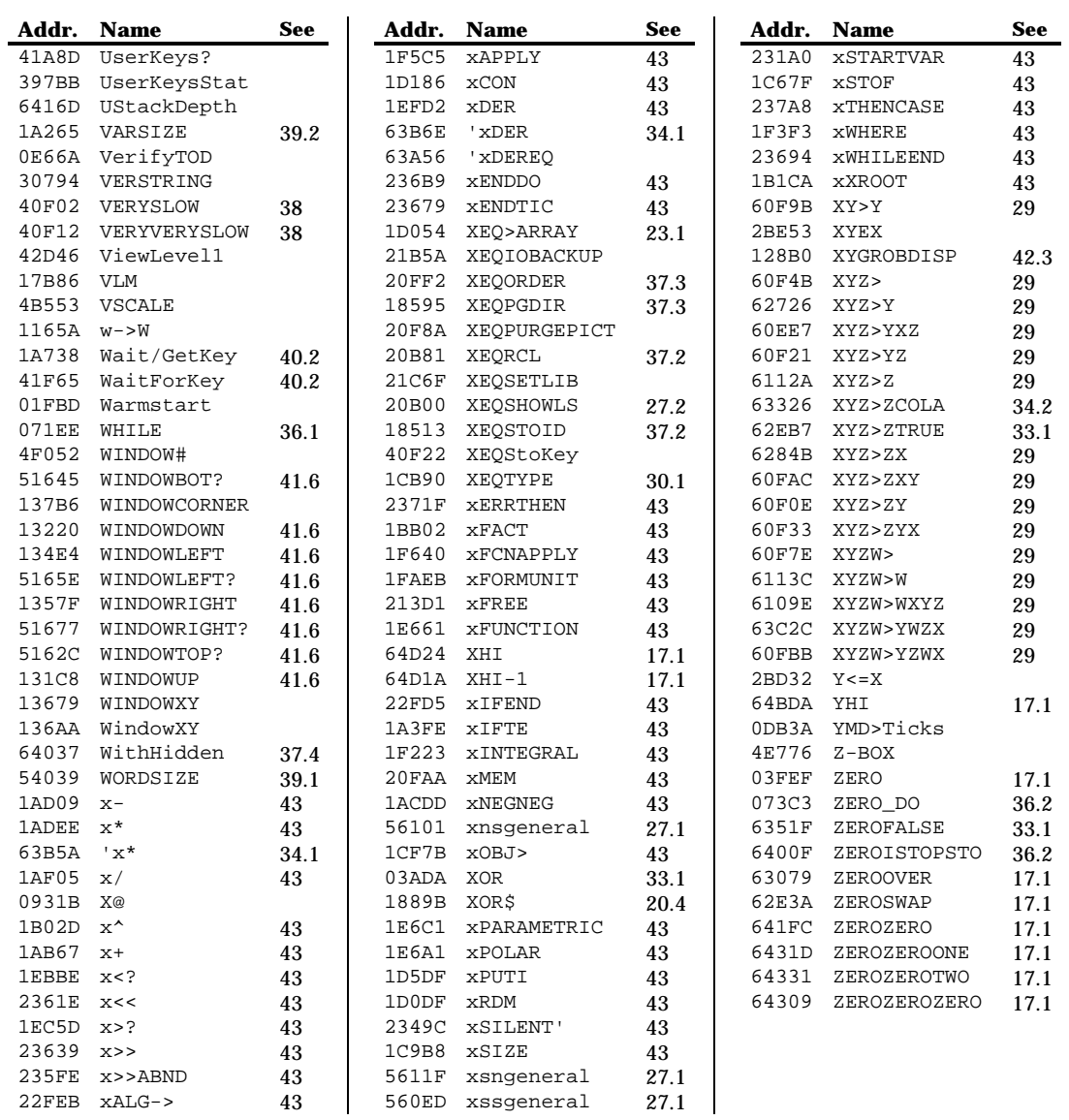

## **Chapter 45 Commands by address**

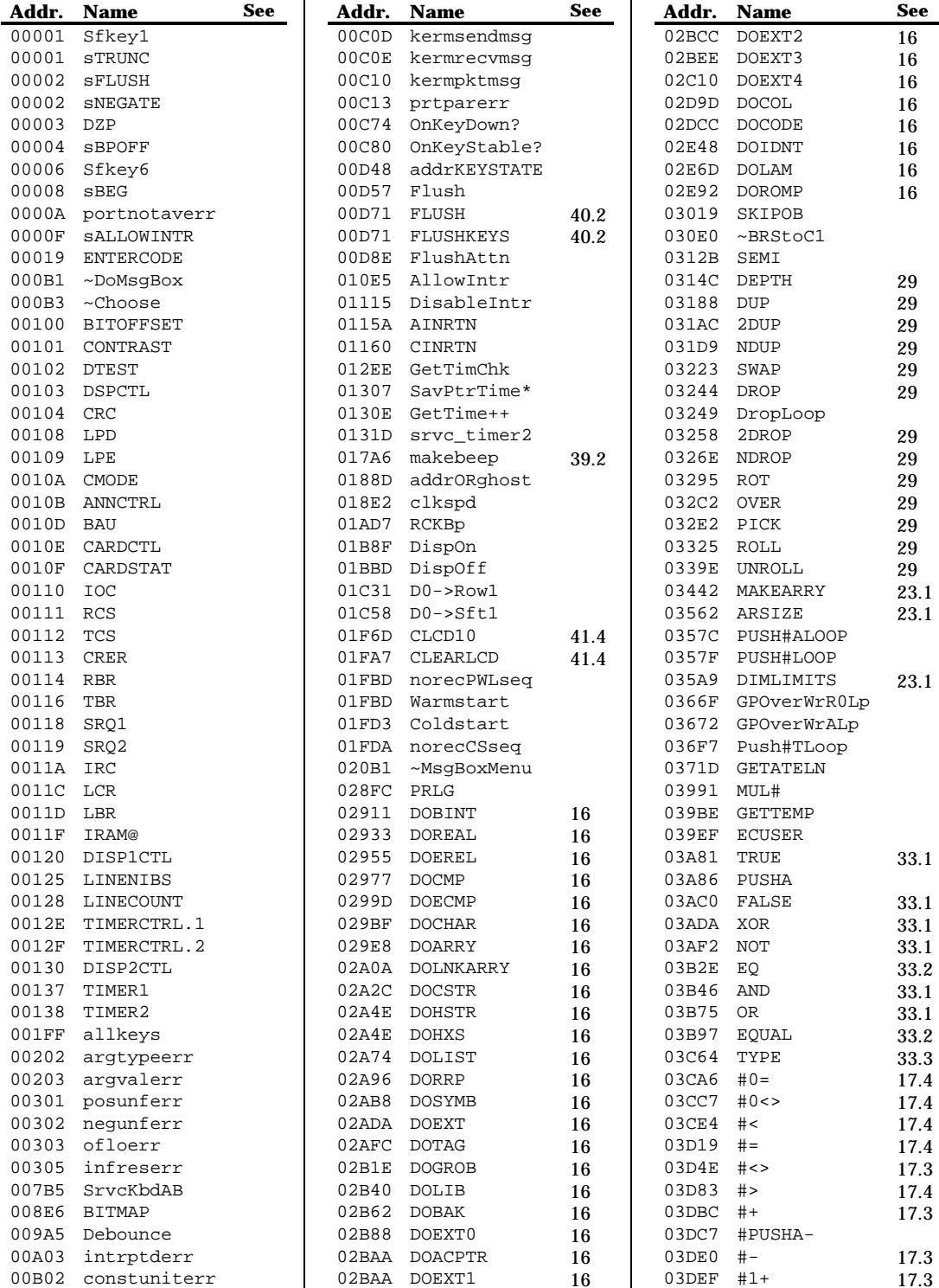

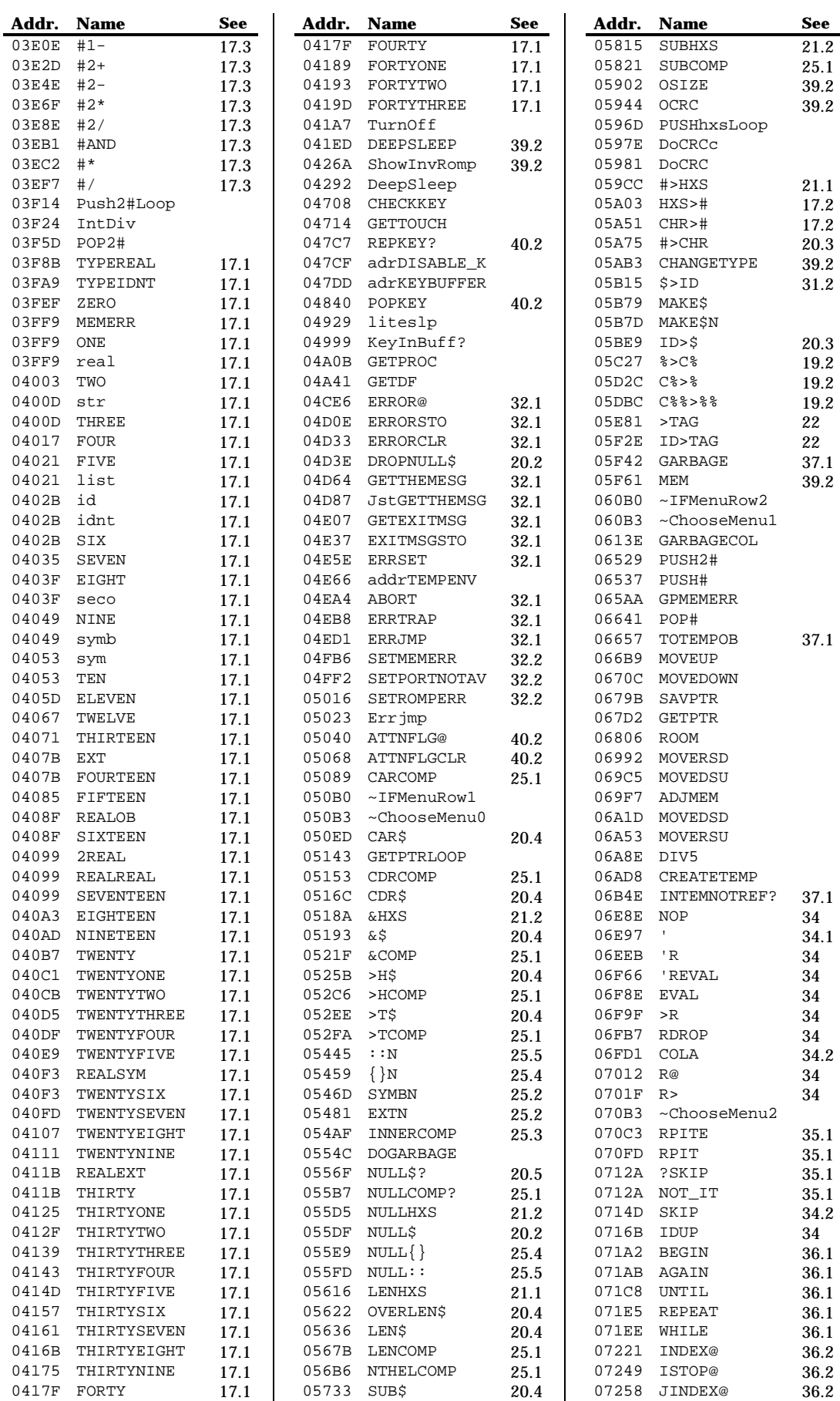

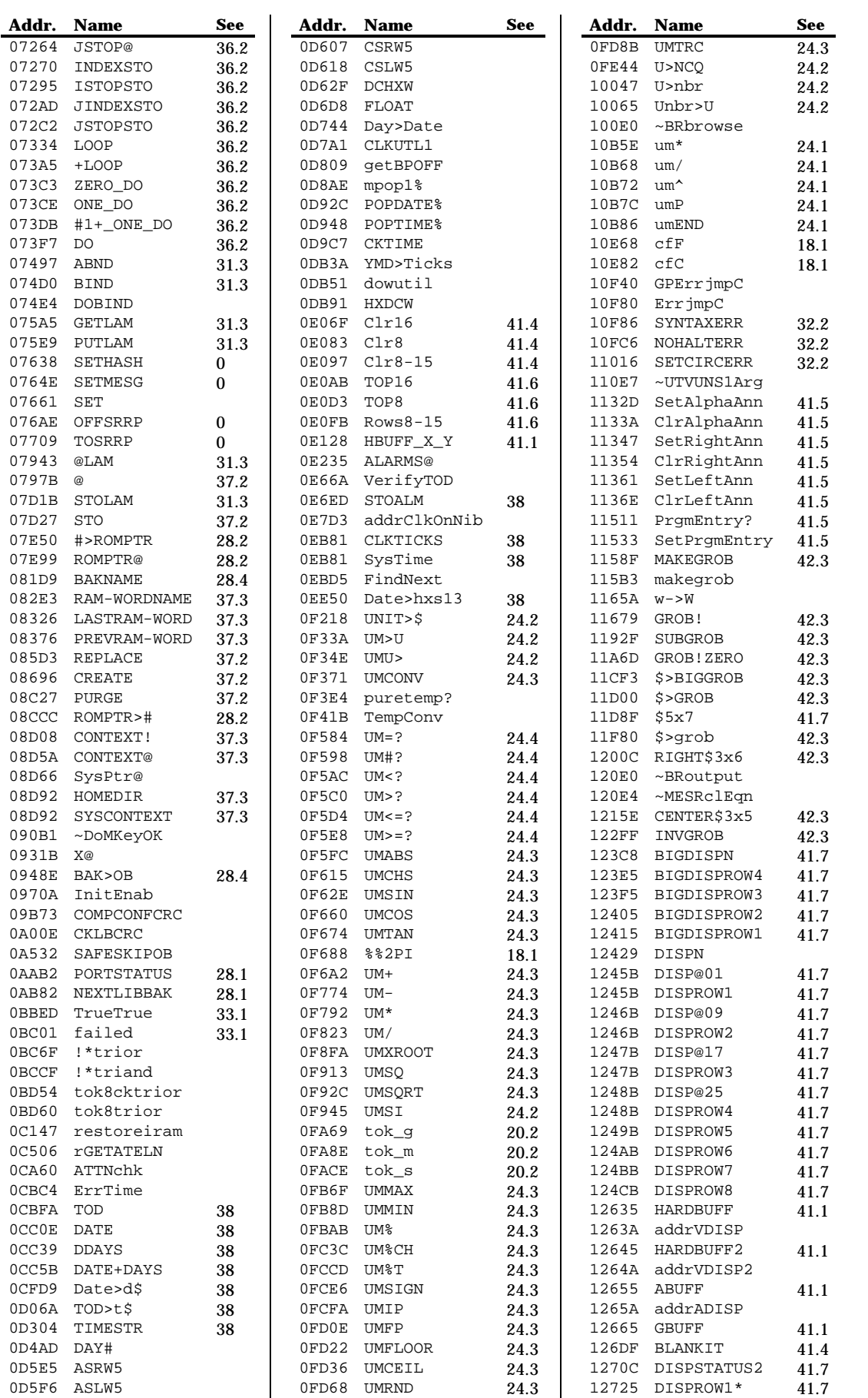

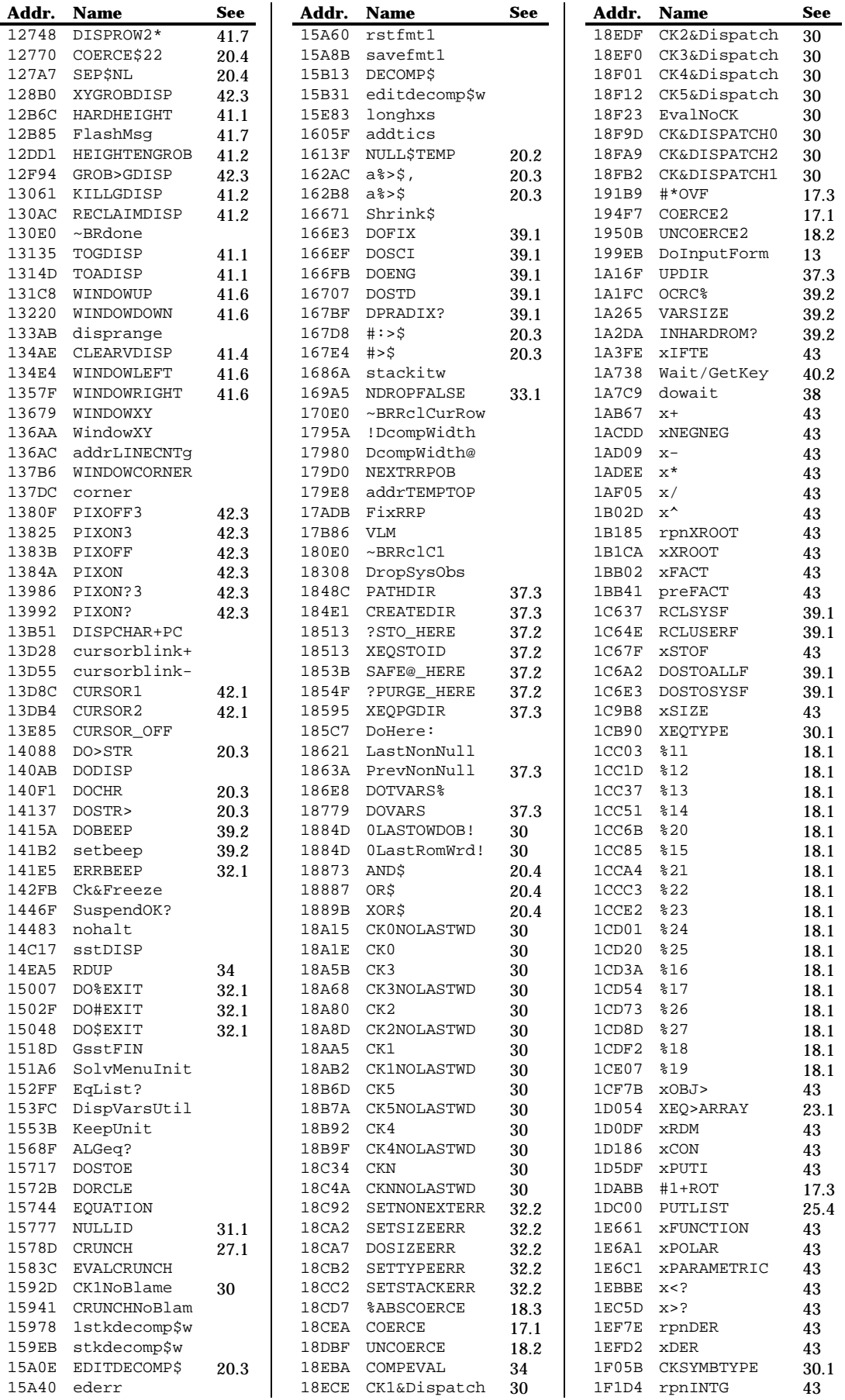

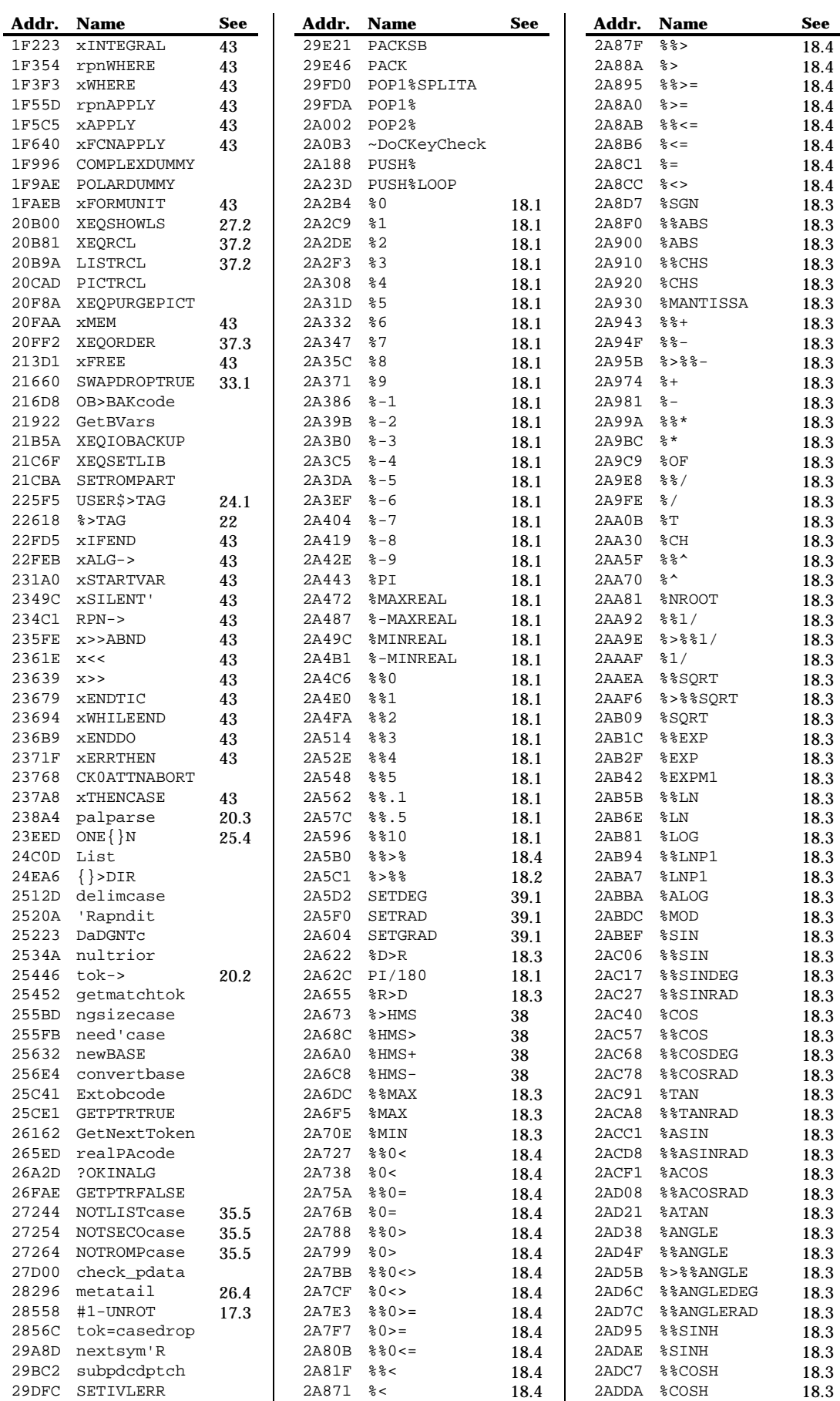

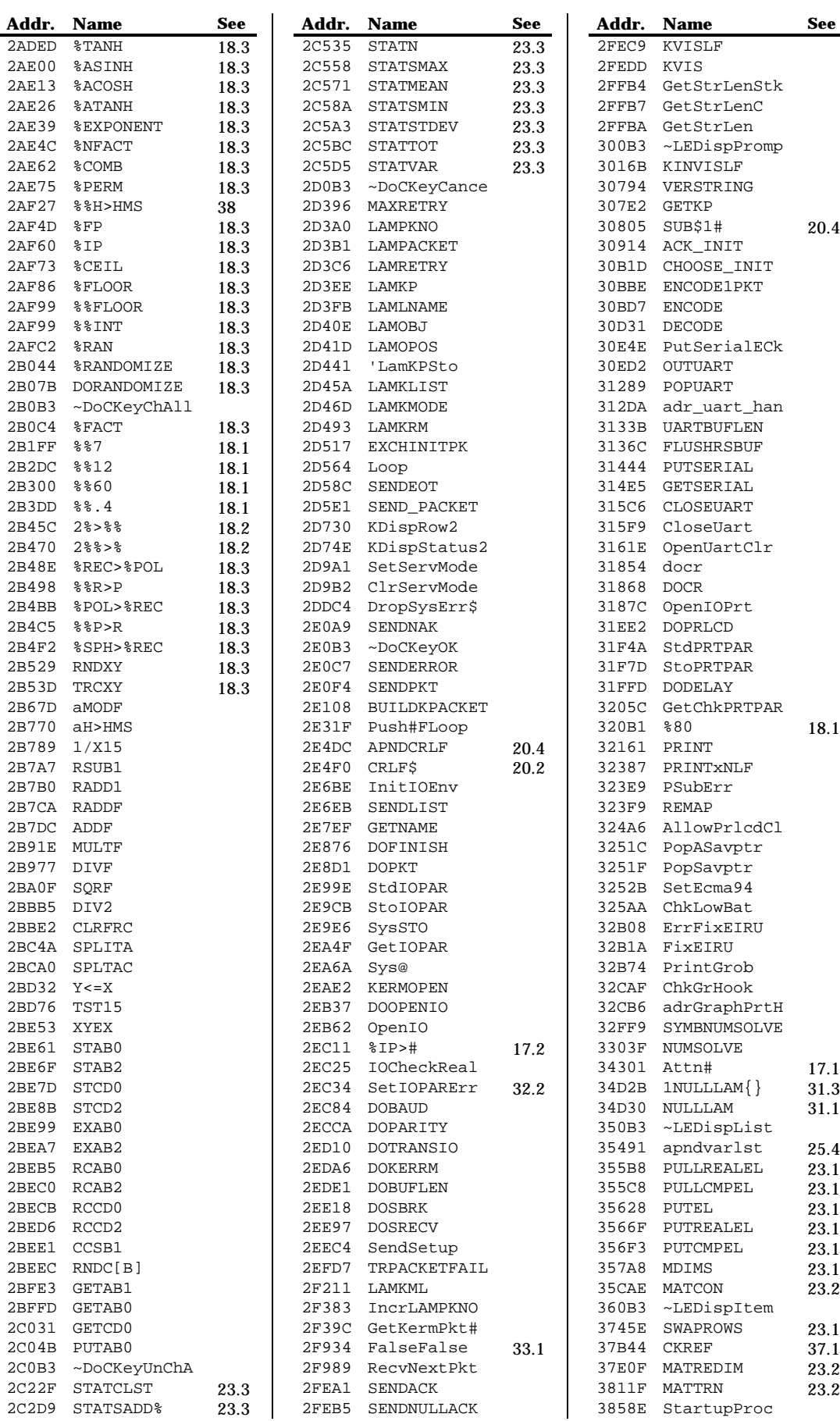

**Addr. Name See**

 $20.4$ 

 $18.1$ 

 $23.2$ 

 $23.2$ 

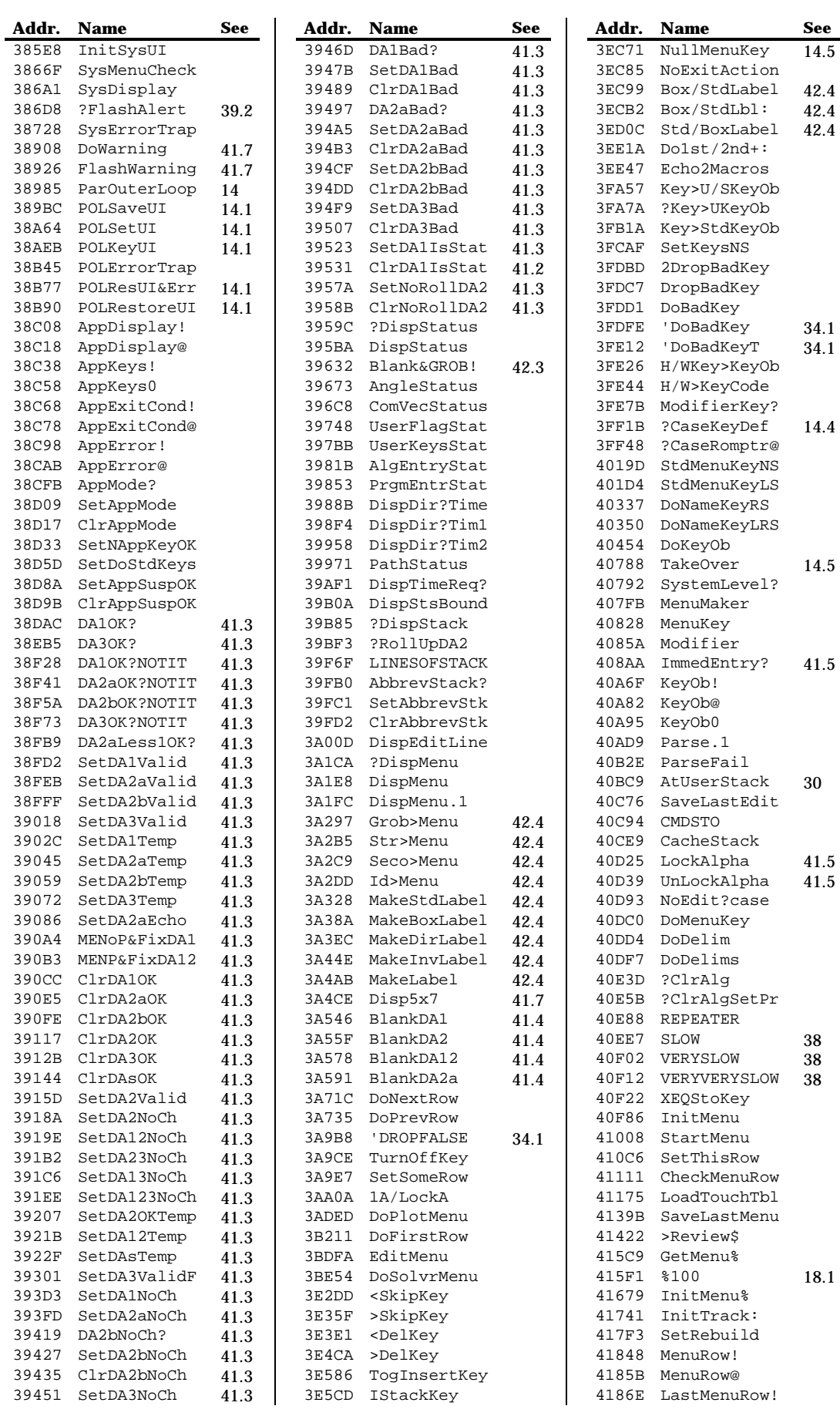

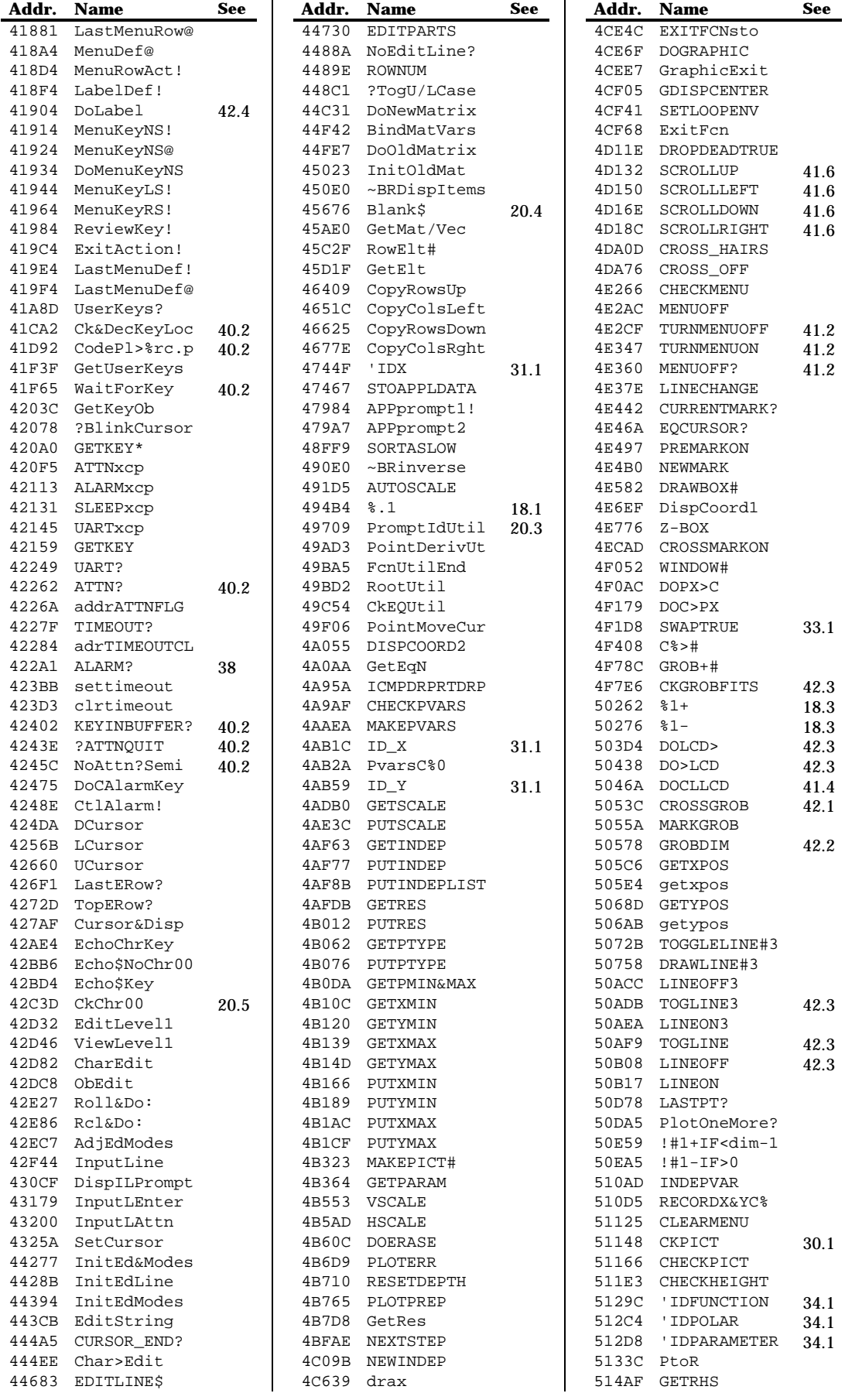

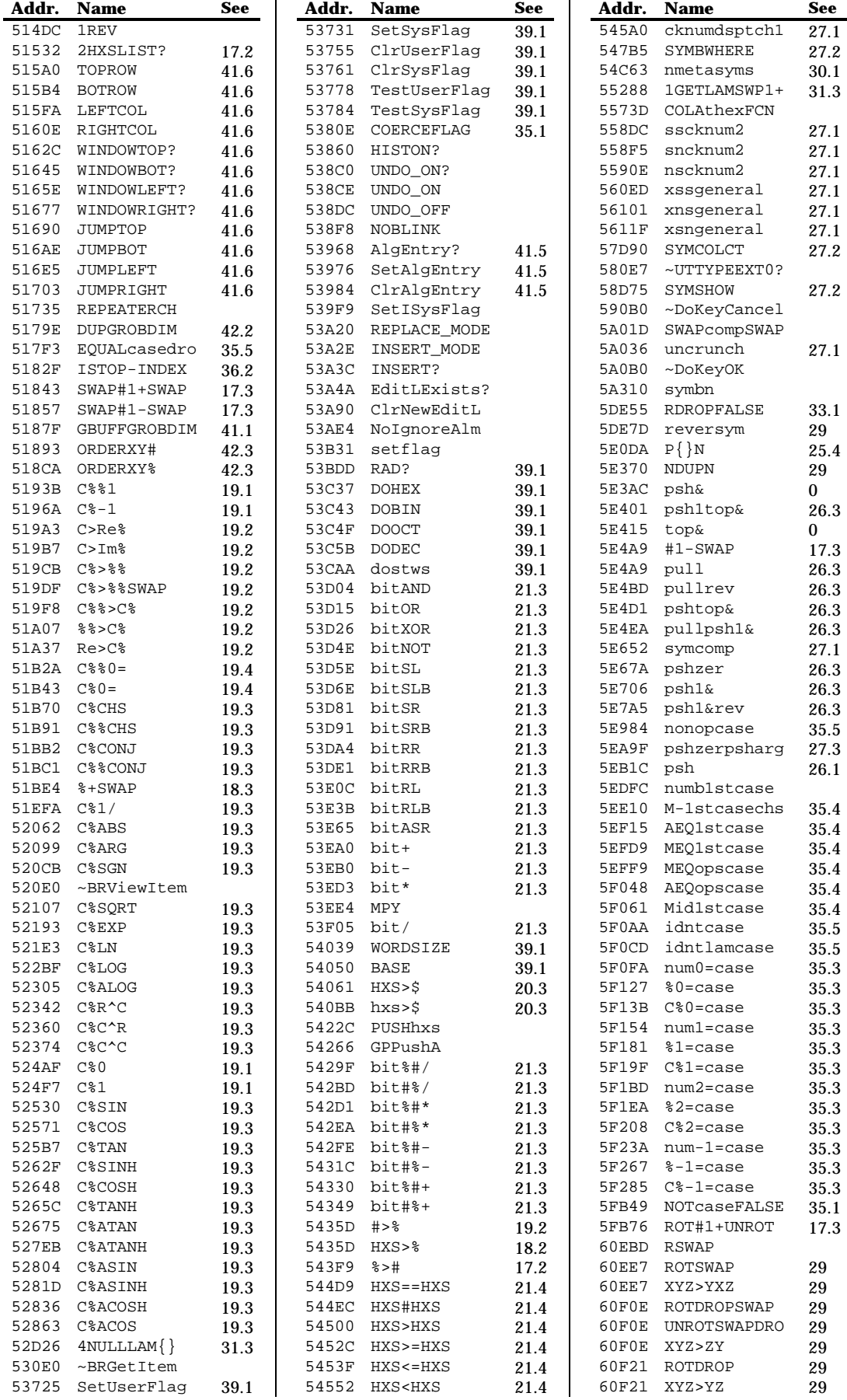

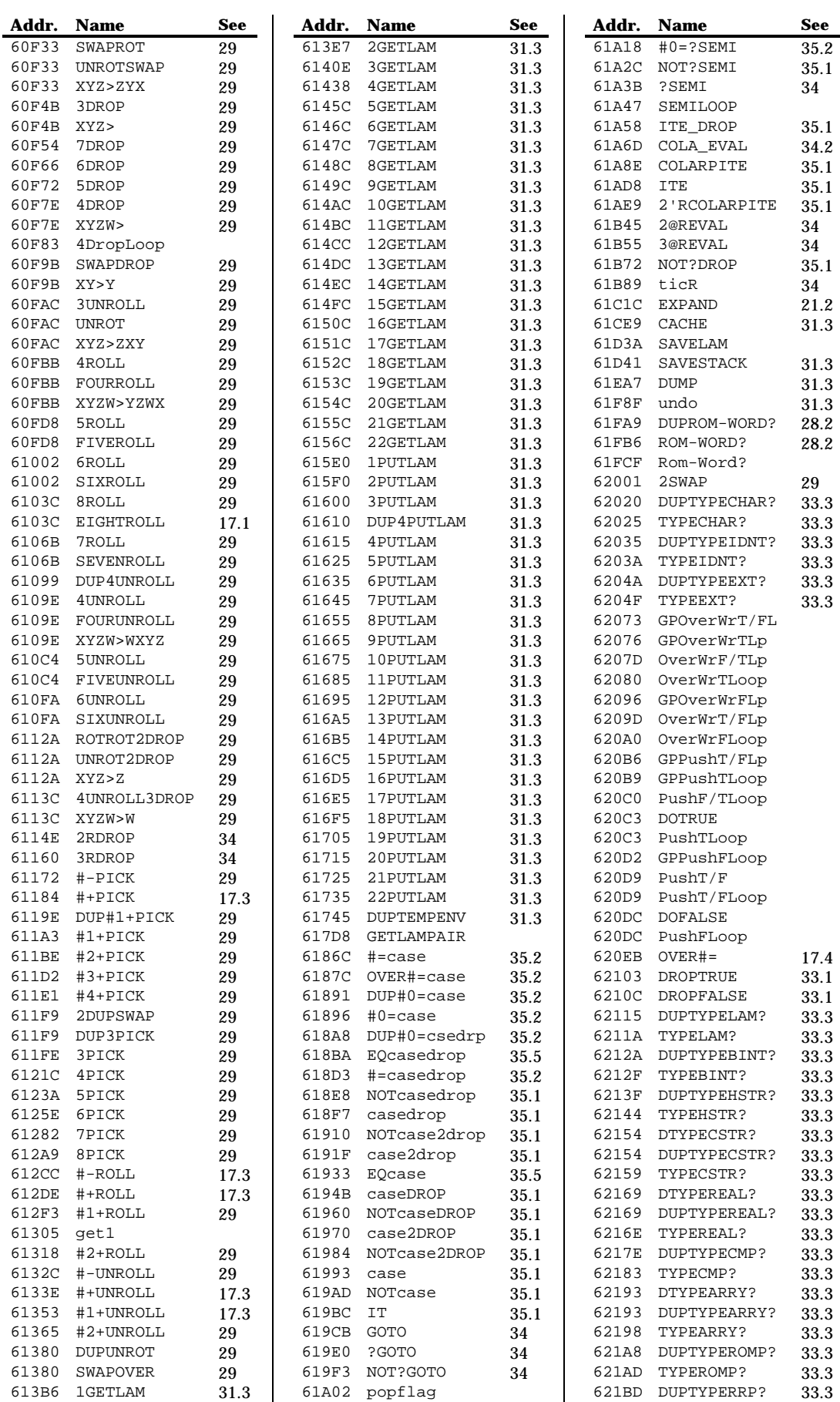

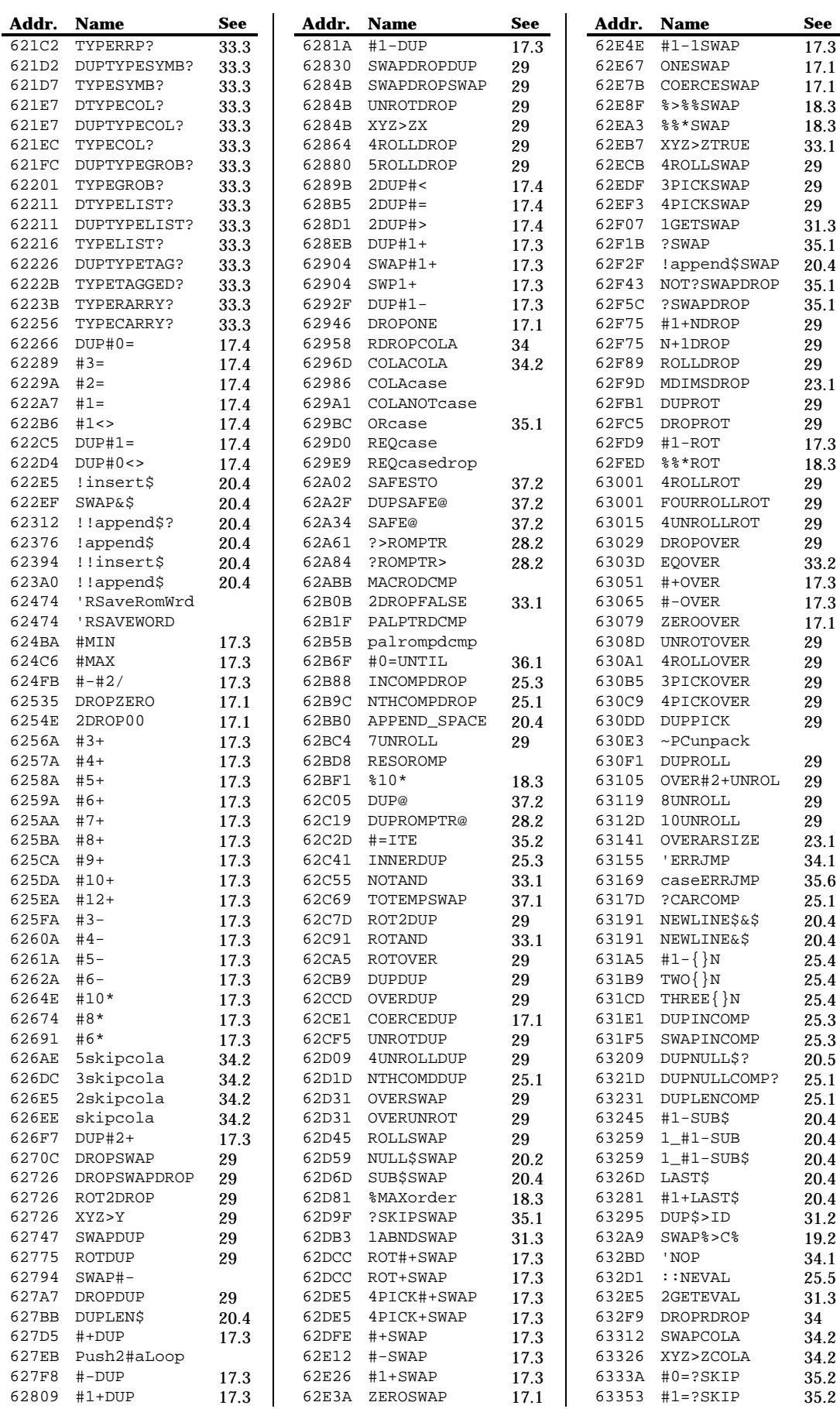

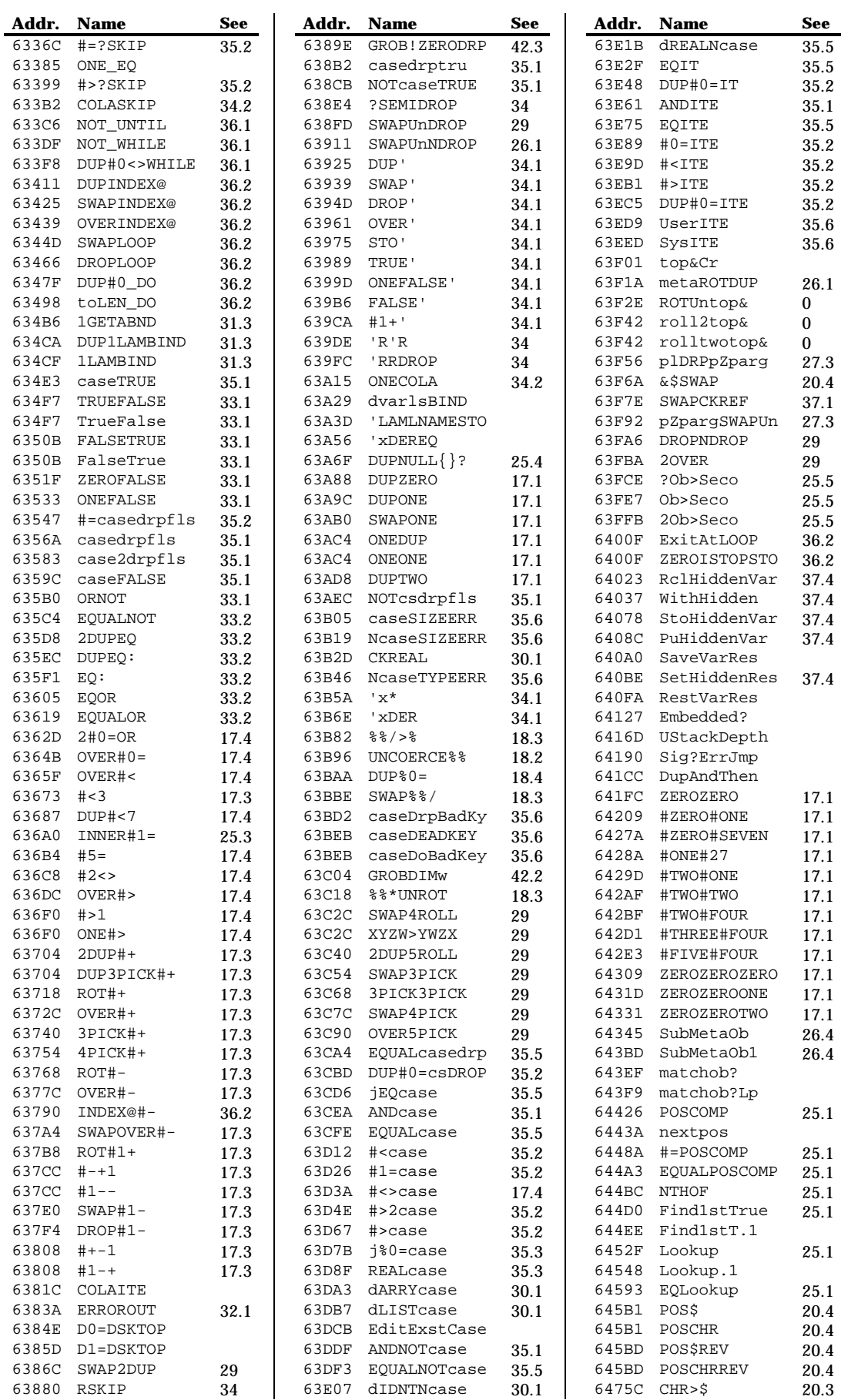

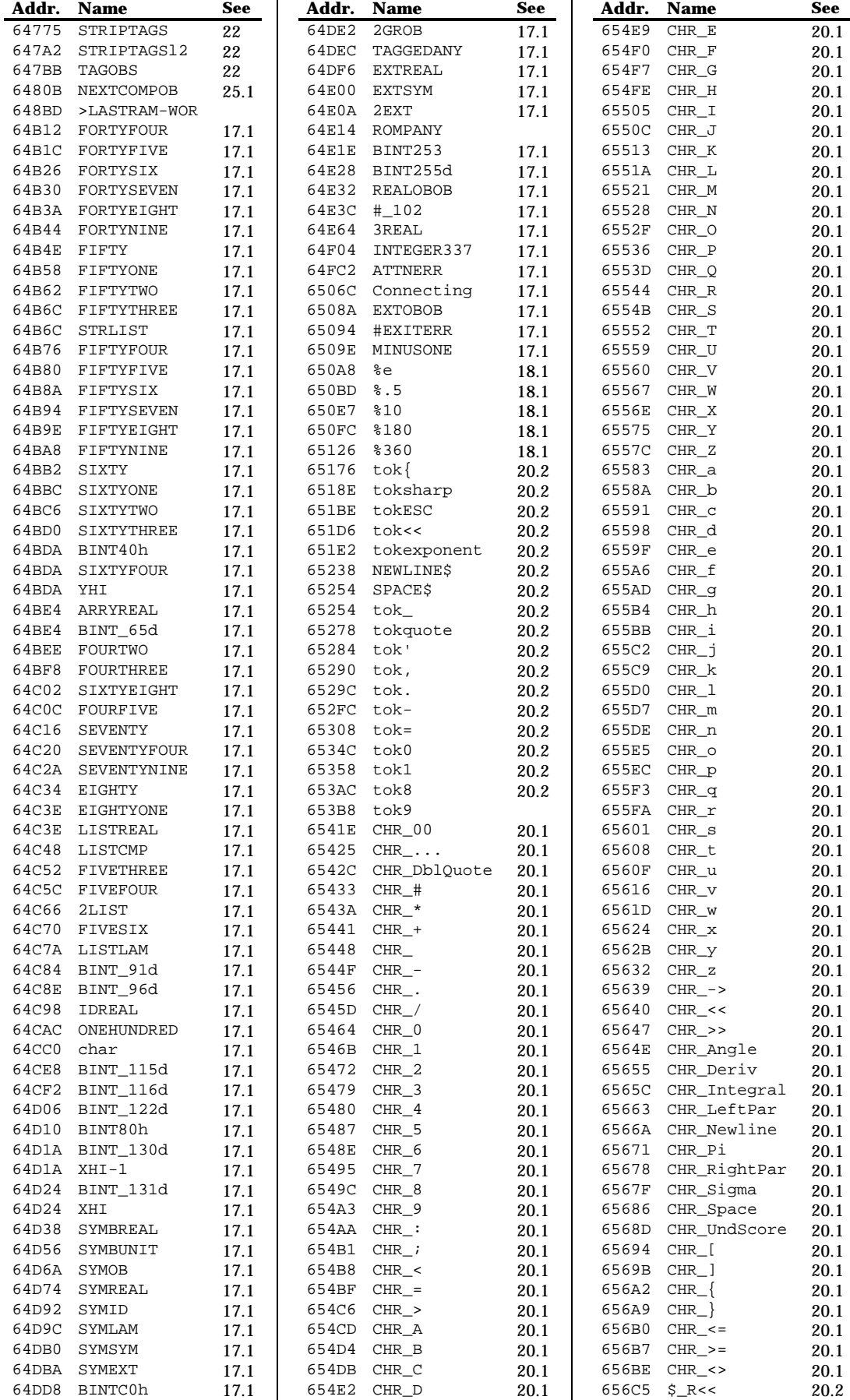

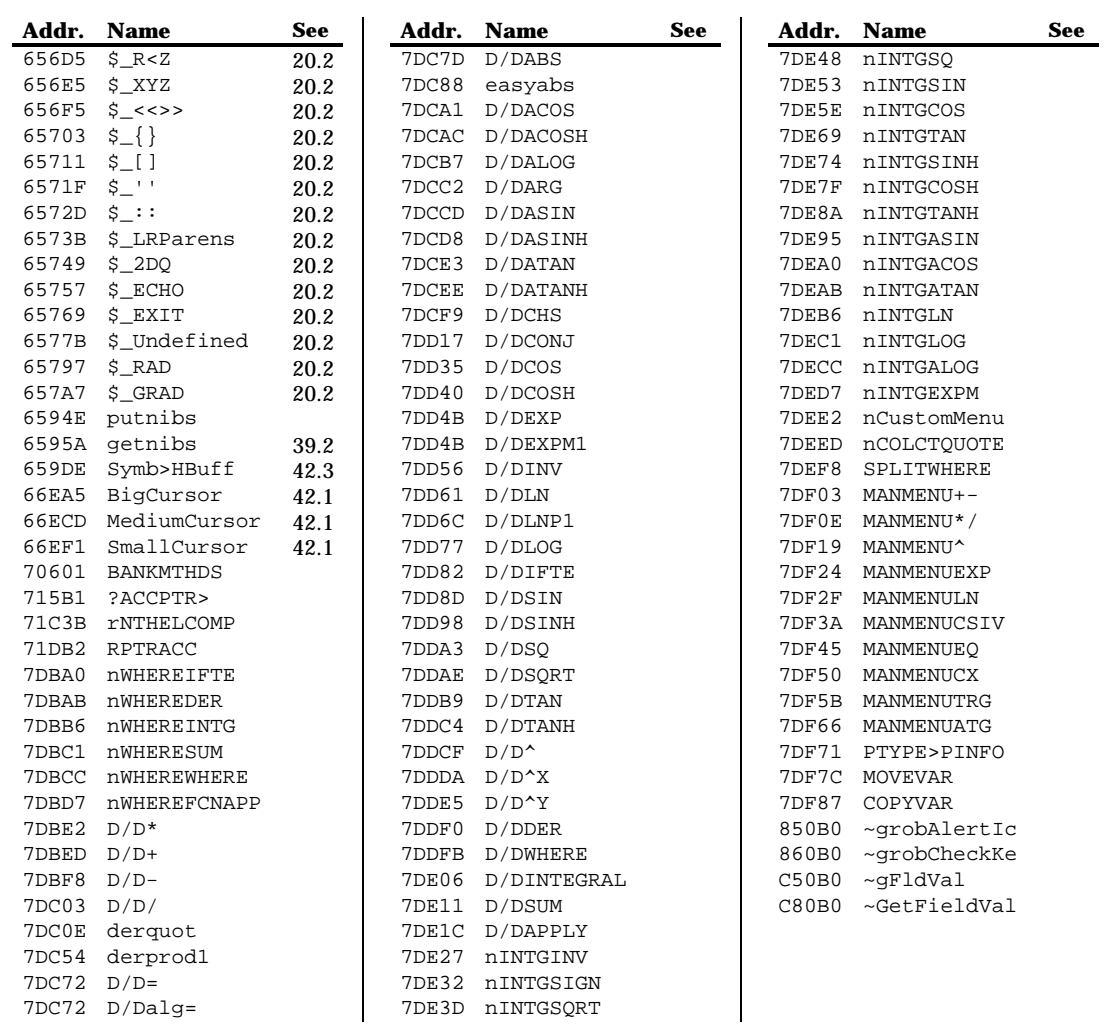

# **Appendices**

## **Appendix A Tools for programming in System RPL**

As said before, you cannot create System RPL programs only using your calculator. Until some years ago, it was necessary a PC to create System RPL programs. Now, you can create them using your just your calculator and special programs.

#### **A.1 HP Tools**

The HP Tools was the first package for creating System RPL programs. It was created by the HP staff, but it is not supported by them. They are a set of four utilities: a RPL compiler (RPLCOMP.EXE), a Saturn Assembler (SASM.EXE), a Saturn Linker (SLOAD.EXE) and a library creator (MAKEROM.EXE). There is also a program to conver a directory into a library (which will be explained in Appendix C), USRLIB.EXE.

If you want to use the HP Tools to compile the examples of this book or your programs, all source files must look like this:

```
ASSEMBLE
    NIBASC /HPHP48-X/
PDT.
::
* Your program here
;
```
This is because all HP files have the header  $HPHP48-x$  (actually x can be any letter of your choice). Since the program file was created in a computer, the header is not added. Without it, the file won't load correctly in the HP48. So, the instructions above add the header so that your program can be transfeered to the HP48 correctly.

Compiling a System RPL program with the HP48 requires several steps:

- 1. Create you source file (do not forget to add the above!), and save it with the extension .s. We will suppose that the your program is called MYPROG. So, the file with the source code would be called MYPROG.S.
- 2. Run RPLCOMP MYPROG.S MYPROG.A. This will generate the file MYPROG.A, which is the Saturn assemble source code.
- 3. Now, run SASM MYPROG.A. This wil create two files MYPROG.L and MYPROG.O.
- 4. Create a file called MYPROG.M that looks like this (see the file SLOAD.DOC for information on what the commands mean):

```
TITLE My First Program
REL MYPROG.O
OUTPUT MYPROG
LLIST MYPROG.LR
SEARCH ENTRIES.O
SUPRESS XREF
END
```
5. Now, run SLOAD -H MYPROG.M. This is create the files MYPROG.LR, the listing, and MYPROG, which is the program. Check the file MYPROG.LR. If there are no errors, your program is ready. If not, edit the source file, and restart from step 2.

The HP Tools can be found on ftp://hpcvbbs.external.hp.com/dist/msdos/tools.exe , or in Goodies Disk 4. The Goodies Disk are a compilation of several programs for your HP48. They can be found at Joe Horn's home page at http://user.kcyb.com/joehorn/ .

Also designed for programming in System RPL with a computer, there are the GNU Tools by Mario Mikocevic. They are like the HP Tools, with some of JAZZ enchancements. Their source code is available (in C), and they can be run on other plataforms. You can download the source code at Mario's home page at http:// www.zems.fer.hr/~mozgy/jwz/hp48.html . You can get them compiled for MS-DOS and Linux at Andre Schrool's home page at http://www.engr.uvic.ca/~aschrool/ .

#### **A.2 JAZZ**

Some years ago, Detlef Mueller and Raymond Hellstern developed the RPL48 package. This program allowed the user to create System RPL programs directly in the HP48. Later, Mika Heiskanen develop JAZZ. JAZZ is a library which allows you to create System RPL programs in your calculator, disassemble and debug them. It includes several enchancements, like the lambda variable generation described in section 5.3

The examples listed in this book are designed for JAZZ. Should you prefer using tools in your computer, you'll need to make some changes (see the above section). If you prefer using JAZZ, just type them (or upload the file, if provided), and run the ASS command. You'll get your program.

Other useful functions of JAZZ are the disassembler (commands DIS, DISXY and DOB), the debugger (SDB) and the entries catalog ( $EC$ ). Consult the JAZZ documentation for more information.

You can get JAZZ at http://www.hut.fi/~mheiskan/ .

## **Appendix B Creating libraries**

The biggest advantage of libraries is that the user can only access the commands the creator of the library wants to be accessed. Sub-routines do not show in the menu, and cannot be directly accessed. This means that only the "main" programs need to have protection against bad input, for example. Since only they will call the sub-routines, you do not need to waste code putting this kind of check in the sub-routines, unless you are going to pass invalid parameters to them.

There are two ways to create libraries: converting a previously existent directory into one, or creating one directly. The first method is easier.

### **B.1 Converting a directory into a library**

To create a library from a directory, the only thing you need is to create some special variables in it, and run a program to convert it. There are programs for PC's (included in the HP and GNU Tools), or for the HP48 (which can be found on Mika Heiskanen's Hack library, downloadable from http://www.hut.fi/~mheiskan/ ).

The special variables recognized by library converters are:

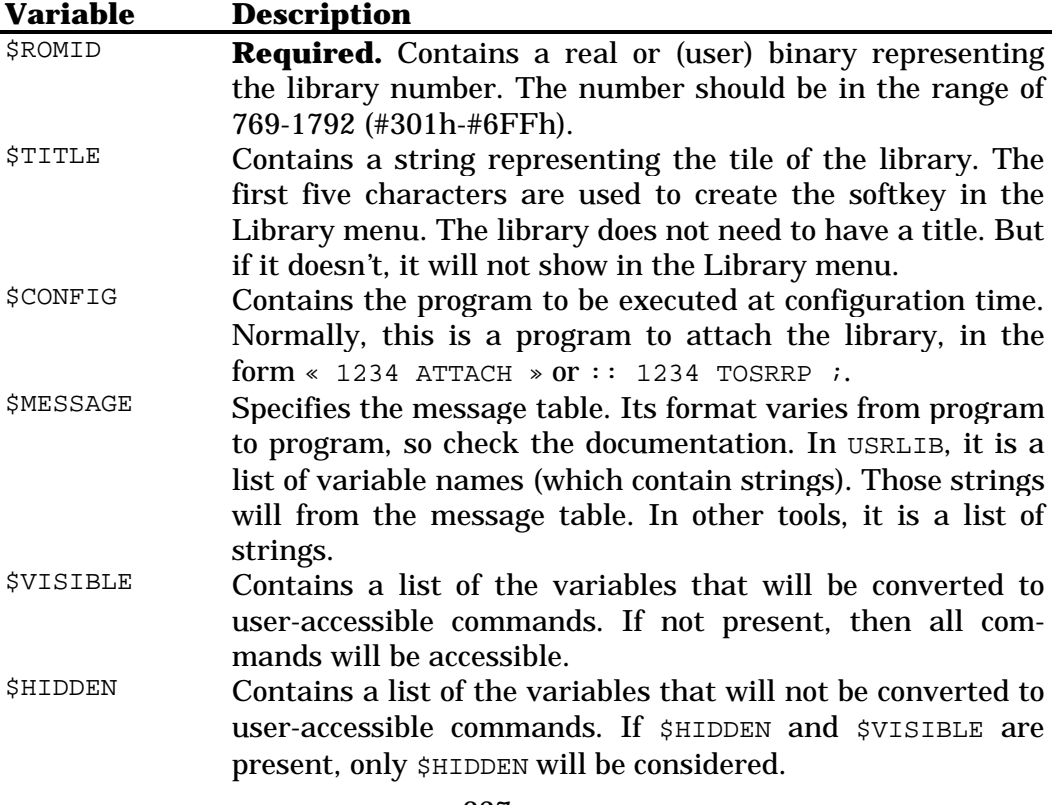

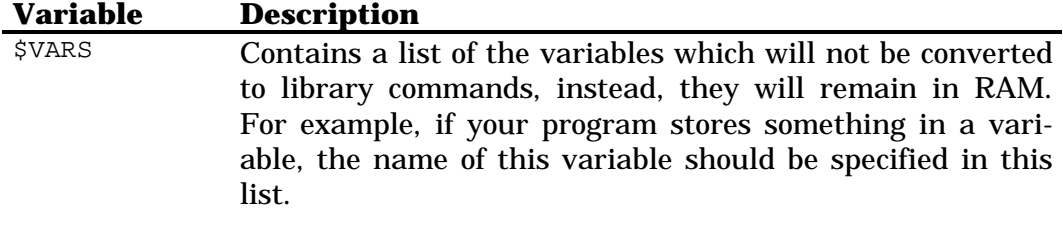

Once you have created the directory with your application and the above variables, the only thing you need is to run the converter program.

#### **B.2 Creating libraries directly**

Creating libraries directly is a bit more complicated. Especially if you use the HP Tools or GNU Tools. The instructions here apply for JAZZ only. The process with HP Tools or GNU Tools is similar, but there are a few differences. See their documentation for instructions.

To create a library, before any code you must use the  $x$ ROMID  $\le$ numb> statement to tell the compiler you are creating a library and it's number. Following, if your library is to appear on the menu, you must put the statement to define the title:  $x$ TITLE <title>. The other commands, described below, can be anywhere in the file, but it is a good practice to put them all together in the beginning. The ideal form for the library is:

```
xROMID <library number>
xTITLE <library title>
xCONFIG <configuration object name>
xMESSAGE <message table name>
EXTERNAL <command 1 name>
...
EXTERNAL <command N name>
* Main code
```
Then, each command that should be accessible is defined with the token xNAME <label>. Commands that should not be accessible are defined with NULLNAME <label>.

All visible commands must be preceded by a property field. This is a series of flags that indicate that the command has some special properties. A standard command with no special properties is defined with  $\text{CON}(1)$  8.

Let's see an example of a library that calculates the greatest common factor and least common multiple. It has three commands: GCF, which calculates the greatest common factor; LCM, which calculates the least common multiple; and subGCF. The latter one is not accessible to the user. It is a subroutine used to calculate the gcf.

```
* Library number: 1566
xROMID #61E
* Library title
xTITLE MYLIB: My first library
```

```
* Name of configuration routine
xCONFIG TheConfig
* Command declarations.
EXTERNAL GCF
EXTERNAL LCM
EXTERNAL subGCF
* Configuration routine
LABEL TheConfig
::
  # 61E TOSRRP ( Attach library )
;
* User-accessible command to calculate the GCF
ASSEMBLE
   CON(1) 8
RPL
xNAME GCF
::
 CK2&Dispatch ( req. two arguments )
 2REAL subGCF ( two reals? then calculate )
;
* User-accessible command to calculate the LCM
ASSEMBLE
  CON(1) 8
RPL
xNAME LCM
::
 CK2&Dispatch ( req. two arguments )
   2REAL :: ( two reals? )
    2DUP
   \frac{6}{5} *
    UNROT
    subGCF
   \frac{6}{6} ;
;
* Sub-routine used to calculate the GCF
NULLNAME subGCF
::
  DUP%0=
  caseDROP
  DUPUNROT
  %MOD
  COLA
  subGCF
```

```
;
```